# marantz

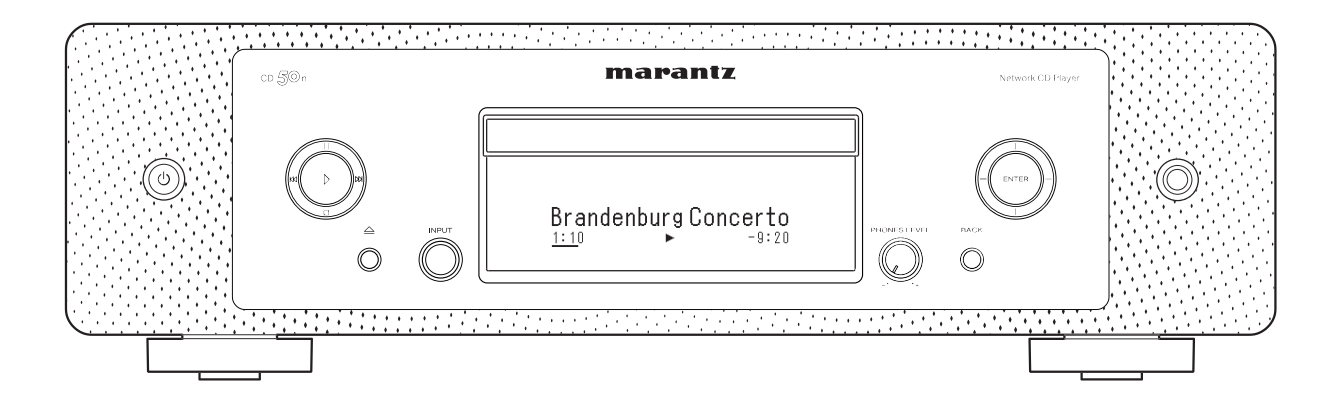

co<sub>50</sub>n Hálózati CD-lejátszó

Használati útmutató

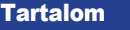

[jegyz](#page-1-0)ék

<span id="page-1-0"></span>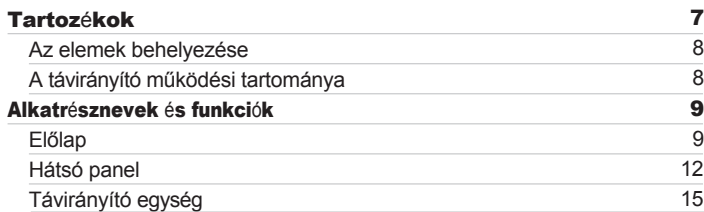

# Kapcsolatok

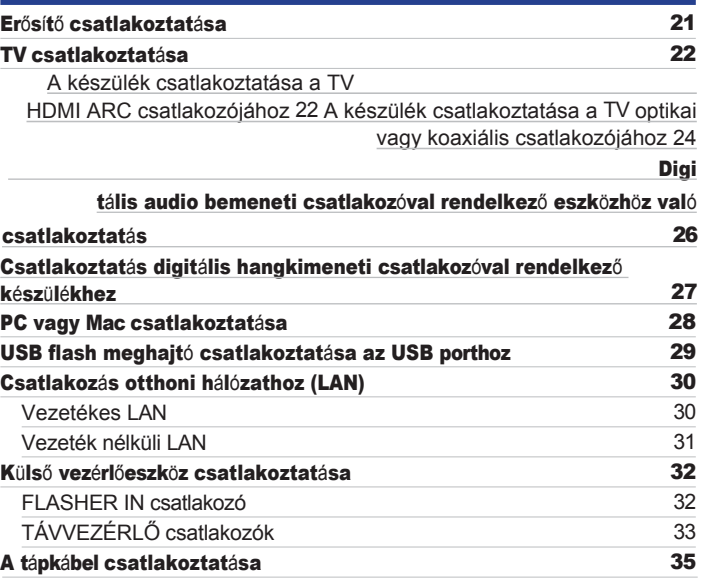

[Tipp](#page-110-0) [ek](#page-110-0)

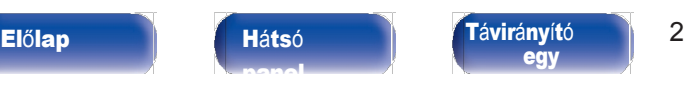

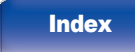

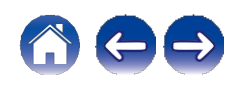

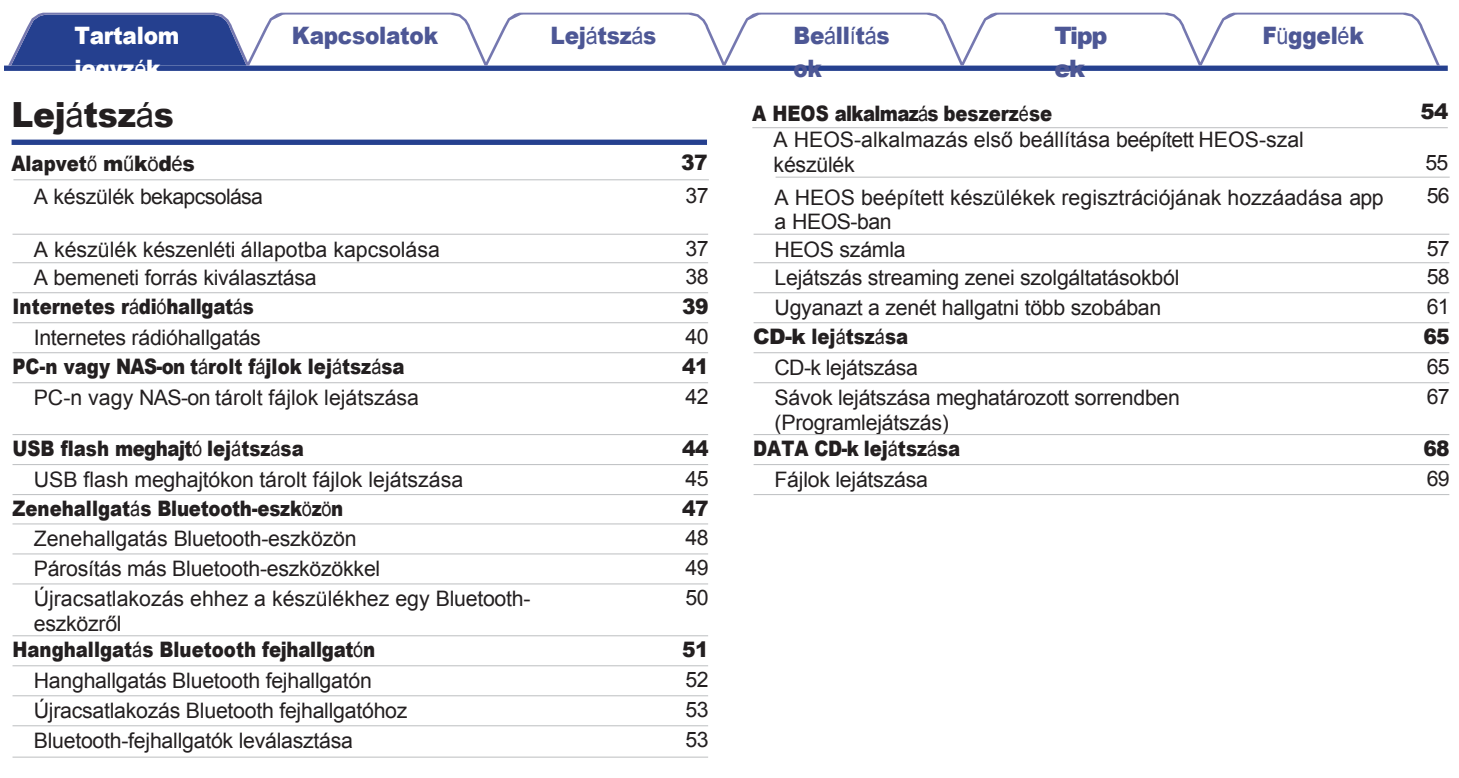

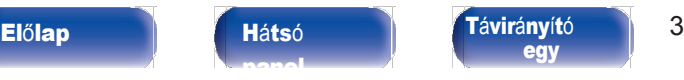

[Index](#page-152-0)

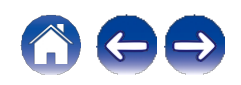

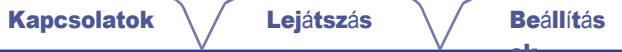

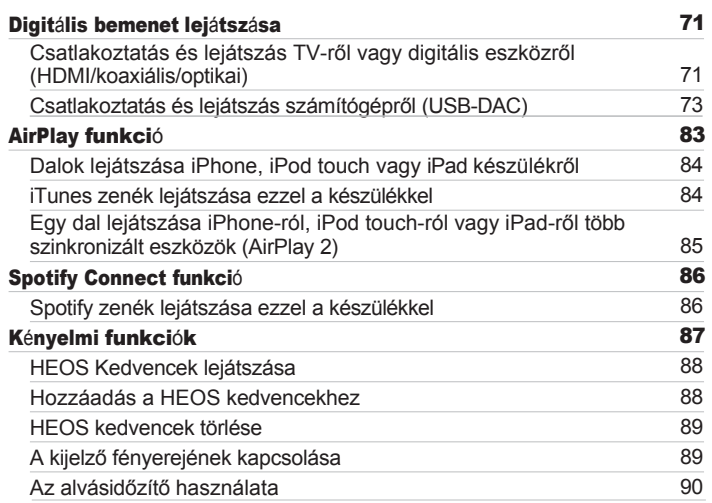

# Beállítások

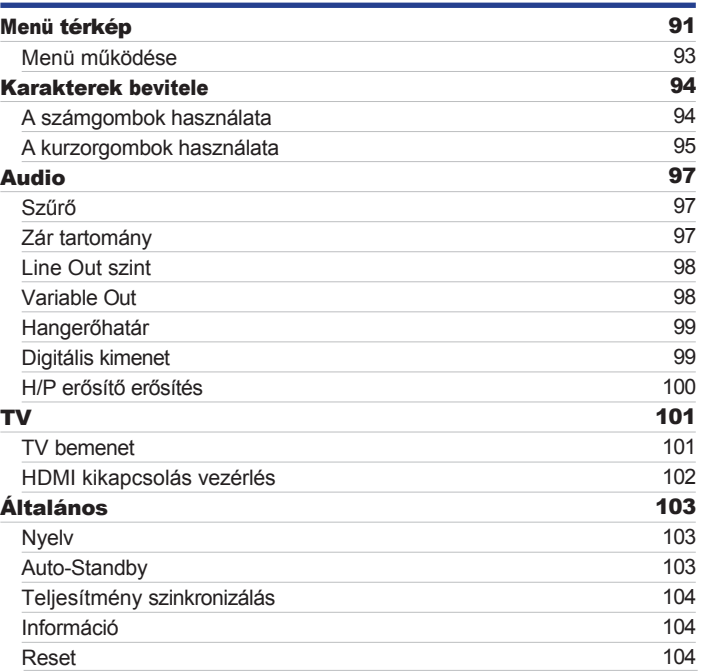

[Tipp](#page-110-0) [ek](#page-110-0)

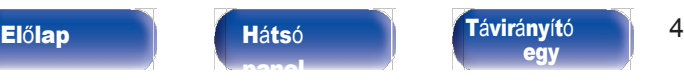

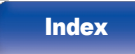

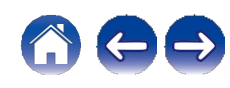

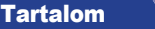

[jegyz](#page-1-0)ék

[Kapcsolatok](#page-19-0)  $\setminus$  [Lej](#page-35-0)átszás  $\setminus$  [Be](#page-90-0)állítás

Fü[ggel](#page-132-0)ék

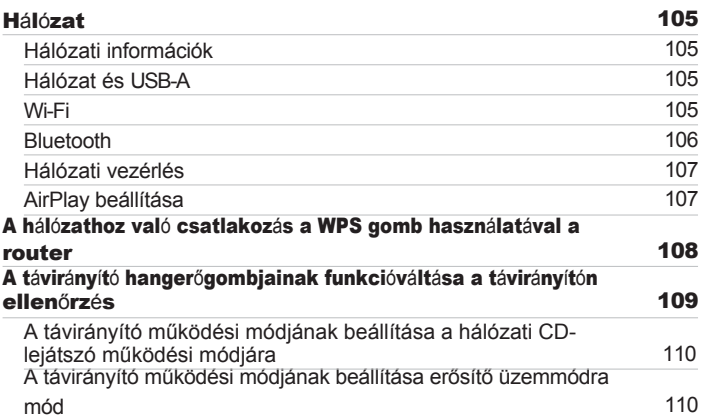

# Tippek [ok](#page-90-0)

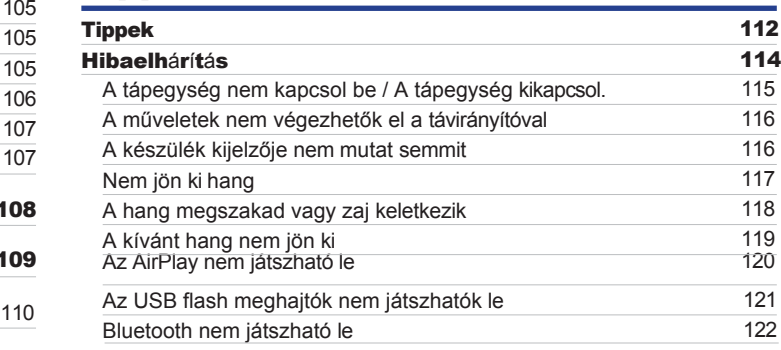

[Tipp](#page-110-0) [ek](#page-110-0)

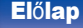

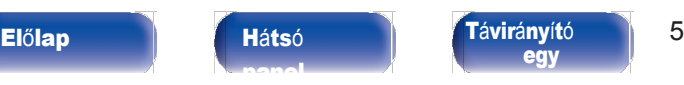

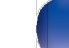

[Index](#page-152-0)

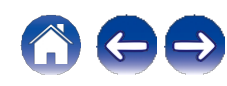

[Tartalom](#page-1-0) [jegyz](#page-1-0)ék

[Kapcsolatok](#page-19-0)  $\setminus$  [Lej](#page-35-0)átszás  $\setminus$  [Be](#page-90-0)állítás

[Tipp](#page-110-0) [ek](#page-110-0)

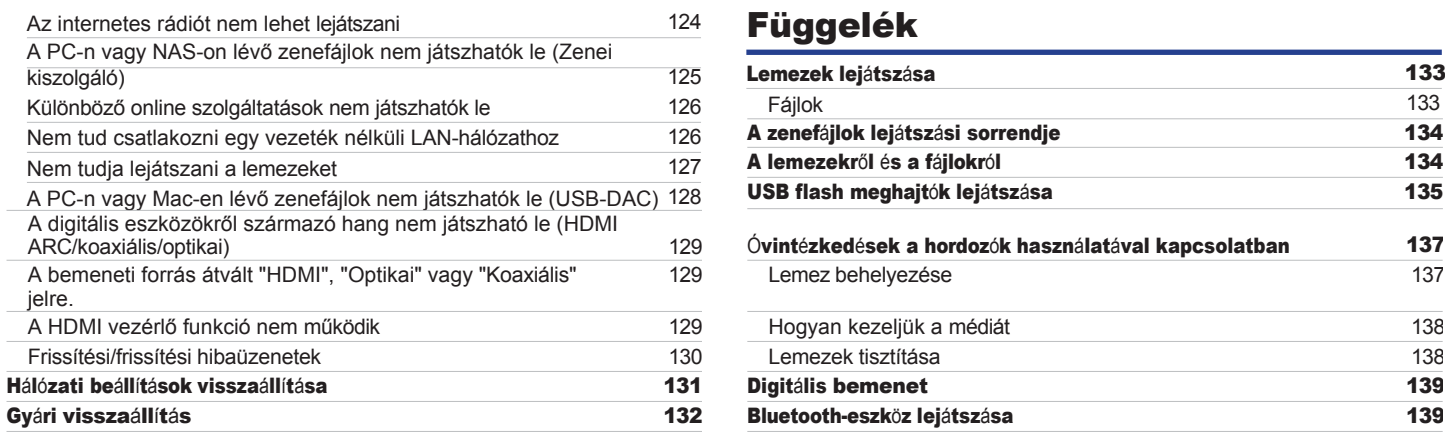

# Függelék

[ok](#page-90-0)

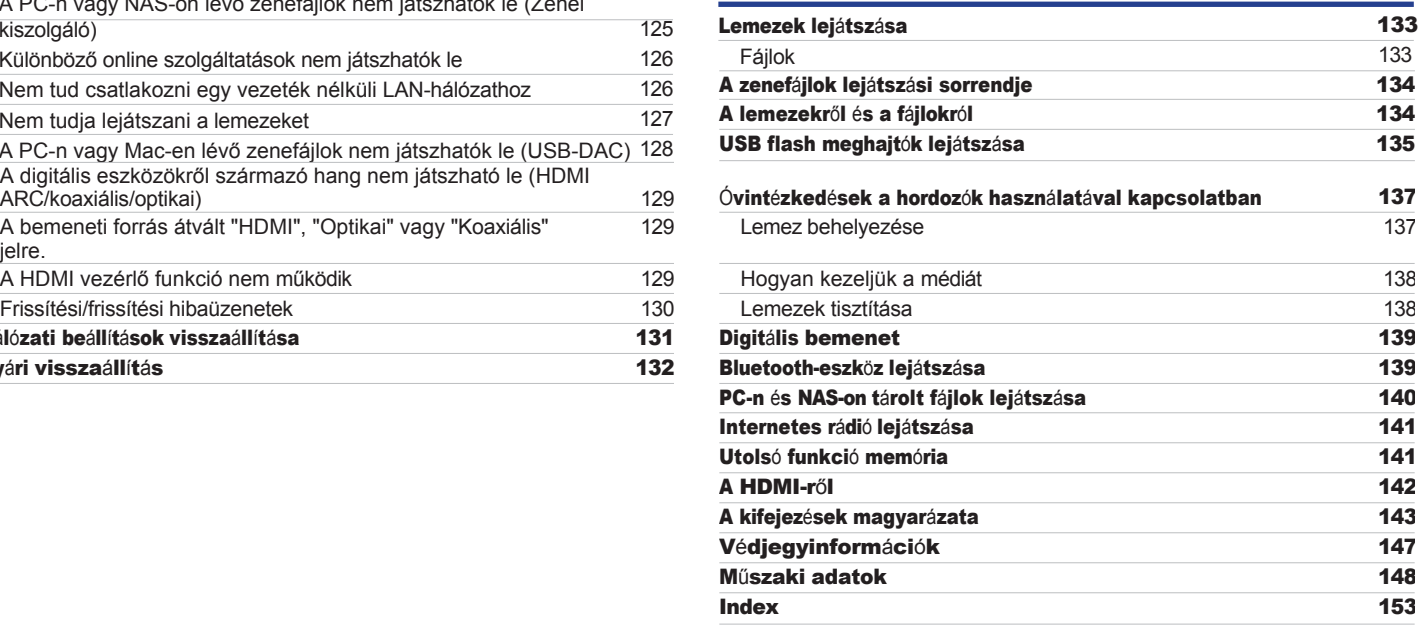

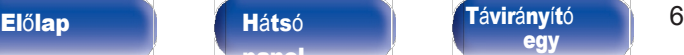

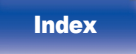

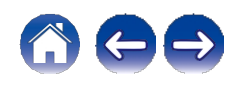

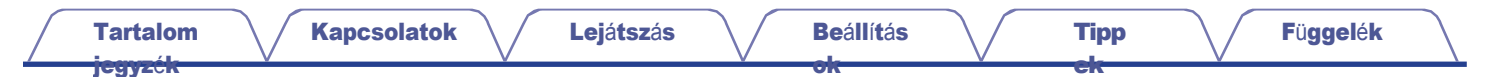

Köszönjük, hogy megvásárolta ezt a Marantz terméket.

A megfelelő működés biztosítása érdekében a termék használata előtt olvassa el figyelmesen ezt a használati útmutatót. Miután elolvasta ezt a kézikönyvet, mindenképpen őrizze meg a későbbi használatra.

# <span id="page-6-0"></span>Tartozékok

Ellenőrizze, hogy a következő alkatrészeket tartalmazza-e a termék.

[panel](#page-11-0)

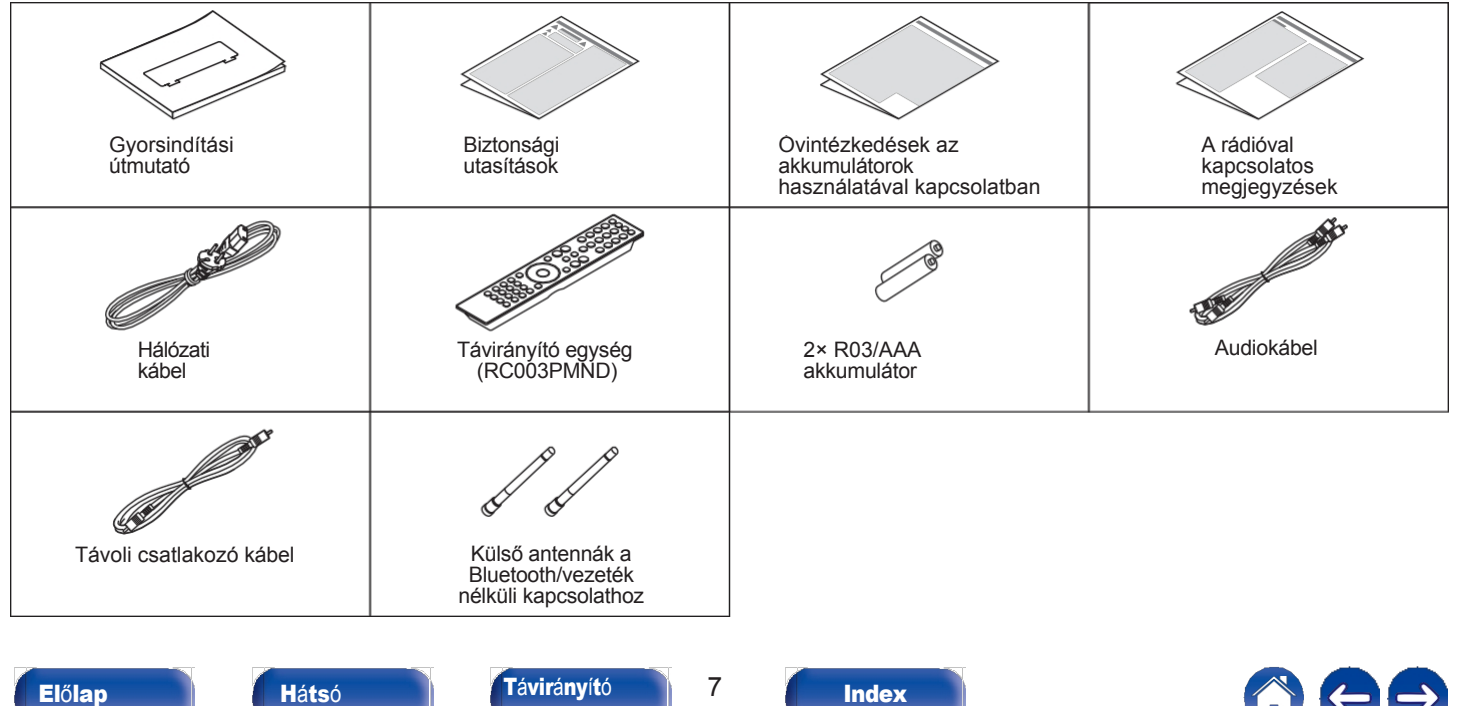

[egy](#page-14-0)

**[Index](#page-152-0)** 

<span id="page-7-0"></span>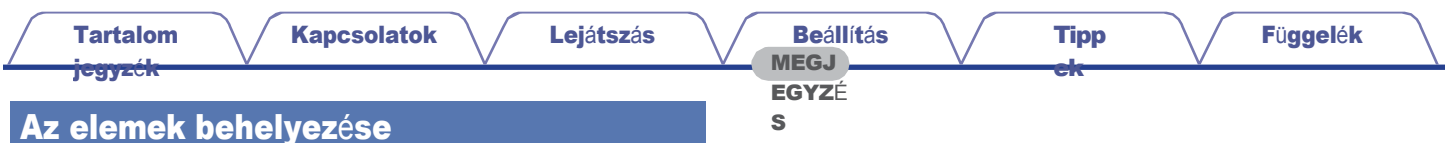

Távolítsa el a hátsó fedelet a nyíl irányába, és vegye le. 1

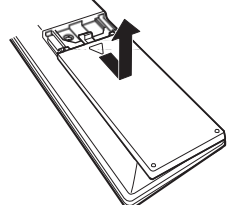

<span id="page-7-2"></span>Helyezze be a két elemet megfelelően az elemtartóba a jelzett módon. 2

# Akkumul átorok

Tegye vissza a hátsó fedelet.

- 0 Az akkumulátor folyadékának károsodását vagy szivárgását megakadályozandó:
	- 0 Ne használjon új akkumulátort a régivel együtt.
	- 0 Ne használjon két különböző típusú akkumulátort.
- 0 Vegye ki az elemeket a távirányítóból, ha azt h o s s z a b b ideig nem használja.
- 0 Ha az elemfolyadék szivárog, óvatosan törölje le a folyadékot az elemtartó belsejéről, és helyezzen be új elemeket.

# <span id="page-7-1"></span>A távirányító működési tartománya

A távvezérlő egységet működtetés közben irányítsa a távérzékelőre.

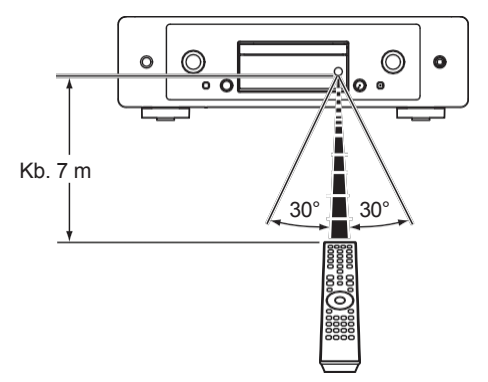

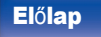

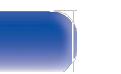

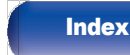

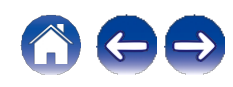

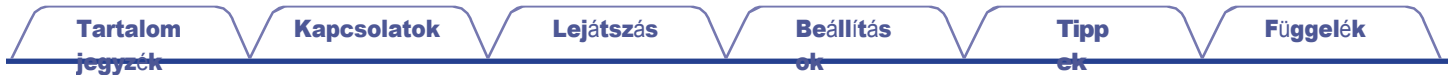

# <span id="page-8-1"></span>Alkatrésznevek és funkciók

<span id="page-8-0"></span>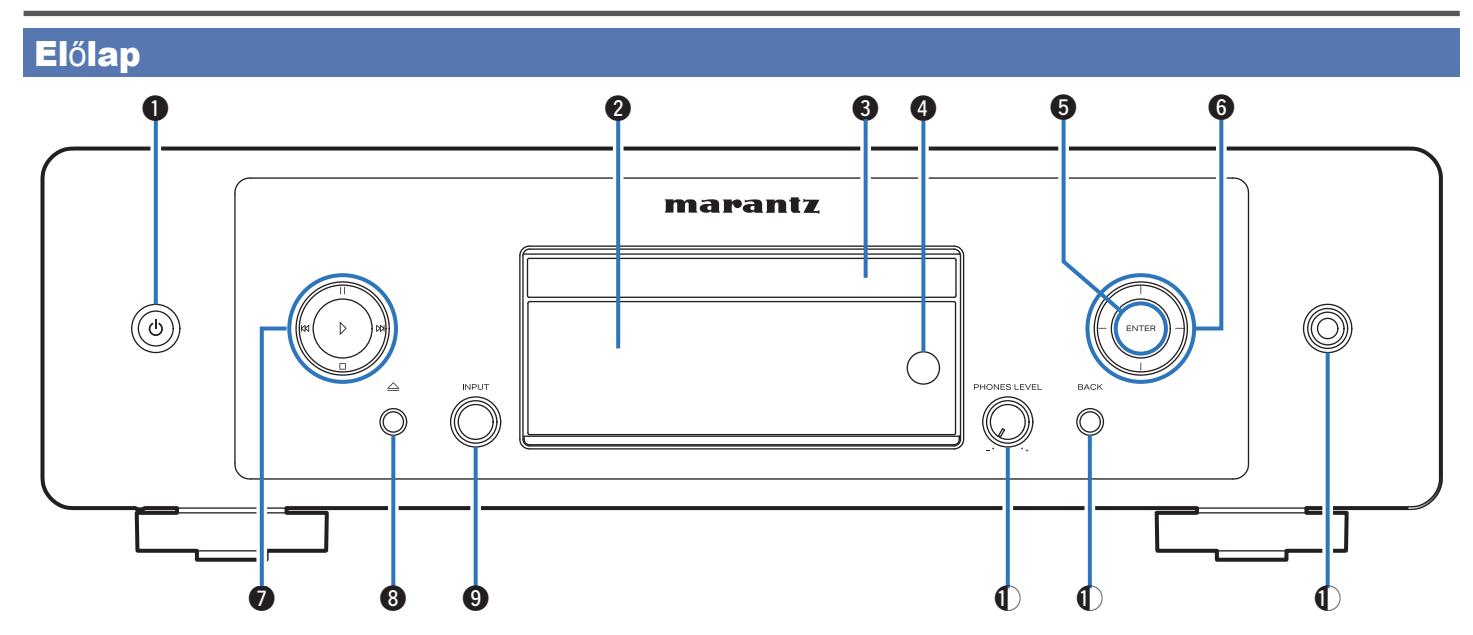

A részleteket lásd a következő oldalon.

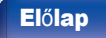

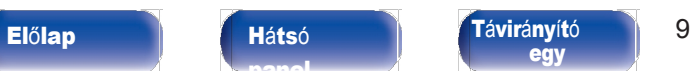

[egy](#page-14-0)

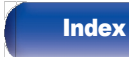

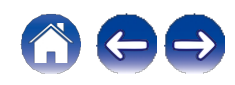

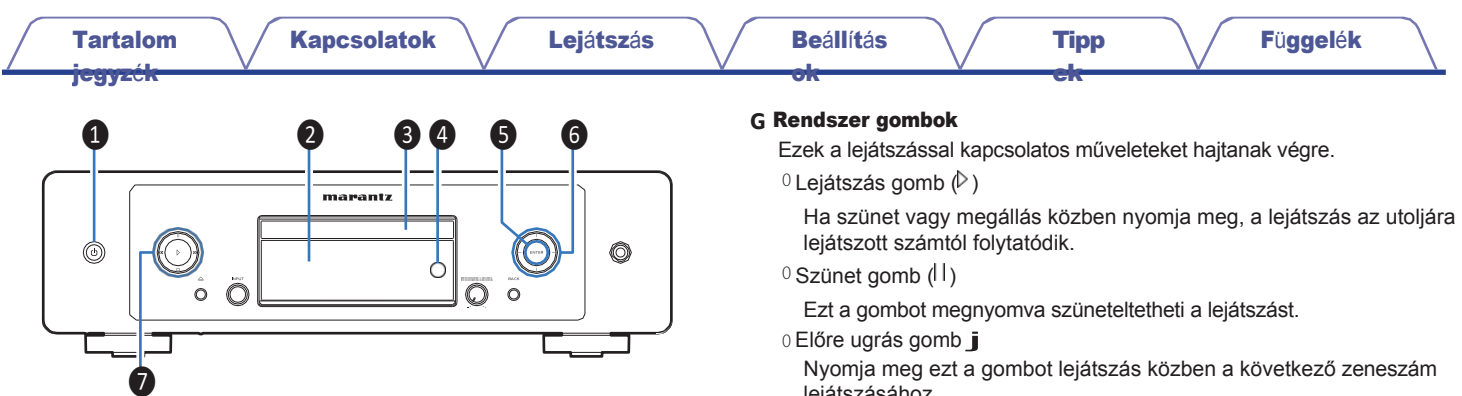

#### **➊** Bekapcsoló gomb (**X**)

Ez kapcsolja be/kikapcsolja a készüléket (készenléti állapot).  $(v 37. o.)$  $(v 37. o.)$  $(v 37. o.)$ 

#### **B** kijelző

Ez különböző információkat jelenít meg.

#### **➌** Lemeztálca

Lemezek behelyezéséhez használatos. (v [137.](#page-136-2) o.)

#### **D** Távvezérlő érzékelő

Ez fogadja a jeleket a távvezérlő egységtől. (v [8.](#page-7-2) o.)

#### **E** ENTER gomb

Lejátssza és szünetelteti a zeneszámokat, és belép a kiválasztott tartalomba.

#### **F** kurzor gombok

Ezek a kiválasztott tételek.

lejátszásához.

0 Visszafordító-ugró gomb (k)

Nyomja meg ezt a gombot lejátszás közben az aktuális zeneszám újraindításához vagy az előző zeneszám lejátszásához.

0 Stop gomb (i)

A lejátszás megállításához nyomja meg ezt a gombot.

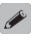

0 A bemeneti forrástól és az online szolgáltatástól függően a művelet nem végezhető el.

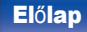

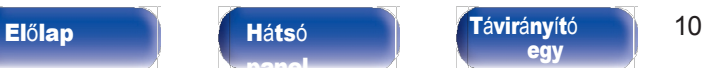

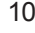

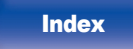

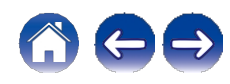

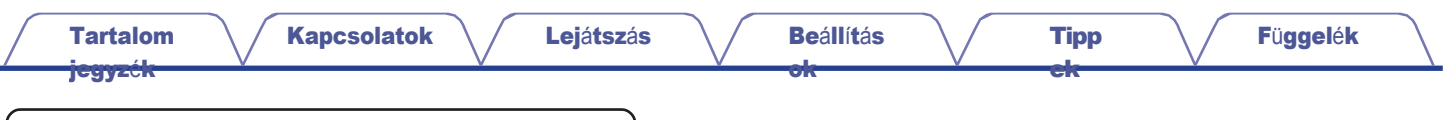

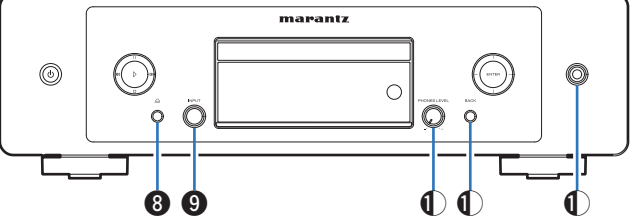

### **H** Lemeztálca nyitó/záró gomb (**q**)

Nyitja és zárja a lemeztálcát. (v [65.](#page-64-0) o.)

#### **I** INPUT választógomb

Ez választja ki a bemeneti forrást.

# **➃** Fejhallgató hangerőszabályzó gomb (PHONES LEVEL)

A fejhallgató hangerejének beállítása.

# **K** BACK gomb

Visszatér az előző elemhez.

### **L** Fejhallgató-csatlakozó

Fejhallgató csatlakoztatására szolgál.

**MEGJ** 

EGYZÉ

# S

0 A halláskárosodás megelőzése érdekében fejhallgató használatakor ne emelje túlságosan a hangerőt.

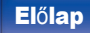

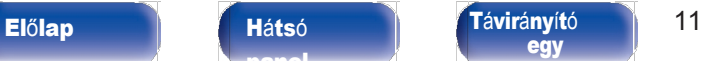

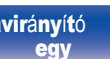

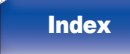

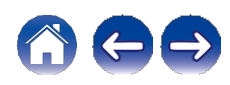

<span id="page-11-0"></span>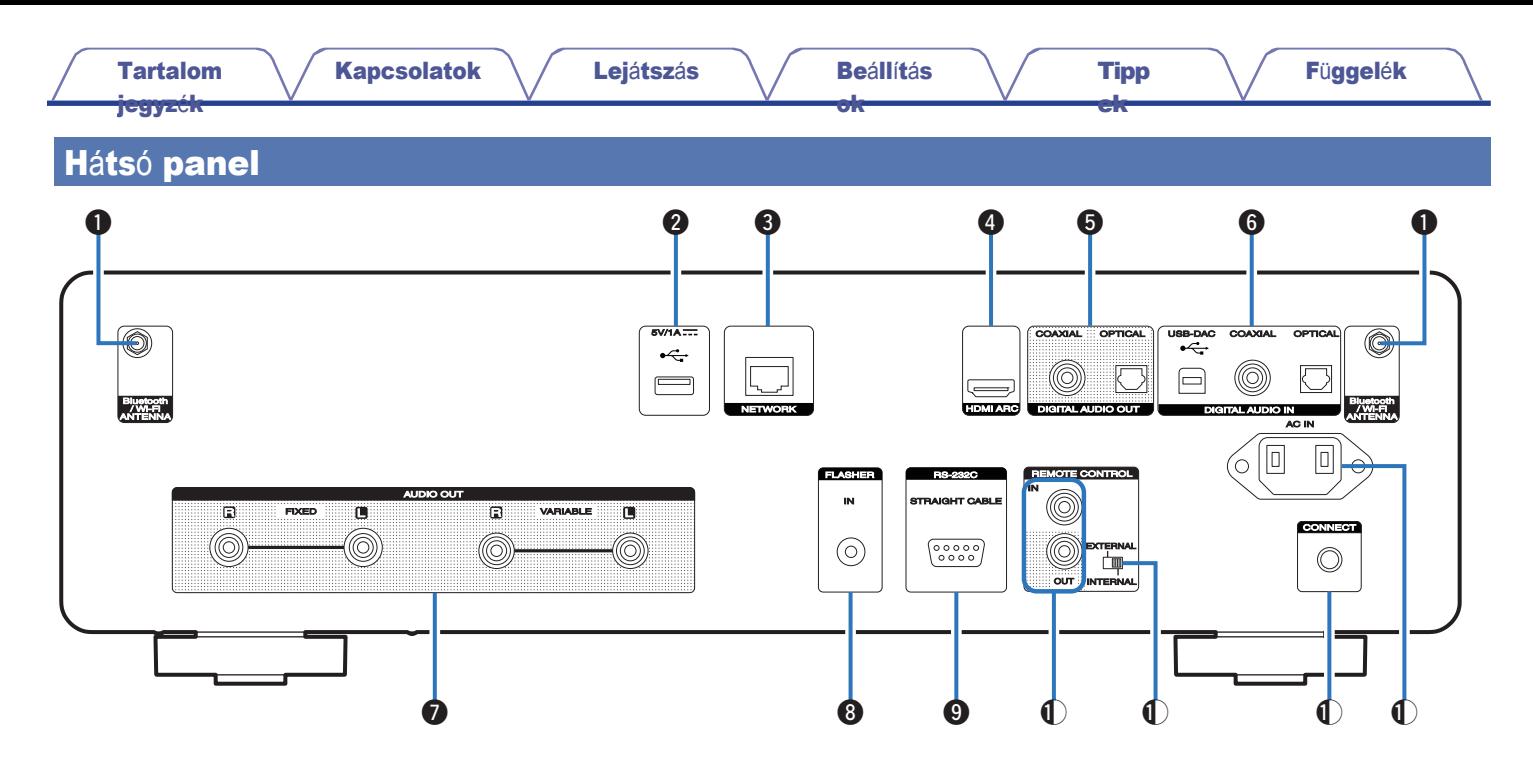

A részleteket lásd a következő oldalon.

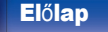

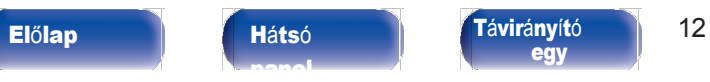

[egy](#page-14-0)

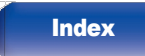

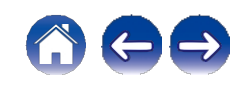

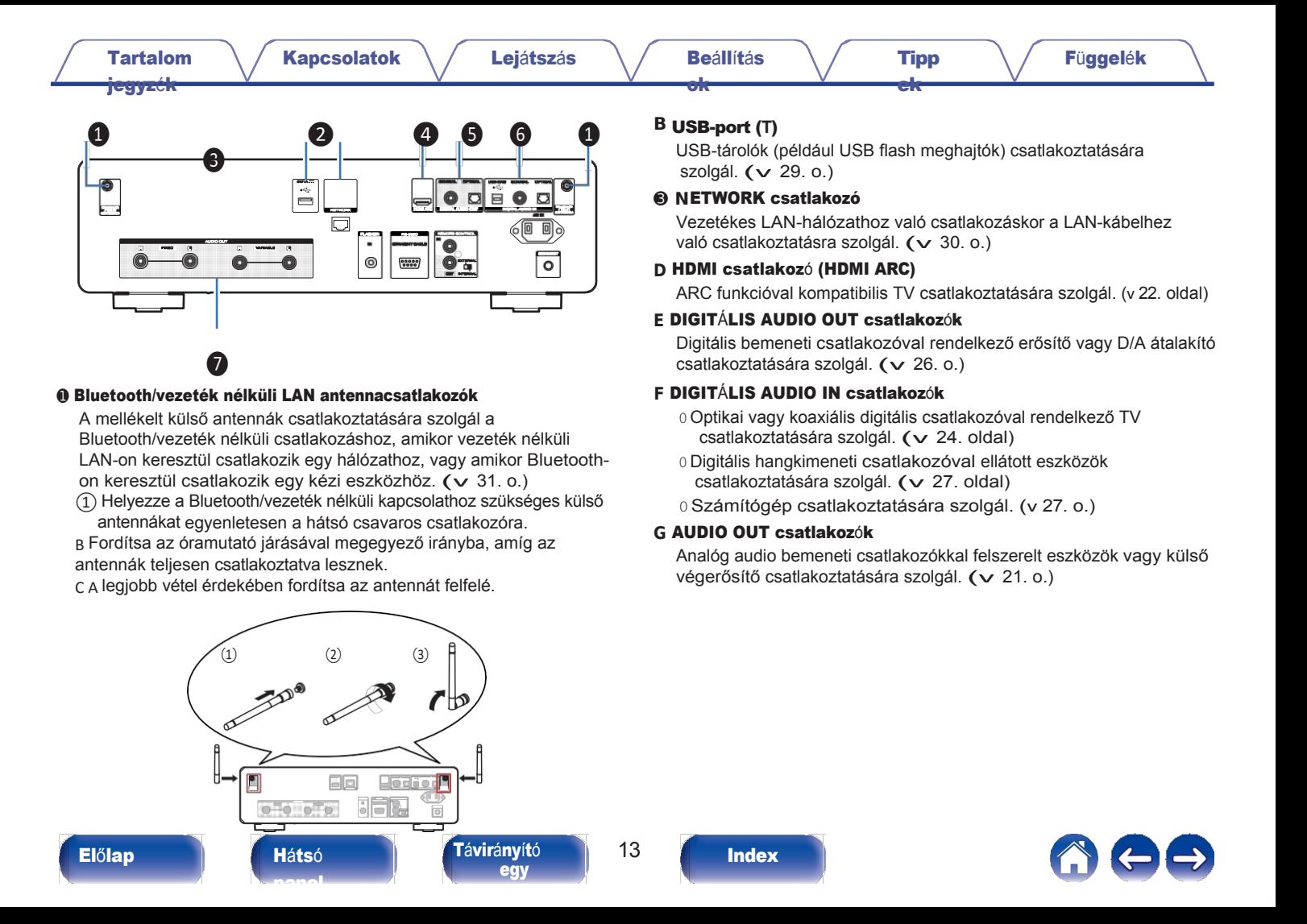

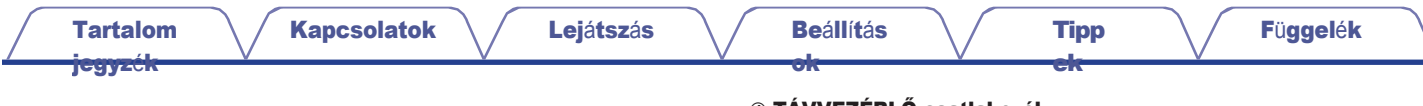

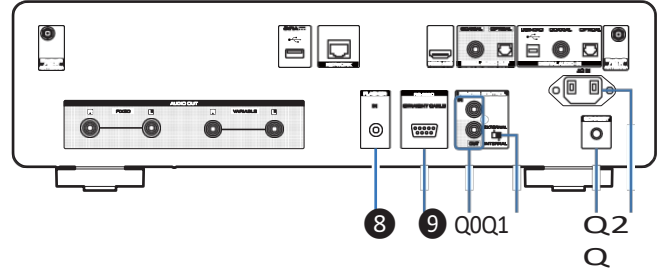

### **H** FLASHER IN

#### csatlakozó

Vezérlődoboz stb. csatlakoztatására szolgál (v [32. o.\)](#page-31-1)

#### **I** RS-232C csatlakoz<sup>ó</sup>

RS-232C csatlakozóval ellátott otthoni automatizálási vezérlő eszközök csatlakoztatására szolgál. Olvassa el az otthoni automatizálási berendezés használati útmutatóját. automatizálási vezérlő további információkat a készülék soros vezérléséről.

Előzetesen végezze el az alábbi műveletet.

①Kapcsolja be a készüléket.

B Kapcsolja ki a készüléket a külső vezérlőből.

C Ellenőrizze, hogy a készülék készenléti üzemmódban van-e.

#### **➃** TÁVVEZÉRLŐ csatlakozók

A távvezérlő funkcióval kompatibilis Marantz audioeszközhöz való csatlakoztatásra szolgál. (v [33.](#page-32-0) o.)

#### **K** EXTERNAL/INTERNAL kapcsoló

Fordítsa ezt a kapcsolót "EXTERNAL" állásba, hogy a készüléket a távirányítóval a távirányító csatlakoztatásával a készülékhez csatlakoztatott erősítőre irányítva működtesse. (v 33. [oldal\)](#page-32-0)

### **L** CONNECT gomb

A Wi-Fi beállításához használatos. (v. [108.](#page-107-0) o.)

#### **M** AC bemenet (AC IN)

A tápkábel csatlakoztatására szolgál. (v [35.](#page-34-1) o.)

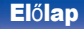

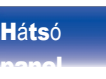

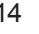

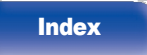

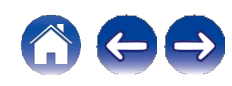

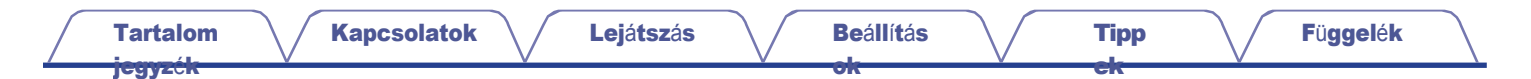

# <span id="page-14-0"></span>Távirányító egység

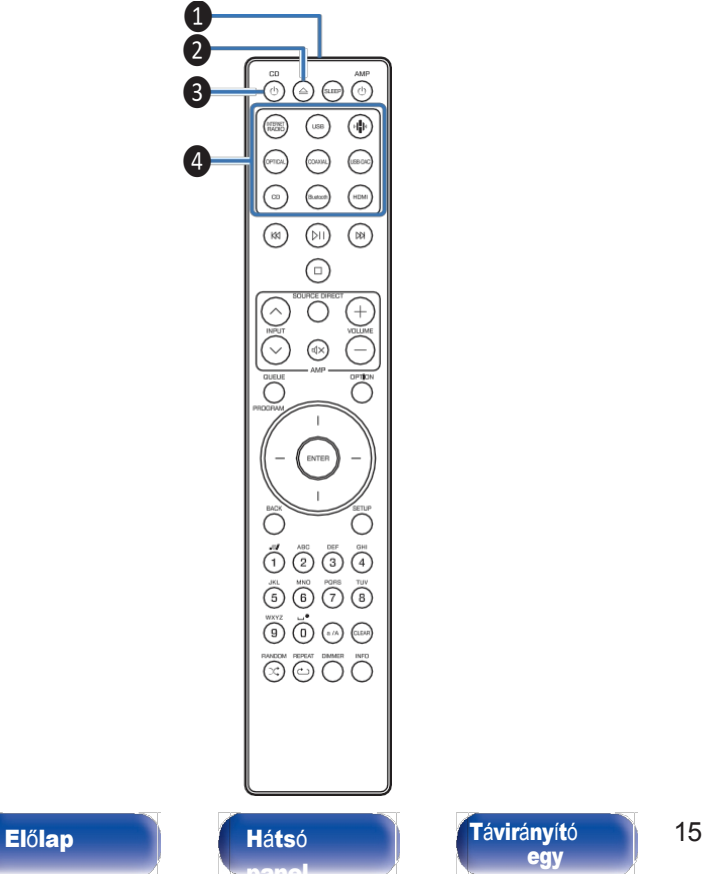

A készülékhez mellékelt távirányítóval egy Marantz erősítő vezérelhető. <sup>0</sup> "Erősítő mű[veletek"](#page-18-0) (v 19. o.)

# **■** <sup>A</sup> készülék működtetése

#### **➊** Távvezérlő jeladó

Ez továbbítja a távvezérlő egység jeleit. (v [8.](#page-7-1) o.)

- **B** Lemeztálca nyitó/záró gomb (**q**) Nyitja és zárja a lemeztálcát. (v [65.](#page-64-1) o.)
- **➌** Bekapcsoló gomb (CD **X**) Ez kapcsolja be/kikapcsolja a készüléket (készenléti állapot). (v [37.](#page-36-1) o .)
- **D** Bemeneti forrás kiválasztó gombok Ezek választják ki a bemeneti forrást. (v [38.](#page-37-1) o.)

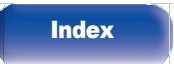

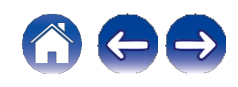

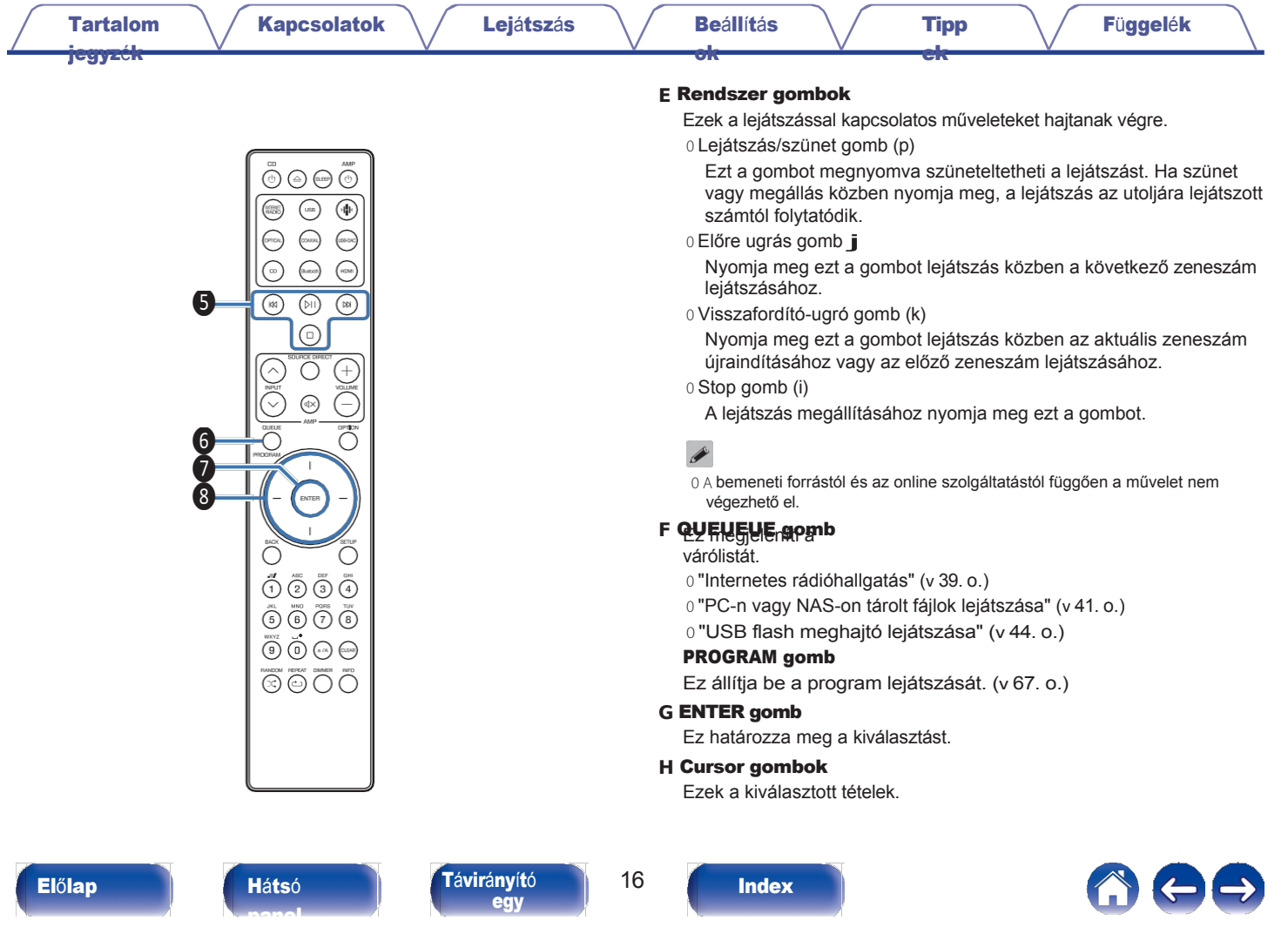

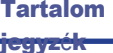

### **I** BACK gomb

[ok](#page-90-0)

Visszatér az előző elemhez.

**➃** Szám-/betűgombok (0 - 9, a/A) Ezek betűket vagy számokat írnak be a készülékbe. (v [94. o.\)](#page-93-0)

[ek](#page-110-0)

### **K** RANDOM gomb (**s**)

A véletlenszerű lejátszás átkapcsolása.

# **L** REPEAT gomb (**r**)

Átkapcsolja az ismétlődő lejátszást.

### **M** SLEEP gomb

Ez állítja be az alvásidőzítőt. (v [90.](#page-89-0) o.)

### **N** VOLUME gombok (**nem**)

Ezek állítják be az analóg audiojel kimenetének hangerejét. a készülék hangkimeneti csatlakozói (VARIABLE). Ez a funkció akkor aktiválódik, ha a távirányító hangerőszabályozási módja a hálózati CD-lejátszó vezérlési módja. (v [109.](#page-108-0) o.)

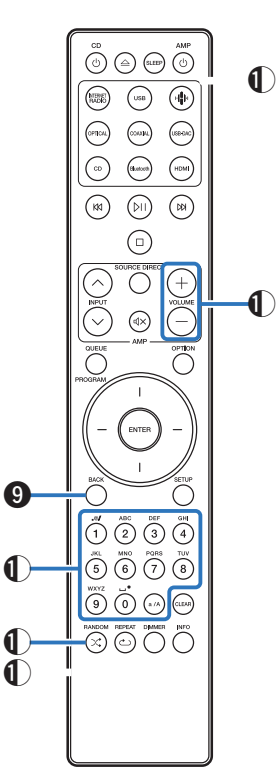

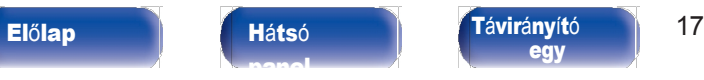

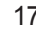

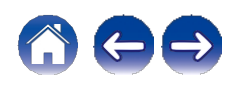

[Tartalom](#page-1-0) [jegyz](#page-1-0)ék

#### **O** OPTION gomb

0 Ezzel megjelenik a kijelzőn az opciós menü.

# $\overline{\mathscr{L}}$

[ok](#page-90-0)

0 Egyes bemeneti forrásoknál nem jelenik meg az opciós menü.

[ek](#page-110-0)

0 Ez a funkció átkapcsolja a lejátszási tartományt egy adat-CD-n. (v [70.](#page-69-0) 

[o.\)](#page-69-0)

#### **<sup>P</sup>** MUTE gomb (**:**)

Ez elnémítja a készülék analóg hangkimeneti csatlakozóin (VARIABLE) kimenő hangjelet. Ez a funkció akkor aktiválódik, ha a távirányító hangerőszabályozási módja a hálózati CD-lejátszó vezérlési módja. (v [109.](#page-108-0) o.)

#### **Q** SETUP gomb

A kijelzőn megjelenik a beállítási menü. (v [93. o.\)](#page-92-0)

#### **R** CLEAR gomb

Ezzel a beállítások törlődnek.

#### **S** Információ gomb (INFO)

Ez a funkció a kijelzőn megjelenő sávinformációkat váltja át a lejátszás.

#### **T** DIMMER gomb

Állítsa be a készülék kijelzőjének fényerejét. (v [89. o.\)](#page-88-0)

 $\bar{\textcircled{\tiny{2}}} \oplus \textcircled{\tiny{2}}$  $\binom{\text{supp}}{\text{rank}}$  $\bigcirc$  $\binom{1}{1}$  $\fbox{ \begin{minipage}{0.5cm} \begin{picture}(10,5) \label{picc} \put(0,0){\dashbox{0.5}(10,0){ }} \thicklines \put(0,0){\dashbox{0.5}(10,0){ }} \thicklines \put(0,0){\dashbox{0.5}(10,0){ }} \thicklines \put(0,0){\dashbox{0.5}(10,0){ }} \thicklines \put(0,0){\dashbox{0.5}(10,0){ }} \thicklines \put(0,0){\dashbox{0.5}(10,0){ }} \thicklines \put(0,0){\dashbox{0.5}(10,0){ }} \thicklines \put(0,0){\dashbox{0.5$  $\odot$  $\bigodot$  $\odot$  $\bigodot$  $\bigodot$  $\circledR$  $\circledcirc$  $\odot$  $\bigcirc$  $\stackrel{\sim}{\scriptstyle\sim}$ ⊛  $\overline{\widetilde{\bigcirc}}$  $\overline{\bigcirc}$  $\mathbf 0$  $\mathbf 0$ ENTE <sup>Zsetup</sup>  $\bigcirc$ Ō  $\bigodot^{\hspace{-5pt}\leftharpoonup\hspace{-5pt}m}$   $\bigodot^{\hspace{-5pt}\leftharpoonup\hspace{-5pt}m}$   $\bigodot^{\hspace{-5pt}\leftharpoonup\hspace{-5pt}m}$   $\bigodot^{\hspace{-5pt}\rightharpoonup\hspace{-5pt}m}$  $\overset{\scriptscriptstyle{\text{WRT}}}{\textcircled{\tiny{1}}} \overset{\scriptscriptstyle{\text{U}}}{\textcircled{\tiny{1}}} \overset{\scriptscriptstyle{\text{U}}}{\textcircled{\tiny{1}}} \overset{\scriptscriptstyle{\text{U}}}{\textcircled{\tiny{1}}} \overset{\scriptscriptstyle{\text{U}}}{\textcircled{\tiny{1}}} \overset{\scriptscriptstyle{\text{U}}}{\textcircled{\tiny{1}}} \overset{\scriptscriptstyle{\text{U}}}{\textcircled{\tiny{1}}}$  $\bf 0$  $\begin{picture}(45,15) \put(0,0){\line(1,0){155}} \put(15,0){\line(1,0){155}} \put(15,0){\line(1,0){155}} \put(15,0){\line(1,0){155}} \put(15,0){\line(1,0){155}} \put(15,0){\line(1,0){155}} \put(15,0){\line(1,0){155}} \put(15,0){\line(1,0){155}} \put(15,0){\line(1,0){155}} \put(15,0){\line(1,0){155}} \put(15,0){\line(1,0){155}} \$  $\bigcirc$  $\bullet$ 

[panel](#page-11-0)

#### Elő[lap](#page-8-0) **Há[ts](#page-11-0)ó Tá[vir](#page-14-0)ányító** 18 [egy](#page-14-0)

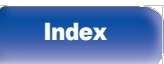

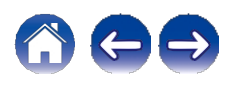

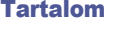

[jegyz](#page-1-0)ék

[ok](#page-90-0)

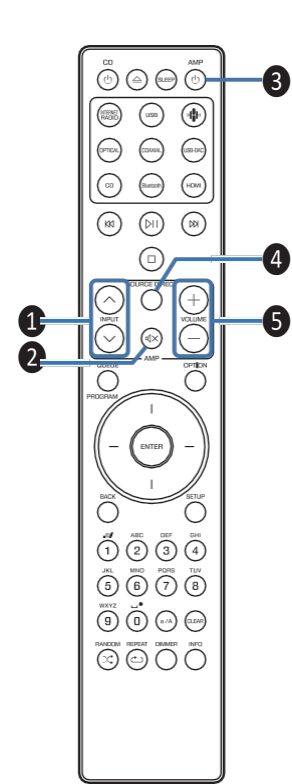

# <span id="page-18-0"></span>**■** Erősítő <sup>m</sup>űveletek

Egy Marantz erősítő működtethető.

- **➊** Bemeneti gombok (**ml**)
- <sup>❸</sup> **<sup>B</sup>** MUTE gomb **:**( )
	- **➌** Táp (AMP **X**) gomb
	- **D** SOURCE DIRECT gomb
	- **E** VOLUME gombok (**nem**)

# $\rightarrow$

❹ <sup>0</sup>Előfordulhat, hogy a távirányító nem működik egyes termékekkel.

 $0$  2 és 5 akkor működtethető, ha a távirányító működési módja erősítő működési módra van állítva (gyári alapbeállítás).  $(v 109. \circ)$  $(v 109. \circ)$  $(v 109. \circ)$ 

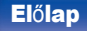

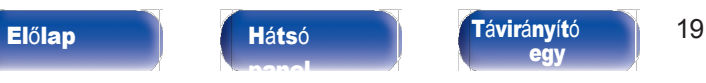

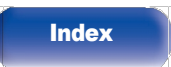

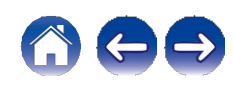

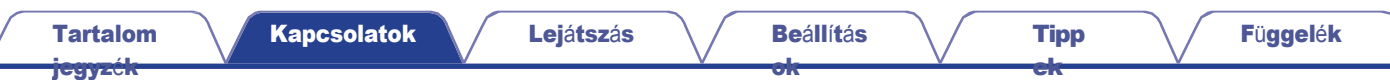

# <span id="page-19-0"></span>**■** Tartalomjegyzék

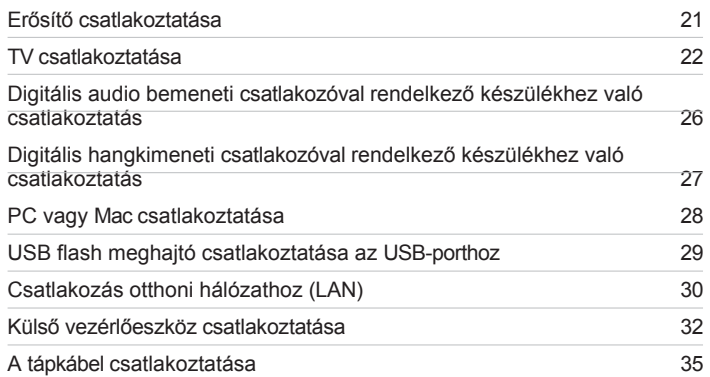

# MEGJ

EGYZÉ

#### S

∸

0 Ne csatlakoztassa a tápkábelt, amíg minden csatlakoztatás be nem fejeződött.

0 Ne kösse össze a tápkábeleket a csatlakozókábelekkel. Ez a következőket eredményez zúgás vagy zaj.

# **■** Csatlakozásokhoz használt kábelek

Biztosítsa a szükséges kábeleket a csatlakoztatni kívánt eszközöknek megfelelően.

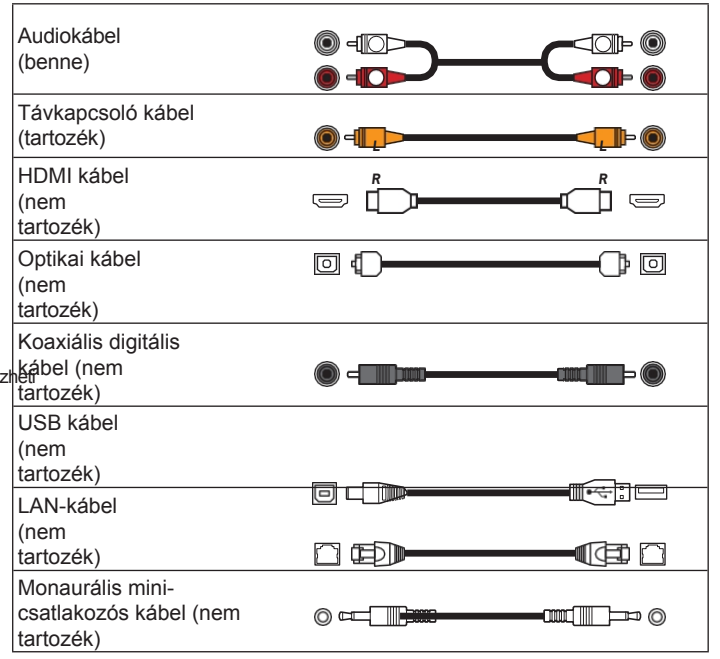

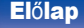

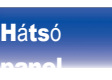

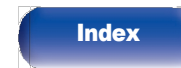

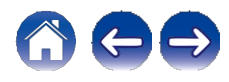

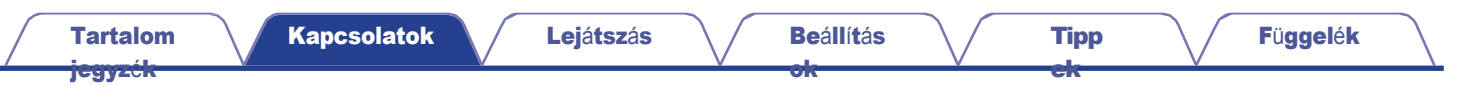

# <span id="page-20-0"></span>Erősítő csatlakoztatása

<span id="page-20-1"></span>A normál analóg hangkimeneti csatlakozókon (FIXED) kívül ez a készülék rendelkezik analóg hangkimeneti csatlakozókkal (VARIABLE), amelyek lehetővé teszik a készülék által kimenő hangjelek hangerejének beállítását. Csatlakoztassa a végerősítőt az analóg hangkimeneti csatlakozókhoz (VARIABLE), és a távvezérlőn lévő VOLUME no gombok megnyomásával állítsa be az erről a készülékről kimenő hangiel hangerejét.

Pre Teljesítmény

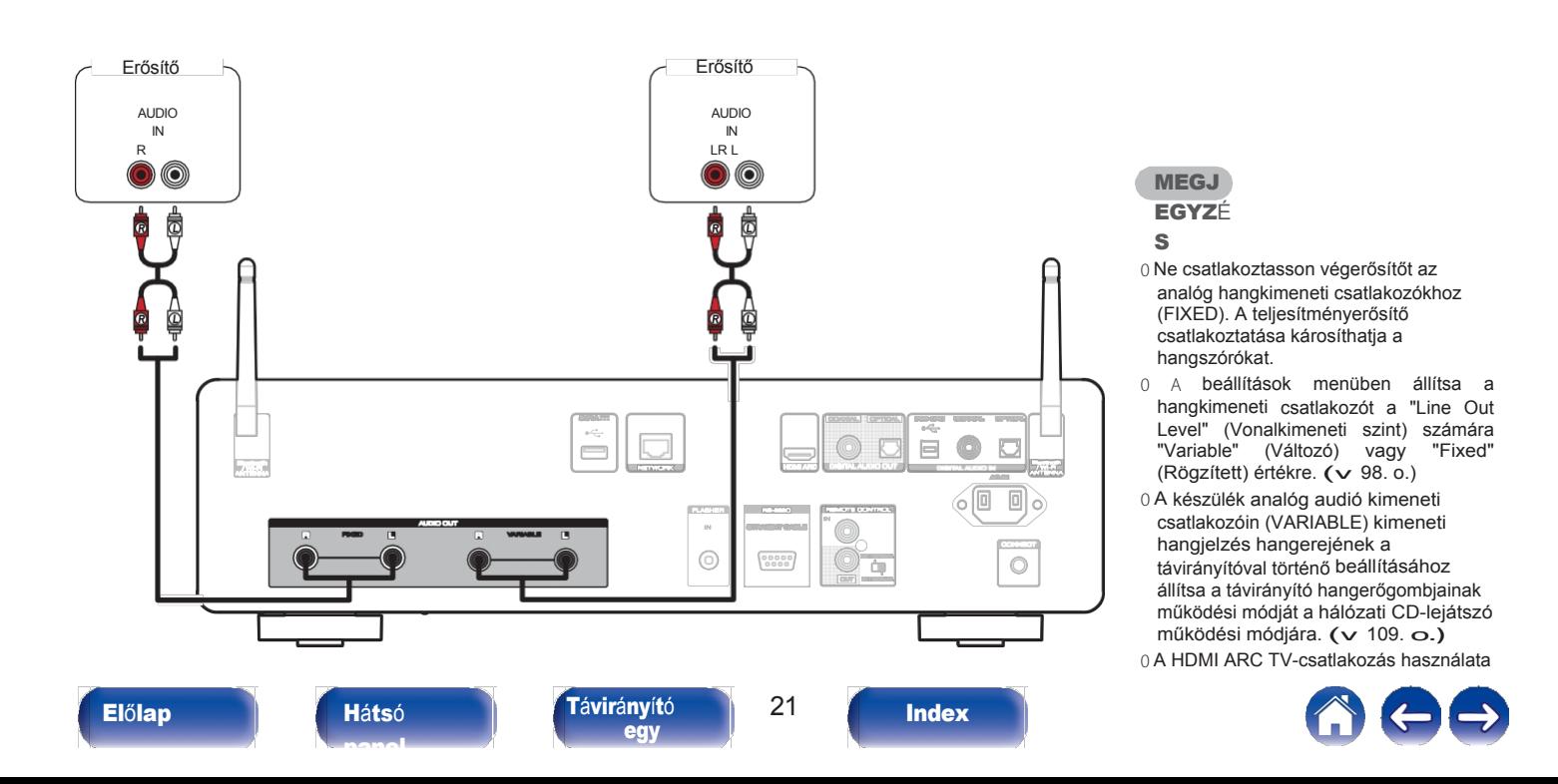

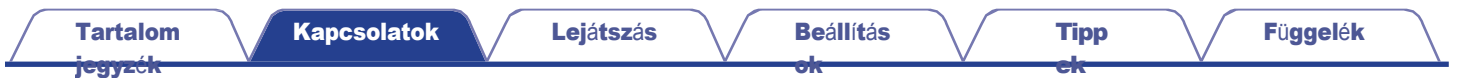

# <span id="page-21-0"></span>TV csatlakoztatása

Ez a készülék TV-hez csatlakoztatható a TV-hang jó minőségű lejátszásához.

# <span id="page-21-1"></span>A készülék csatlakoztatása a TV HDMI ARC csatlakozójához

Ha a tévé HDMI csatlakozója támogatja az ARC-t, csatlakoztassa HDMI-vel.

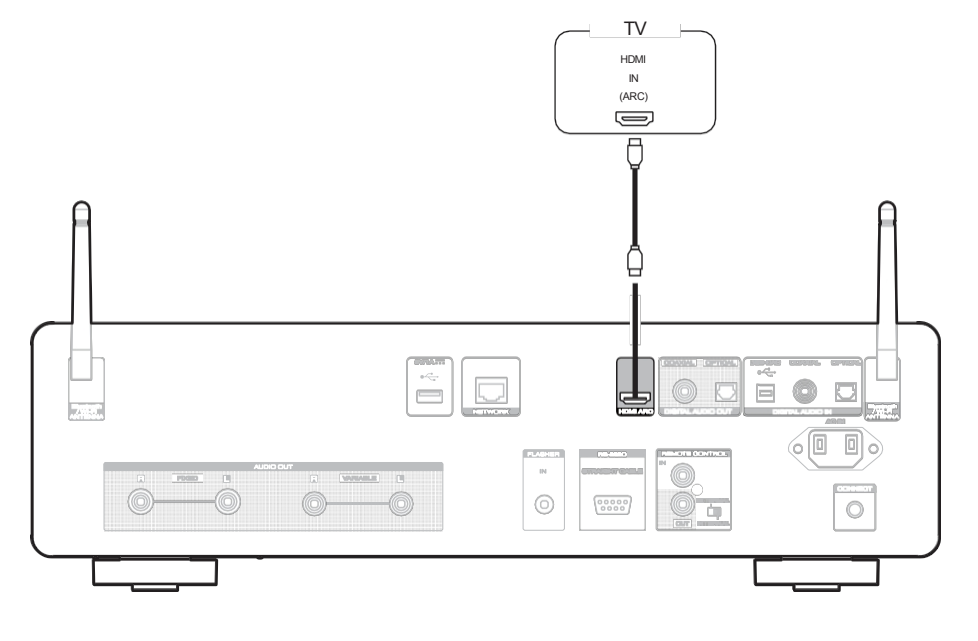

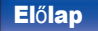

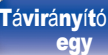

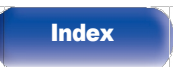

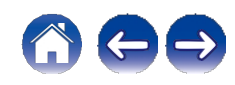

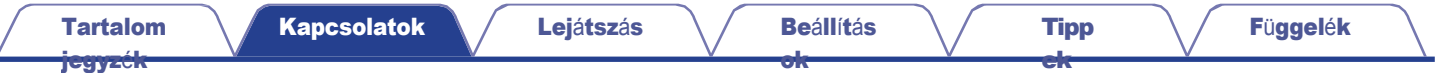

0 Ha TV-t csatlakoztat ehhez a készülékhez, kapcsolja ki a TV belső hangszóróinak hangkimenetét. A részletekért tekintse meg a TV készülék használati útmutatóját.

0 Ha a készülék HDMI ARC csatlakozóját a TV-hez csatlakoztatja, csatlakoztassa a készüléket a TV ARC funkciót támogató HDMI bemeneti csatlakozójához.

0 Ha olyan TV-hez csatlakozik, amely nem támogatja az ARC funkciót, használjon optikai vagy koaxiális csatlakozást a TV-hang lejátszásához. (v [24. oldal\)](#page-23-0)

0 A HDMI ARC TV-csatlakozás használata során a legjobb hangerőszabályozási élmény érdekében erősen ajánlott a készülék változó kimenetét használni az erősítőhöz való csatlakozáshoz. (v 21. [oldal\)](#page-20-0)

#### **MEGJ** EGYZÉ

S

0 Csak a PCM 2 csatornás beállítás használható a HDMI ARC funkcióval a TV-ről származó hang lejátszásához. Állítsa be a "PCM 2ch" hangformátumot a TV beállításaiban. 0 A készülékbe 32 kHz, 44,1 kHz, 48 kHz, 88,2 kHz, 96 kHz, 176,4 kHz vagy 192 kHz mintavételi frekvenciájú lineáris PCM-jeleket lehet bevinni. 0 Ne adjon be nem PCM jeleket, például Dolby Digital, DTS és AAC jeleket. Ez zajt okoz, és károsíthatja a hangszórókat.

# **■** <sup>A</sup> támogatott audioformátumok specifikációi

Lásd "Digitális [bemenet"](#page-138-0) (v. 139. o.).

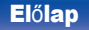

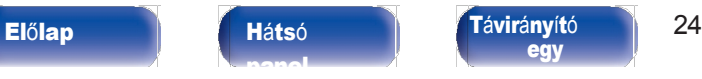

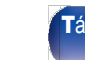

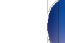

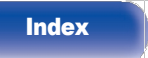

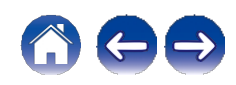

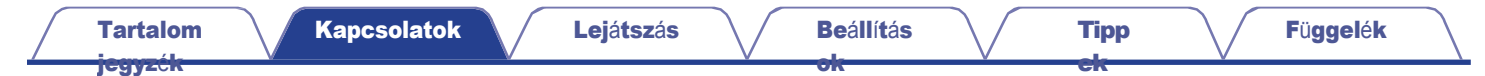

# <span id="page-23-0"></span>A készülék csatlakoztatása a TV optikai vagy koaxiális csatlakozójához

[egy](#page-14-0)

Ha a tévé HDMI-csatlakozója nem támogatja az ARC-t, vagy a tévé nem rendelkezik HDMI-csatlakozóval, csatlakoztassa optikai kábellel vagy koaxiális digitális kábellel.

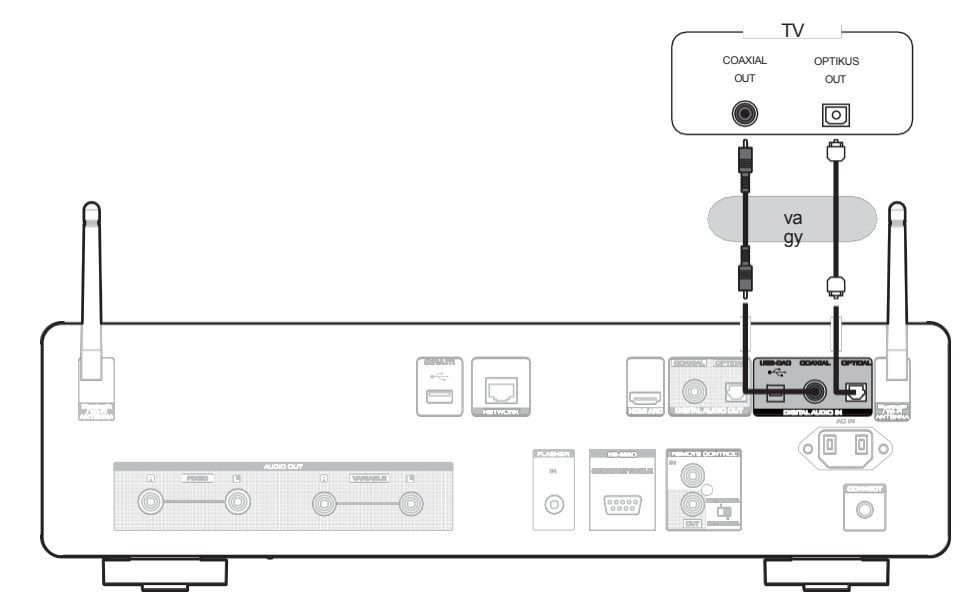

[Index](#page-152-0)

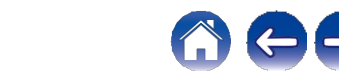

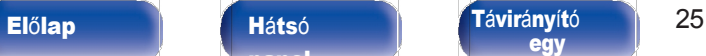

[panel](#page-11-0)

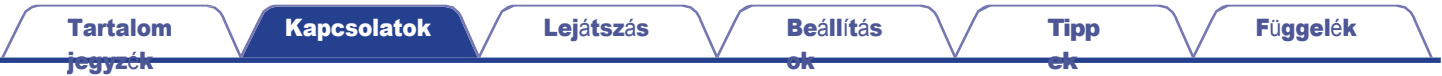

# $\overline{\mathscr{L}}$

0 Ha TV-t csatlakoztat ehhez a készülékhez, kapcsolja ki a TV belső hangszóróinak hangkimenetét. A részletekért tekintse meg a TV készülék használati útmutatóját.

#### MEGJ EGYZÉ

#### S

0 A készülékbe 32 kHz, 44,1 kHz, 48 kHz, 88,2 kHz, 96 kHz, 176,4 kHz vagy 192 kHz mintavételi frekvenciájú lineáris PCM-jeleket lehet bevinni. 0 Ne adjon be nem PCM jeleket, például Dolby Digital, DTS és AAC jeleket. Ez zajt okoz, és károsíthatja a hangszórókat.

# **■** <sup>A</sup> támogatott audioformátumok specifikációi

Lásd "Digitális [bemenet"](#page-138-0) (v. 139. o.).

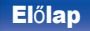

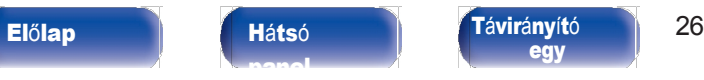

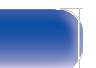

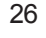

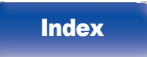

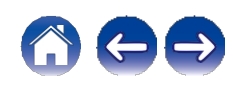

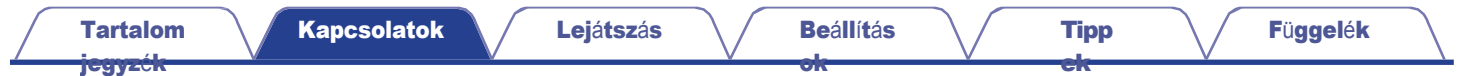

# <span id="page-25-0"></span>Digitális audio bemeneti csatlakozóval rendelkező készülékhez való

# csatlakoztatás

MEGJ EGYZÉ S

[panel](#page-11-0)

<span id="page-25-1"></span>Digitális hanglejátszást élvezhet, ha olyan erősítőt vagy D/A átalakítót csatlakoztat ehhez a készülékhez, amely rendelkezik digitális hangcsatlakozóval.

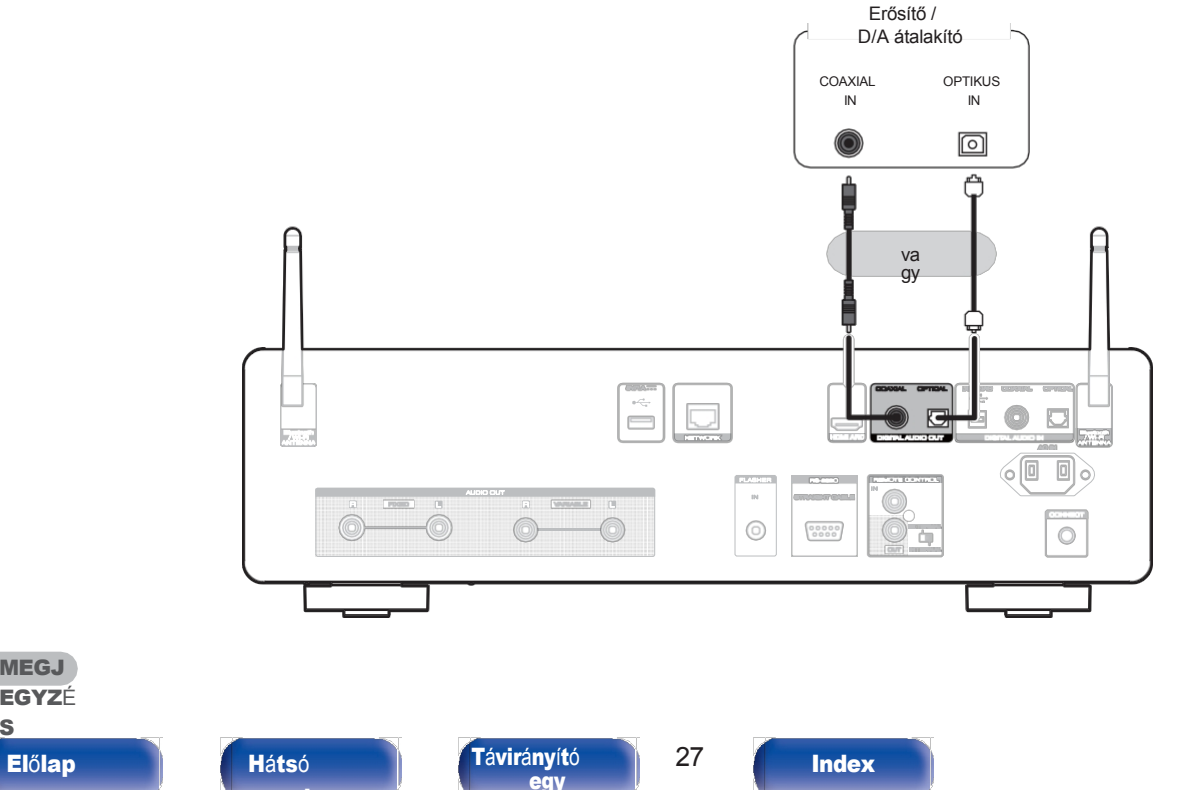

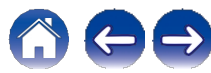

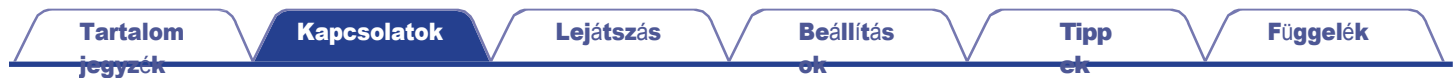

# <span id="page-26-0"></span>Csatlakoztatás digitális hangkimeneti csatlakozóval rendelkező készülékhez

Ezt a csatlakozást használja a digitális audiojelek beviteléhez erre a készülékre, és a jelek átalakításához a lejátszáshoz a készülék D/A átalakítójával. ([v](#page-70-0)  [71.](#page-70-0) o.)

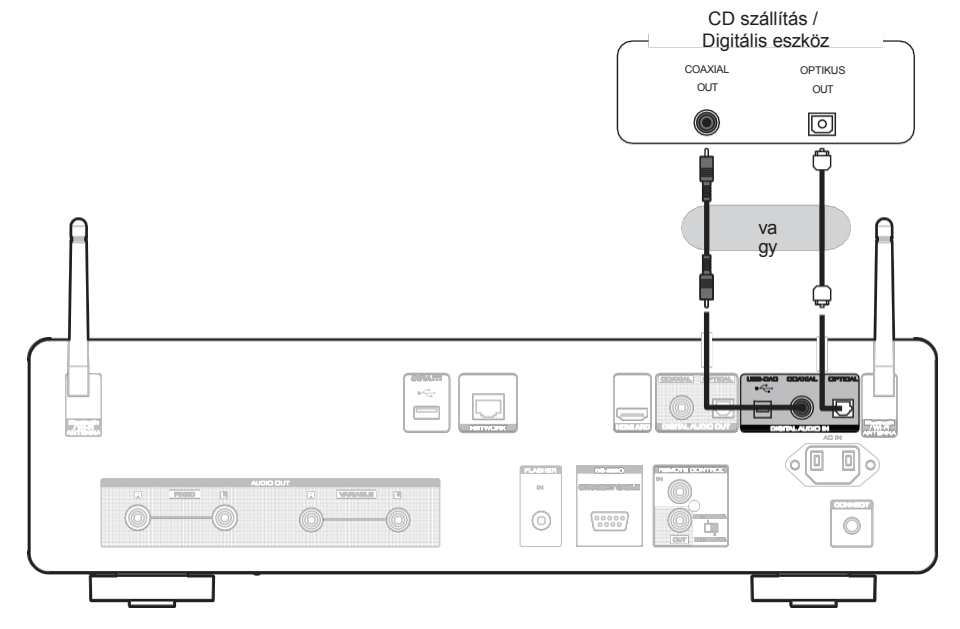

**■** <sup>A</sup> támogatott audioformátumok specifikációi

Lásd "Digitális [bemenet"](#page-138-0) (v. 139. o.).

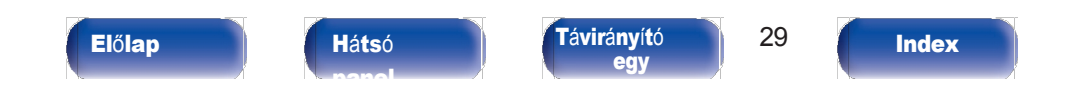

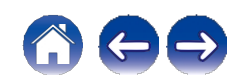

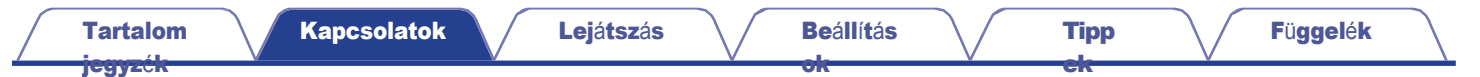

# <span id="page-27-0"></span>PC vagy Mac csatlakoztatása

Ha egy számítógépet a készülék hátlapján található USB-DAC porthoz csatlakoztat egy kereskedelmi forgalomban kapható USB csatlakozókábel segítségével, a készülék D/A átalakítóként is használható. (v [73.](#page-72-0) o.)

# MEGJ EGYZÉ

#### S

0 Mielőtt USB-csatlakoztatja a készüléket a számítógéphez, telepítse az illesztőprogramot a számítógépére. (v [73. o.\)](#page-72-0)

0 Töltse le az illesztőprogramot a Marantz weboldal CD 50n oldaláról.

0 A számítógéphez legfeljebb 3 m hosszú kábelt használjon.

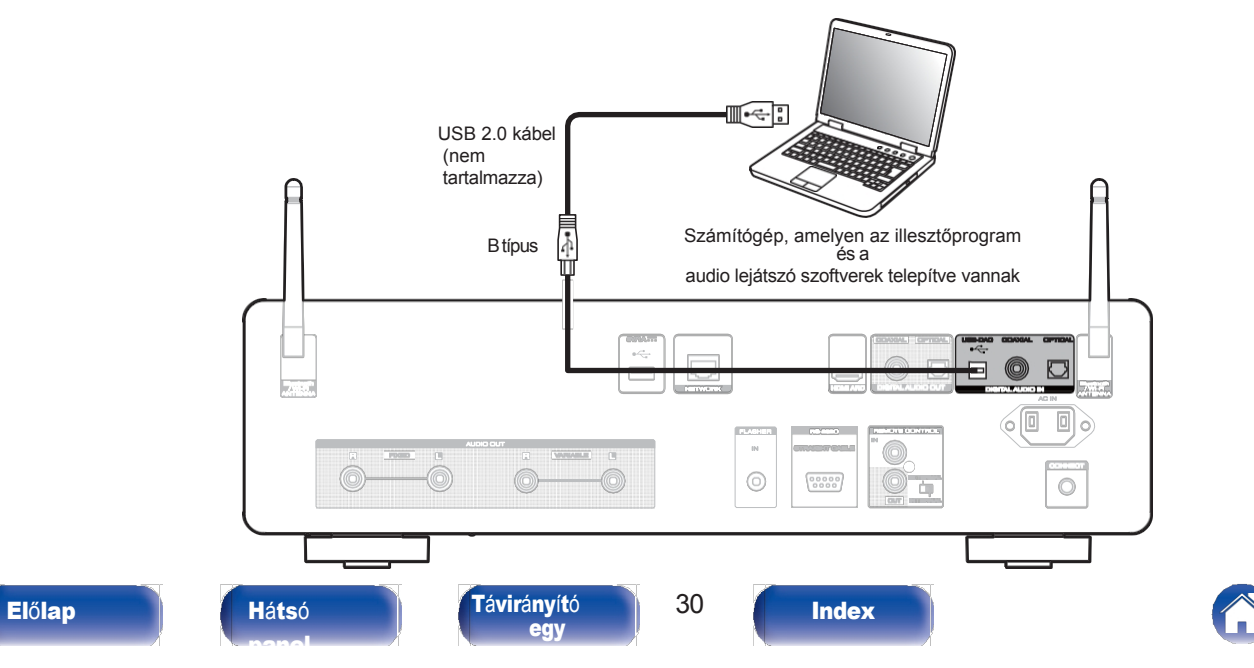

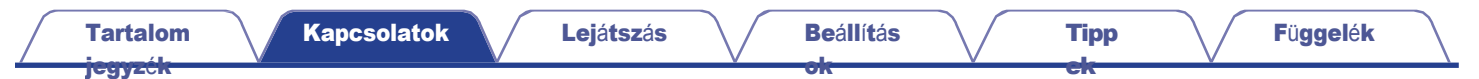

# <span id="page-28-0"></span>USB flash meghajtó csatlakoztatása az USB-porthoz

A kezelési utasításokat lásd ["USB flash meghajtó lejátszása" \(](#page-43-0)v. 44. o.).

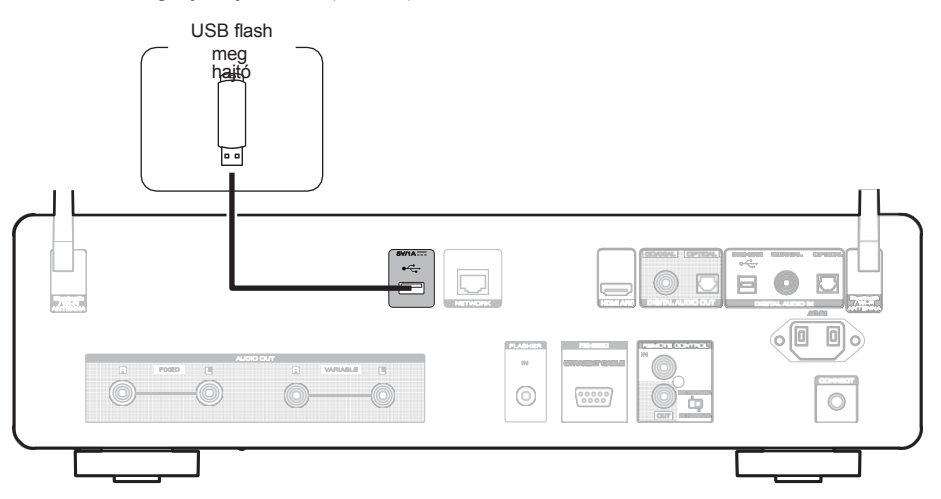

### Í

0 A Marantz nem garantálja, hogy minden USB flash meghajtó működni fog, illetve hogy áramot kap. Ha olyan hordozható USB merevlemezes meghajtót (HDD) használ, amely hálózati adapterrel érkezett, használja az adott készülékhez mellékelt hálózati adaptert.

**MEGJ** 

EGYZÉ

S

- 0 USB flash meghajtók nem működnek USB hubon keresztül.
- 0 Ezt a készüléket nem lehet úgy használni, hogy a hátlap USB-portját USB-kábelen keresztül csatlakoztatja egy számítógéphez. A számítógéphez való csatlakozás a hátlapon található digitális bemeneti USB-DAC porton (B típus) keresztül lehetséges.

**[Index](#page-152-0)** 

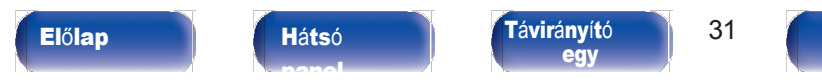

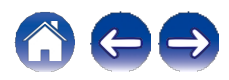

[ok](#page-90-0)

[jegyz](#page-1-0)ék

# <span id="page-29-0"></span>Csatlakozás otthoni hálózathoz (LAN)

<span id="page-29-1"></span>Ez a készülék vezetékes vagy vezeték nélküli LAN segítségével csatlakozhat hálózathoz. Ezt a készüléket otthoni hálózatához (LAN) csatlakoztathatja, hogy lehetővé tegye a különböző típusú lejátszást és műveleteket az alábbiakban leírtak szerint.

- 0 Hálózati hang, például internetes rádió és a médiaszerver(ek) lejátszása
- 0 Streaming zenei szolgáltatások lejátszása
- 0 Az Apple AirPlay funkció használata
- 0 Működés ezen az egységen a hálózaton keresztül
- 0 Működés a HEOS vezeték nélküli többszobás hangrendszerrel
- 0 Firmware frissítés

Az internetkapcsolatért forduljon egy internetszolgáltatóhoz (ISP) vagy egy számítógépes szaküzlethez.

 $0$  Ha a készülék kijelzőjén a $\bigcirc$  jelenik meg, a készülék nincs hálózathoz csatlakoztatva.

# Vezetékes LAN

<span id="page-29-2"></span>Vezetékes LAN-on keresztül történő csatlakozáshoz csatlakoztassa LAN-kábellel az útválasztót ehhez a készülékhez az alábbi ábrán látható módon.

[Tipp](#page-110-0) [ek](#page-110-0)

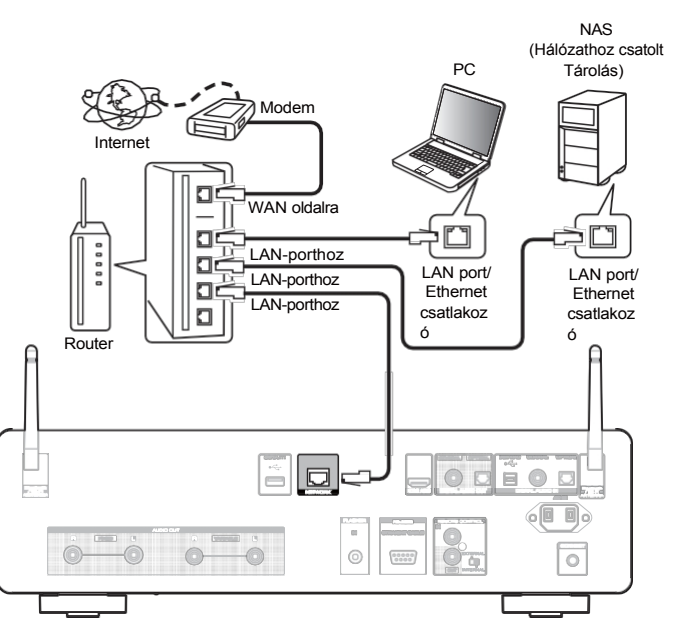

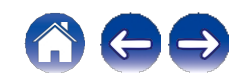

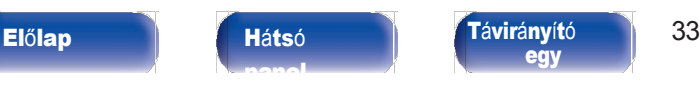

**[Index](#page-152-0)** 

# <span id="page-30-0"></span>Vezeték nélküli LAN

Ha vezeték nélküli LAN-on keresztül csatlakozik a hálózathoz, csatlakoztassa a Bluetooth/vezeték nélküli csatlakoztatáshoz szükséges külső antennákat a hátsó panelhez, és állítsa őket függőlegesen.

A vezeték nélküli LAN-routerhez való csatlakozáshoz töltse le a HEOS alkalmazást okostelefonjára, és állítsa be ezt a készüléket.  $(v 54.0)$  $(v 54.0)$  $(v 54.0)$ 

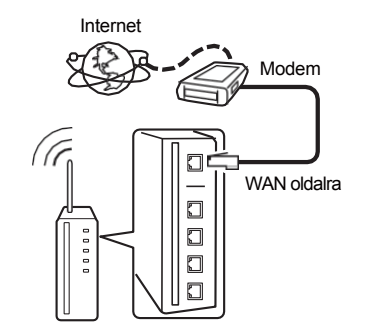

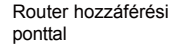

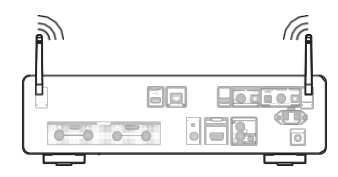

[ok](#page-90-0)

0 A készülék használatakor javasoljuk, hogy olyan útválasztót használjon, amely a következő funkciókkal rendelkezik:

[Tipp](#page-110-0) [ek](#page-110-0)

0 Beépített DHCP-kiszolgáló

Ez a funkció automatikusan kiosztja az IP-címeket a LAN-on.

- 0 Beépített 100BASE-TX kapcsoló Több eszköz csatlakoztatása esetén 100 Mbps vagy nagyobb sebességű kapcsolóközpontot ajánlunk.
- 0 Csak árnyékolt STP vagy ScTP LAN-kábelt használjon (az elektronikai boltokban könnyen beszerezhető). (CAT-5 vagy nagyobb ajánlott)
- 0 A normál árnyékolt LAN-kábel használata ajánlott. Ha lapos típusú kábelt vagy árnyékolatlan típusú kábelt használ, akkor más eszközökre is hatással lehet a zaj.

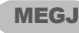

EGYZÉ

# S

0 A használható útválasztók típusai az internetszolgáltatótól függnek. Forduljon az internetszolgáltatóhoz vagy egy

számítógépes boltban a részletekért.

- 0 Ez a készülék nem kompatibilis a PPPoE-vel. PPPoE-kompatibilis routerre van szükség, ha a szerződéses vonal nem PPPoE használatával van beállítva.
- 0 Ne csatlakoztassa a NETWORK csatlakozót közvetlenül a számítógép LAN port/ Ethernet csatlakozójához.

0 Különböző online szolgáltatások előzetes értesítés nélkül megszűnhetnek.

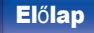

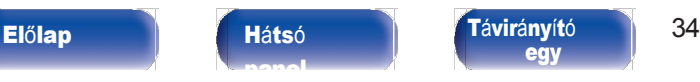

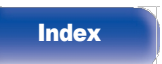

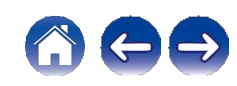

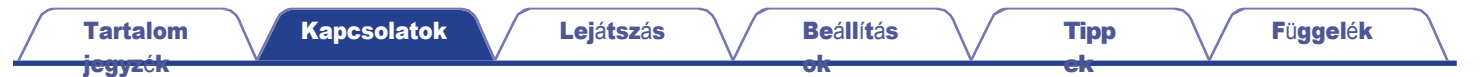

# <span id="page-31-0"></span>Külső vezérlőeszköz csatlakoztatása

# <span id="page-31-1"></span>FLASHER IN jack

 $\overline{a}$ 

Ez az egység vezérelhető egy vezérlődoboz vagy más vezérlőeszköz csatlakoztatásával ehhez az egységhez.

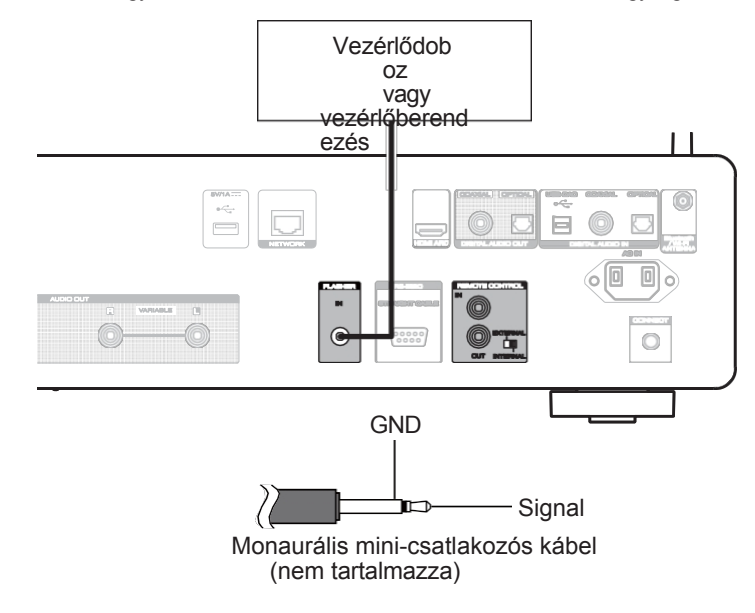

0 A FLASHER IN csatlakozó használatához állítsa az EXTERNAL/INTERNAL kapcsolót "INTERNAL" állásba.

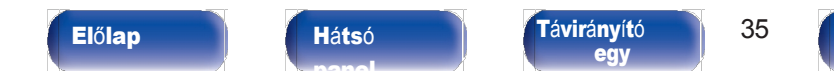

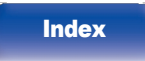

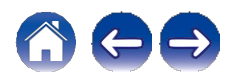

[ok](#page-90-0)

# <span id="page-32-0"></span>TÁVVEZÉRLŐ csatlakozók

A következő funkciók akkor használhatók, ha ez a készülék egy Marantz erősítőhöz van csatlakoztatva.

0 Az erősítő vezérlése ezen a készüléken keresztül a HEOS alkalmazással.

- 0 Az erősítő vezérlése ezen a készüléken keresztül, a TV távirányítóval (HDMI vezérlő funkció).
- 0 A készülék és az erősítő tápellátási műveleteinek szinkronizálása
	- 0 A készülék bekapcsolása bekapcsolja az erősítő áramellátását, és az erősítő bemeneti forrását "POWER AMP" vagy "CD" értékre kapcsolja.
	- 0 A készülék készenléti üzemmódba kapcsolása az erősítőt is készenléti üzemmódba kapcsolja.

# $\overline{\mathscr{O}}$

- 0 Ha a "Line Out Level" beállítása a beállítási menüben "Variable" értékre van állítva, az erősítő bemeneti forrása "POWER AMP" értékre vált. Ha "Fixed" van beállítva, az erősítő bemeneti forrása "CD"-re vált.  $(v$  [98.](#page-97-0) [o.\)](#page-97-0)
- 0 Ha a "Power Sync" beállítása a beállítási menüben "Off" értékre van állítva, az erősítő tápellátása nem kapcsol be automatikusan, még akkor sem, ha ez a készülék be van kapcsolva.  $(v 104. o.)$  $(v 104. o.)$  $(v 104. o.)$

Ezután konfigurálja a "Csatlakozás" és a "Beállítás" beállításokat.

[Tipp](#page-110-0) [ek](#page-110-0)

 $\overline{\mathscr{O}}$ 

0 Egyes műveletek nem lehetségesek egyes Marantz erősítőkön.

0 Előfordulhat, hogy a készülékhez csatlakoztatott Marantz erősítőtől és TV-től függően nem lehet a hangerőt a TV távirányítóval szabályozni (HDMI vezérlő funkció).

# ■ Kapcsolat

A mellékelt távvezérlő csatlakozókábellel csatlakoztassa a készülék REMOTE CONTROL IN csatlakozóját az erősítő REMOTE CONTROL OUT csatlakozójához.

# ■ <sup>A</sup> beállítása

Állítsa a készülék EXTERNAL/INTERNAL kapcsolóját "EXTERNAL" állásba.

- 0 Ez a beállítás letiltja a készülék távérzékelős vételét.
- 0 A készülék működtetéséhez irányítsa a távirányítót az erősítő távérzékelőjére.

0 Ha ezt a készüléket önmagában, erősítő csatlakoztatása nélkül szeretné használni, állítsa a kapcsolót "INTERNÁL" állásba.

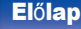

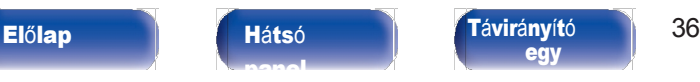

[egy](#page-14-0)

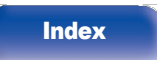

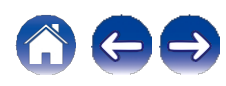

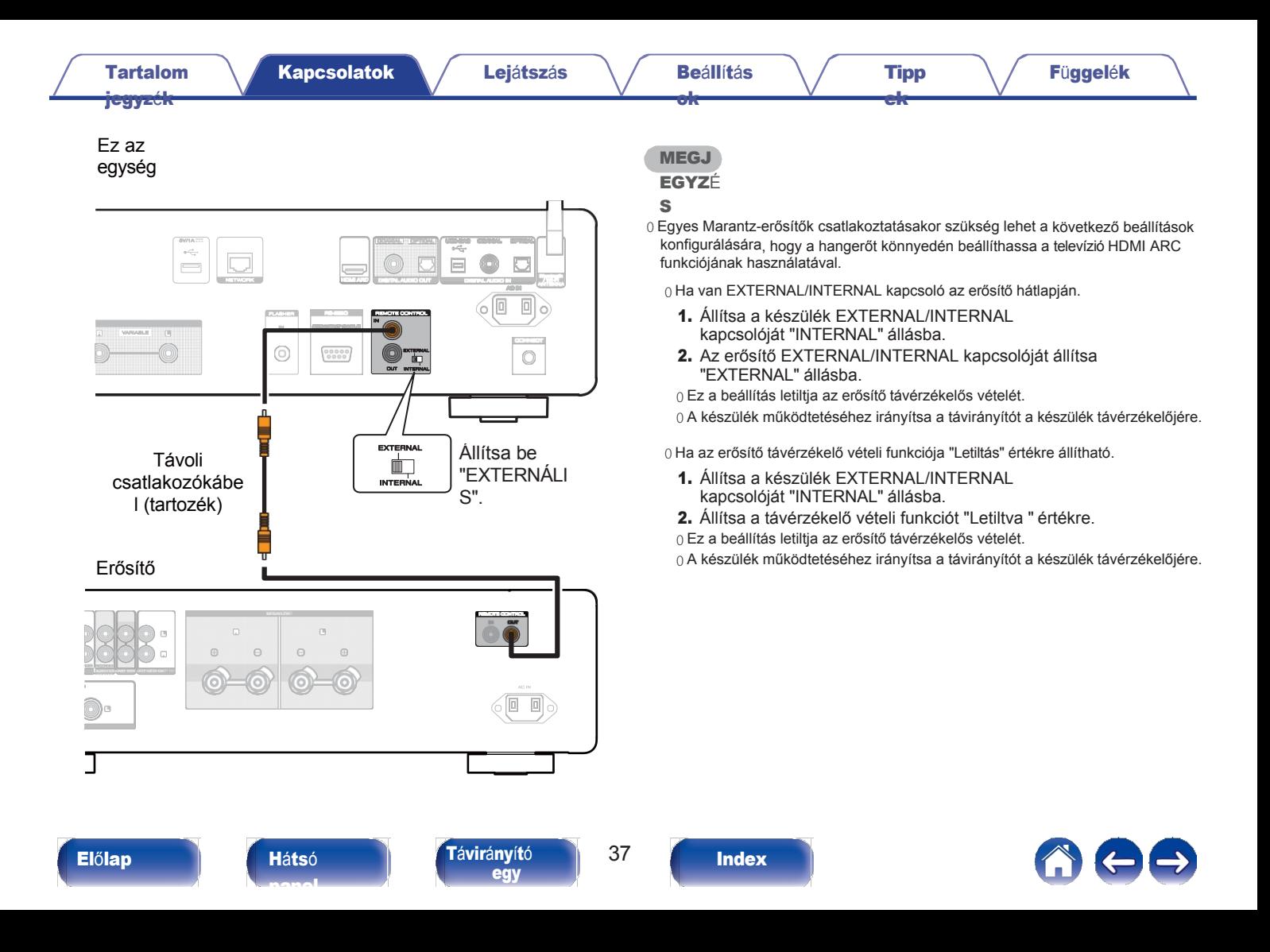

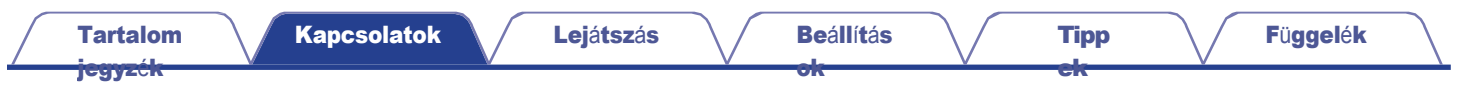

# <span id="page-34-0"></span>A tápkábel csatlakoztatása

[panel](#page-11-0)

<span id="page-34-1"></span>Az összes csatlakoztatás befejezése után dugja be a hálózati dugót a konnektorba.

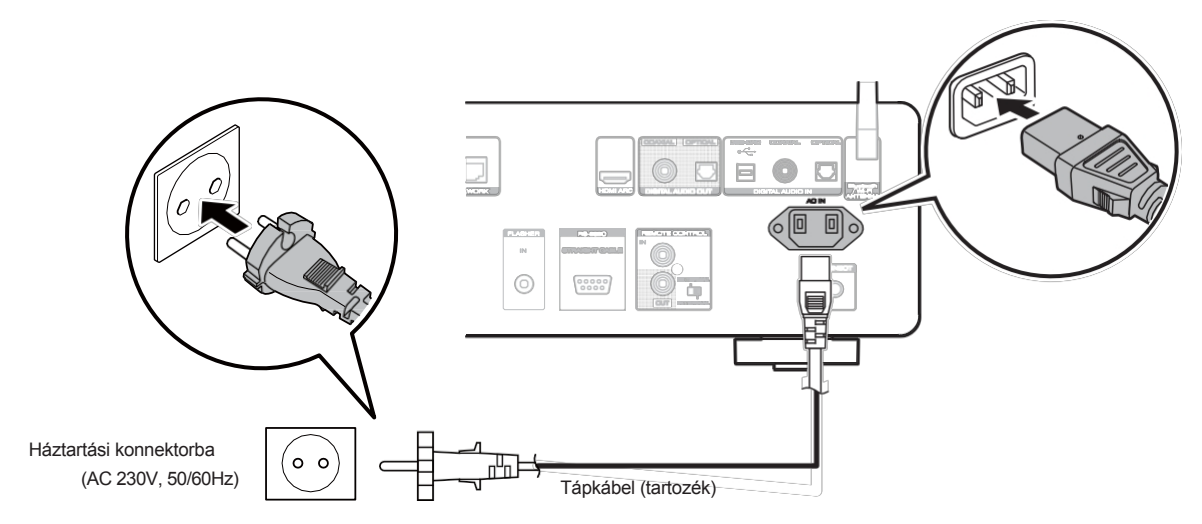

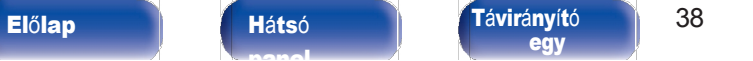

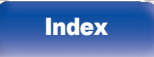

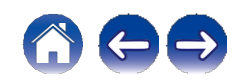

# [Tartalom](#page-1-0) [jegyz](#page-1-0)ék

[ok](#page-90-0)

[ek](#page-110-0)

# <span id="page-35-0"></span>■ Tartalomjegyzék

# Alapvető működés

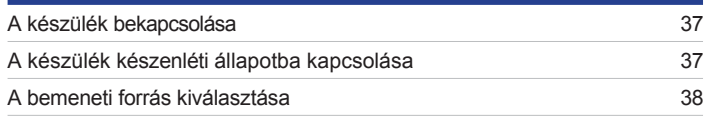

# Hálózati audio/szolgáltatás lejátszása

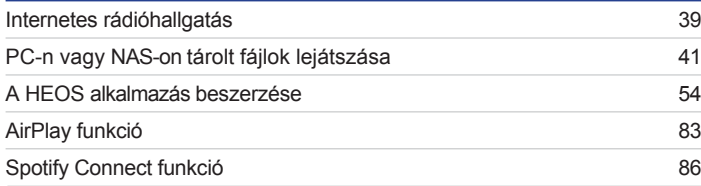

# Egy eszköz lejátszása

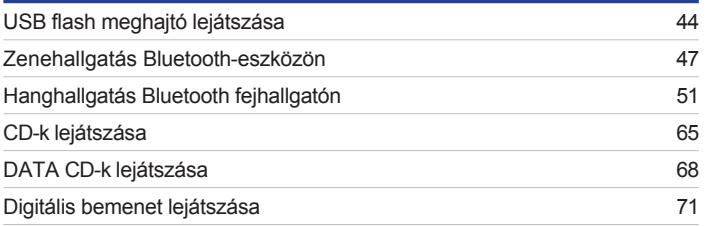

# Kényelmi funkciók

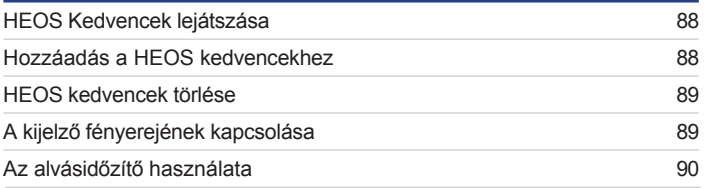

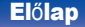

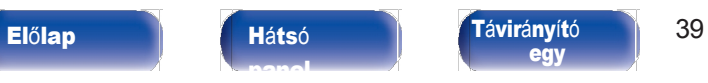

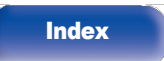

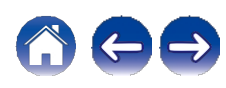
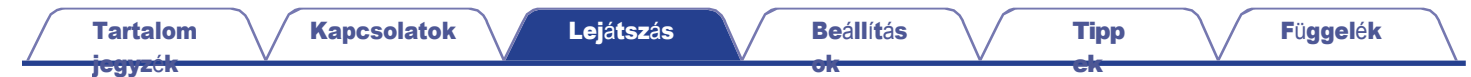

# Alapvető működés

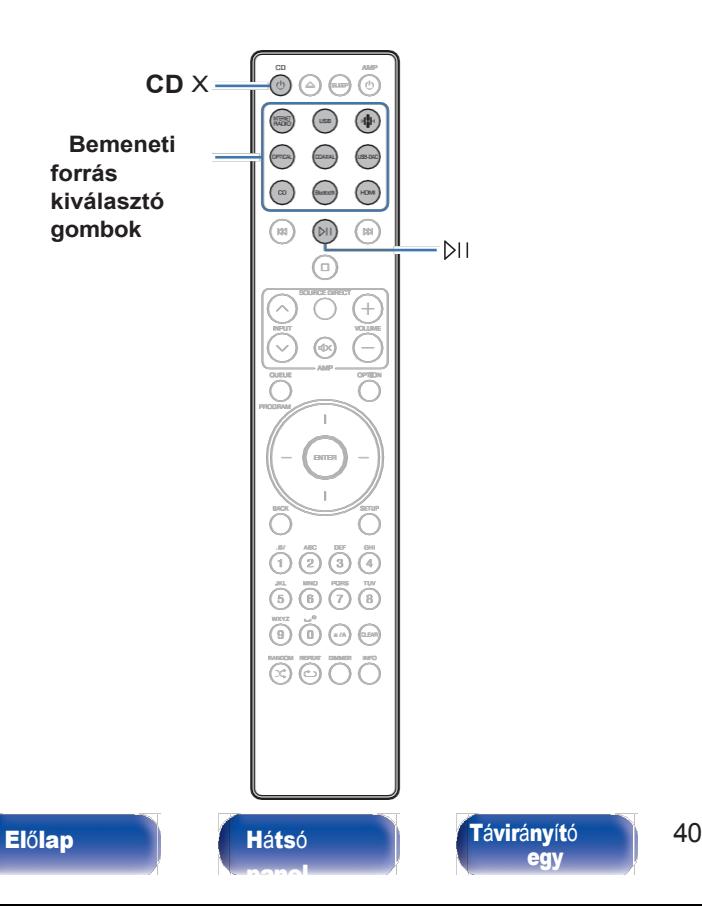

## A készülék bekapcsolása

# 1 Nyomja meg <sup>a</sup> CD **<sup>X</sup>** gombot <sup>a</sup> <sup>k</sup>észülé<sup>k</sup> bekapcsolásához.

0 A főegységen az X gomb megnyomásával is bekapcsolhatja a készüléket készenléti üzemmódból.

0 A p gomb megnyomásával készenléti üzemmódból is bekapcsolhatja a készüléket.

# A készülék készenléti állapotba kapcsolása

## 1 Nyomja meg a CD **X** gombot.

A készülék készenléti üzemmódba kapcsol.

0 A főegységen lévő X gomb megnyomásával készenléti állapotba is kapcsolhatja a készüléket.

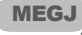

EGYZÉ

**[Index](#page-152-0)** 

#### S

[egy](#page-14-0)

0 Az áramkörök egy részének áramellátása akkor is folytatódik, ha a tápegység készenléti üzemmódban van. Ha hosszabb időre elhagyja otthonát, vagy nyaralni megy, húzza ki a tápkábelt a konnektorból.

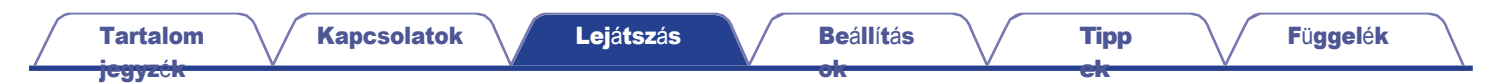

# A bemeneti forrás kiválasztása

1 Nyomja meg <sup>a</sup> lejátszand<sup>ó</sup> bemeneti forrá<sup>s</sup> kiválaszt<sup>ó</sup> gombját. A kiválasztott bemeneti forrás megjelenik a kijelzőn.

 $\rightarrow$ 

0 A bemeneti forrást a főegység INPUT választójának elforgatásával is kiválaszthatja.

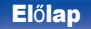

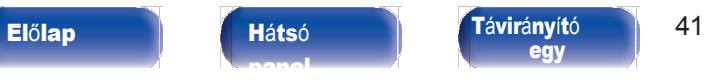

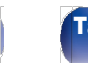

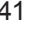

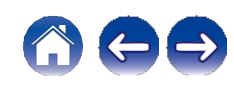

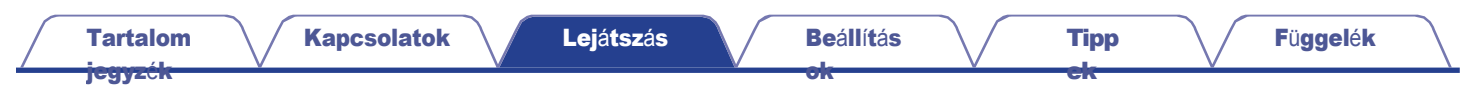

# Internetes rádióhallgatás

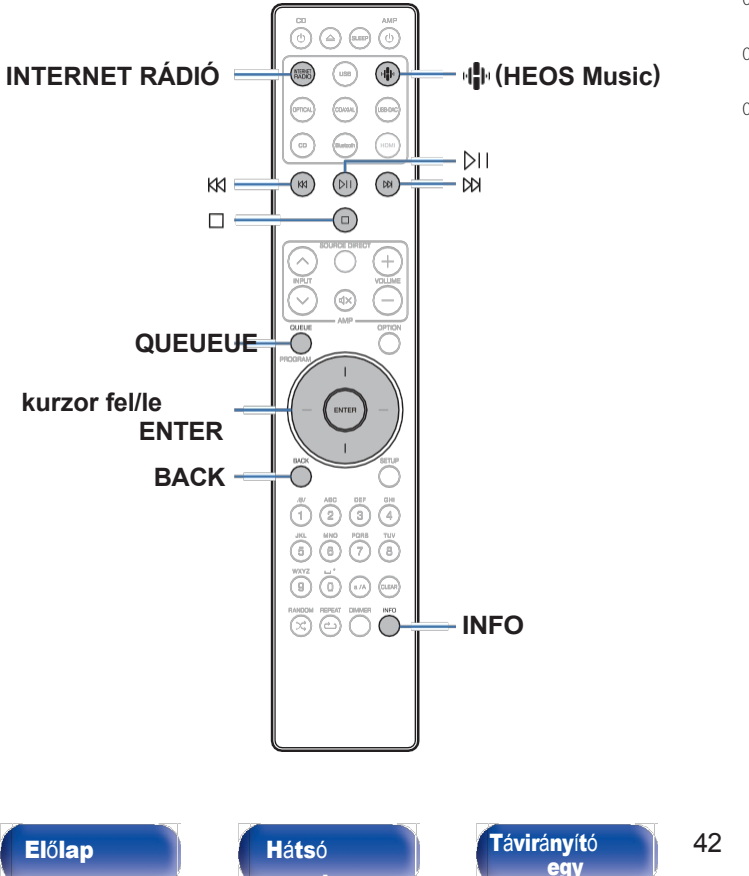

[panel](#page-11-0)

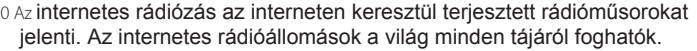

- 0 Az internetes rádióállomások listája ezen a készüléken a TuneIn Radio szolgáltatás által biztosított adatbázis-szolgáltatás.
- 0 A készülék által lejátszáshoz támogatott hangformátumtípusok és specifikációk a következők.
	- A részletekért lásd ["Internetes rádió lejátszása" \(](#page-140-0)v 141. o.).
	- 0 WMA
	- 0 MP3
	- 0 MPEG-4 AAC

[Index](#page-152-0)

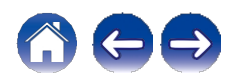

### [Tartalom](#page-1-0) [jegyz](#page-1-0)ék

# Internetes rádióhallgatás

## 1 Nyomja meg az INTERNET <sup>R</sup>ÁDI<sup>Ó</sup> gombot.

0 Az R (HEOS Music) gombot is megnyomhatja. A kurzor fel/le használatával

gombokkal válassza ki az "Internetes rádió" lehetőséget, majd nyomja meg az ENTER gombot.

## 2 <sup>V</sup>álassza ki <sup>a</sup> lejátszani <sup>k</sup>ívánt <sup>á</sup>llomást.

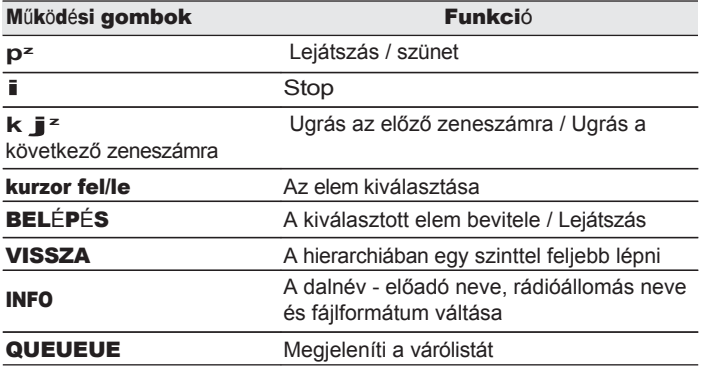

z Bekapcsolva podcastok lejátszásakor.

## $\overline{a}$

0 A meg nem jeleníthető karaktereket "." (pont) helyettesíti.

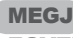

#### EGYZÉ

[ok](#page-90-0)

### S

0 A rádióállomás-adatbázis szolgáltatása előzetes értesítés nélkül felfüggeszthető vagy más módon nem elérhető.

[ek](#page-110-0)

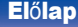

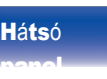

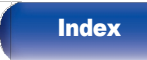

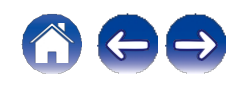

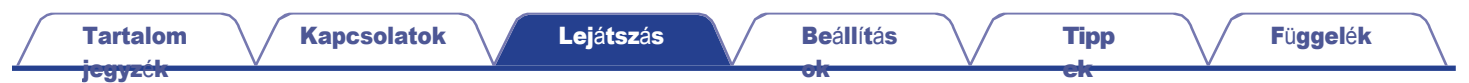

# PC-n vagy NAS-on tárolt fájlok lejátszása

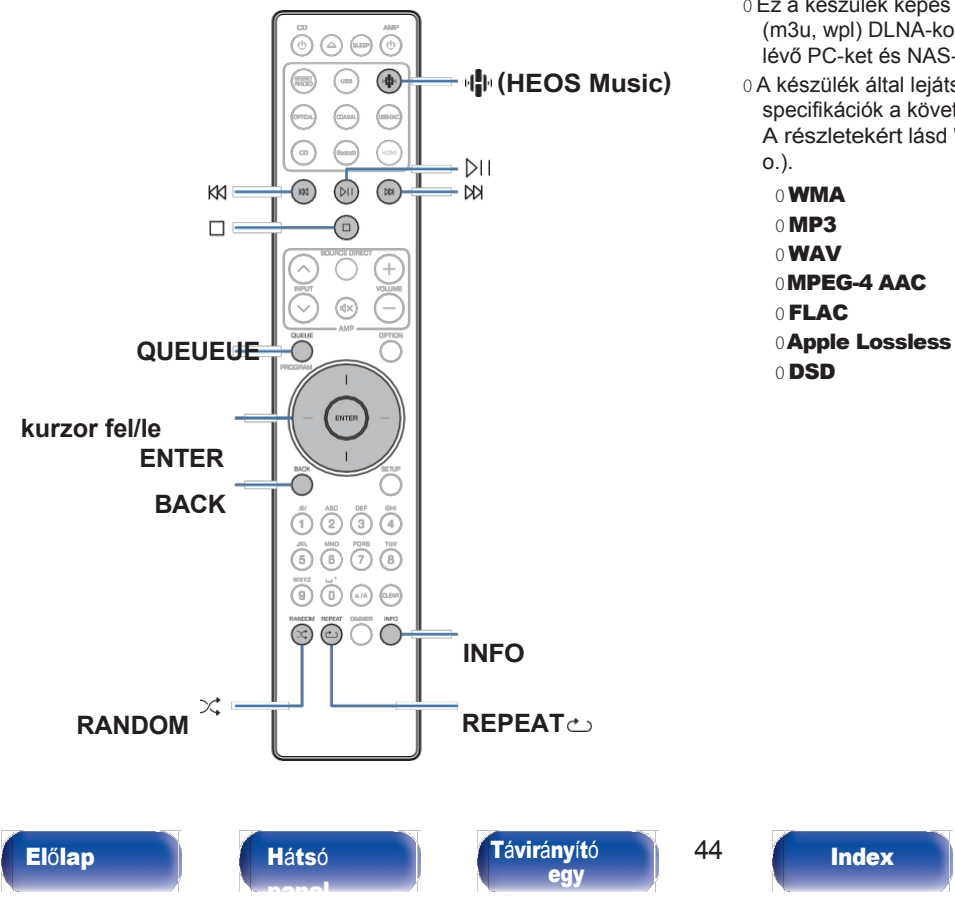

- 0 Ez a készülék képes lejátszani zenefájlokat és lejátszási listákat (m3u, wpl) DLNA-kompatibilis szerverekről, beleértve a hálózaton lévő PC-ket és NAS-eszközöket is.
- 0 A készülék által lejátszáshoz támogatott hangformátumtípusok és specifikációk a következők.
- A részletekért lásd ["PC-n és NAS-on tárolt fájlok lejátszása" \(](#page-139-0)v 140.

[Tartalom](#page-1-0) [jegyz](#page-1-0)ék

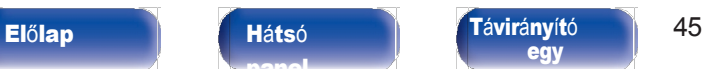

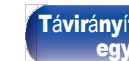

[Index](#page-152-0)

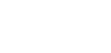

Fü[ggel](#page-132-0)ék

# PC-n vagy NAS-on tárolt fájlok lejátszása

Ezzel az eljárással a helyi hálózaton lévő DLNA fájlkiszolgálókon tárolt zenefájlokat vagy lejátszási listákat játszhatja le.

## 1 Nyomja meg az **R** (HEOS Music) gombot.

Ha van lejátszási előzmény, akkor az utolsó internetes rádióállomás vagy dal a lejátszott hangot lejátsszák. Az R (HEOS Music) ismételt megnyomásával megjelenik a HEOS Music felső menü.

[Kapcsolatok](#page-19-0) **[Lej](#page-35-0)átszás V** [Be](#page-90-0)állítás

- Használja a kurzor fel/le gombokat a "Music Servers" (Zenei kiszolgálók) kiválasztásához, majd nyomja meg az ENTER billentyűt. 2
- Válassza ki a hálózatba kapcsolt számítógép vagy NAS nevét. 3

(Network Attached **Storage)kiszolgáló**.

#### Böngésszen a PC-n/NAS-on lévő zenék között, és válasszon ki valamit a lejátszáshoz.

[Tipp](#page-110-0) [ek](#page-110-0)

## $\overline{\mathscr{O}}$

[ok](#page-90-0)

4

0 Amikor kiválaszt valamit a lejátszáshoz, megkérdezzük, hogyan szeretné a zenét sorba állítani.

Az elemet a várólistába illeszti, miután a

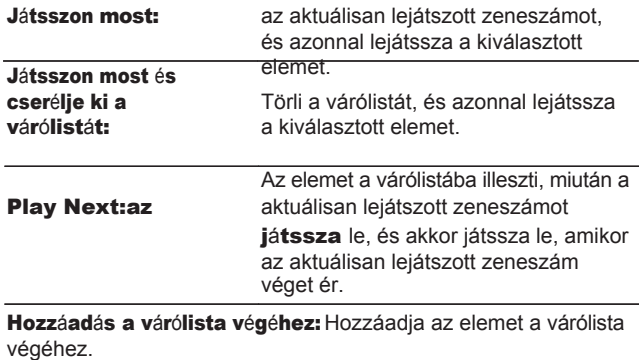

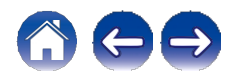

[Tartalom](#page-1-0)

[jegyz](#page-1-0)ék

A kurzor fel/le gombokkal válassza ki a "Play Now" (Lejátszás most) vagy a "Play Now & Replace Queue" (Lejátszás most és a sorbanállás helyettesítése) lehetőséget, majd nyomja meg az ENTER billentyűt. A lejátszás elindul. 5

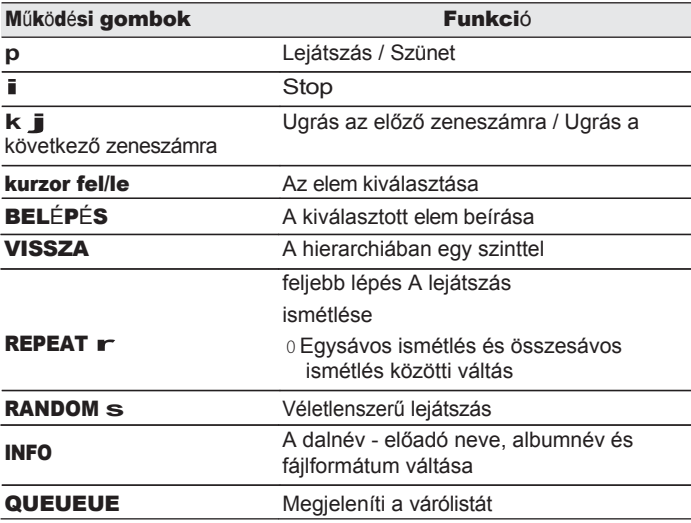

## MEGJ

EGYZÉ

#### S

0 Ha a zenefájlokat vezeték nélküli LAN-on keresztül csatlakoztatott PC-vel vagy NAS-szal játssza le, a hang a vezeték nélküli LAN-környezettől függően megszakadhat. E b b e n a z esetben csatlakozzon vezetékes LAN segítségével.

[Tipp](#page-110-0) [ek](#page-110-0)

0 A zeneszámok/fájlok megjelenítési sorrendje a kiszolgáló specifikációitól függ. Ha a zeneszámok/fájlok a kiszolgáló specifikációi miatt nem ábécérendben jelennek meg, előfordulhat, hogy az első betű szerinti keresés nem működik megfelelően.

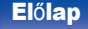

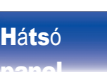

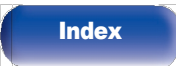

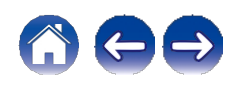

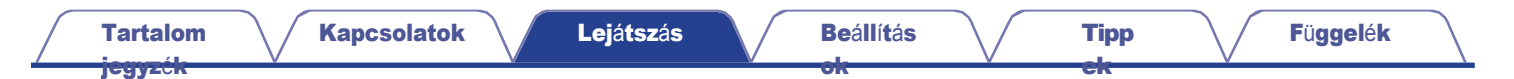

# USB flash meghajtó lejátszása

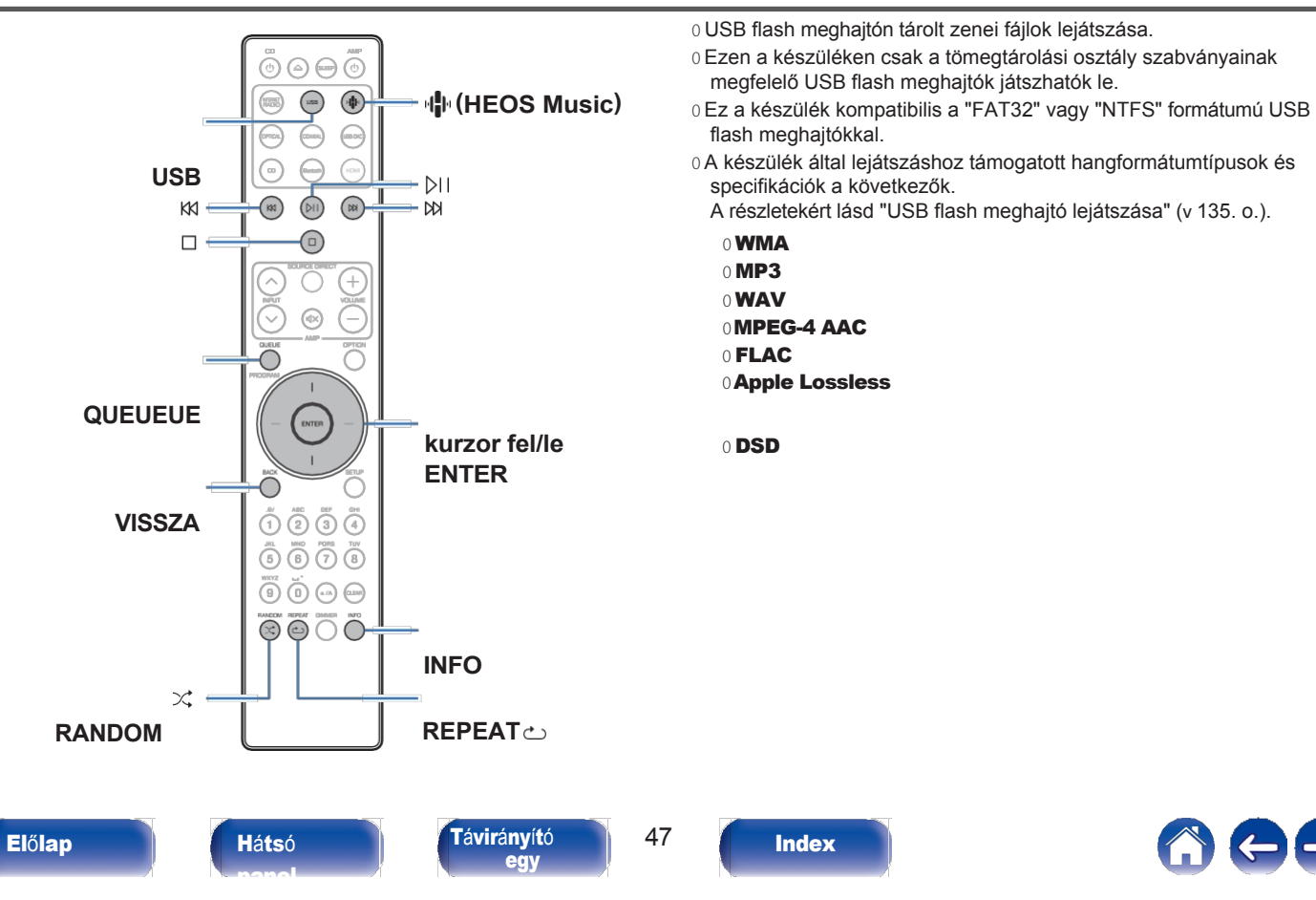

[jegyz](#page-1-0)ék

# USB flash m e g h a j t ó k o n tárolt fájlok lejátszása

- 1 Helyezze be az USB flash meghajtó<sup>t</sup> az USB-portba.
- 2 Nyomja meg az USB gombot, hogy <sup>a</sup> bemeneti forrást "USB

### Music"-ra kapcsolja.

- 0 Az R (HEOS Music) gombot is megnyomhatja. A kurzor fel/le használatával
- gombokkal válassza ki az "USB Music" lehetőséget, majd nyomja
- 3 meg az ENTER gombot.<br>3 válassza ki az egység nevét.

Böngésszen az USB flash meghajtón lévő zenék között, és válasszon ki valamit a lejátszáshoz.

[Tipp](#page-110-0) [ek](#page-110-0)

 $\rightarrow$ 

[ok](#page-90-0)

4

0 Amikor kiválaszt valamit a lejátszáshoz, megkérdezzük, hogyan szeretné a zenét sorba állítani.

Az elemet a kijelölt elem után azonnal

beilleszti a sorba.

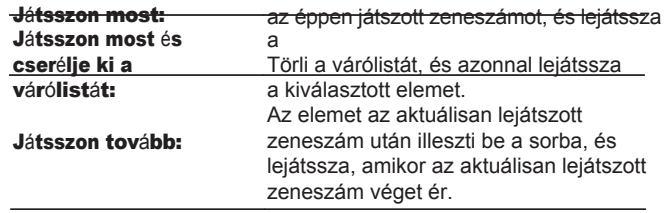

Hozzáadás a várólista végéhez: Hozzáadja az elemet a várólista végéhez.

A kurzor fel/le gombokkal válassza ki a "Play Now" (Lejátszás most) vagy a "Play Now & Replace Queue" (Lejátszás most és a sorban állás helyettesítése) lehetőséget, majd nyomja meg az ENTER billentyűt.

A lejátszás elindul.

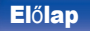

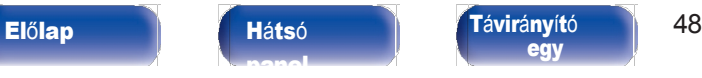

[egy](#page-14-0)

5

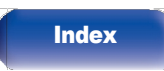

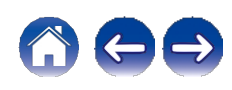

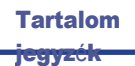

[Tipp](#page-110-0) [ek](#page-110-0)

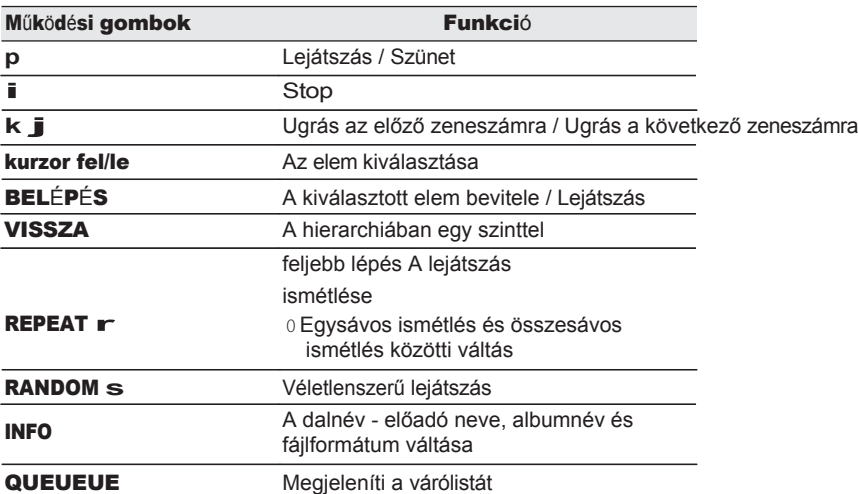

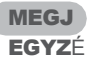

#### S

- 0 Vegye figyelembe, hogy a Marantz semmilyen felelősséget nem vállal az USB flash meghajtón lévő adatokkal kapcsolatban felmerülő problémákért, ha ezt a készüléket a z USB flash meghajtóval együtt használja.
- 0 Amikor egy USB flash meghajtó csatlakozik ehhez a készülékhez, a készülék betölti az összes fájlt az USB flash meghajtón. A betöltés eltarthat egy ideig, ha az USB flash meghajtó nagyszámú mappát és/vagy fájlt tartalmaz.

[egy](#page-14-0)

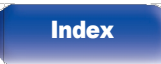

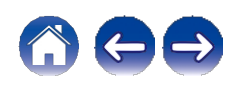

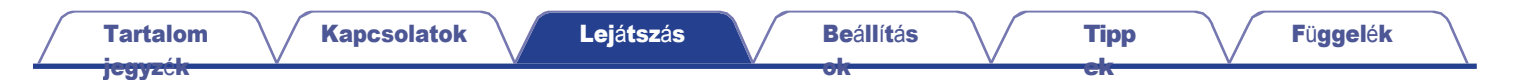

# Zenehallgatás Bluetooth-eszközön

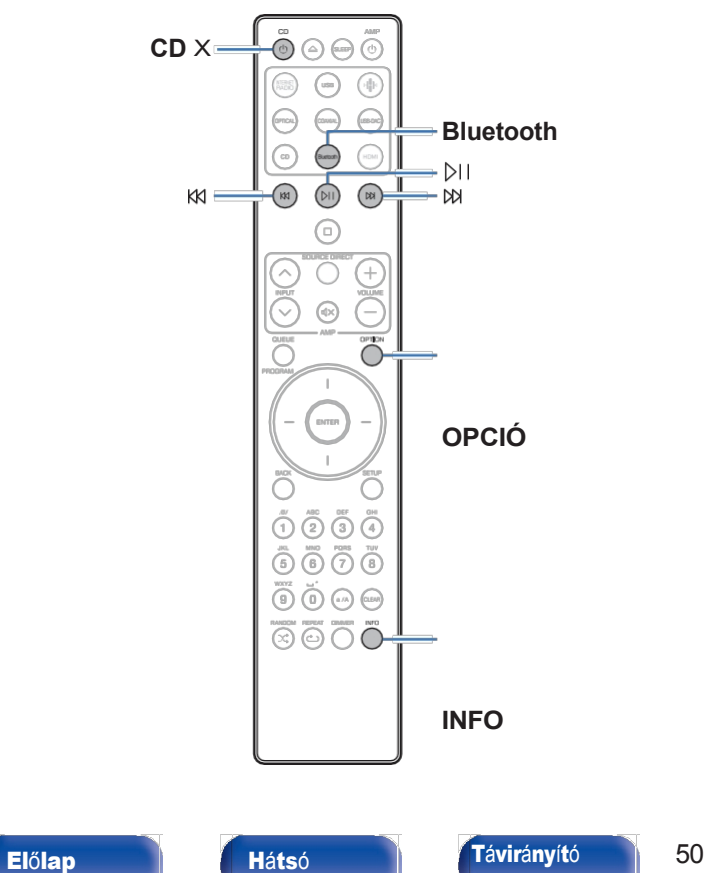

A Bluetooth-eszközökön, például okostelefonokon tárolt zenefájlok, digitális zenelejátszók stb. a készülékkel való párosítással és a készülék Bluetooth-eszközzel való összekapcsolásával élvezhetők ezen a készüléken.

A kommunikáció körülbelül 30 m-es hatótávolságig lehetséges.

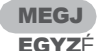

#### S

0 A Bluetooth-eszközről történő zenelejátszáshoz a Bluetooth-eszköznek támogatnia kell az A2DP-profilt.

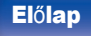

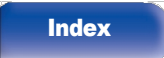

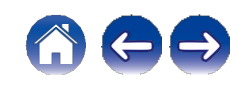

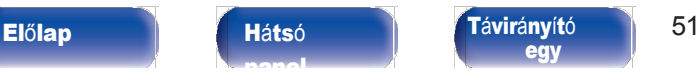

[egy](#page-14-0)

[Kapcsolatok](#page-19-0) **[Lej](#page-35-0)átszás V** [Be](#page-90-0)állítás

[Index](#page-152-0)

[Tartalom](#page-1-0) [jegyz](#page-1-0)ék

# Zenehallgatás Bluetooth-eszközön

Ahhoz, hogy ezen a készüléken Bluetooth-eszközről származó zenét élvezhessen, a Bluetooth-eszközt először párosítani kell ezzel a készülékkel.

Ha a Bluetooth-eszköz párosítása egyszer megtörtént, nem kell újra párosítani.

### Készüljön fel a lejátszásra.

①Csatlakoztassa a mellékelt külső antennákat a Bluetooth/vezeték nélküli kapcsolathoz.

csatlakoztathatóság a hátlapon található Bluetooth/vezeték nélküli LAN antennacsatlakozókhoz. (v [12.](#page-11-1) o.)

B Nyomja meg a CD X gombot a készülék bekapcsolásához.

#### 2 Nyomja meg <sup>a</sup> Bluetooth gombot.

Amikor ezen a készüléken először játszik le tartalmakat Bluetoothon keresztül, a

a készülék automatikusan párosítási üzemmódba kerül.

#### Aktiválja a Bluetooth-beállításokat a Bluetootheszközén. 3

Válassza ki ezt a készüléket, amikor a neve megjelenik a Bluetooth-eszköz képernyőjén megjelenő eszközlistában.

A csatlakozást úgy végezze el, hogy a Bluetooth-eszköz a készülékhez közel (kb. 1 m) legyen.

## 5 Zenelejátszá<sup>s</sup> <sup>a</sup> Bluetooth-eszközö<sup>n</sup> <sup>l</sup>év<sup>ő</sup> <sup>b</sup>ármely

#### alkalmazással.

[ok](#page-90-0)

4

- 0 A Bluetooth készülék a távirányítóval is működtethető. az egység vezérlése.
- 0 Amikor legközelebb megnyomja a Bluetooth gombot a távirányítón, ez a készülék automatikusan csatlakozik a legutóbb csatlakoztatott Bluetooth-eszközhöz.

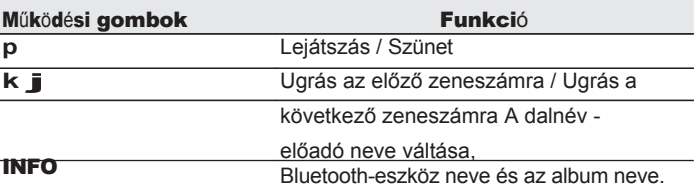

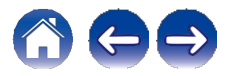

# Párosítás más Bluetooth-eszközökkel

Bluetooth-eszköz párosítása ezzel a készülékkel.

- Aktiválja a Bluetooth-beállításokat a Bluetootheszközén. 1
- Tartsa lenyomva a Bluetooth gombot a távirányítón legalább 3 másodpercig. 2

A készülék párosítási üzemmódba kerül.

Válassza ki ezt a készüléket, amikor a neve megjelenik a Bluetooth-eszköz képernyőjén megjelenő eszközlistában. 3

 $\overline{\mathscr{L}}$ 

- 0 Ez a készülék legfeljebb 8 Bluetooth-eszközzel párosítható. Ha egy 9. Bluetootheszköz párosításra kerül, az a legrégebbi regisztrált eszköz helyett kerül regisztrálásra.
- 0 A párosítási módba úgy is beléphet, hogy a Bluetooth lejátszási képernyő megjelenésekor megnyomja az OPTION gombot, és a megjelenő opciós menüből kiválasztja a "Párosítási mód" lehetőséget.

#### **MEGJ**

[ok](#page-90-0)

EGYZÉ

#### S

- 0 Ahhoz, hogy a Bluetooth-eszközt ennek a készüléknek a távirányítójával lehessen működtetni, a B l u e t o o t h - e s z k ö z n e k támogatnia kell az AVRCP-profilt.
- 0 A készülék távirányítója nem garantáltan működik minden Bluetooth-eszközzel.

[Tipp](#page-110-0) [ek](#page-110-0)

0 Egyes Bluetooth-eszközök esetében a Bluetooth-eszközön beállított hangerő a k é s z ü l é k analóg hangkimeneti csatlakozóin (VARIABLE) kimenő hangjelzéssel van összekapcsolva.

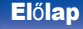

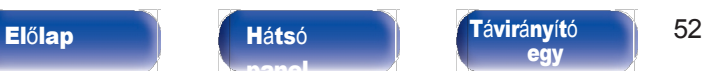

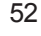

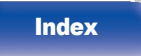

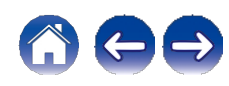

[ek](#page-110-0)

#### [jegyz](#page-1-0)ék

# Újracsatlakozás ehhez a készülékhez egy Bluetooth-eszközről

A párosítás befejezése után a Bluetooth-eszköz csatlakoztatható anélkül, hogy bármilyen műveletet végezne ezen a készüléken. Ezt a műveletet akkor is el kell végezni, ha a Bluetooth-eszközt lejátszásra kapcsolja.

Ha egy Bluetooth-eszköz jelenleg csatlakoztatva van, akkor a készülék Bluetooth-beállítását deaktiválja a kapcsolat megszakításához. 1 2

Aktiválja a csatlakoztatandó Bluetooth-eszköz Bluetooth-beállítását.

- Válassza ki ezt a készüléket a Bluetooth-eszköz listájából a Bluetooth-eszközén. 3
- Zenelejátszás a Bluetooth-eszközön lévő bármely alkalmazással.

## $\overline{\bullet}$

0 Amikor a készüléket és a Bluetooth funkciót bekapcsolja, a bemeneti forrás automatikusan "Bluetooth"-ra vált, ha egy Bluetooth-eszköz van csatlakoztatva.

0 Ha a készülék "Hálózati vezérlés" beállítása "Be", és egy Bluetooth-eszköz csatlakoztatva van, és a készülék készenléti állapotban van lejátszva, a készülék automatikusan bekapcsol.  $(v 107$ . [oldal\)](#page-106-0)

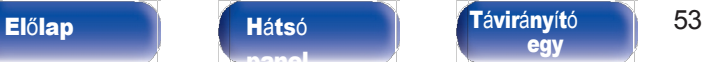

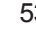

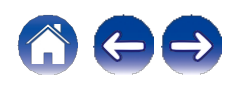

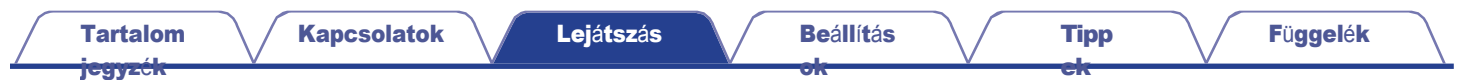

# Hanghallgatás Bluetooth fejhallgatón

A készülékben lejátszott hangokat Bluetooth-fejhallgatón keresztül hallgathatja.

Egyszerre adhat ki hangot a készülék analóg hangkimeneti csatlakozóiról (VARIABLE) és a Bluetooth fejhallgatóról.

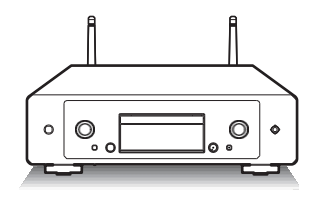

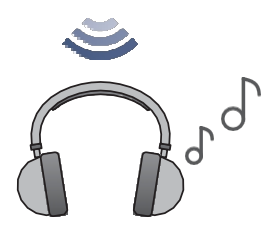

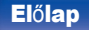

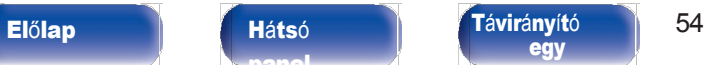

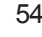

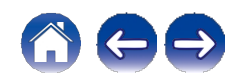

# Hanghallgatás Bluetooth fejhallgatón

- A beállítási menü "Hálózat" "Bluetooth" beállításában állítsa a "Fejhallgatót" "Be" értékre. (**v** [p. 106\)](#page-105-0) 1
- Lépjen be a készülékhez csatlakoztatni kívánt Bluetooth-fejhallgató párosítási módjába. 2
- Válassza ki az "Eszközök" lehetőséget, és válassza ki a Bluetooth fejhallgató nevét az eszközlistából. 3
- A csatlakoztatott Bluetooth-fejhallgató hangerejének beállítása a csatlakozás befejezése után. 4

[ok](#page-90-0)

0 A2DP-profil-kompatibilis Bluetooth-hangszórók csatlakoztathatók a Bluetoothfejhallgatók csatlakoztatásához használt lépések szerint.

[ek](#page-110-0)

### **MEGJ**

#### EGYZÉ

#### S

0 A Bluetooth fejhallgató hangereje nem állítható erről a készülékről. Állítsa be a hangerőt a

- a Bluetooth fejhallgatót.
- 0 A Bluetooth-on keresztüli hangátvitel késhet.

0 Bluetooth fejhallgató nem csatlakoztatható Bluetooth bemeneti forrás használata esetén.

Továbbá a Bluetooth bemeneti forrás kiválasztása megszakítja a készülék és a Bluetooth fejhallgató közötti kapcsolatot.

- 0 Bluetooth fejhallgató nem csatlakoztatható, ha ez a készülék a HEOS alkalmazásban csoportosítva van.
- 0 Bluetooth-fejhallgató nem csatlakoztatható, ha egy beépített HEOS-eszköz ezen a készüléken lévő bemeneti forrást játszik le.

### VIGYÁZAT:

#### Bluetooth fejhallgató használata hangerő-szabályozási funkció nélkül

- 0 A halláskárosodás elkerülése érdekében ne csatlakoztasson olyan Bluetooth-fejhallgatót, amely nem rendelkezik hangerőszabályozási funkcióval.
- 0 A Bluetooth fejhallgató hangereje váratlanul hangos lehet, amikor ez a készülék Bluetooth fejhallgatóhoz csatlakozik.
- 0 A Bluetooth fejhallgató hangereje nem állítható erről a készülékről.

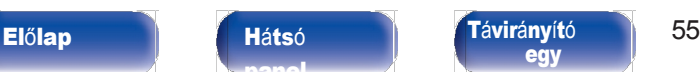

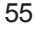

[Index](#page-152-0)

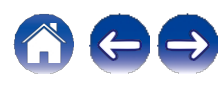

[jegyz](#page-1-0)ék

# Újracsatlakozás Bluetooth fejhallgatóhoz

A legutóbb használt Bluetooth-fejhallgató újbóli csatlakoztatásához kövesse az alábbi lépések bármelyikét:

0 Kapcsolódjon újra ehhez a készülékhez a Bluetooth fejhallgató újracsatlakoztatási funkciójával.

0 Válassza ki a csatlakoztatni kívánt eszközt a beállítási menü "Bluetooth" alatt található "Eszközök" menüpontiából.  $(v 106.0)$  $(v 106.0)$  $(v 106.0)$ 

# Bluetooth-fejhallgatók leválasztása

A Bluetooth-fejhallgató leválasztásához hajtsa végre az alábbi lépések bármelyikét:

[Tipp](#page-110-0) [ek](#page-110-0)

- 0 Kapcsolja ki a Bluetooth-fejhallgatót.
- 0 A beállítási menüben válassza a "Hálózat" "Bluetooth" menüpontot, és állítsa a "Fejhallgató" opciót "Ki" értékre.  $(v 106.$  [oldal\)](#page-105-0)

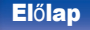

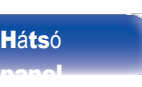

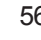

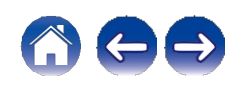

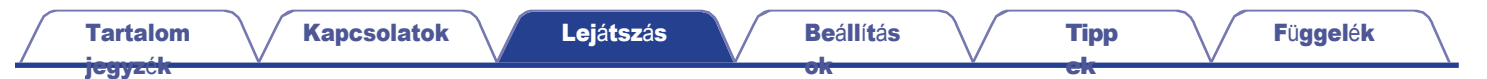

# A HEOS alkalmazás beszerzése

A HEOS alkalmazásból számos online zenei streaming szolgáltatást használhat. Az Ön földrajzi elhelyezkedésétől függően számos lehetőség közül választhat.

Töltse le a HEOS alkalmazást iOS vagy Android rendszerre az App Store, a Google Play áruház vagy az Amazon Appstore "HEOS" keresésével.

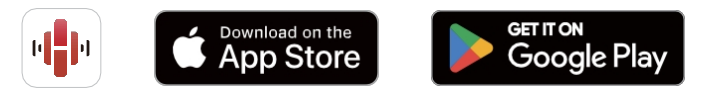

 $\rightarrow$ 

0 A HEOS alkalmazás specifikációi előzetes értesítés nélkül, fejlesztési céllal megváltoztathatók.

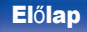

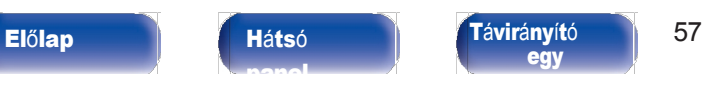

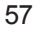

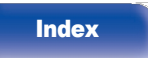

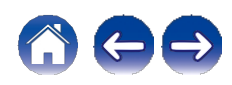

1

[ek](#page-110-0)

[jegyz](#page-1-0)ék

# A HEOS alkalmazás első beállítása egy beépített HEOS-eszközzel

Miután elhelyezte ezt a készüléket a hallgatószobában, és letöltötte a HEOS alkalmazást, készen áll a készülék zenelejátszáshoz való konfigurálására. Ehhez néhány egyszerű lépést kell követnie ahhoz, hogy ez a készülék csatlakozzon a meglévő otthoni hálózatához:

# Í

0 NE csatlakoztassa az Ethernet-kábelt, ha ezt a készüléket vezeték nélküli hálózathoz csatlakoztatja. Ha ezt a készüléket vezetékes hálózathoz csatlakoztatja, használjon Ethernet-kábelt (nem tartozék) a készülék hálózathoz vagy routerhez való csatlakoztatásához.

#### Győződjön meg róla, hogy a mobilkészüléke csatlakozik a vezeték nélküli hálózathoz (a hálózathoz, amelyhez csatlakozni kíván ehhez a készülékhez).

Ezt az iOS vagy Android készülék "Beállítások" - "Wi-Fi" menüpontjában ellenőrizheti.

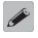

0 Aktiválja a Bluetooth-beállítást a mobileszközén.

- 0 Ha a vezeték nélküli hálózat biztonságos, győződjön meg róla, hogy ismeri a hálózathoz való csatlakozáshoz szükséges jelszót.
- Indítsa el a HEOS alkalmazást a mobileszközén. 2

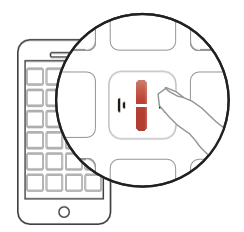

3 Koppintson <sup>a</sup> képerny<sup>ő</sup> tetején található "Beállítás most"

# 4 gombra.

Kövesse az utasításokat a készülék vezeték nélküli hálózathoz való hozzáadásához és a készülék bemenetének kiválasztásához.

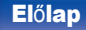

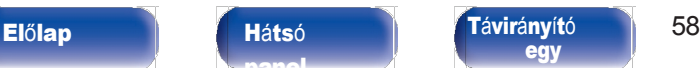

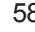

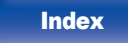

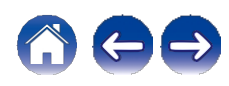

[jegyz](#page-1-0)ék

# A HEOS beépített eszközök regisztrációjának hozzáadása a HEOS alkalmazásban

A HEOS rendszer egy igazi multiroom audio rendszer, amely automatikusan szinkronizálja a hanglejátszást több beépített HEOS eszköz között, így a különböző szobákból érkező hang tökéletesen szinkronban van, és mindig elképesztően hangzik! A HEOS rendszerhez könnyedén hozzáadhat akár 32 beépített HEOS eszközt is.

## ■ Vezetékes HEOS beépített eszközök hozzáadása

Csak csatlakoztassa a beépített HEOS-eszközöket otthoni hálózatához egy Ethernet-kábel segítségével, és a beépített HEOSeszköz új szobaként jelenik meg a HEOS-alkalmazásban a Szobák képernyőn. A vezetékes LAN-kapcsolatokkal kapcsolatos információkért olvassa el a ["Csatlakozás otthoni hálózathoz"](#page-29-0) című [részt.](#page-29-0)

 $(LAN)"$  ( $\vee$  30. o.).

A HEOS beépített eszközhöz az Ön kényelme érdekében hozzárendelhet egy nevet, amely jelzi, hogy melyik helyiségben van elhelyezve.

## ■ Vezeték nélküli HEOS beépített eszközök hozzáadása

A HEOS rendszerhez további vezeték nélküli, beépített HEOS eszközöket adhat hozzá, ha a HEOS alkalmazás beállítások menüjében kiválasztja az "Eszköz hozzáadása" lehetőséget, és követi az utasításokat:

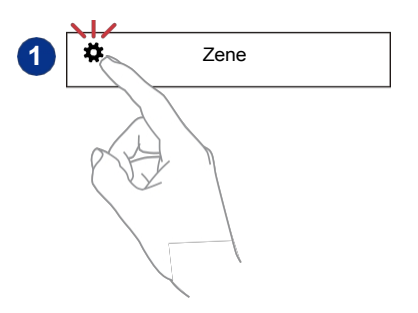

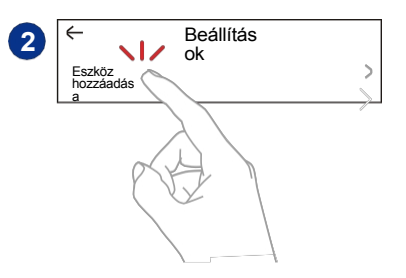

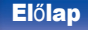

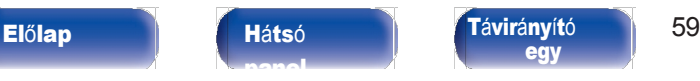

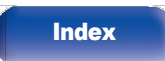

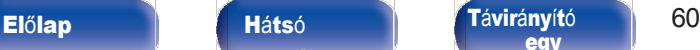

[Index](#page-152-0)

ikon **öt** megérintésével lehet regisztrálni. Miután létrehozta vagy bejelentkezett a HEOS-fiókjába, a HEOS

Kedvencek funkcióval elmentheti és felidézheti kedvenc streaming rádióállomásait a készülék segítségével.

## ■ Mi az a HEOS számla?

HEOS számla

[Tartalom](#page-1-0) [jegyz](#page-1-0)ék

A HEOS-fiók egy főfiók vagy "kulcstartó", amellyel egyetlen felhasználónévvel és jelszóval kezelheti az összes HEOS zenei szolgáltatását.

## ■ Miért van szükségem HEOS-fiókra?

A HEOS-fiókkal csak egyszer kell megadnia a zenei szolgáltatások bejelentkezési nevét és jelszavát. Ez lehetővé teszi, hogy egyszerűen és gyorsan használhasson több vezérlőalkalmazást különböző eszközökön.

Csak bejelentkezik a HEOS-fiókjába bármely eszközön, és hozzáférhet az összes kapcsolódó zenei szolgáltatásához, lejátszási előzményeihez és egyéni lejátszási listáihoz, még akkor is, ha egy barátja házában van, és az ő HEOS-rendszerükön hallgat zenét.

## ■ Regisztráció egy HEOS-fiókra

A HEOS alkalmazás "Zene" főmenüjéből történő első alkalommal, amikor megpróbál hozzáférni bármelyik zenei szolgáltatáshoz, a HEOS alkalmazás "Zene" menüjéből, a rendszer arra fogja utasítani, hogy regisztráljon egy HEOS-fiókra. A művelet elvégzéséhez kövesse a HEOS alkalmazásban található utasításokat.

[Tipp](#page-110-0) [ek](#page-110-0)

[ok](#page-90-0)

0 A készülék HEOS-fiók beállítási információi szinkronizálódnak a HEOSalkalmazással. Módosítsa a beállításokat, és jelentkezzen ki a fiókból a HEOS alkalmazáson keresztül.

## ■ HEOS-fiókjának módosítása

- Koppintson a "Zene" fülre.
- 2 <sup>V</sup>álassza <sup>a</sup> <sup>k</sup>éperny<sup>ő</sup> bal fels<sup>ő</sup> sarkában <sup>a</sup> Beállítások ikon .选
- 3 Válassza ki <sup>a</sup> "HEOS-fiók" lehetőséget.
- 4 Változtassa meg a helyét, módosítsa jelszavát, törölje fiókját vagy jelentkezzen ki fiókjából.

0 Ez a készülék automatikusan szinkronizálódik, amikor megváltoztatja a fiókbeállításait vagy kijelentkezik a HEOS alkalmazáson keresztül. A HEOSfiókváltáshoz játsszon le zenét egy olyan HEOS-alkalmazásból, amelyik be van jelentkezve abba a fiókba, amelyet ezzel a készülékkel szeretne szinkronizálni. A "HEOS-fiók" automatikusan átvált.

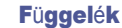

[jegyz](#page-1-0)ék

# Lejátszás streaming zenei szolgáltatásokból

A zeneszolgáltatás olyan online zenei cég, amely ingyenes és/vagy fizetős előfizetés útján hozzáférést biztosít hatalmas zenei gyűjteményekhez. Az Ön földrajzi elhelyezkedésétől függően számos lehetőség közül választhat.

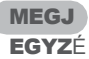

S

0 A HEOS alkalmazás és a márka nem áll kapcsolatban semmilyen mobileszköz gyártójával. A zenei szolgáltatások elérhetősége régiónként változhat. Előfordulhat, hogy a vásárlás időpontjában nem minden szolgáltatás áll rendelkezésre. Egyes szolgáltatások a zenei szolgáltatók vagy mások döntései alapján i d ő r ő l i d ő r e kiegészülhetnek vagy megszűnhetnek.

## ■ Szoba/készülék kiválasztása

Koppintson a "Szobák" fülre. Válassza ki a "Marantz CD 50n" lehetőséget, ha több termék is rendelkezik beépített HEOS-szal. 1

 $\overline{\mathscr{O}}$ 

 $0$  Érintse meg a jobb felső sarokban lévő $\blacktriangleright$  ceruza ikont a szerkesztési mód váltásához. Megváltoztathatja a megjelenített nevet.

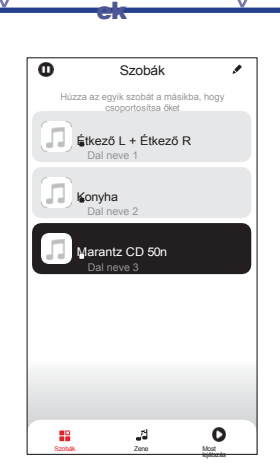

[Tipp](#page-110-0)

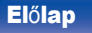

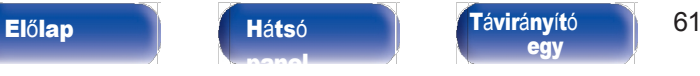

[egy](#page-14-0)

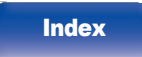

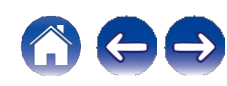

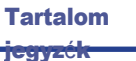

## ■ Zeneszám vagy állomás kiválasztása a zenei forrásokból

**1** Koppintson a "Zene" fülre, és válasszon ki egy zeneforrást.

0 Előfordulhat, hogy az Ön tartózkodási helyén nem minden megjelenített zenei szolgáltatás elérhető.

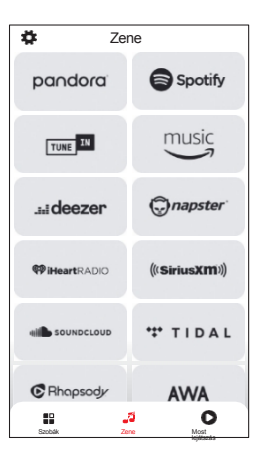

[Tipp](#page-110-0) [ek](#page-110-0)

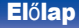

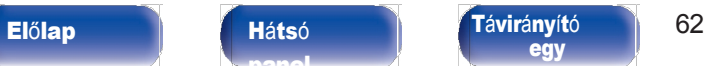

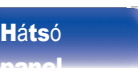

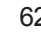

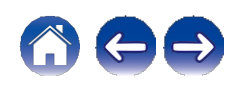

[Tartalom](#page-1-0)

[ok](#page-90-0)

[Tipp](#page-110-0) [ek](#page-110-0)

### Böngésszen a lejátszandó zenék között.

Egy zeneszám vagy rádióállomás kiválasztása után az alkalmazás automatikusan átvált a "Most lejátszás" képernyőre.

## $\overline{\mathscr{O}}$

0 Amikor kiválaszt egy zeneszámot a lejátszáshoz, megkérdezzük, hogyan szeretné a zenét sorba állítani.

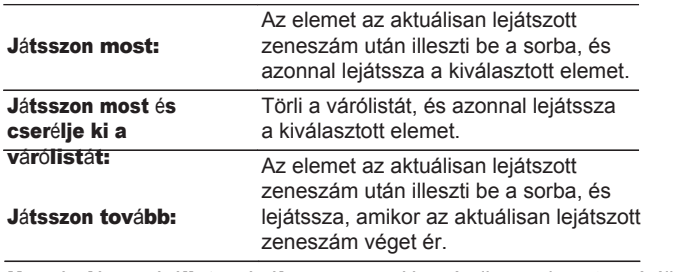

Hozzáadás a várólista végéhez: Hozzáadja az elemet a várólista végéhez.

## $\rightarrow$

0 Rádióállomás kiválasztásakor a következő elemek jelennek meg.

Játsszon most: Azonnal lejátssza a kiválasztott elemet. Hozzáadás a HEOS Kedvencekhez: Hozzáadás a HEOS Kedvencekhez.

## $\frac{1}{\sqrt{2}}$

0 Állítsa a beállítási menü "Hálózati vezérlés" opcióját "Be" értékre, hogy amikor a HEOS alkalmazásból játszik vissza, miközben ez a készülék készenléti állapotban van, ez a készülék automatikusan bekapcsoljon. [\("Hálózati](#page-106-0) vezérlés" (v 107. oldal))

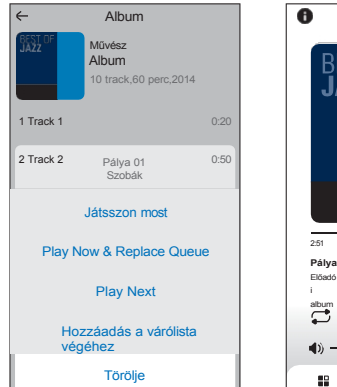

**Most** 

HEOS3 Zene

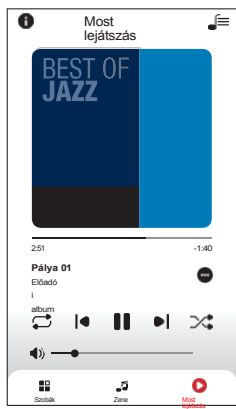

Fü[ggel](#page-132-0)ék

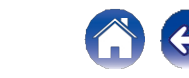

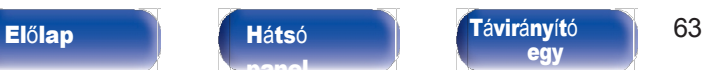

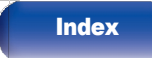

[Tartalom](#page-1-0) [jegyz](#page-1-0)ék

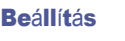

## [Tipp](#page-110-0)

Fü[ggel](#page-132-0)ék

# Ugyanazt a zenét hallgatni több szobában

Ez a rendszer egy igazi többszobás audiorendszer. Egy vagy több HEOS-csoportot hozhat létre, hogy automatikusan szinkronizálja a hanglejátszást több, beépített HEOS-szal rendelkező termék között, így a különböző szobákban lejátszott zene tökéletesen szinkronban van, és mindig lenyűgözően szól! Összesen akár 32 terméket is könnyedén hozzáadhat a rendszeréhez. Akár 16 egyedi terméket is csoportosíthat, hogy ugyanazt a zeneszámot teljesen szinkronizáltan játsszák le.

# ■ Szobák csoportosítása

- **1 Nyomja meg és tartsa lenyomva az ujját a szobában, ellepszás Azene Most legat a szobák Zene Most leját a szobák Zene Most leját a szobák Zene Most leját a szobák Zene Most leját a szobák Zene Most legat a szobák Zene Mo** ahol nem szól a zene.
- Húzza be a zenét játszó szobába, és emelje fel az ujját. 2

A két szoba egyetlen eszközcsoportba kerül, és mindkét szobában ugyanaz a zene fog szólni, tökéletes szinkronban. 3

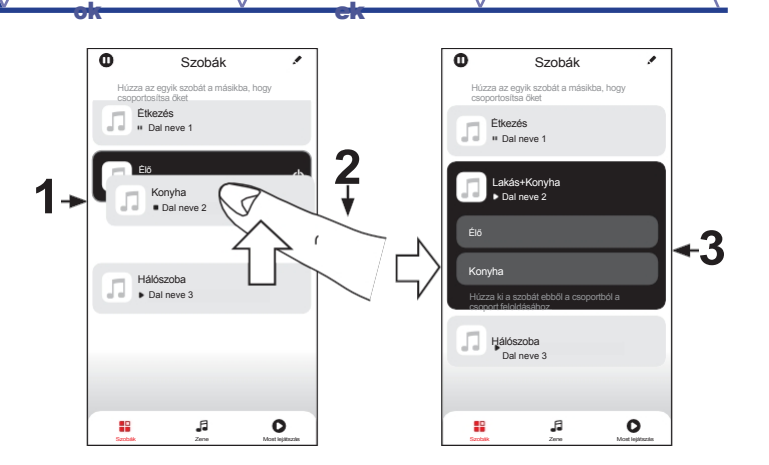

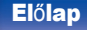

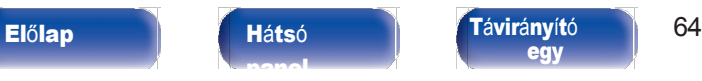

[egy](#page-14-0)

**[Index](#page-152-0)** 

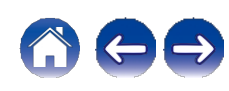

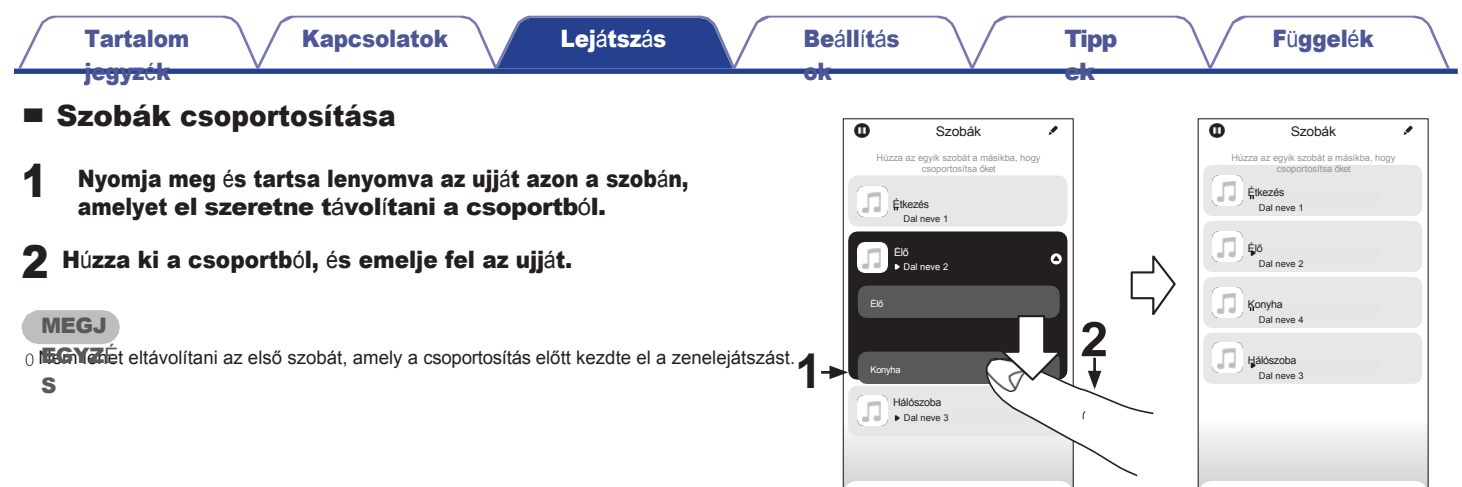

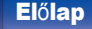

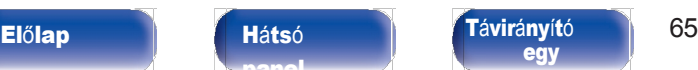

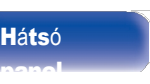

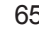

Szobák – Zene – Most – Most

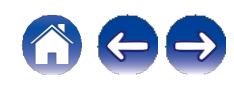

Szobák Zene Most

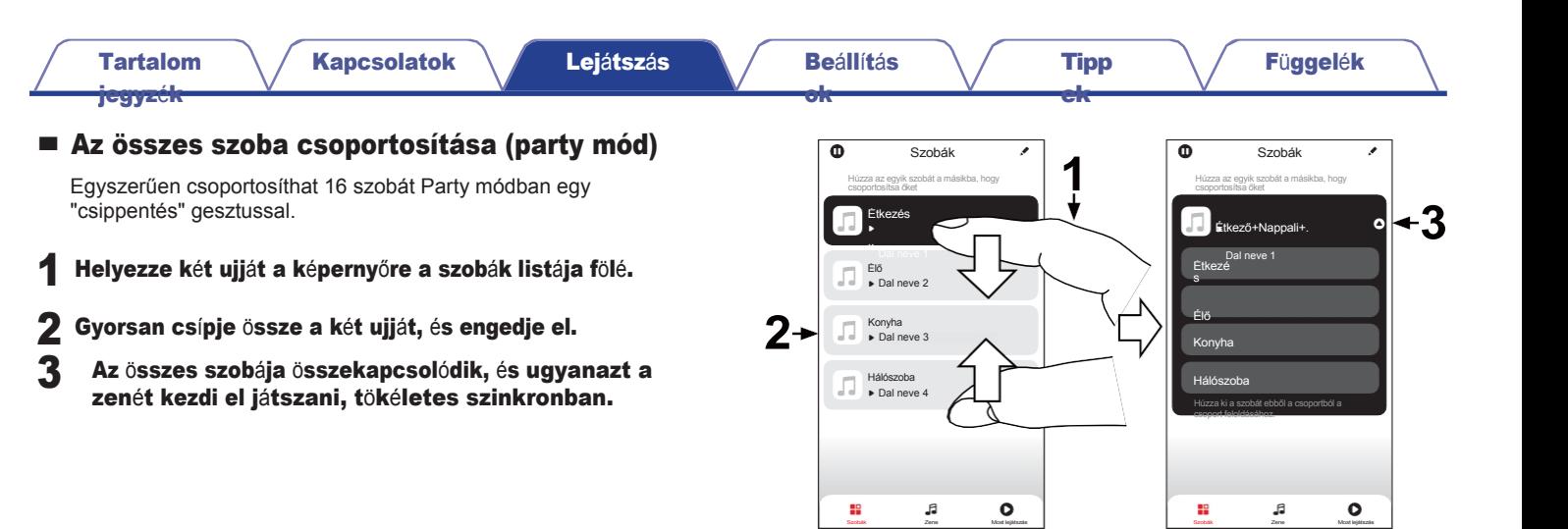

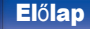

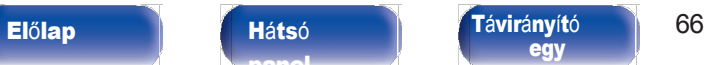

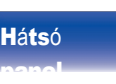

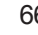

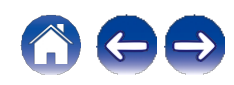

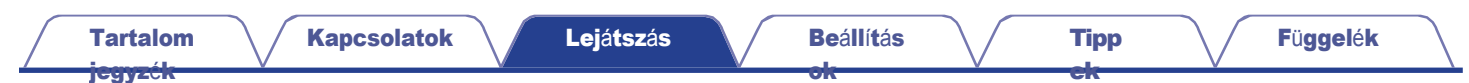

## ■ Az összes szoba csoportosításának feloldása

Egyszerűen feloldhatja az összes szoba csoportosítását, és a "szétterítés" gesztussal kiléphet a Party módból.

- Helyezze két ujját egymáshoz közel a képernyőre a szobák listája fölé. 1
- és engedje el. 2
- 3 Az <sup>ö</sup>sszes szobája nem lesz csoportosítva.

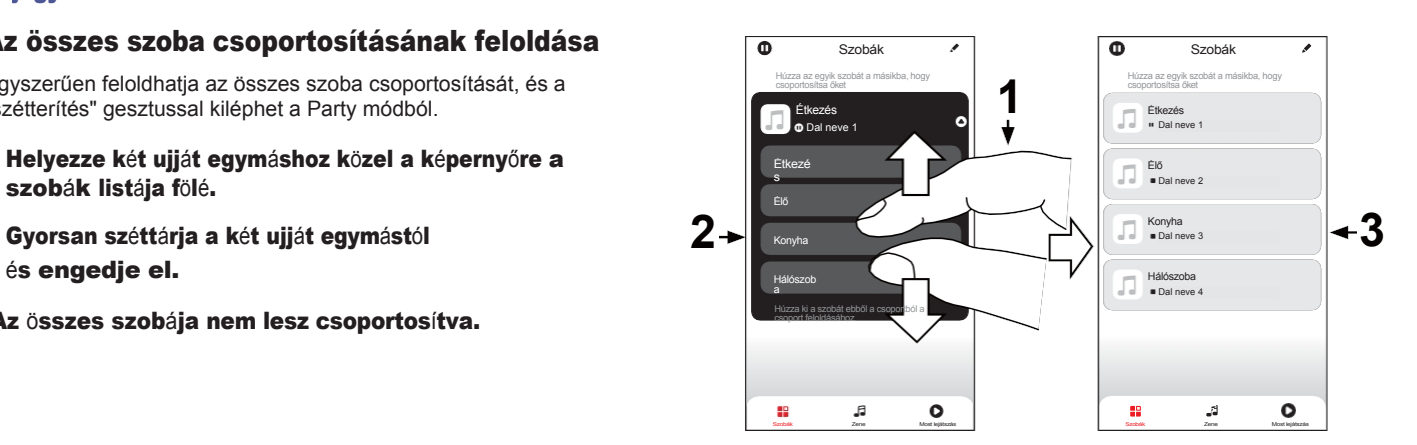

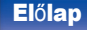

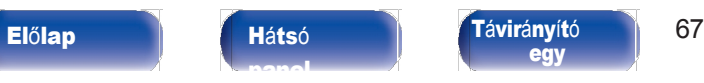

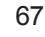

[Index](#page-152-0)

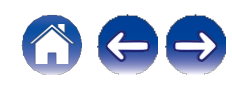

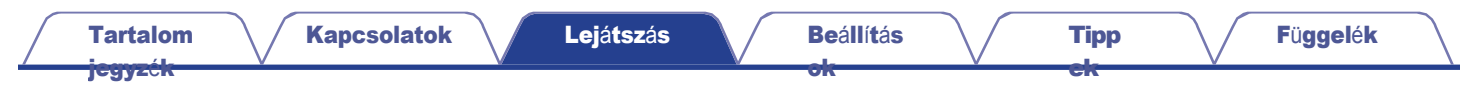

# CD-k lejátszása

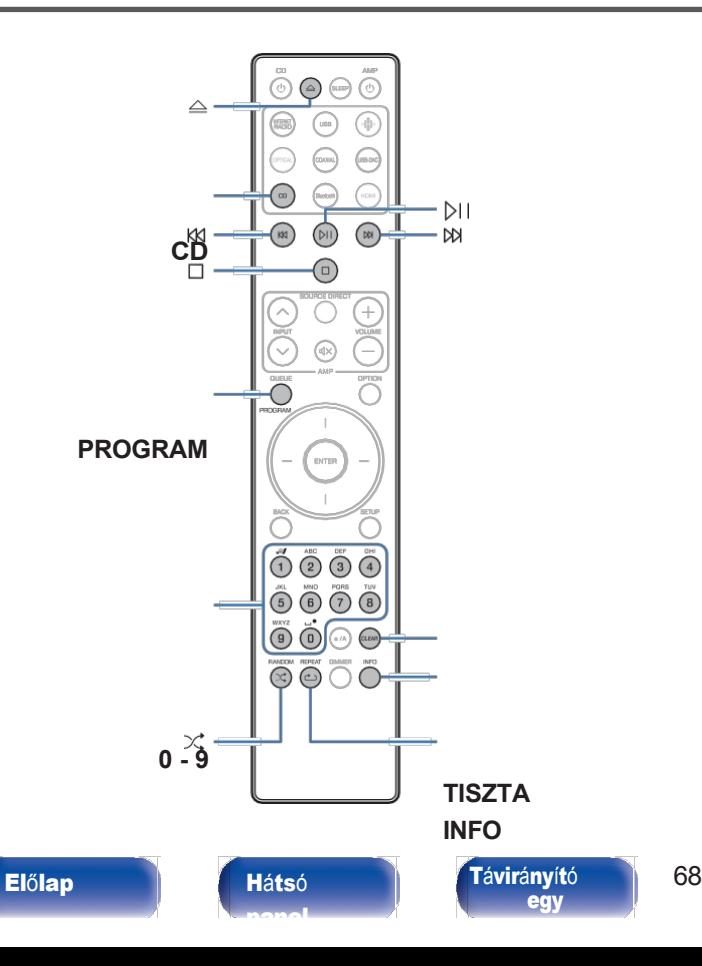

# CD-k lejátszása

1 Nyomja meg <sup>a</sup> CD gombot <sup>a</sup> bemeneti forrás "CD"-re

#### történő átállításához.

# 2 Nyomja meg a **q** gombot a lemez behelyezéséhez.

0 A főegységen a q gomb megnyomásával is kinyithatja/bezárhatja a lemeztálcát.

0 A lemez tálcáját a p megnyomásával is bezárhatja. Ezzel automatikusan elindul a lejátszás.

## 3 Nyomja meg a **p**.

A kijelzőn kigyullad az 1 jelző. A lejátszás elindul.

#### **MEGJ**

EGYZÉ

#### S

0 Ne helyezzen idegen tárgyakat a lemeztálcába. Ellenkező esetben a készülék károsodhat.

0 Ne tolja be kézzel a lemeztálcát, ha a készülék ki van kapcsolva. Ez károsíthatja a készüléket.

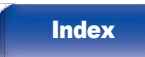

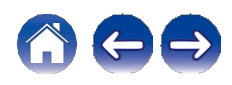

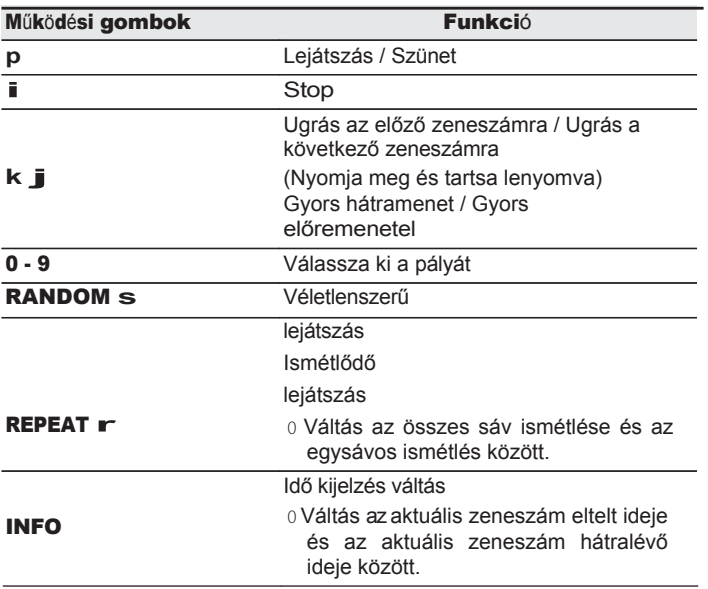

## **■** Egy adott zeneszám lejátszása (közvetlen keresés)

## 1 Használja <sup>a</sup> 0-9 billentyűket <sup>a</sup> sávok kiválasztásához.

**[Tipp](#page-110-0)** [ek](#page-110-0)

#### GExampleH

4. sáv : Nyomja meg a 4-es számot a 4. sáv kiválasztásához.

12. sáv :Nyomja meg egymás után az 1. és 2. számot a 12. sáv kiválasztásához.

0 A beírt szám a számgombok megnyomása után körülbelül 1,5 másodperccel kerül beállításra. Kétjegyű szám beviteléhez ügyeljen arra, hogy a két számgombot közvetlenül egymás után nyomja meg.

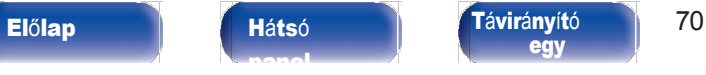

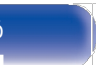

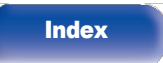

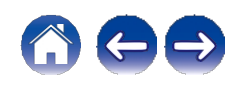

[jegyz](#page-1-0)ék

# Sávok lejátszása meghatározott sorrendben (Program lejátszás)

Legfeljebb 25 sáv programozható.

1 <sup>Á</sup>llítási <sup>m</sup>ódban nyomja meg <sup>a</sup> PROGRAM gombot. A kijelzőn megjelenik a "Program" felirat.

## 2 <sup>A</sup> 0-9 billentyűkkel válassza ki <sup>a</sup> zeneszámokat.

#### GExampleH

4. sáv : Nyomja meg a 4-es számot a 4. sáv kiválasztásához.

Track 12 : A 12. sáv kiválasztásához nyomja meg egymás után az 1-es és 2-es számot.

0 A beírt szám a számgombok megnyomása után körülbelül 1,5 másodperccel kerül beállításra. Kétjegyű szám beviteléhez ügyeljen arra, hogy a két számgombot közvetlenül egymás után nyomja meg.

# 3 Nyomja meg a **p**.

A lejátszás a beprogramozott sorrendben indul.

- 0 A program törlődik, ha a lemeztálcát kinyitják vagy a készüléket kikapcsolják.
- 0 Nyomja meg a RANDOMs gombot programlejátszás közben a véletlenszerű lejátszási módba való belépéshez. Ha a p gombot véletlenszerű lejátszási mód közben megnyomja, a programozott zeneszámok véletlenszerű sorrendben kerülnek lejátszásra.
- 0 Ha a REPEAT r gombot megnyomja a programlejátszás közben, a zeneszámok a beprogramozott sorrendben ismétlődnek.

## A programozott zeneszámok sorrendjének ellenőrzése

[Tipp](#page-110-0) [ek](#page-110-0)

Stop üzemmódban nyomja meg a j gombot. A zeneszámok a beprogramozott sorrendben jelennek meg a stop uzemmodban nyomja meg a j gombot<br>A zeneszámok a beprogramozott sorrendben j<sub>t</sub><br>kijelzőn minden egyes **j** megnyomásakor.

## ■ Törli a programozott sávokat

A leállítási üzemmódban nyomja meg a CLEAR gombot.

Az utoljára beprogramozott zeneszám minden egyes gombnyomásnál törlődik.

<sup>0</sup>A j megnyomásával is kiválaszthat egy törlendő zeneszámot.

## ■ Az összes programozott pálya törlése

Stop üzemmódban nyomja meg a PROGRAM gombot.

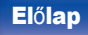

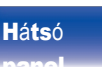

Elő[lap](#page-8-0) **Há[ts](#page-11-0)ó** Tá[vir](#page-14-0)ányító 171 [egy](#page-14-0)

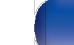

[Index](#page-152-0)

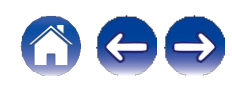

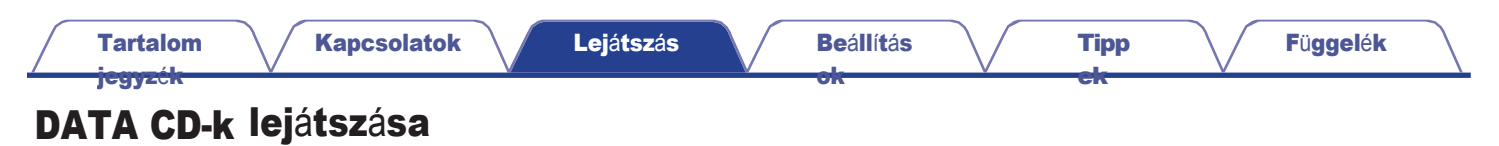

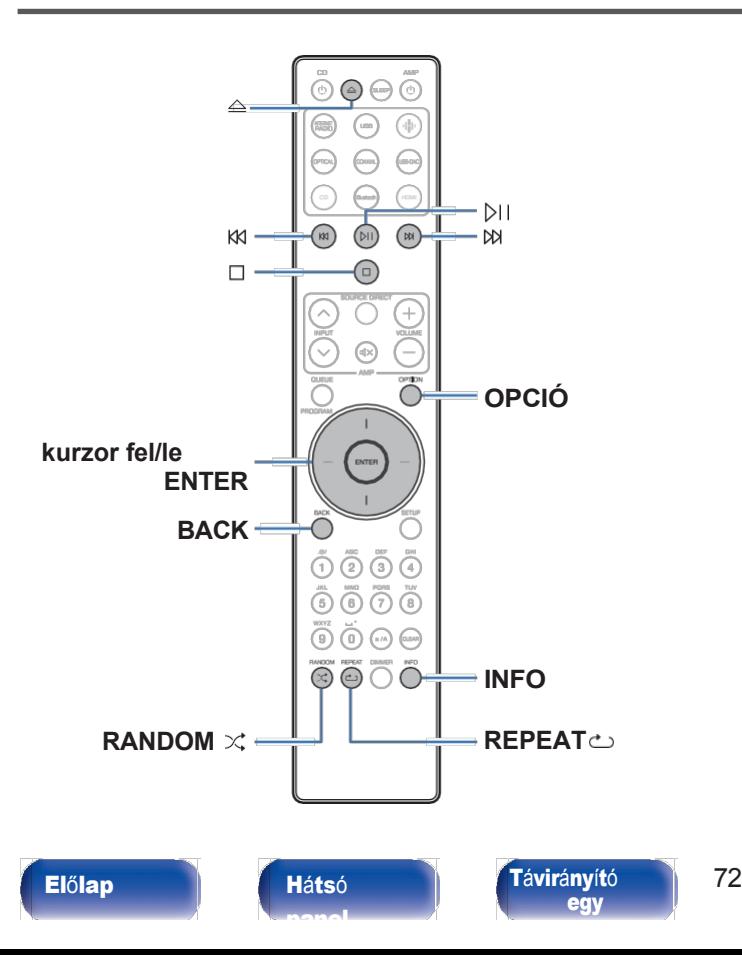

- 0 Ez a szakasz a CD-R vagy CD-RW lemezre rögzített zenefájlok lejátszását ismerteti.
- 0 Az interneten számos zenei terjesztési oldal található, ahonnan MP3 vagy WMA (Windows Media® Audio) formátumú zenei fájlokat tölthet le. Az ilyen oldalakról letöltött zenéket (fájlokat) CD-R vagy CD-RW lemezeken lehet tárolni, és ezen a készüléken lejátszani.
- 0 A készülék által lejátszáshoz támogatott hangformátumtípusok és specifikációk a következők.
	- A részletekért lásd ["A támogatott fájlok specifikációi" \(](#page-132-1)v. 133. o.).
	- 0 MP3

MEGJ<sup>Y</sup>

EGYZÉ

**[Index](#page-152-0)** 

S

0 Szerzői jogvédelemmel védett fájlok nem játszhatók le.

0 Vegye figyelembe, hogy az égetéshez használt szoftvertől és egyéb körülményektől függően előfordulhat, hogy egyes fájlok nem játszódnak le vagy nem jelennek meg helyesen.

A "Windows Media" és a "Windows" a Microsoft Corporation védjegye vagy bejegyzett védjegye az Egyesült Államokban és más országokban.

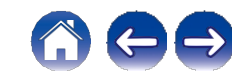

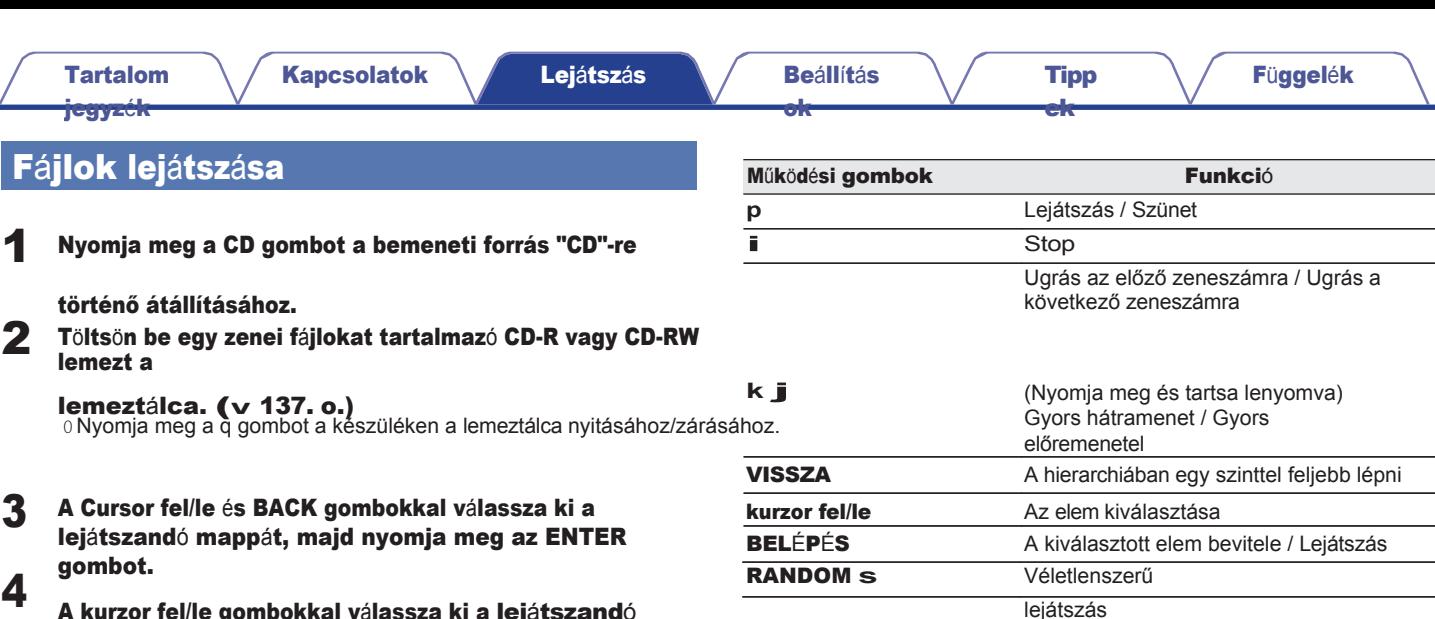

A kurzor fel/le gombokkal válassza ki a lejátszandó fájlt, majd nyomja meg az ENTER billentyűt.

A lejátszás elindul.

> INFO Címer neve / Album neve és Fájlnév között váltja. OPCIÓ A lejátszási tartomány kiválasztása

REPEAT **r**

0 Ha egy CD-R/CD-RW lejátszása közben egy másik fájl lejátszását szeretné elkezdeni, először nyomja meg a BACK gombot a fájlfa megjelenítéséhez. Ezután a Cursor fel/le gombokkal válassza ki a lejátszandó fájlt, majd nyomja meg az ENTER billentyűt.

Ismétlődő lejátszás

0 Váltás az összes sáv ismétlése és az

A kijelzőt a Címer neve / Előadó neve,

egysávos ismétlés között.

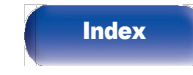

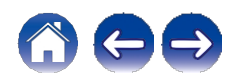

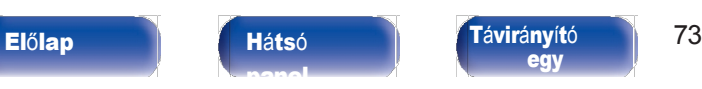

[egy](#page-14-0)

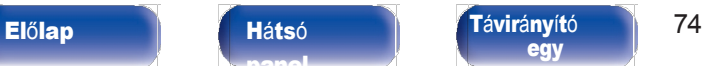

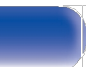

[Kapcsolatok](#page-19-0) [Lej](#page-35-0)átszás / [Be](#page-90-0)állítás

**[Index](#page-152-0)** 

Nyomja meg az OPTION gombot.

■ A lejátszási tartomány váltása

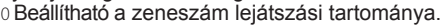

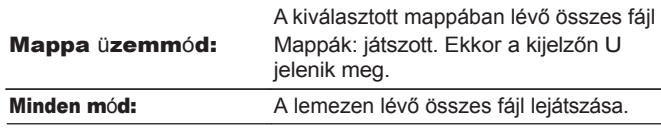

## ■ A kijelző átkapcsolása

Lejátszás közben nyomja meg az INFO gombot.

- 0 A kijelzőt a Címanév / Előadó neve, a Címanév / Albumnév és a Fájlnév között váltja.
- 0 Ha egy fájl nem támogatja a szöveges információkat, vagy nincs sávinformáció rögzítve, a fájl neve jelenik meg.
- 0 A lejátszó a következő karaktereket tudja megjeleníteni:

### ABCDEFGHIJKLMNOPQRSTUVWXYZ abcdefghijklmnopqrstuvwxyz 0123456789

! " # \$ % & : ; < > ? @ **\** [ ] \_ ` l { } ~ ^ '( ) \* + , - . / = szóköz

0 A meg nem jeleníthető karaktereket "." (pont) helyettesíti.

0 A mappák és fájlok számai a lemez betöltésekor automatikusan beállítódnak.

## ■ Lejátszható fájlok

[ok](#page-90-0)

0 Lásd ["A támogatott fájlok specifikációi" \(](#page-132-1)v. 133. o.).

[Tipp](#page-110-0) [ek](#page-110-0)

## Fü[ggel](#page-132-0)ék

[Tartalom](#page-1-0)

[jegyz](#page-1-0)ék

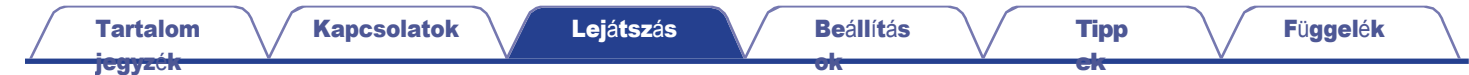

# Digitális bemenet lejátszása

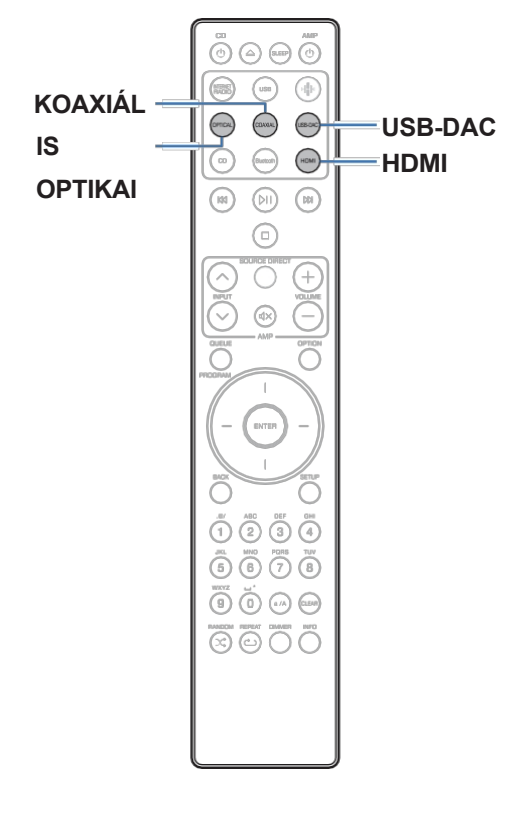

# Csatlakoztatás és lejátszás TV-ről vagy digitális eszközről

## (HDMI/koaxiális/optikai)

# **HDMI 1 Készüljön fel a lejátszásra.**<br>Ellenőrizze a csalakozást mai

Ellenőrizze a csatlakozást, majd kapcsolja be ezt az egységet. [\("Egy](#page-21-0) TV" (v [22. o.\),](#page-21-0) ["Digitális hangkimeneti csatlakozóval](#page-26-0) rendelkező [készülékhez csatlakoztatás"](#page-26-0) (v 27. o.))

Nyomja meg a HDMI, COAXIAL vagy OPTICAL gombot a bemeneti forrás "HDMI", "koaxiális" vagy "optikai" váltásához. 2

## Játssza le a készülékhez csatlakoztatott alkatrészt.

0 Ha a mintavételi frekvencia nem érzékelhető, akkor a "Signal Unlock" (Jel feloldása) megjelenik.

0 "Nem támogatott" jelenik meg, ha olyan hangjelek kerülnek bevitelre, amelyeket ez a készülék nem támogat.

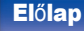

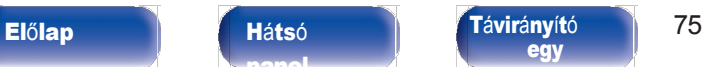

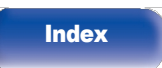

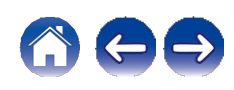

[Tipp](#page-110-0) [ek](#page-110-0)

- 0 Ha a beállítási menüben a "TV bemenet" van beállítva, ez a készülék automatikusan bekapcsol, amikor a készülékhez csatlakoztatott TV bekapcsol, és a bemeneti forrás "HDMI", "koaxiális" vagy "optikai" forrásra vált.  $(v$  [101.](#page-100-0) [o.\)](#page-100-0)
- 0 Ha a TV-t optikai vagy koaxiális csatlakozón keresztül csatlakoztatja, ez a készülék nem k a p c s o l h a t ó készenléti állapotba, ha kikapcsolja a TV-t. Ha automatikusan készenléti állapotba szeretné helyezni ezt a készüléket, állítsa be az "Auto-Standby" (Automatikus készenlét) opciót a beállítási menüben.  $(v 103.0)$  $(v 103.0)$  $(v 103.0)$

#### **MEGJ**

#### EGYZÉ

#### S

- 0 Ne adjon be nem PCM jeleket, például Dolby Digital, DTS és AAC jeleket. Ez zajt okoz, és károsíthatja a hangszórókat.
- 0 Csak a PCM 2 csatornás beállítás használható TV-ről származó hang lejátszására az ARC funkcióval. Állítsa be a "PCM 2ch" hangformátumot a TVbeállításokban.

## A támogatott audioformátumok specifikációi

Lásd "Digitális [bemenet"](#page-138-0) (v. 139. o.).

### ■ HDMI vezérlő funkció

Csatlakoztassa ezt a készüléket HDMI-kábellel a HDMI-vezérlő funkciót támogató TV-hez, és engedélyezze a HDMI-vezérlő beállítását a TV-n, hogy a TV távirányítójával elvégezhesse a készülék alapvető műveleteit (a bemeneti forrás megváltoztatása, a készülék be- és kikapcsolása, a hangerő beállítása).

A HDMI-vezérlő funkcióval kapcsolatos további információkat a ["A](#page-141-0)  HDMI-ről" című [fejezetben \(](#page-141-0)v. 142. o.) talál.

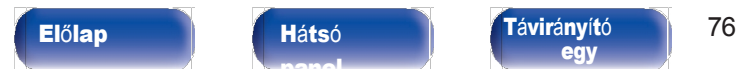

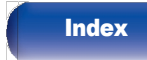

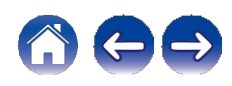
[jegyz](#page-1-0)ék

# Csatlakoztatás és lejátszás számítógépről (USB-DAC)

A készülékbe épített D/A átalakítóval kiváló minőségű hanglejátszást élvezhet, ha a zenefájlokat USB-csatlakozáson keresztül számítógépről táplálja be a készülékbe.

- 0 Mielőtt USB-csatlakoztatja a készüléket a számítógéphez, telepítse az illesztőprogramot a számítógépére.
- 0 Az illesztőprogramokat nem kell telepíteni a macOS-hez.
- 0 Emellett bármilyen, a kereskedelemben kapható vagy letölthető lejátszószoftvert használhat a fájlok lejátszásához a számítógépén.

### ■ Számítógép (rendszerkövetelmények)

#### OS

0 Windows 10 vagy Windows 11

0 macOS 12 vagy 13

#### USB

0 USB 2.0: Ver. 2.0 USB High speed/USB Audio Class: USB High speed/USB Audio Class Ver. 2.0

#### **MEGJ** EGYZÉ

#### S

0 A készülék működését a rendszerkövetelmények alapján ellenőriztük, de ez nem garantálja minden rendszer működését.

- 0 A DSD bejegyzett védjegy.
- 0 A Microsoft, a Windows 10 és a Windows 11 a Microsoft Corporation bejegyzett védjegyei vagy védjegyei az Egyesült Államokban és/vagy más országokban.

[Tipp](#page-110-0) [ek](#page-110-0)

- 0 Az ASIO a Steinberg Media Technologies GmbH védjegye.
- 0 Az Apple, a Macintosh és a macOS az Apple Inc. védjegyei, az Egyesült Államokban és más országokban bejegyzett védjegyek.

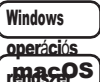

A dedikált illesztőprogram telepítése

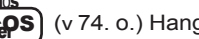

(<sup>v</sup> [74.](#page-73-0) o.) Hangeszköz-beállítások ([v](#page-79-0)

[80.](#page-79-0) o.)

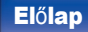

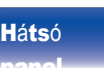

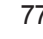

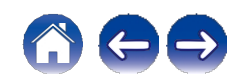

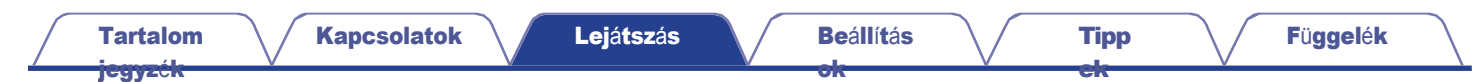

<span id="page-73-0"></span>■ <sup>A</sup> dedikált illesztőprogram telepítése (csak Windows OS)

### **n** Az illesztőprogram telepítése

- Húzza ki az USB-kábelt a számítógép és a készülék között. 1
	- 0 Az illesztőprogram nem telepíthető megfelelően, ha a számítógép USB-kábellel van csatlakoztatva a készülékhez.
	- 0 Ha a készülék és a számítógép USB-kábellel van összekötve, és a számítógép a telepítés előtt be van kapcsolva, húzza ki az USB-t, és indítsa újra a számítógépet.
- Töltse le a dedikált illesztőprogramot a Marantz weboldal CD 50n oldalának "Download" szakaszából a számítógépére. 2
- Csomagolja ki a letöltött fájlt, és kattintson duplán az exe fájlra. 3

### 4 Telepítse az illesztőprogramot.

①Válassza ki a telepítéshez használni kívánt nyelvet. B Kattintson az "OK" gombra.

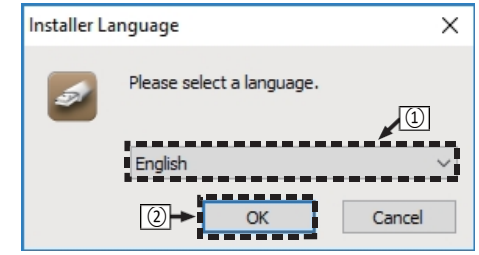

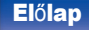

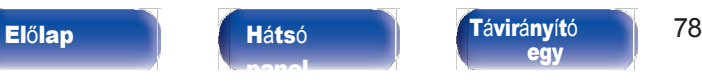

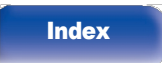

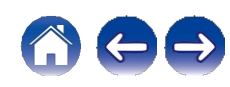

C Megjelenik a varázsló menüje. Kattintson a

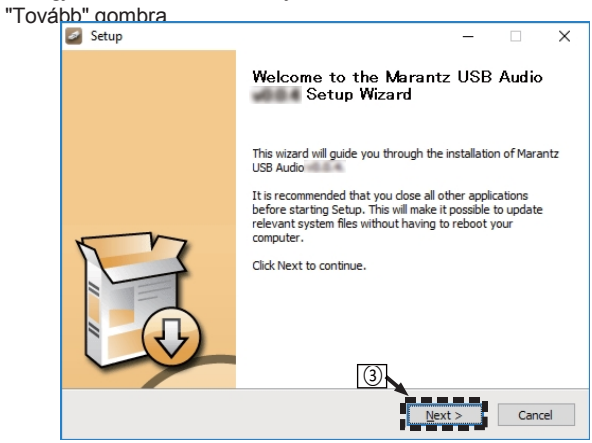

D Olvassa el a Szoftverlicenc-szerződést, és kattintson a "Elfogadom a licencszerződés feltételeit" gombra.

[Tipp](#page-110-0) [ek](#page-110-0)

E Kattintson <sup>a</sup> "Tovább" gombra.

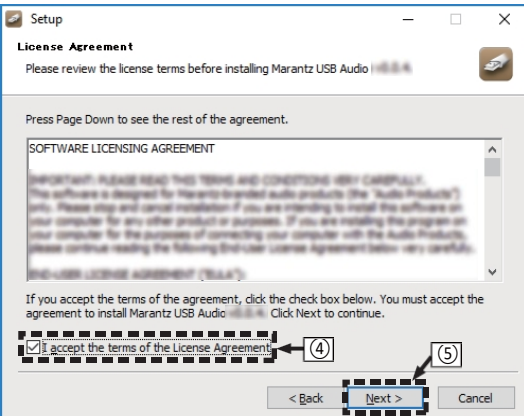

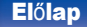

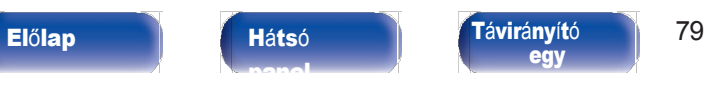

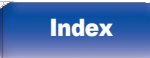

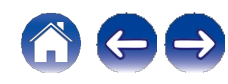

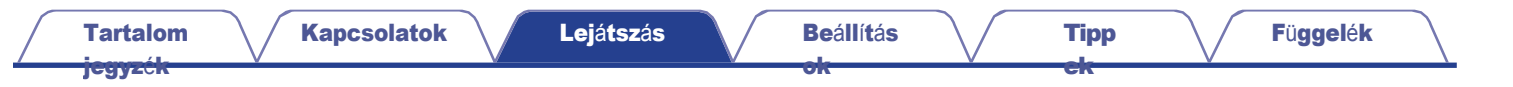

F Kattintson a "Telepítés" gombra a telepítés indító párbeszédpanelen.

0 A telepítés elindul. A telepítés befejezéséig ne végezzen semmilyen műveletet a számítógépen.

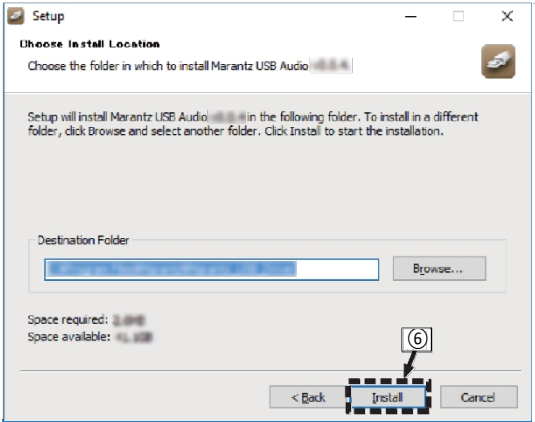

G Kattintson a "Tovább" gombra.

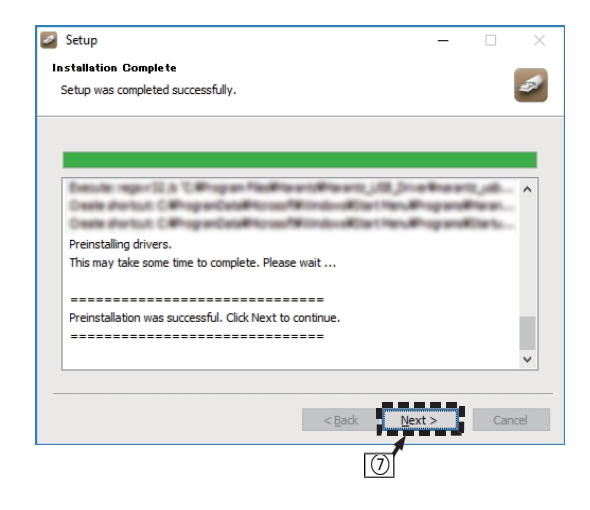

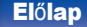

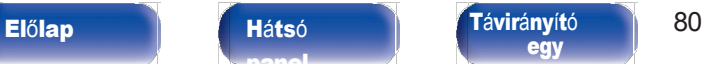

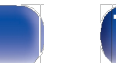

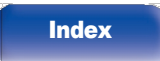

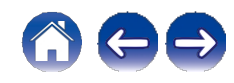

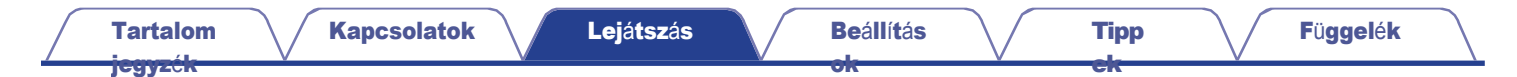

<sup>⑧</sup> Ha <sup>a</sup> telepítés befejeződött, kattintson <sup>a</sup> "Befejezés" gombra. I Kattintson az "Igen" gombra.

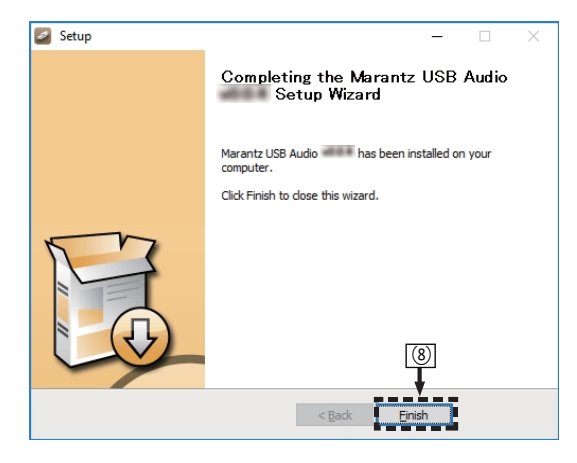

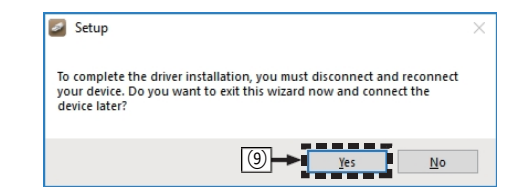

5

A készülék kikapcsolt állapotában csatlakoztassa a készüléket és a számítógépet egy USB-kábellel (nem tartozék).

0 A csatlakozásokkal kapcsolatos részletekért lásd ["PC](#page-27-0)  vagy Mac [csatlakoztatása"](#page-27-0)  $(v 28. \circ).$ 

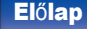

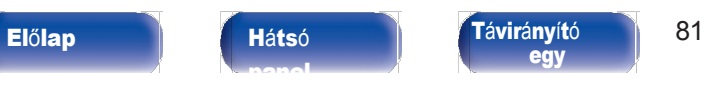

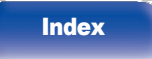

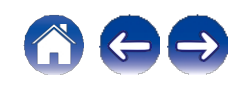

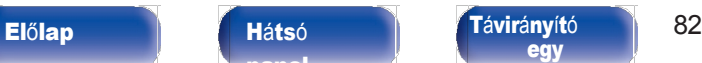

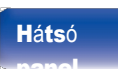

[Tartalom](#page-1-0) [jegyz](#page-1-0)ék

### 6 Nyomja meg a CD **X** gombot.

0 A készülék bekapcsolásakor a PC automatikusan megkeresi és csatlakozik a készülékhez.

#### Nyomja meg az USB-DAC gombot a bemeneti forrás "USB- DAC"-ra történő átkapcsolásához. 7

### 8 <sup>A</sup> telepített illesztőprogram ellenőrzése.

- ① Nyissa meg a "Vezérlőpultot" a számítógépen.
	- 0 Megjelenik a vezérlőpanel beállításainak listája.
- B Kattintson a "Hang" gombra.
	- 0 Megjelenik a hangmenü ablak.
- C Ellenőrizze, hogy a "Lejátszás" lap "CD 50n" menüpontja alatt az "Alapértelmezett eszköz" mellett van-e egy jelölőjel.
	- 0 Ha egy másik eszköznél van egy jelölőnégyzet, kattintson a "CD 50n" és a "Set Default" (Alapértelmezett beállítás) gombra.

## 9 A hangkimenet ellenőrzése.

TEST jelet ad ki a PC-ről és ellenőrzi a hangkimenetet. az USB-DAC funkcióból.

[ek](#page-110-0)

- ①Válassza ki a "CD 50n" lehetőséget, majd kattintson a
- "Tulajdonságok" gombra.
	- 0 Megjelenik a Tulajdonságok ablak.

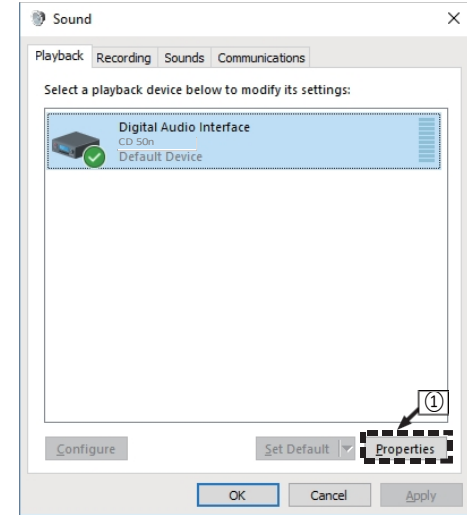

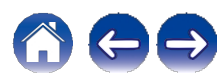

[Tartalom](#page-1-0) [jegyz](#page-1-0)ék

[ek](#page-110-0)

B Kattintson a "Speciális" fülre.

- C Válassza ki a D/A átalakítóra alkalmazandó mintavételi sebességet és bitsebességet.
	- 0 Ajánlott a "2 channel, 32 bit, 192000 Hz (Studio Quality)" beállítás kiválasztása.
- D Kattintson az "Alkalmazás" gombra.
- E Kattintson <sup>a</sup> "Teszt" gombra.
	- 0 Ellenőrizze, hogy a készülék hangja a PC-n keresztül kerül-e kimenetre.

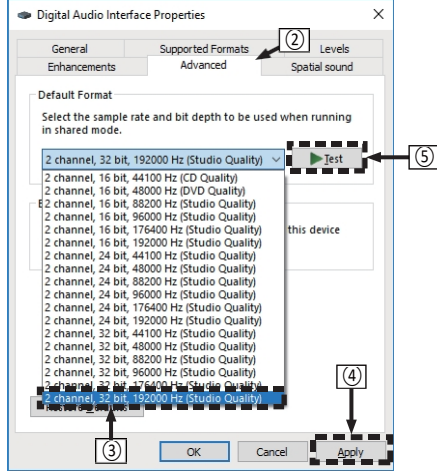

[ok](#page-90-0)

- 0 Mielőtt ezt a készüléket a számítógéphez csatlakoztatná, a külön erre a célra szolgáló illesztőprogramot telepíteni kell a számítógépre. A működés nem fog megfelelően működni, ha a dedikált illesztőprogram telepítése előtt csatlakozik a PC-hez.
- 0 Egyes PC hardver- és szoftverkonfigurációk esetén a működés meghiúsulhat.
- 0 Az ASIO (Audio Stream Input Output) illesztőprogramot támogató lejátszó szoftver szükséges a 352,8 kHz/384 kHz mintavételi frekvenciájú fájlok lemintavételezés nélküli lejátszásához. Ellenőrizze a lejátszószoftverét, mielőtt az ASIO illesztőprogrammal rendelkező fájlokat lejátszaná.
- 0 Kérjük, olvassa el a [www.marantz.com](http://www.marantz.com/) oldalon található GYIK-et, ha bármilyen probléma merül fel a számítógépen keresztül történő hanglejátszással kapcsolatban. Érdemes megnézni az audiólejátszó alkalmazás támogatási oldalait is.

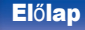

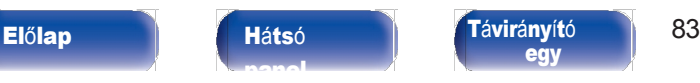

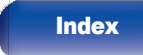

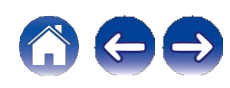

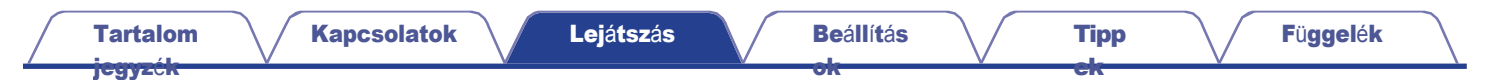

### <span id="page-79-0"></span>**■** Hangeszköz-beállítások (csak macOS)

- ① A készülék kikapcsolt állapotában csatlakoztassa a készüléket és a Mac számítógépet egy USB-kábellel (nem tartozék).
	- 0 A csatlakoztatási eljárást lásd a "PC vagy Mac csatlakoztatása" szakaszban.  $(v 28.0)$  $(v 28.0)$  $(v 28.0)$
- B Nyomja meg a CD X-et.
- c Nyomja meg az USB-DAC gombot a bemeneti forrás "USB-DAC"-ra történő a
- D Vigye a kurzort a számítógép képernyőjén a "Go" pontra, majd kattintson a "Utilities" gombra.
	- 0 A segédprogramok listája jelenik meg.
- E Kattintson duplán a "Audio MIDI Setup" lehetőségre.
	- 0 Megjelenik a "Hangeszközök" ablak.
- F Másodszor kattintson a "CD 50n" elemre, majd ellenőrizze, hogy a "Use This Device For Sound Output" (Ezt az eszközt hangkimenethez használni) be van-e jelölve.
	- 0 Ha egy másik eszköz van bejelölve, válassza ki a "CD 50n"-t, és másodlagos kattintással kattintson rá, majd válassza a "Use This Device For Sound Output" (Ezt az eszközt használja a hangkimenethez) lehetőséget.

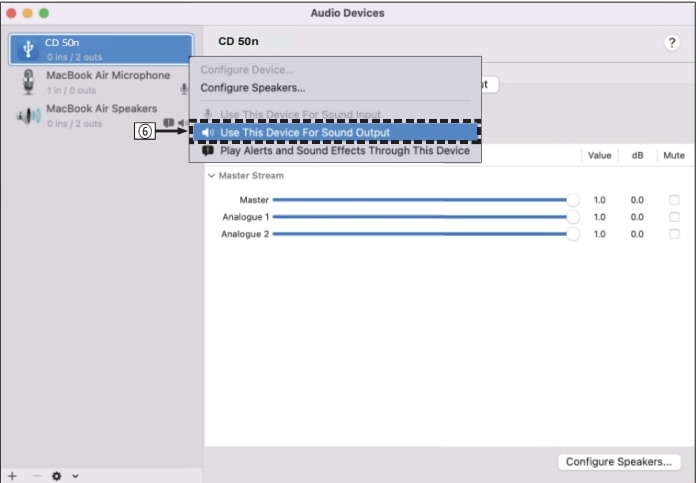

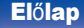

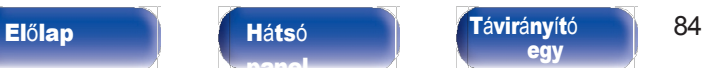

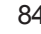

**[Index](#page-152-0)** 

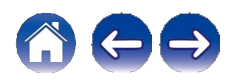

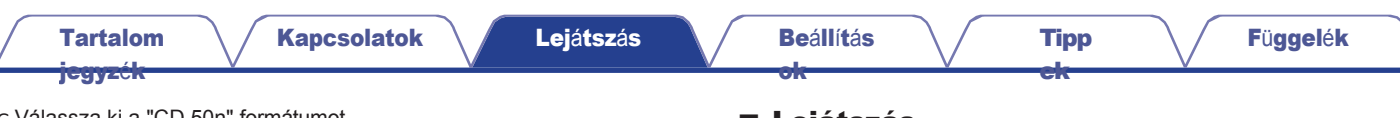

1

G Válassza ki a "CD 50n" formátumot.

0 Általában ajánlott a formátumot "2 ch 32 bites egész szám" értékre állítani.

384,0 kHz".

◢

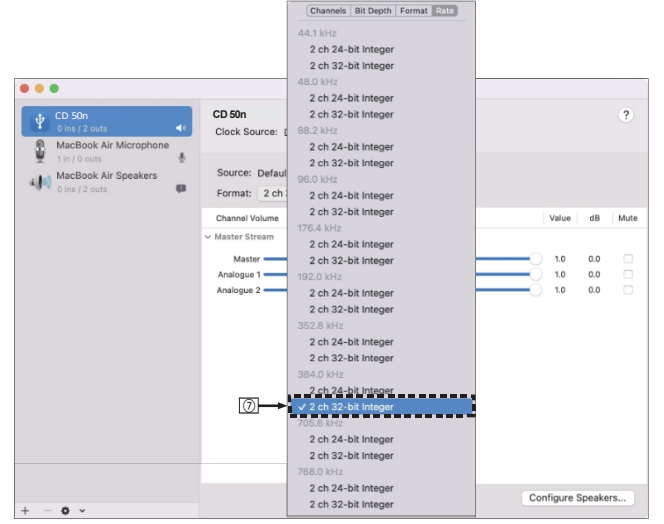

⑧Kilépés az Audio MIDI beállításokból.

### **■** Lejátszás

Előzetesen telepítse a kívánt lejátszószoftvert a számítógépére. A készüléket a hátlapi USB-DAC porton keresztül csatlakoztassa a számítógéphez. (v [28.](#page-27-1) o.)

#### Nyomja meg az USB-DAC gombot a bemeneti forrás "USB- DAC"-ra történő átkapcsolásához.

Indítsa el a lejátszást a számítógép lejátszó szoftverén.

- 0 Ha a mintavételi frekvencia nem érzékelhető, akkor a "Signal Unlock" (Jelzárlat feloldása) jelenik meg.
- 0 "Nem támogatott" jelenik meg, ha olyan hangjelek kerülnek bevitelre, amelyeket ez a készülék nem támogat.

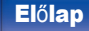

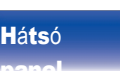

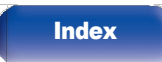

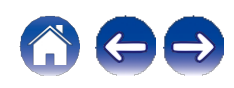

### **■** <sup>A</sup> támogatott audioformátumok specifikációi

Lásd "Digitális [bemenet"](#page-138-0) (v. 139. o.).

### $\rightarrow$

- 0 A számítógépen olyan műveletek végrehajtása, mint a lejátszás és a szüneteltetés. Jelenleg nem végezhet műveleteket a készülék vagy a távirányító gombjaival.
- 0 Amikor ez a készülék D/A átalakítóként működik, a hang nem kerül ki a számítógép hangszóróiból.
- 0 Ha a számítógépet leválasztják erről a készülékről, miközben a számítógépes zenelejátszó szoftver fut, a lejátszó szoftver lefagyhat. A számítógép leválasztása előtt mindig lépjen ki a lejátszószoftverből.
- 0 Ha hiba lép fel a számítógépen, húzza ki az USB-kábelt, és indítsa újra a számítógépet.
- 0 A zenelejátszó szoftver mintavételi frekvenciája és az ezen a készüléken megjelenített mintavételi frekvencia eltérhet.
- 0 A számítógéphez legfeljebb 3 m hosszú kábelt használjon.

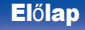

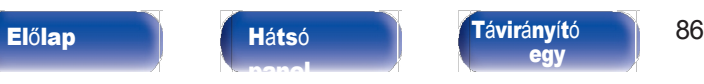

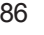

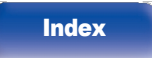

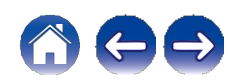

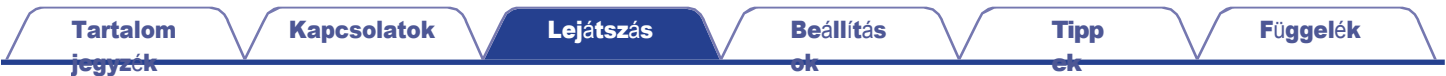

# AirPlay funkció

Az iPhone, iPod touch, iPad vagy iTunes készülékeken tárolt zenei fájlok a hálózaton keresztül lejátszhatók ezen a készüléken.

### $\overline{\mathscr{O}}$

- 0 A bemeneti forrás "AirPlay"-re vált, amikor az AirPlay lejátszás elindul.
- 0 Az AirPlay lejátszás leállítható más bemeneti forrás kiválasztásával.
- 0 Az iTunes használatával kapcsolatos információkért lásd az iTunes súgóját is.
- 0 A képernyő az operációs rendszertől és a szoftver verziójától függően eltérő lehet.

### MEGJ

#### EGYZÉ

#### S

0 Az AirPlay funkcióval történő lejátszás során a hang az iPhone, iPod touch, iPad vagy iTunes hangerő-beállítási szintjén kerül kimenetre.

Az iPhone, iPod touch, iPad vagy iTunes hangerejét le kell halkítania, mielőtt **PC**<br>Az iPhone, iPod touch, iPad vagy iTunes hangerejét le kell halkítania, mielőtt lejátszás, majd állítsa be a megfelelő szintre.

#### Ez a készülék támogatja az AirPlay 2-t.

Több AirPlay 2 kompatibilis eszköz/hangszóró szinkronizálása egyidejű lejátszáshoz.

### $\overline{\mathscr{L}}$

0 Ez a készülék támogatja az AirPlay 2-t, és iOS 11.4 vagy újabb verziószámot igényel.

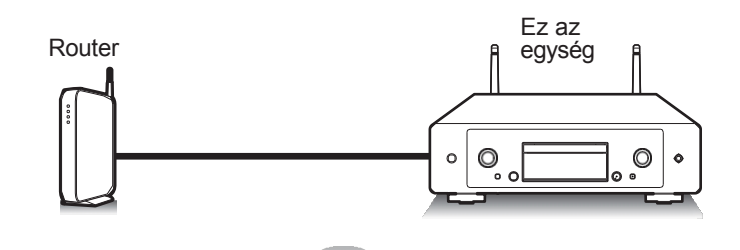

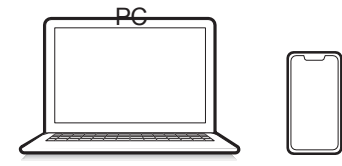

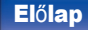

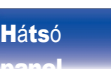

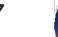

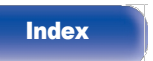

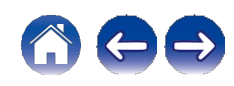

[jegyz](#page-1-0)ék

# Dalok lejátszása iPhone, iPod touch vagy iPad készülékről

Ha frissíti az "iPhone/iPod touch/iPad" készülékét iOS 10.0.2 vagy újabb verzióra, akkor az "iPhone/iPod touch/iPad" készülékén tárolt zenét közvetlenül erre a készülékre streamelheti. 1

### Csatlakoztassa az iPhone, iPod touch vagy iPad Wi-Fi-t ugyanahhoz a hálózathoz, mint ezt a készüléket.

0 A részleteket lásd a készülék kézikönyvében.

### Játssza le a dalt iPhone, iPod touch vagy iPad

### készülékén.

Az AirPlay ikon megjelenik az iPhone, iPod touch vagy iPad képernyőjén.

# Koppintson az AirPlay ikonra, és válassza ki ezt a

### készüléket.

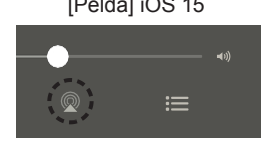

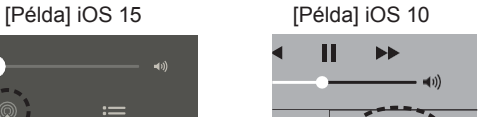

**AirPlay** 

# iTunes zenék lejátszása ezzel a készülékkel

[Tipp](#page-110-0) [ek](#page-110-0)

Telepítse az iTunes 10 vagy újabb verziót egy Mac vagy Windows PC számítógépre, amely ugyanarra a hálózatra van csatlakoztatva, mint ez a készülék. 1 2

Indítsa el az iTunes-t, és kattintson az AirPlay ikonra a készülék kiválasztásához.

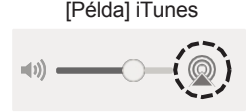

# 3 <sup>V</sup>álasszon ki egy dalt, <sup>é</sup><sup>s</sup> kattintson <sup>a</sup> lejátszásra az

### iTunesban.

A zene erre a készülékre fog áramolni.

0 Ha a "Hálózati vezérlés" beállítása "Be", akkor ezt a készüléket az iTunes alkalmazással kapcsolhatja be.  $(v 107. o.)$  $(v 107. o.)$  $(v 107. o.)$ 

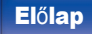

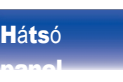

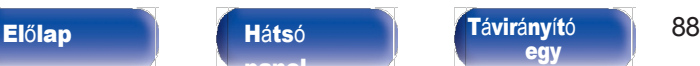

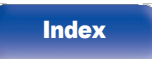

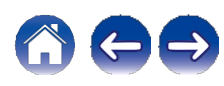

[jegyz](#page-1-0)ék

# Egy dal lejátszása iPhone, iPod touch vagy iPad készülékről több szinkronizált eszközön (AirPlay 2)

Az iOS 11.4 vagy újabb iOS operációs rendszerrel működő iPhone, iPod touch vagy iPad dalai egyidejű lejátszás céljából több AirPlay 2 támogatott eszközzel is szinkronizálhatók.

### Játssza le a dalt iPhone, iPod touch vagy iPad

### készülékén.

Az AirPlay ikon megjelenik az iPhone, iPod touch vagy iPad képernyőjén.

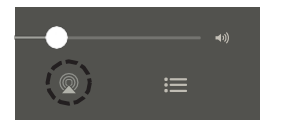

2 Koppintson az AirPlay ikonra, <sup>é</sup><sup>s</sup> <sup>v</sup>álassza ki ezt <sup>a</sup>

[Tipp](#page-110-0) [ek](#page-110-0)

#### készüléket.

Megjeleníti a lejátszható eszközök/hangszórók listáját a ugyanaz a hálózat.

0 Az AirPlay 2 kompatibilis eszközök jobb oldalán egy kör jelenik meg.

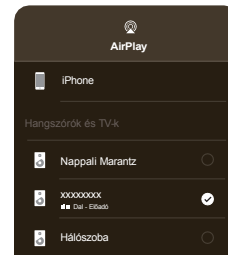

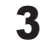

3 Koppintson <sup>a</sup> használni <sup>k</sup>ívánt eszközökre/hangszórókra. 0 Több AirPlay 2 kompatibilis eszköz is kiválasztható.

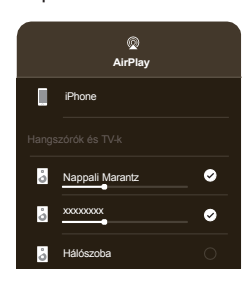

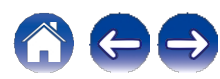

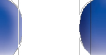

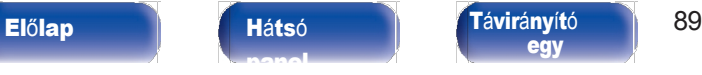

# [egy](#page-14-0)

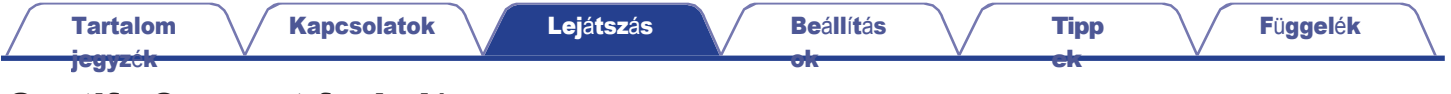

# Spotify Connect funkció

A Spotify az összes zene, amire valaha is szüksége lesz. Több millió dal azonnal elérhető. Csak keress rá a kedvenc zenéidre, vagy hagyd, hogy a Spotify lejátsszon neked valami nagyszerűt. A Spotify működik telefonon, táblagépen, számítógépen és otthoni hangszórókon. Így mindig lesz tökéletes hangsávja, bármit is csináljon. Most már élvezheted a Spotify-t az ingyenes és a prémium fiókoddal is.

Használja telefonját, táblagépét vagy számítógépét a Spotify

távirányítójaként. A [www.spotify.com/connect](http://www.spotify.com/connect) oldalon

megtudhatja, hogyan.

A Spotify szoftverre az itt található harmadik féltől származó licencek vonatkoznak:

#### [www.spotify.com/connect/third-party-licenses](http://www.spotify.com/connect/third-party-licenses)

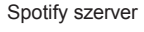

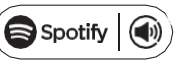

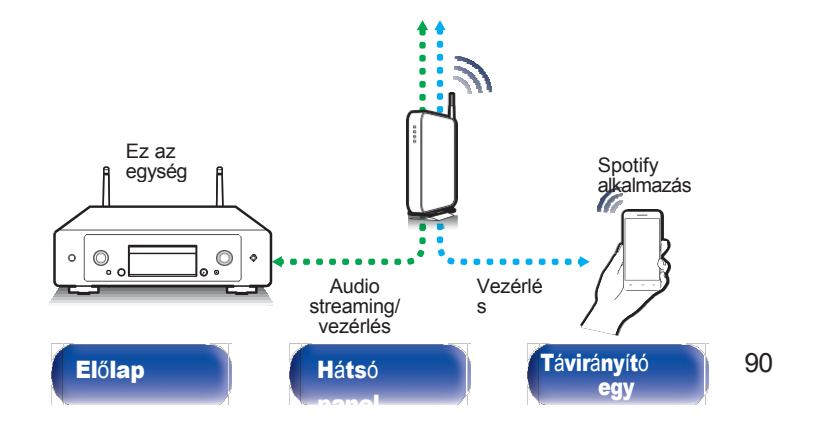

# Spotify zenék lejátszása ezzel a készülékkel

Előzetesen töltse le a "Spotify App" alkalmazást iOS vagy Android készülékére. 1

Csatlakoztassa az iOS vagy Android készülék Wi-Fi beállításait a készülékkel azonos hálózathoz.

- Indítsa el a Spotify alkalmazást.
- Játssza le a Spotify zeneszámot.
- 4 A <sup>k</sup>észülé<sup>k</sup> kiválasztásához koppintson <sup>a</sup> Spotify **<sup>F</sup>**

#### ikoniára.

**[Index](#page-152-0)** 

A zene erre a készülékre fog áramolni.

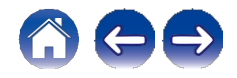

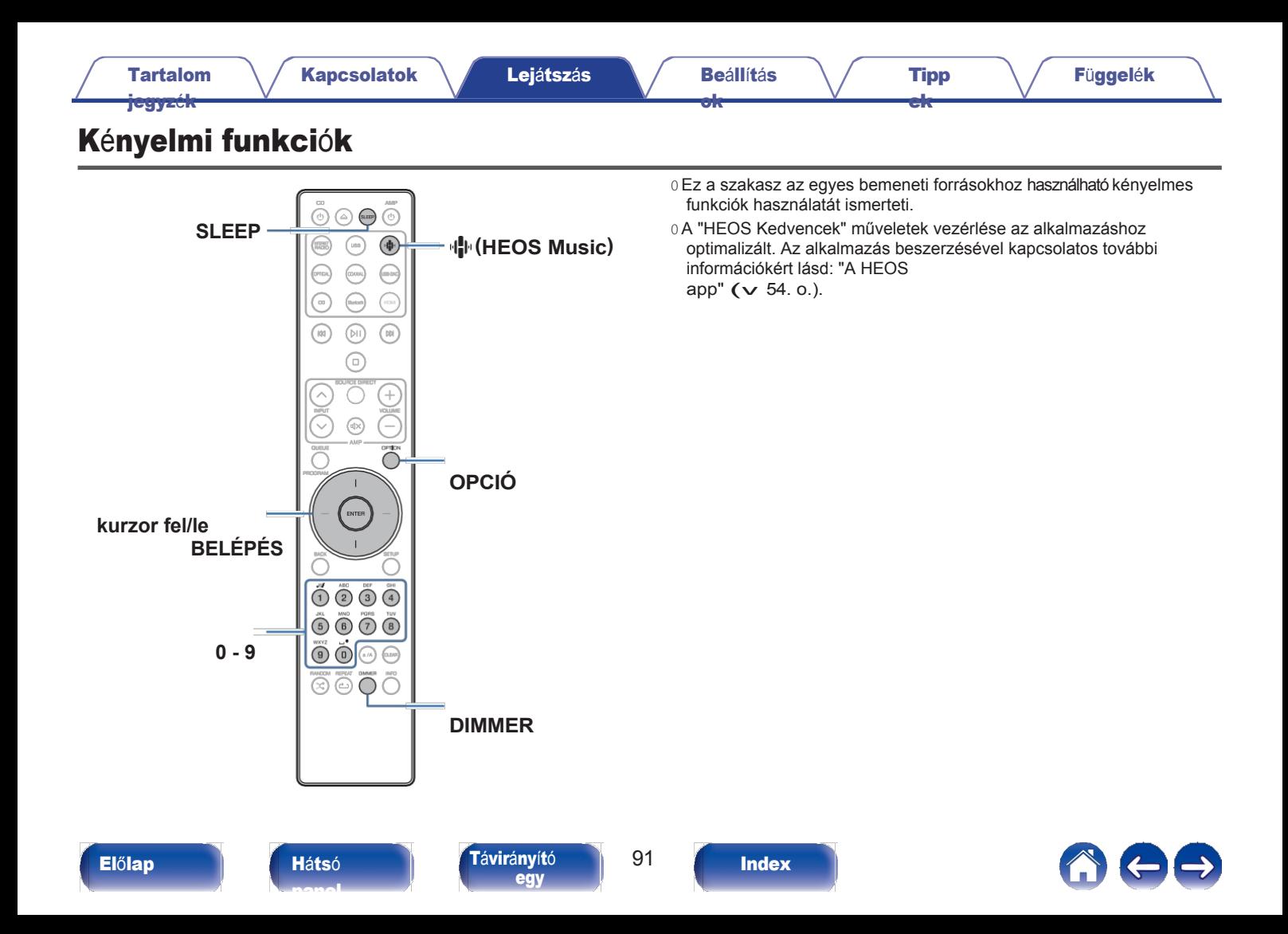

[jegyz](#page-1-0)é**k** 

# HEOS Kedvencek lejátszása

Ha először használja a HEOS Kedvencek funkciót ezen a készüléken, hozzon létre egy HEOS-fiókot a HEOS-alkalmazáson, vagy jelentkezzen be fiókjába. Miután létrehozta a HEOS-fiókját vagy bejelentkezett abba, a HEOS Kedvencek funkcióval elmentheti és felidézheti kedvenc streaming rádióállomásait ezen a készüléken keresztül.

### 1 Nyomja meg az **R** (HEOS Music) gombot.

Ha van lejátszási előzmény, akkor az utolsó internetes rádióállomás vagy dal a lejátszott hangot lejátsszák. Az R (HEOS Music) ismételt

megnyomásával megjelenik a HEOS Music felső menüje.

A kurzor fel/le gombokkal válassza ki a "Kedvencek" lehetőséget, majd nyomja meg az ENTER billentyűt. 2

3

A kurzor fel/le gombokkal válassza ki a lejátszani kívánt tartalmat, majd nyomja meg az ENTER gombot.

Használja a kurzor fel/le gombokat a "Play Now" (Lejátszás most) kiválasztásához, majd nyomja meg az ENTER billentyűt. 4

 $\overline{a}$ 

- 0 A 0-9 gomb megnyomásával kiválaszthatja a lejátszani kívánt tartalmat a HEOS Kedvencekből.
- 0 A HEOS Music felső menüből már nem lehet kiválasztani a Kedvenceket, ha ez a készülék nincs szinkronizálva a HEOS alkalmazásban lévő HEOS-fiókkal.

# Hozzáadás a HEOS kedvencekhez

[Tipp](#page-110-0) [ek](#page-110-0)

Ez a funkció csak streamelt tartalom esetén működik.

# $\blacktriangle$  tartalom lejátszása közben nyomja meg az OPTION

### gombot.

[ok](#page-90-0)

Megjelenik az opciós menü képernyője.

A kurzor fel/le gombokkal válassza ki a "Hozzáadás a HEOS kedvencekhez" lehetőséget, majd nyomja meg az ENTER billentyűt. 2 3

A kurzor fel/le gombokkal válassza ki azt a "HEOS Kedvencek" számot, ahová el szeretné menteni a tartalmat, majd nyomja meg az ENTER billentyűt.

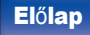

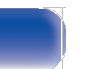

[egy](#page-14-0)

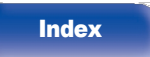

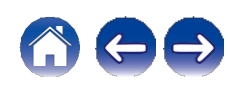

[jegyz](#page-1-0)ék

# HEOS kedvencek törlése

### 1 Nyomja meg az **R** (HEOS Music) gombot.

Ha van lejátszási előzmény, akkor az utolsó internetes rádióállomás vagy dal

a lejátszott hangot lejátsszák. Az R (HEOS Music) ismételt megnyomásával megjelenik a HEOS Music felső menüje.

#### A kurzor fel/le gombokkal válassza ki a "Kedvencek" lehetőséget, majd nyomja meg az ENTER billentyűt. 2

3

Miközben a HEOS Kedvencek tartalomjegyzék megjelenik, a kurzor fel/le gombokkal válassza ki a HEOS Kedvencekből eltávolítani kívánt elemet, majd nyomja meg az ENTER billentyűt.

4

A kurzor fel/le gombokkal válassza ki az "Eltávolítás a HEOS Kedvencekből" lehetőséget, majd nyomja meg az ENTER billentyűt.

# A kijelző fényerejének kapcsolása

A kijelző fényereje négy fokozat között állítható. A kijelző kikapcsolása csökkenti a hangminőséget befolyásoló zajforrást, így jobb hangminőségű lejátszást tesz lehetővé.

[Tipp](#page-110-0) [ek](#page-110-0)

## 1 Nyomja meg a DIMMER gombot.

0 A kijelző fényereje a gomb megnyomásakor minden alkalommal változik. nyomott.

- 0 Ha a gombokat a kijelző kikapcsolt állapotában működtetik, az információk ideiglenesen a legvilágosabb beállítással jelennek meg.
- 0 A kijelző fényereje alapértelmezés szerint a legvilágosabbra van állítva.
- A 0 DIMMER a Marantz erősítő MODELL 50 (nem tartozék) készülékkel is működik, és a fényerő egyidejűleg állítható, ha ezzel a készülékkel együtt használják. Ha a fényerőbeállítások eltérnek, állítsa a fényerőt mindegyiknél a legvilágosabb beállításra úgy, hogy a beállítás előtt legalább 5 másodpercig nyomja a DIMMER gombot.

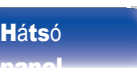

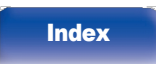

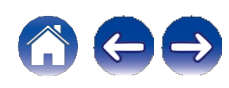

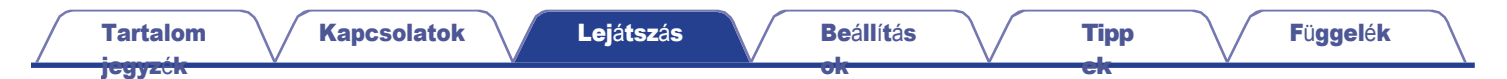

# Az alvásidőzítő használata

Beállított idő elteltével a készülék automatikusan készenléti állapotba kapcsolhat. Ez kényelmes az alvás közbeni zenehallgatáshoz.

#### Nyomja meg a SLEEP gombot lejátszás közben, és válassza ki a beállítási időt. 1

- $0$  A kijelzőn világít az o jelző.
- 0 Az alvásidőzítő legfeljebb 90 percig állítható be, 10 perces lépésekben.
- 0 Körülbelül 5 másodperc múlva a beállítás bevitelre kerül, és a kijelző visszatér a korábbi állapotba.

### **■** Az alvásidőzít<sup>ő</sup> törlése

### 1 Nyomja meg a SLEEP gombot a "Sleep **1** Off" beállításához.

A kijelzőn lévő o jelző kialszik.

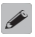

0 Az alvásidőzítő beállítása törlődik, amikor a készülék készenléti üzemmódba kapcsol. 0 Az alvásidőzítő aktiválásáig hátralévő idő ellenőrzéséhez nyomja meg a SLEEP gombot.

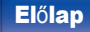

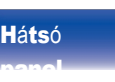

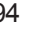

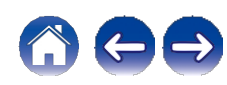

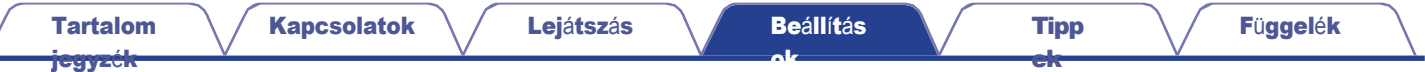

# <span id="page-90-0"></span>Menü térkép

∠

A menüműveleteket lásd a következő oldalon.

A készülék alapértelmezés szerint ajánlott beállításokkal rendelkezik. Ezt az egységet a meglévő rendszere és az Ön preferenciái alapján testre szabhatja.

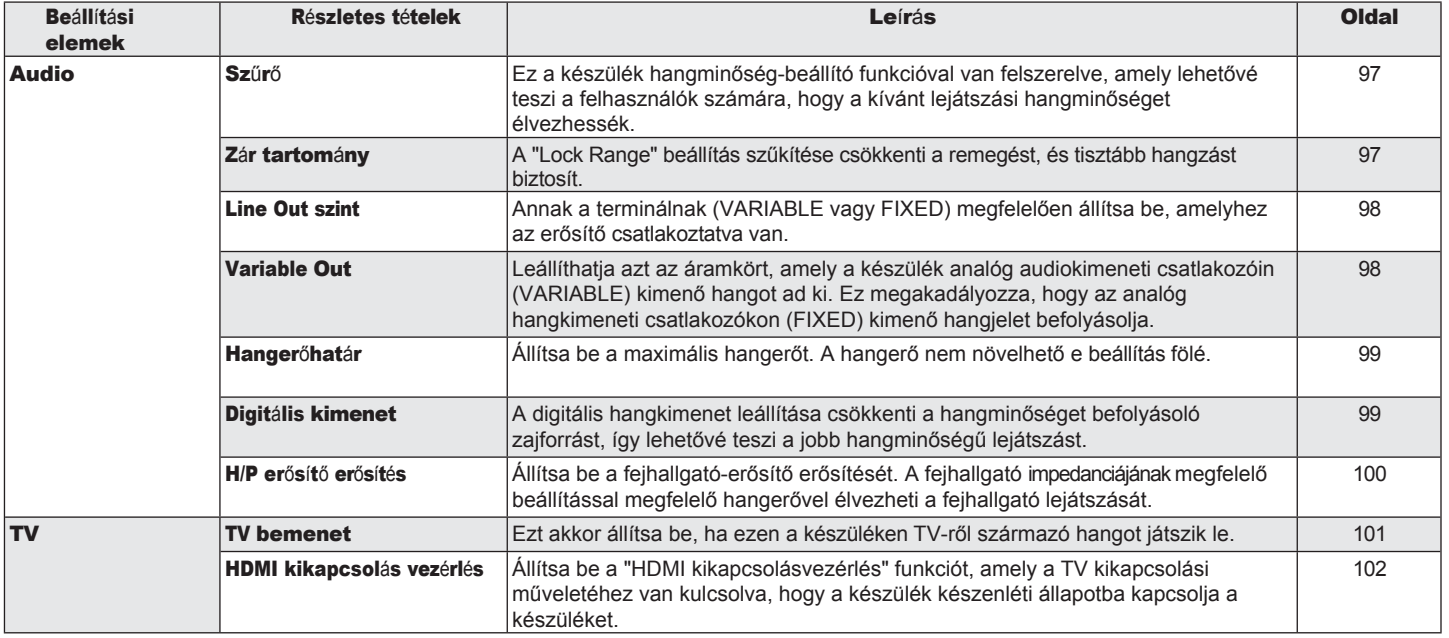

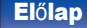

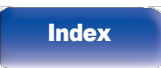

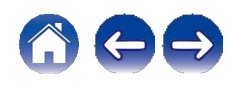

### [Tartalom](#page-1-0)

[ok](#page-90-0)

[jegyz](#page-1-0)ék

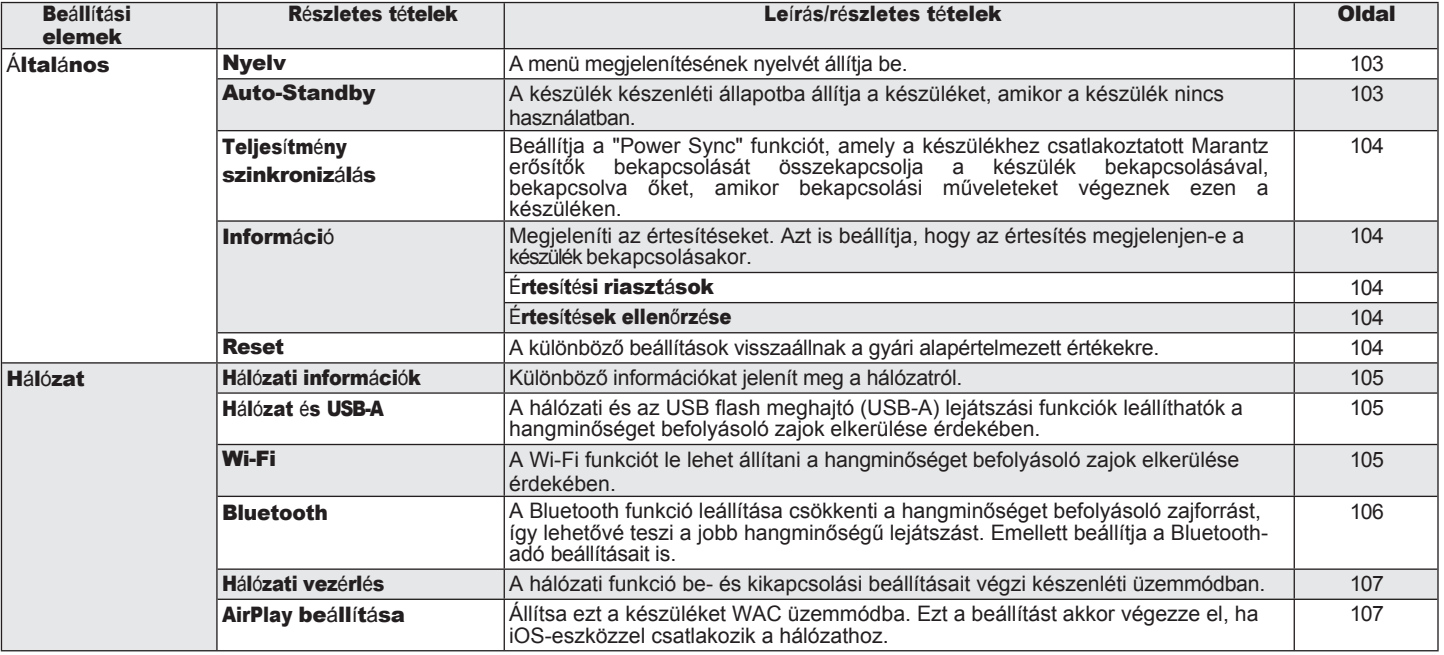

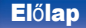

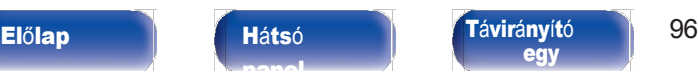

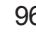

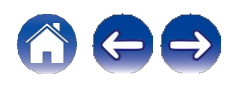

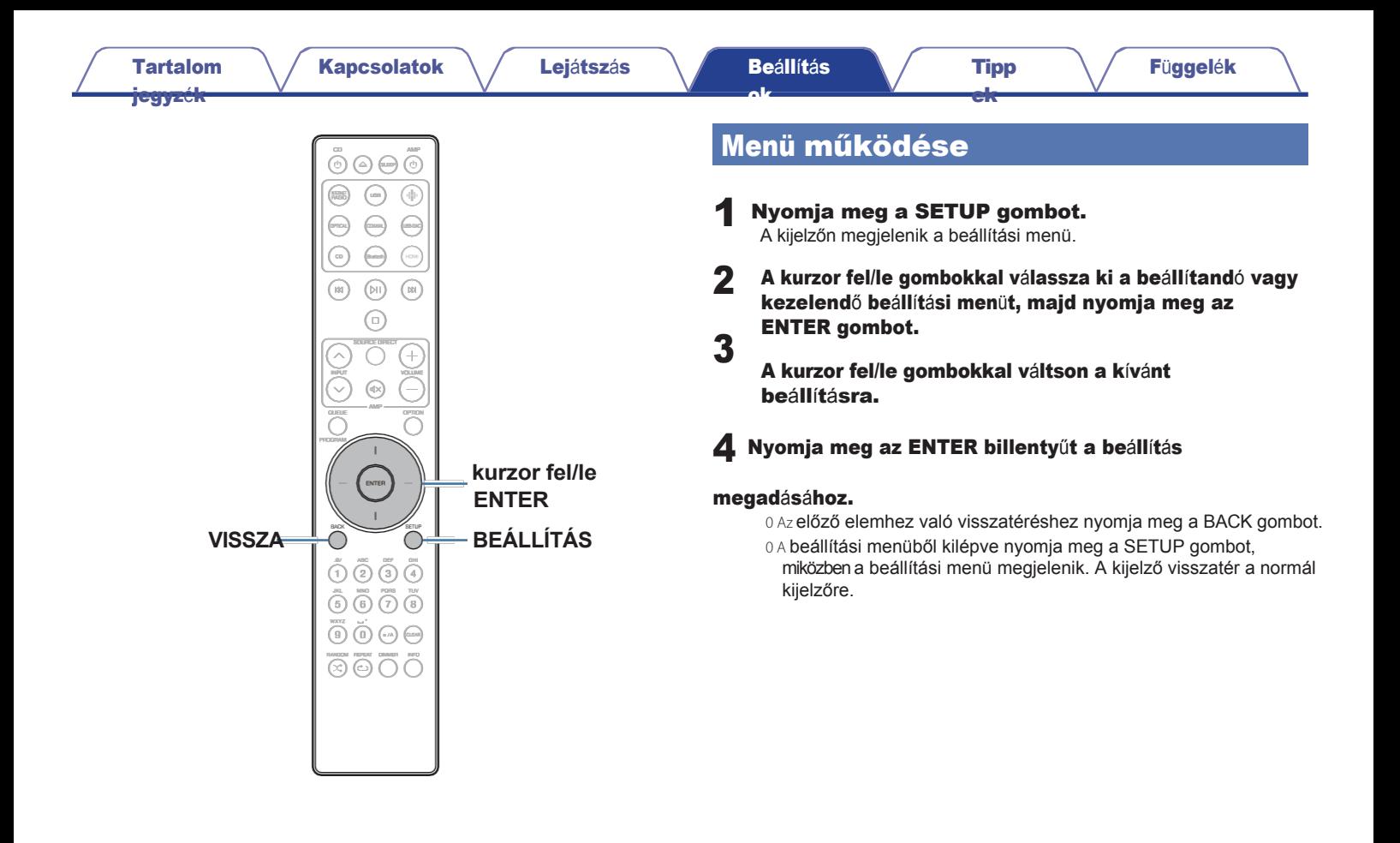

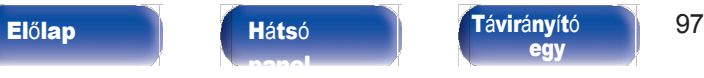

**[Index](#page-152-0)** 

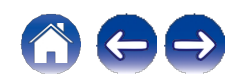

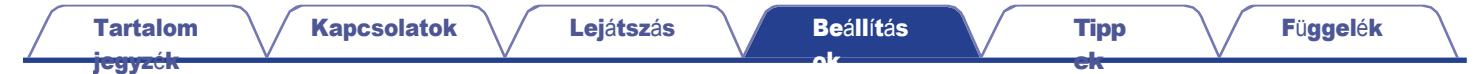

# Karakterek bevitele

### A számgombok használata

- 1 <sup>A</sup> karakterek bevitelére szolgál<sup>ó</sup> <sup>k</sup>éperny<sup>ő</sup> megjelenítése. 0 A karakter megváltoztatásához használja a kurzor balra/jobbra gombjait a karakterek beállításához. kurzort a megváltoztatni kívánt karakterrel.
- Nyomja meg az a/A gombot a karaktertípus kiválasztásához (nagybetűs, kisbetűs, diakritikus jelekkel ellátott karakterek vagy numerikus karakterek). 2

### 3 Használja <sup>a</sup> 0-9 billentyűket, amíg <sup>a</sup> kívánt karakter meg

#### nem jelenik.

0 A beírható karakterek típusai a következő ábrán láthatók a következő táblázat.

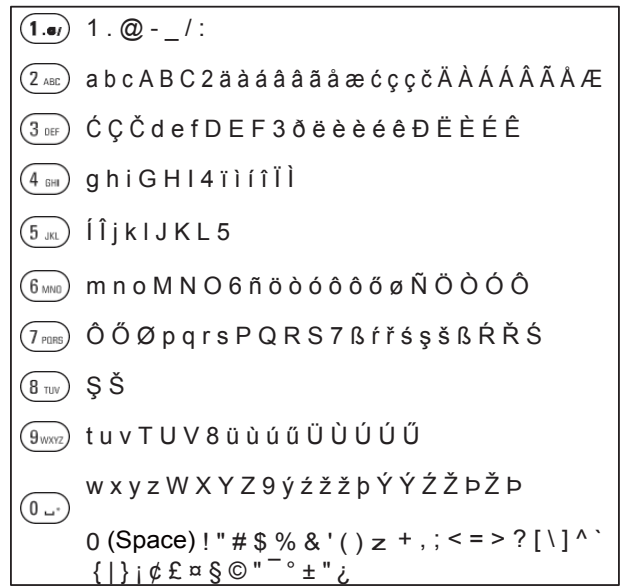

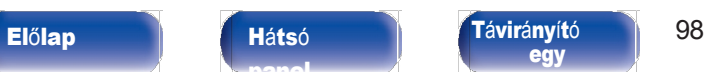

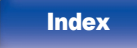

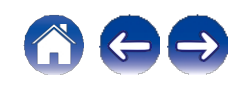

[Tartalom](#page-1-0)

[ok](#page-90-0)

[ek](#page-110-0)

[jegyz](#page-1-0)ék

#### Ismételje meg a 2. és 3. lépést a karakterek beviteléhez, majd nyomja meg az ENTER billentyűt a regisztráláshoz. 4

### $\overline{\mathscr{E}}$

0 Nyomja meg a CLEAR gombot az aktuálisan kiválasztott karakter törléséhez. 0 Az összes karakter törléséhez tartsa lenyomva a CLEAR gombot legalább 3 másodpercig.

0 Nyomja meg a j gombot egy szóköz beillesztéséhez.

# A kurzorgombok használata

### 1 <sup>A</sup> karakterek bevitelére szolgál<sup>ó</sup> <sup>k</sup>éperny<sup>ő</sup> megjelenítése.

0 A karakter megváltoztatásához használja a kurzor balra/jobbra gombjait a karakterek beállításához. kurzort a megváltoztatni kívánt karakterrel.

### 2 A Cursor fel/le gombok segítségével változtassa meg a

#### karaktert.

0 A beírható karakterek típusai az alábbiakban láthatók.

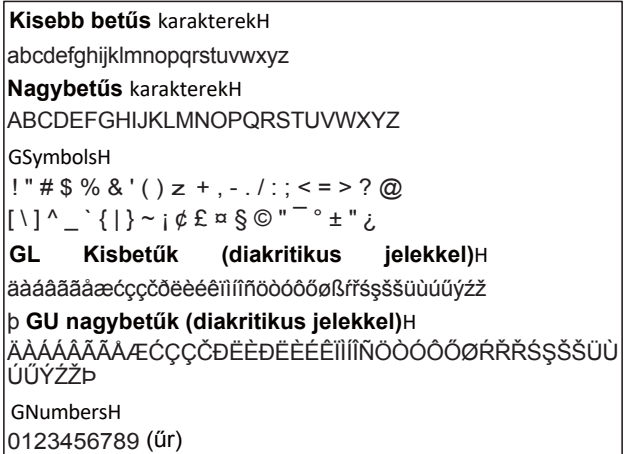

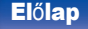

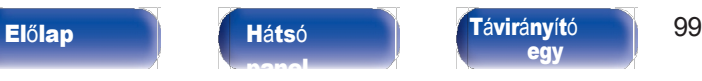

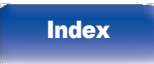

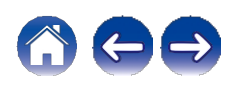

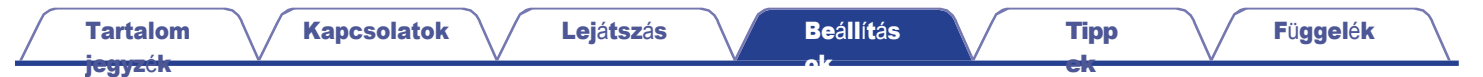

#### Ismételje meg a 2. lépést a karakterek beviteléhez, majd nyomja meg az ENTER billentyűt a regisztráláshoz. 3

 $\overline{\mathscr{E}}$ 

0 Nyomja meg a CLEAR gombot az aktuálisan kiválasztott karakter törléséhez.

0 Az összes karakter törléséhez tartsa lenyomva a CLEAR gombot legalább 3 másodpercig.

0 Nyomja meg a j gombot egy szóköz beillesztéséhez.

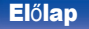

Elő[lap](#page-8-0) **Há[ts](#page-11-0)ó Tá[vir](#page-14-0)ányító** 100

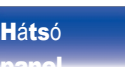

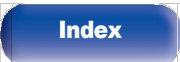

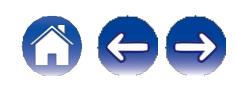

[Tartalom](#page-1-0)

[jegyz](#page-1-0)ék

[ok](#page-90-0)

[ek](#page-110-0)

# Audio

Audióval kapcsolatos beállítások elvégzése.

# <span id="page-96-0"></span>Szűrő

Ez a készülék hangminőség-beállító funkcióval van felszerelve, amely lehetővé teszi a felhasználók számára, hogy a kívánt lejátszási hangminőséget élvezhessék. A készülék támogatja a PCM jelet.

#### Rövid impulzusválaszt kínál mindkettőhöz

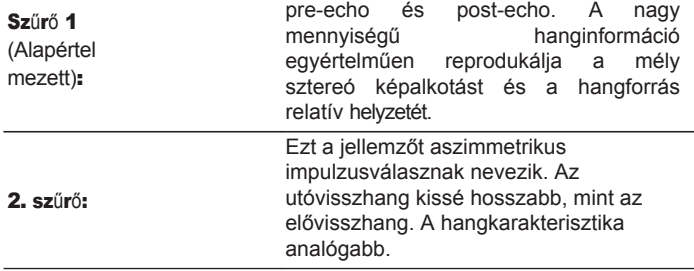

# Zár tartomány

A "Lock Range" beállítás szűkítése csökkenti a remegést, és tisztább hangzást biztosít. Ha azonban a "Lock Range" túl szűkre van állítva, akkor a lejátszás során vagy más mintavételi frekvenciájú dalra való váltáskor szakaszos hangok és zajok keletkezhetnek. Ha ez előfordul, szélesítse ki a

"Lock Range" beállítás, amíg a hallgatott zene normálisan nem szól.

#### Szűk / Közepes / Széles

0 A "Lock Range" gyári alapbeállítása a bemeneti forrástól függően eltérő. Az alábbiakban az egyes bemeneti forrásokhoz tartozó gyári alapbeállítások találhatók.

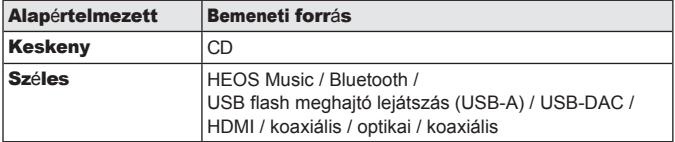

0 Minden egyes bemeneti forráshoz külön "Lock Range" beállítás kerül rögzítésre, kivéve a "HEOS Music", az USB flash meghajtó és a Bluetooth, amelyeknek közös beállítása van.

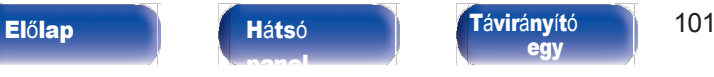

[egy](#page-14-0)

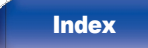

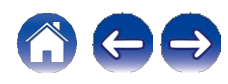

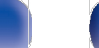

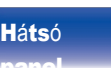

#### **Elő[lap](#page-8-0) Má[ts](#page-11-0)ó Mátsó Tá[vir](#page-14-0)ányító** 102 [egy](#page-14-0)

[Kapcsolatok](#page-19-0) / [Lej](#page-35-0)átszás **V** [Be](#page-90-0)állítás

**[Index](#page-152-0)** 

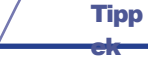

[Tartalom](#page-1-0) [jegyz](#page-1-0)ék

## <span id="page-97-0"></span>Line Out szint

Annak a terminálnak (VARIABLE vagy FIXED) megfelelően állítsa be, amelyhez az erősítő csatlakoztatva van. Ezt a beállítást akkor használja, ha Marantz erősítőt csatlakoztat ehhez a készülékhez a távirányítóval történő csatlakozással.  $(v$  33. [oldal\)](#page-32-0)

#### ezt a kapcsolót a

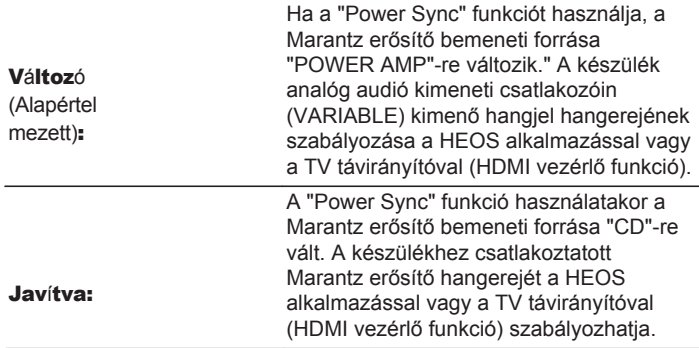

# Variable Out

[ok](#page-90-0)

Leállíthatja azt az áramkört, amely a készülék analóg audiokimeneti csatlakozóin (VARIABLE) kimenő hangot ad ki. Ez megakadályozza, hogy az analóg hangkimeneti csatlakozókon (FIXED) kimenő hangjelet befolvásolia. Ha

nem használja az analóg audió kimeneti csatlakozókat (VARIABLE), akkor

kikapcsolása magasabb hangminőséget tesz lehetővé.

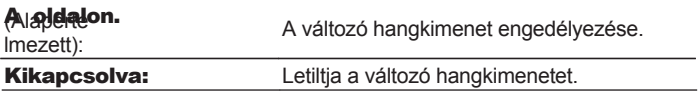

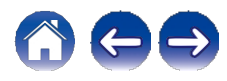

<span id="page-98-1"></span><span id="page-98-0"></span>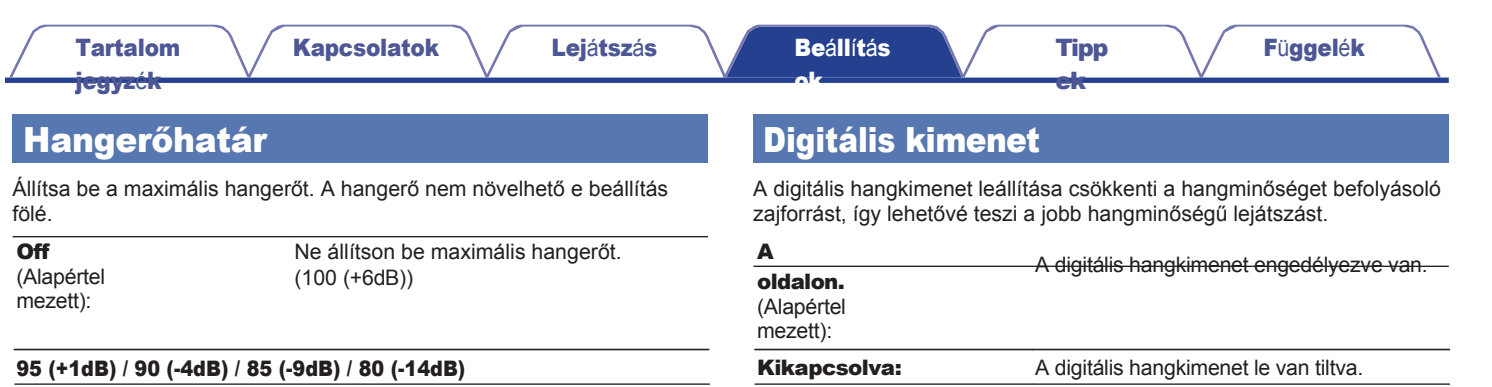

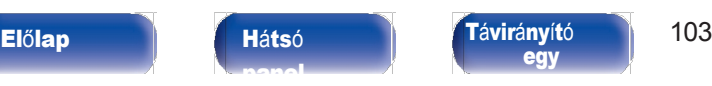

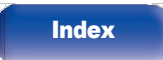

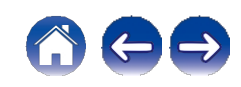

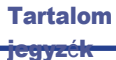

[ek](#page-110-0)

# H/P erősítő erősítés

<span id="page-99-0"></span>Állítsa be a fejhallgató-erősítő erősítését. Ezt a csatlakoztatott fejhallgató impedanciájának megfelelően állítsa be. Ajánlatos ezt az "Alacsony" oldalra állítani, ha a fejhallgató alacsony impedanciájú, és a "Magas" oldalra, ha magas impedanciájú.

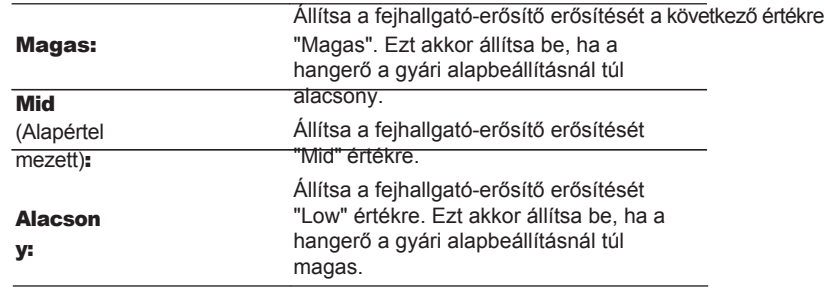

#### **MEGJ** EGYZÉ

#### S

0 A fejhallgató hangereje a H/P erősítő erősítés beállításától függően változik. Csökkentse a hangerőt, vagy először némítsa el a hangot, ha ezt a beállítást hanghallgatás közben változtatja meg.

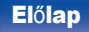

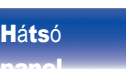

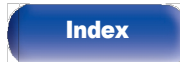

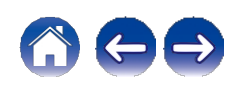

[ek](#page-110-0)

# TV

# <span id="page-100-0"></span>TV bemenet

Ezt akkor állítsa be, ha ezen a készüléken TV-ről származó hangot játszik le. A TV bekapcsolásakor ez a készülék bekapcsol, és a bemeneti forrás automatikusan átvált a következőre

"HDMI", "Optikai" vagy "Koaxiális", hogy a TV-ről származó hangot lejátszhassa

ezen az egységen

keresztül.

### **■** Alapértelmezett bemenet

Állítsa be a bemeneti forrást, amelyet akkor kell használni, ha a TVről származó hangot ezen a készüléken keresztül játssza le. Állítsa be a készüléknek a TV-hez való csatlakoztatásra használt csatlakozója szerint (HDMI ARC, OPTIKÁLIS bemenet vagy COAXIÁL bemenet).

#### Nincs / HDMI kimenet (ARC) / optikai bemenet / koaxiális bemenet

(Alapértelmezett: HDMI kimenet (ARC))

### **■** Automatikus lejátszás

Amikor TV-hangforrás kerül bevitelre erre a készülékre, a készülék automatikusan átvált az "Alapértelmezett bemenet" menüpontban beállított bemeneti forrásra, és beállítja az automatikus lejátszás funkciót a TV-hang lejátszásához ezen a készüléken.

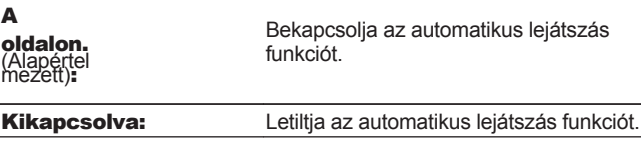

- 0 Az automatikus lejátszás funkció nem működik, ha az "Alapértelmezett bemenet" beállítása "Nincs". Állítsa be előre az "Alapértelmezett bemenet" értéket.
- $0 A z$  automatikus lejátszás funkció nem működik, ha a készülék OPTICAL bemeneti csatlakozóján és COAXIAL bemeneti csatlakozóján bejövő hangjelek mintavételi frekvenciája 88,2 kHz vagy annál nagyobb. A TV-k általában 48 kHz-es hangjeleket adnak ki, és a z Auto-Play funkció működni fog, de ha olyan készüléket csatlakoztat, amely 88,2 kHz-es vagy annál nagyobb hangjelet ad ki, és megpróbálja használni, az Auto-Play funkció nem fog működni.

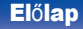

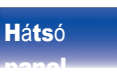

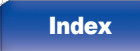

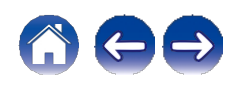

[ek](#page-110-0)

[jegyz](#page-1-0)ék

# <span id="page-101-0"></span>HDMI kikapcsolás vezérlés

Állítsa be a "HDMI kikapcsolás vezérlése" funkciót, amely a HDMI csatlakoztatott TV készülék kikapcsolási műveletéhez van kulcsolva, hogy a készülék készenléti állapotba kapcsolja a készüléket.

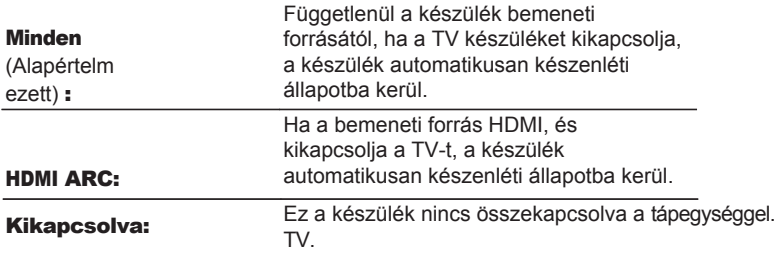

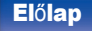

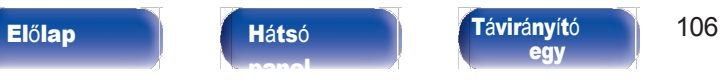

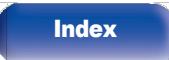

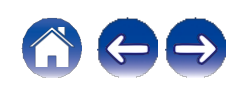

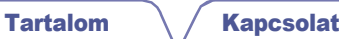

# Általános [jegyz](#page-1-0)ék

# **Nyelv**

<span id="page-102-0"></span>A menü megjelenítésének nyelvét állítja be.

English / Deutsch / Français / Italiano / Nederlands / Español / Svenska / Русский / Polski (alapértelmezett : English)

# Auto-Standby

Beállítja, hogy mennyi időnek kell eltelnie a készülék működése vagy bemeneti jel nélkül, mielőtt a készülék automatikusan készenléti állapotba kerül.

[Tipp](#page-110-0) [ek](#page-110-0)

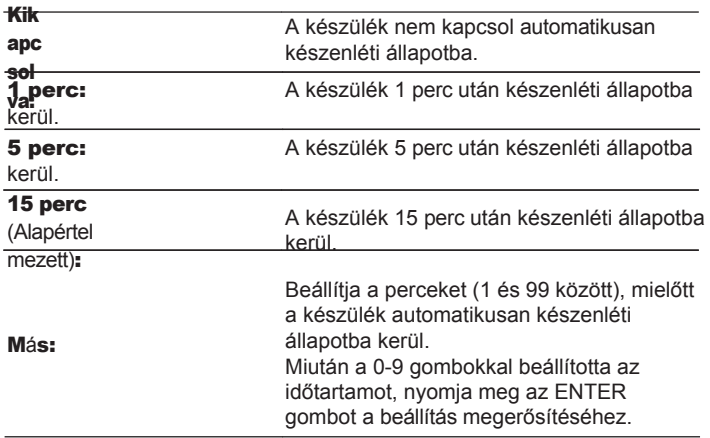

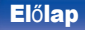

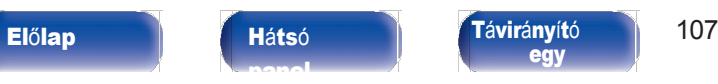

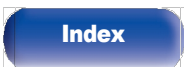

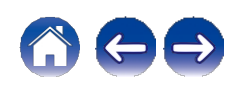

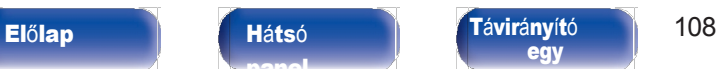

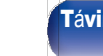

[egy](#page-14-0)

[Tartalom](#page-1-0) [jegyz](#page-1-0)ék

# <span id="page-103-0"></span>Teljesítmény szinkronizálás

<span id="page-103-1"></span>Beállítja a "Power Sync" funkciót, amely szinkronizálja a készülékhez csatlakoztatott Marantz erősítők bekapcsolását a készülék bekapcsolásával, bekapcsolva őket, amikor bekapcsolási műveleteket végeznek ezen a készüléken.

### $\overline{\mathbf{A}}$

oldalon. (Alapértel mezett):

A bekapcsolás szinkronizálva van.

Kikapcsolva: A bekapcsolás nincs

szinkronizálva.

### Információ

### **■** Értesítési riasztások

Beállítja, hogy megjelenjen-e az értesítés, amikor a készüléket bekapcsolják.

[Tipp](#page-110-0) [ek](#page-110-0)

on.

[ok](#page-90-0)

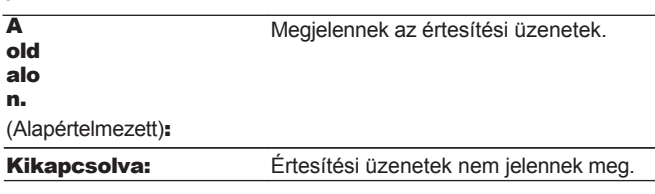

### <span id="page-103-2"></span>**■** Értesítések ellenőrzése

Megjeleníti az értesítéseket.

## Reset

<span id="page-103-3"></span>Végezze el ezt az eljárást, ha a kijelző rendellenes, vagy ha a műveletek nem végezhetők el. Visszaállítja az egyes beállítások tartalmát a gyári beállításokra.

Ismételje meg a beállításokat.

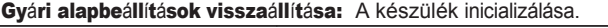

Törölje: A készülék nincs inicializálva.

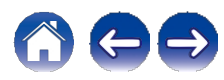

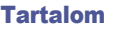

[ek](#page-110-0)

# Hálózat

[jegyz](#page-1-0)ék

# <span id="page-104-2"></span>Hálózati információk

<span id="page-104-0"></span>Hálózati információk megjelenítése.

csatlakoztatásához, akkor Barátnév / Kapcsolat / SSID / DHCP / IP-cím / MAC lejátszás magas hangminőséggel. <sup>C</sup>í<sup>m</sup> (Ethernet) / MAC-cí<sup>m</sup> (Wi-Fi) A

# Hálózat és USB-A

A hálózati és az USB flash meghajtó (USB-A) lejátszási funkciók leállíthatók a hangminőséget befolyásoló zajok elkerülése érdekében. Ez lehetővé teszi a CD-lejátszás és a D/A átalakító funkciók használatakor a magas hangminőségű lejátszást.

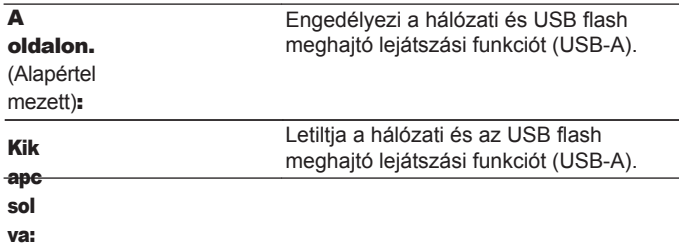

# Wi-Fi

[ok](#page-90-0)

A Wi-Fi funkció leállítható a hangzást befolyásoló zajok elkerülése érdekében.

minőség. Ha vezetékes LAN-t használ a készülék hálózathoz történő

<span id="page-104-1"></span>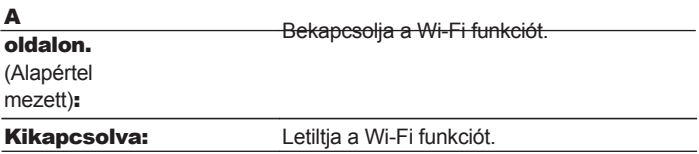

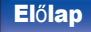

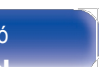

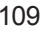

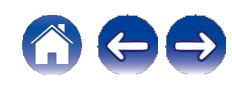

[egy](#page-14-0)

[ok](#page-90-0)

# <span id="page-105-0"></span>Bluetooth

### **■** Bluetooth

A Bluetooth-vevő és -adó funkciók leállítása csökkenti a hangminőséget befolyásoló zajforrást, így lehetővé teszi a jobb hangminőségű lejátszást.

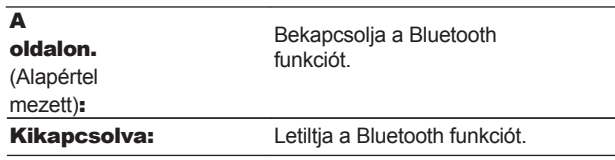

### **■** Fejhallgató

Be- vagy kikapcsolja a Bluetooth-fejhallgató adóját.

[panel](#page-11-0)

Ezeket a beállításokat akkor végezze el, ha a készülék hanglejátszását Bluetooth-fejhallgatóval hallgatja.

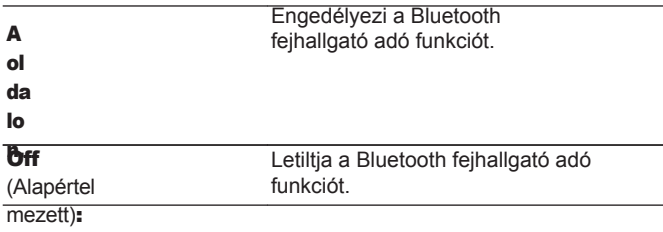

### **■** Eszközök

0 Az elérhető eszközök megjelennek a listában, amint elindítja a csatlakoztatni kívánt Bluetooth-fejhallgató párosítási módját. A párosításhoz válassza ki a Bluetooth-fejhallgatót a listából.

[ek](#page-110-0)

0 Ez a készülék egyszerre csak egy Bluetooth-fejhallgatóval tud párosítani. Azonban legfeljebb 8 Bluetooth fejhallgatót lehet regisztrálni. Váltás

a "Bluetooth" beállítás "Eszközök" menüpontjában regisztrált eszközök között.

menü.

0 Egy elmentett Bluetooth-eszköz eltávolításához a listáról a kurzorral

Fel/Le gombokkal jelölje ki, majd nyomja meg az OPTION gombot, és válassza ki a "Forget This Device" (Felejtsd el ezt az eszközt) lehetőséget.

0 A2DP-profil-kompatibilis Bluetooth-hangszórók csatlakoztathatók a Bluetoothfejhallgatók csatlakoztatásához használt lépések szerint.

#### **MEGJ**

EGYZÉ

### S

- 0 A Bluetooth adó és a Bluetooth vevő funkció nem használható egyszerre. idő. A Bluetooth adó funkció nem áll rendelkezésre, ha zenét hallgat egy Bluetootheszközön.
- 0 Még akkor is, ha a "Headphone" (Fejhallgató) "On" (Be) állásban van, nyomja meg a Bluetooth gombot a távirányítón a "Bluetooth" forrás kiválasztásához és a Bluetooth vevő funkció engedélyezéséhez.

Ha Bluetooth-eszközökön, például okostelefonokon tárolt zenét szeretne hallgatni ezen a készüléken, nyomja meg a Bluetooth gombot a távirányítón, hogy a bemeneti forrást Bluetooth-ra kapcsolja, majd csatlakoztassa újra a Bluetootheszközt.

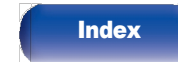

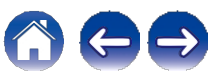

### Elő[lap](#page-8-0) **Há[ts](#page-11-0)ó Tá[vir](#page-14-0)ányító** 110

### [Tartalom](#page-1-0)

[ok](#page-90-0)

[jegyz](#page-1-0)ék

# <span id="page-106-1"></span>Hálózati vezérlés

<span id="page-106-0"></span>Engedélyezi a hálózati kommunikációt készenléti üzemmódban. A hálózat készenlétben van. Főegység

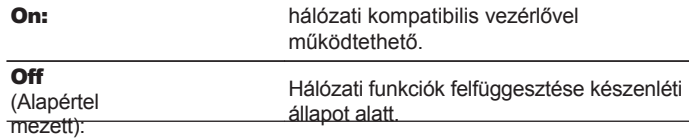

 $\mathscr{L}$ 

- 0 A HEOS alkalmazás használatakor a "Hálózati vezérlés" beállítás "Be" értékre van állítva.
- 0 Bár a vásárláskor a beállítás "Ki", a következő művelet végrehajtásakor automatikusan bekapcsol.
	- 0 Bluetooth-eszközzel való társítás
	- 0 Vezeték nélküli LAN kapcsolat
	- 0 Csatlakoztasson egy LAN-kábelt a NETWORK csatlakozóhoz.

Ha a beállítás egyszer megtörtént a beállítási menüben, a beállítás nem változik automatikusan, még akkor sem, ha a fenti műveleteket végrehajtja.

#### **MEGJ**

EGYZÉ

#### S

0 Ha a "Hálózati vezérlés" beállítása "Be", a készülék több készenléti energiát fogyaszt.

# AirPlay beállítása

Ez a készülék támogatja az Apple Inc. "WAC (Wireless Accessory Configuration)" beállítási módját. A WAC beállítási módban használja az iOS eszközt (iPhone/

[Tipp](#page-110-0) [ek](#page-110-0)

iPod/iPad) a hálózathoz való csatlakozáshoz. Ha az iOS-eszközt csatlakoztatja ehhez a készülékhez, ez a készülék automatikusan csatlakozhat ugyanahhoz a hálózathoz.

1. Válassza ki az "AirPlay beállítás" lehetőséget, és nyomja meg az ENTER billentyűt.

0 Ez a készülék átvált a WAC beállítási módba.

2. Az iOS-eszközök Wi-Fi beállítási képernyőjének alján válassza ki a "SET UP NEW AIRPLAY SPEAKER..." menüpontból a "Marantz CD 50n" lehetőséget.

0 Győződjön meg róla, hogy az iOS-eszköz csatlakozik a vezeték nélküli LAN (Wi-Fi) routerhez.

- 3. Válassza ki az eszköz csatlakoztatásához szükséges hálózatot, majd nyomja meg a "Tovább" gombot.
- 4. Kövesse a képernyőn megjelenő utasításokat a csatlakozás befejezéséhez.

0 Ha csatlakoztatva van, a kijelzőn a "Connected" (Csatlakoztatva) felirat jelenik meg.

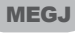

EGYZÉ

S

0 Az iOS-eszköz firmware-verziójának támogatnia kell az iOS 10.0.2 vagy újabb verziót.

0 A WAC beállítási mód körülbelül 15 percig tart. Ha a beállítás nem fejeződik be 15 percen belül, a WAC beállítási mód automatikusan megszűnik. H a a WAC beállítási módot manuálisan törli, nyomja meg a BACK gombot.

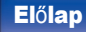

[panel](#page-11-0)

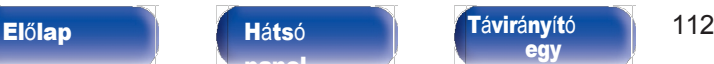

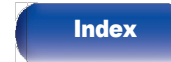

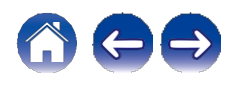

# Csatlakozás a hálózathoz az útválasztó WPS gombjának használatával

Ha olyan vezeték nélküli útválasztót használ, amely támogatja a WPS (Wi-Fi Protected Setup™) funkciót, csatlakozzon a hálózathoz a "nyomógombos módszerrel". (A Wi-Fi Protected Setup™ a Wi-Fi Alliance védjegye).

### Nyomja meg a WPS gombot az útválasztón.

#### 2 2 percen belül nyomja meg és tartsa lenyomva 5 másodpercig a CONNECT gombot a hátlapon.

A kijelzőn megjelenik a "WPS Connecting" felirat, és a kapcsolat elindul.

0 Ha csatlakoztatva van, a kijelzőn a "WPS csatlakoztatva" felirat jelenik meg.

### $\mathscr{L}$

0 A WPS beállítási módba való belépéshez nyomja meg és tartsa lenyomva 5 másodpercig az R (HEOS Music) gombot a távirányítón.

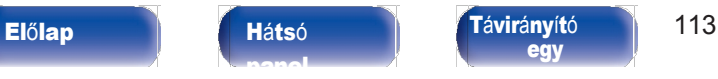

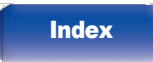

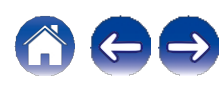
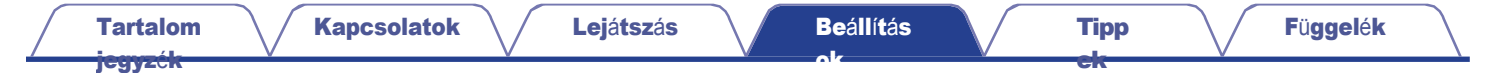

# <span id="page-108-0"></span>A távvezérlő hangerőgombjainak funkcióváltása

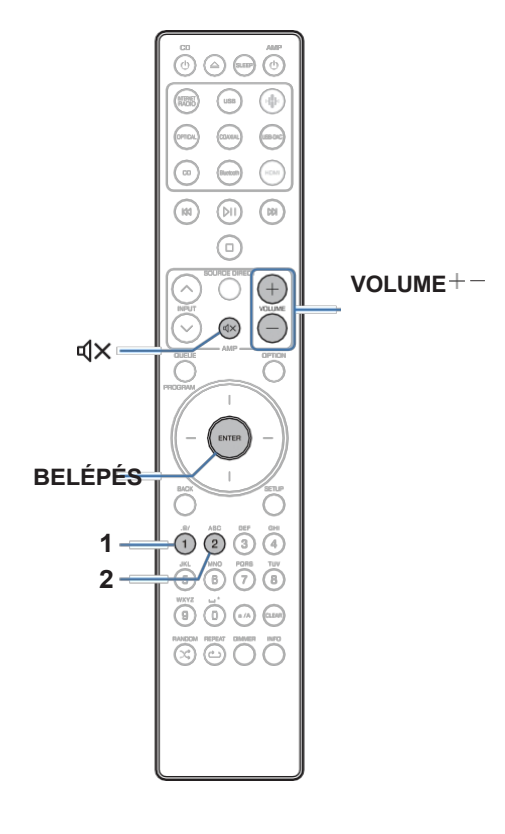

Ha egy végerősítőt csatlakoztat a készülék analóg hangkimeneti csatlakozóihoz (VARIABLE), akkor a mellékelt távirányító működési módját úgy módosíthatja, hogy a végerősítő hangereje erről a készülékről állítható legyen. A távirányító kétféle működési móddal rendelkezik: erősítő működési mód és hálózati CD-lejátszó működési mód. Az erősítő üzemmód a Marantz erősítő és a hálózati CD-lejátszó üzemmód a készülék analóg hangkimeneti csatlakozóin (VARIABLE) kimenő hangjel hangerejét állítja be. A távirányító működési módjának gyári alapbeállítása az erősítő működési mód.

- 0 távirányító működési módjának beállítása után feltétlenül ellenőrizze az egyes<br>egységek működését.<br>0 A VOLUME no és = gombok megnyomásával válthat a távirányító<br>működési módjának beállításai között. egységek működését.<br>0 A VOLUME no és =
- működési módjának beállításai között.
- 0 A távirányító működési módjai visszatérnek az alapértelmezett beállításokra, ha az elemeket kiveszik. Az elemek cseréje után állítsa be újra a távirányító működési módját.

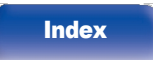

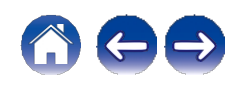

[Tartalom](#page-1-0) [jegyz](#page-1-0)ék

[ok](#page-90-0)

[ek](#page-110-0)

### A távirányító működési módjának beállítása a hálózati CD-lejátszó működési módjára

#### Tartsa lenyomva a távirányító ENTER és a 2-es gombot együttesen több mint 5 másodpercig. 1

0 A menüben a "Variable Out" (Változó kimenet) menüpontot szintén "On" (Be) értékre kell állítani az analóg audió kimeneti csatlakozókon kimenő hangjelek hangerejének beállításához (VARIABLE). (v [98.](#page-97-0) o.)

A távirányító üzemmódjának beállítása erősítő üzemmódra

Tartsa lenyomva a távirányító ENTER és az 1-es gombot együttesen több mint 5 másodpercig. 1

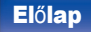

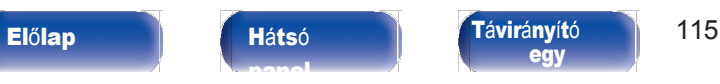

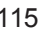

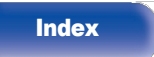

### [Tartalom](#page-1-0) [jegyz](#page-1-0)ék

[ok](#page-90-0)

### <span id="page-110-0"></span>**■** Tartalomjegyzék

# Tippek

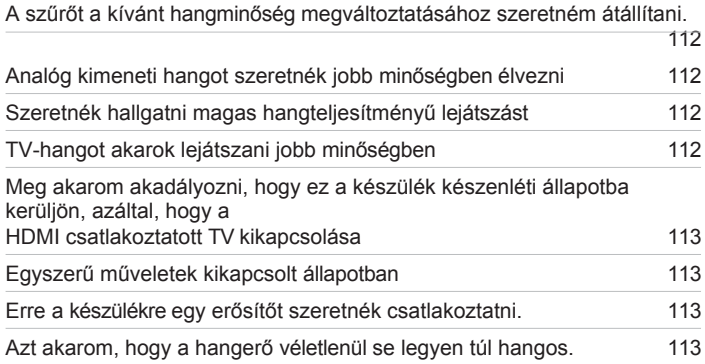

## Hibaelhárítás

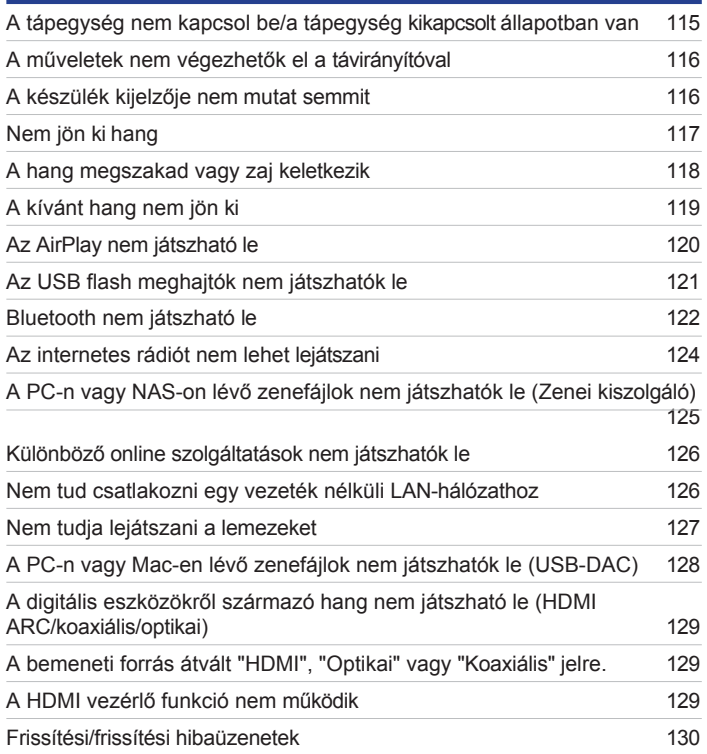

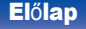

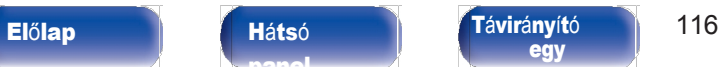

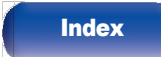

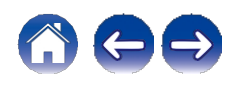

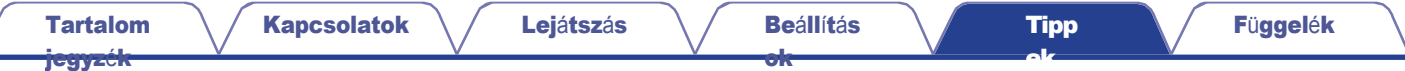

# Tippek

#### <span id="page-111-0"></span>A szűrőt a kívánt hangminőség megváltoztatásához szeretném átállítani.

0 A szűrő jellemzőinek átkapcsolása. (v [97.](#page-96-0) o.)

#### <span id="page-111-1"></span>Analóg kimeneti hangot szeretnék jobb minőségben élvezni

0 A beállítási menüben a "Digital Out" (Digitális kimenet) beállítása "Off" (Ki). (v [99. oldal\)](#page-98-0)

0 Nyomja meg a DIMMER gombot a kijelző kikapcsolásához. (v [89. o.\)](#page-88-0)

#### <span id="page-111-2"></span>Szeretnék hallgatni magas hangteljesítményű lejátszást

- 0 A hálózati és az USB flash meghajtó (USB-A) lejátszási funkciók leállíthatók a hangminőséget befolyásoló zajok elkerülése érdekében. Állítsa a "Network & USB-A" (Hálózat és USB-A) menüpontot "Off" (Ki) értékre. (v [105.](#page-104-0) o.)
- 0 A Wi-Fi funkció leállítható a hangminőséget befolyásoló zajok elkerülése érdekében. A beállítási menüben állítsa a "Wi-Fi"-t "Off" értékre. (v [105. o.\)](#page-104-1)
- 0 A Bluetooth funkció leállítása csökkenti a hangminőséget befolyásoló zajforrást, így lehetővé teszi a jobb hangminőségű lejátszást. A beállítási menüben állítsa a "Bluetooth"-ot "Off"-ra.  $(v)$  p. [106\)](#page-105-0)
- 0 Leállíthatja az áramkört, amely a készülék analóg audiokimeneti csatlakozóin (VARIABLE) kimenő hangot ad ki. Ez megakadályozza, hogy az analóg hangkimeneti csatlakozókon (FIXED) kimenő hangjelet befolyásolja. Állítsa a "Variable Out" (Változó kimenet) értéket "Off" (Ki) értékre a beállítási menüben. (v 98. [oldal\)](#page-97-0)

#### <span id="page-111-3"></span>TV-hangot akarok lejátszani jobb minőségben

- 0 Csatlakoztassa az ARC funkciót támogató televízió HDMI csatlakozóját a készülék HDMI ARC csatlakozójához, és kapcsolja a bemeneti forrást HDMI-re. ( $\vee$  22. [oldal\)](#page-21-0)
- 0 Ha olyan TV-t használ, amely nem támogatja az ARC funkciót, vagy olyan TV-t, amely nem rendelkezik HDMI-csatlakozóval, a TV-hangot optikai vagy koaxiális csatlakozással is lejátszhatja ez a készülék. (v 24. [oldal\)](#page-23-0)

0 Digitális hangjelként csak 2 csatornás lineáris PCM adható be erre a készülékre.

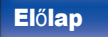

Elő[lap](#page-8-0) <sup>H</sup>á[ts](#page-11-0)<sup>ó</sup> <sup>T</sup>á[vir](#page-14-0)ányít<sup>ó</sup> 117 [egy](#page-14-0)

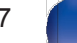

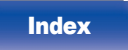

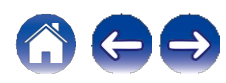

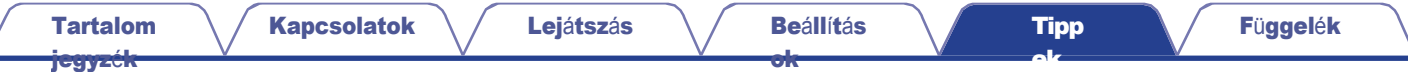

<span id="page-112-0"></span>Meg akarom akadályozni, hogy ez a készülék készenléti állapotba kerüljön egy HDMI csatlakoztatott TV készülék kikapcsolásához kapcsolódva.

0 Módosítsa a "HDMI kikapcsolás vezérlése" beállítást "Ki" értékre. (v [102. o.\)](#page-101-0)

#### <span id="page-112-1"></span>Egyszerű műveletek kikapcsolt állapotban

0 Nyomja meg a p gombot a készülék áramellátásának automatikus bekapcsolásához és az utoljára kiválasztott bemeneti forrás lejátszásának elindításához.

0 Ha a "Hálózati vezérlés" funkció "Be" értékre van állítva, akkor az AirPlay vagy a HEOS alkalmazáson keresztül végezhet lejátszást vagy egyéb műveleteket. (v [107. o.\)](#page-106-0)

#### <span id="page-112-2"></span>Erre a készülékre egy erősítőt szeretnék csatlakoztatni.

- 0 A hátlapon található analóg hangkimeneti csatlakozókhoz (VARIABLE) erősítő csatlakoztatható. Állítsa a "Variable Out" (Változó kimenet) értéket "On" (Be) értékre a beállítási menüben.  $(v$  98. [oldal\)](#page-97-0)
- 0 Állítsa a távvezérlőn lévő hangerőgombok távvezérlő működési módját a hálózati CD-lejátszó működési módjára, hogy az analóg hangkimeneti csatlakozókon kimenő hangjelek hangerejét (VARIABLE) a távvezérlő segítségével állítsa be. (v [109.](#page-108-0) o.)
- 0 Állítsa a "Line Out Level" értékét "Variable" értékre a beállítási menüben az analóg hangkimeneti csatlakozókon kimenő hangjelek hangerejének (VARIABLE) beállításához a TV távirányító (HDMI vezérl<sup>ő</sup> funkció) és <sup>a</sup> HEOS alkalmazás segítségével. (v [98.](#page-97-0) o.)

#### <span id="page-112-3"></span>Azt akarom, hogy a hangerő véletlenül se legyen túl hangos.

0 Állítsa be előzetesen a hangerő felső határát a "Volume Limit" menüben. Ez megakadályozza, hogy a gyermekek vagy mások véletlenül túlságosan megnöveljék a hangerőt.  $(v 99.0)$  $(v 99.0)$  $(v 99.0)$ 

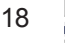

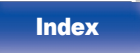

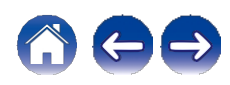

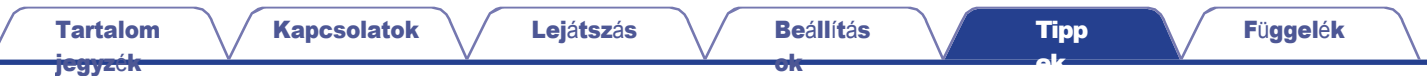

# <span id="page-113-0"></span>Hibaelhárítás

Ha probléma merülne fel, először ellenőrizze a következőket:

- 1. Helyesek a csatlakozások?
- 2. A készüléket a használati útmutatóban leírtak szerint üzemeltetik?
- 3. A többi eszköz megfelelően működik?

### $\mathscr{L}$

0 Ha a fenti 1-3. lépés nem javítja a problémát, a készülék újraindítása javíthatja a problémát.

Nyomja tovább a készülék X gombját, amíg a kijelzőn meg nem jelenik az "Újraindítás" felirat, vagy húzza ki és dugja be újra a készülék tápkábelét.

Ha ez a készülék nem működik megfelelően, ellenőrizze az ebben a szakaszban található megfelelő tüneteket.

Ha a tünetek nem egyeznek az itt leírtakkal, forduljon a kereskedőhöz, mivel a készülék hibája is lehet. Ebben az esetben azonnal kapcsolja ki a készüléket, és forduljon ahhoz a bolthoz, ahol ezt a készüléket vásárolta.

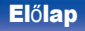

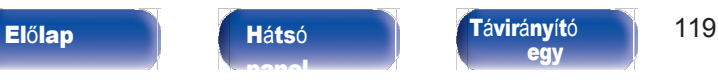

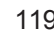

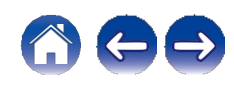

[ek](#page-110-0)

<span id="page-114-0"></span>A tápegység nem kapcsol be / A tápegység kikapcsol.

#### A tápellátás nincs bekapcsolva.

- 0 Ellenőrizze, hogy a hálózati csatlakozó megfelelően van-e behelyezve a hálózati csatlakozóba. (v [35. o.\)](#page-34-0)
- 0 Ez a készülék készenléti üzemmódban van. Nyomja meg a főegység X gombját vagy a távirányító CD X gombját. (v [37.](#page-36-0) o.)

### A készülék automatikusan kikapcsol.

- 0 Az alvásidőzítő be van állítva. Kapcsolja be újra a készüléket. (v [90. o.\)](#page-89-0)
- 0 "Auto-Standby" van beállítva. Az "Auto-Standby" akkor lép működésbe, ha egy meghatározott ideig nem történik semmilyen művelet. Az "AutoStandby" kikapcsolásához állítsa az "Auto-Standby" menüpontot "Off" értékre. (v 103. [oldal\)](#page-102-0)
- 0 "HDMI kikapcsolás vezérlése" van beállítva. Ennek a készüléknek a tápellátása kikapcsol (készenléti állapot) a HDMI csatlakoztatott TV készülék kikapcsolási műveletéhez kapcsolódva. A "HDMI Power Off Control" kikapcsolásához állítsa a beállítási menüben a "HDMI Power Off Control" (HDMI kikapcsolás vezérlése) értéket "Off" (Ki) értékre.  $(v 102, o.)$

### A tápellátás bekapcsolásakor a védőkör jelzője narancssárgán villog.

0 A belső tápegység hibája miatt aktiválódott a védelmi áramkör. Húzza ki a tápkábelt, és lépjen kapcsolatba ügyfélszolgálati központunkkal.

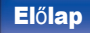

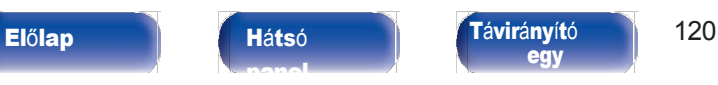

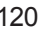

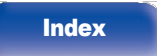

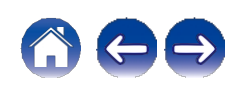

[Tipp](#page-110-0) [ek](#page-110-0)

## <span id="page-115-0"></span>A műveletek nem végezhetők el a távirányítóval

#### A műveletek nem végezhetők el a távirányítón keresztül.

- 0 Az akkumulátorok elhasználódtak. Cserélje ki új elemekre. (v [8.](#page-7-0) o.)
- 0 A távvezérlő egységet a készüléktől kb. 7 m távolságon belül és 30°-os szögben kell működtetni. (v [8. o.\)](#page-7-1)
- 0 Távolítson el minden akadályt a készülék és a távvezérlő egység között.
- 0 Helyezze be az elemeket a megfelelő irányba, ellenőrizve a q és w jeleket. (v [8. o](#page-7-0).)
- 0 A készülék távirányító érzékelője erős fénynek van kitéve (közvetlen napfény, inverter típusú fénycsöves fény stb.). Vigye a készüléket olyan helyre, ahol a távirányító érzékelője nincs kitéve erős fénynek.
- 0 3D-s videokészülék használata esetén előfordulhat, hogy a készülék távirányítója nem működik az egységek (például a TV és a 3D-s szemüveg) közötti infravörös kommunikáció hatásai miatt. Ebben az esetben állítsa be a 3D kommunikációs funkcióval rendelkező egységek irányát és távolságát, hogy azok ne befolyásolják az ezen egység távirányító egységének működését.
- 0 Ha ezt a készüléket önállóan használja, állítsa a kapcsolót INTERNÁLIS állásba. (v [33. o.\)](#page-32-0)

# <span id="page-115-1"></span>A készülék kijelzője nem mutat semmit

#### A kijelző ki van kapcsolva.

0 Nyomja meg a DIMMER gombot, és változtassa meg a beállítást a kikapcsoláson kívül másra. (v [89. o.\)](#page-88-1)

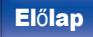

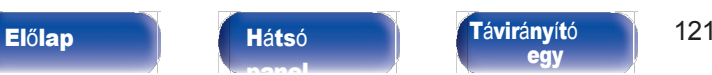

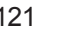

[Index](#page-152-0)

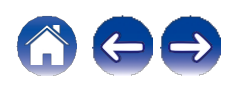

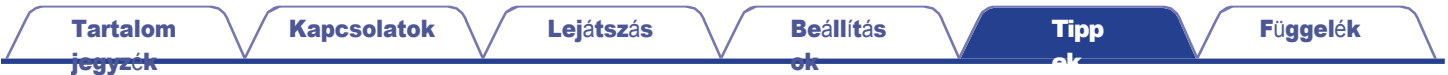

# <span id="page-116-0"></span>Nem jön ki hang

#### Nem keletkezik hang. Vagy a hang torz.

- 0 Ellenőrizze az összes eszköz csatlakoztatását. (v [20. o.\)](#page-19-0)
- 0 Tegye be a csatlakozókábeleket egészen befelé.
- 0 Ellenőrizze, hogy a bemeneti és kimeneti csatlakozók nincsenek-e fordítva csatlakoztatva.
- 0 Ellenőrizze a kábelek sérülését.
- 0 Ellenőrizze az erősítő funkcióit és kezelőszerveit, és szükség szerint állítsa be.
- 0 Digitális audio bemeneti csatlakozóval rendelkező készülékhez való csatlakozáskor állítsa a "Digital Out" értéket "On" értékre. (v [99. oldal\)](#page-98-0)

0 A digitális hangkimenet leáll DSD jelet vagy 352,8 kHz vagy magasabb mintavételi frekvenciájú lineáris PCM jelet tartalmazó fájl lejátszásakor.

0 Állítsa a "Variable Out" (Változó kimenet) értéket "On" (Be) értékre a menüben, ha egy végerősítőt csatlakoztat az analóg hangkimeneti csatlakozókhoz (VARIABLE). (v [98. o.\)](#page-97-0)

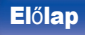

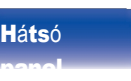

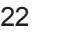

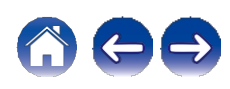

[Tipp](#page-110-0) [ek](#page-110-0)

### <span id="page-117-0"></span>A hang megszakad vagy zaj keletkezik

#### Az internetes rádióról vagy USB flash meghajtóról történő lejátszás közben a hang időnként megszakad.

0 Ha az USB flash meghajtó átviteli sebessége lassú, a hang néha megszakadhat.

0 A hálózati kommunikációs sebesség lassú, vagy a rádióállomás foglalt.

#### A számítógépre mentett zeneszámok lejátszása közben megszakad a hang.

0 Ne indítson el más alkalmazásokat a lejátszószoftveren kívül, miközben zenét játszik a számítógépen.

0 A hang a használt számítógép hardver- vagy szoftverkonfigurációjától függően megszakadhat.

#### Mobiltelefonos hívás közben zaj jelenik meg a készülék hangkimenetén.

0 Hívás közben tartson legalább 20 cm távolságot a mobiltelefon és a készülék között.

#### A CD-R/CD-RW lemezről történő lejátszás során a hang időnként megszakad.

0 A hang nagy felbontású hangforrást tartalmazó CD-R/CD-RW lejátszása közben kihagyhat.

0 Ennek oka lehet a rossz felvételi körülmények, vagy maga a lemez rossz minőségű. Használjon megfelelően rögzített lemezt.

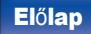

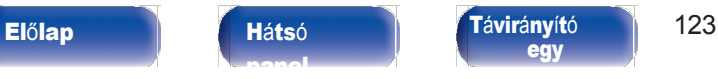

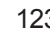

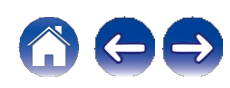

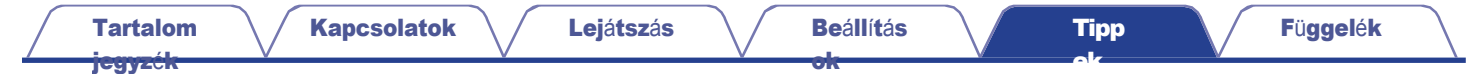

#### Wi-Fi kapcsolat használatakor a hang megszűnik.

- 0 A vezeték nélküli LAN által használt frekvenciasávot mikrohullámú sütők, vezeték nélküli telefonok, vezeték nélküli játékvezérlők és más vezeték nélküli LAN-eszközök is használják. Az ilyen eszközöknek ezzel a készülékkel egyidejűleg történő használata az elektronikus interferencia miatt hangkimaradást okozhat. A hangkimaradás a következő módszerekkel javítható.  $(v 30. \text{O.})$ 
	- Az interferenciát okozó eszközöket a készüléktől távol telepítse.
	- Kapcsolja ki az olyan eszközök tápellátását, amelyek interferenciát okoznak.
	- Módosítsa annak az útválasztó csatornának a beállításait, amelyhez ez a készülék csatlakozik. (A csatorna megváltoztatásának módját lásd a vezeték nélküli útválasztó használati útmutatójában).
	- Váltson vezetékes LAN-kapcsolatra.
- 0 Különösen nagyméretű zenefájlok lejátszásakor a vezeték nélküli LAN-környezettől függően a lejátszási hang megszakadhat. Ebben az esetben hozzon létre vezetékes LAN-kapcsolatot. (v [105.](#page-104-1) o.)

#### A hang megszakad, vagy zaj keletkezik.

0 A menüben a "Lock Range" beállítás túl szűk. Tágítsa a "Lock Range" beállítást zenehallgatás közben, amíg a zene normálisan nem szól.  $(v 97.$  [oldal\)](#page-96-0)

### <span id="page-118-0"></span>A kívánt hang nem jön ki

#### A hangerő nem növekszik.

0 Az analóg hangkimeneti csatlakozókon (VARIABLE) kimenő hangjel maximális hangereje túl alacsonyra van állítva. Állítsa be a maximális hangerőt a menü "Volume Limit" (Hangerőhatár) menüpontjával. (v 99. [oldal\)](#page-98-1)

#### A fejhallgató hangereje alacsony.

0 Kapcsolja a "H/P erősítő erősítést" "Magas" értékre, ha nagy impedanciájú vagy alacsony érzékenységű fejhallgatót használ. (v [100. o.\)](#page-99-0)

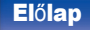

Elő[lap](#page-8-0) **Há[ts](#page-11-0)ó Tá[vir](#page-14-0)ányító** 124 [egy](#page-14-0)

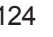

[Index](#page-152-0)

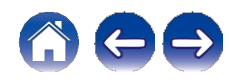

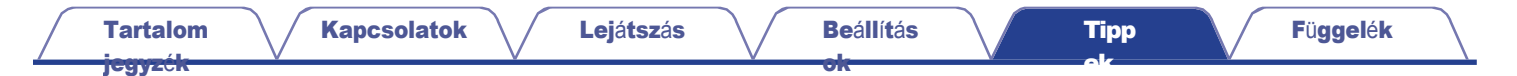

### <span id="page-119-0"></span>Az AirPlay nem játszható le

#### Az AirPlay ikon nem jelenik meg az iTunes / iPhone / iPod touch / iPad alkalmazásban.

0 Ez a készülék és a PC / iPhone / iPod touch / iPad nem ugyanahhoz a hálózathoz (LAN) van csatlakoztatva. Csatlakoztassa ugyanahhoz a LAN-hoz, mint ezt a készüléket. (v [30. o.\)](#page-29-0)

0 Az iTunes / iPhone / iPod touch / iPad firmware-je nem kompatibilis az AirPlay-jel. Frissítse a firmware-t a legújabb verzióra.

0 Állítsa a "Network & USB-A" menüpontot "On" (Be) értékre. Az AirPlay funkció nem működik, ha a "Network & USB-A" (Hálózat és USB-A) "Off" (Ki). ([v](#page-104-2)  [105.](#page-104-2) o.)

#### A hang nem kerül kimenetre.

- 0 Az iTunes / iPhone / iPod touch / iPad hangereje a minimális szintre van állítva. Az analóg hangkimeneti csatlakozókon (VARIABLE) kimenő hangerő az iTunes / iPhone / iPod touch / iPad hangerejéhez van kötve. Állítsa be a megfelelő hangerőszintet.
- 0 Az AirPlay lejátszás nem történik meg, vagy ez a készülék nincs kiválasztva. Kattintson az iTunes / iPhone / iPod touch / iPad képernyőn az AirPlay ikonra, és válassza ki ezt a készüléket.  $(v 84.0.)$  $(v 84.0.)$  $(v 84.0.)$

#### Az AirPlay lejátszás közben megszakad a hang az iPhone / iPod touch / iPad készülékeken.

- 0 Zárja ki az iPhone/iPod touch/iPad háttérben futó alkalmazását, majd játssza le az AirPlay használatával.
- 0 Néhány külső tényező befolyásolhatja a vezeték nélküli kapcsolatot. Módosítsa a hálózati környezetet olyan intézkedésekkel, mint például a vezeték nélküli LAN-hozzáférési ponttól való távolság csökkentése.

#### Az iTunes nem játszható le a távvezérlőn keresztül.

0 Engedélyezze az "iTunes hangvezérlés engedélyezése távoli hangszórókról" beállítást az iTunesban. Ezután a távvezérlő egységen keresztül végezhet lejátszási, szüneteltetési és ugrási műveleteket.

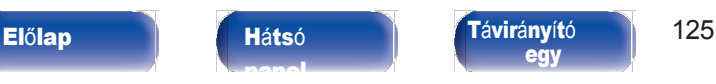

[egy](#page-14-0)

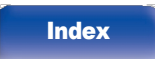

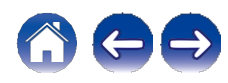

# <span id="page-120-0"></span>Az USB flash meghajtók nem játszhatók le

#### Az USB flash meghajtót nem ismeri fel a rendszer.

- 0 Húzza ki és csatlakoztassa újra az USB flash meghajtót. (v [29.](#page-28-0) o.)
- 0 Tömeghordozó osztály kompatibilis USB flash meghajtók támogatottak.
- 0 Ez a készülék nem támogatja az USB hubon keresztüli csatlakozást. Csatlakoztassa az USB flash meghajtót közvetlenül az USB-porthoz.
- 0 Az USB flash meghajtónak FAT32 vagy NTFS formátumúnak kell lennie.
- 0 Nem minden USB flash meghajtó garantáltan működik. Egyes USB flash meghajtók nem ismerik fel. Ha olyan típusú, USB-csatlakozással kompatibilis hordozható merevlemezes meghajtót használ, amely hálózati adapterről igényel áramot, használja a meghajtóhoz mellékelt hálózati adaptert.

0 Állítsa a "Network & USB-A" menüpontot "On" (Be) értékre. Az USB flash meghajtó lejátszási funkció nem működik, ha a "Network & USB-A" (Hálózat és USB-A) "Off" (Ki). (v [105.](#page-104-2) o.)

#### Az USB flash meghajtón lévő fájlok nem jelennek meg.

- 0 A készülék által nem támogatott típusú fájlok nem jelennek meg. (v [44. o.\)](#page-43-0)
- 0 Ez a készülék maximum nyolc mapparétegben képes megjeleníteni a fájlokat. Rétegenként legfeljebb 5000 fájl (mappa) is megjeleníthető. Módosíthatja az USB flash meghajtó mappaszerkezetét.
- 0 Ha az USB flash meghajtón több partíció van, csak az első partícióban lévő fájlok jelennek meg.

#### Az iOS és Android eszközök nem ismerik fel.

0 A készülék USB-portja nem támogatja az iOS és Android eszközök lejátszását.

#### Az USB flash meghajtón lévő fájlok nem játszhatók le.

0 A fájlok olyan formátumban készültek, amelyet ez a készülék nem támogat. Ellenőrizze a készülék által támogatott formátumokat. (v [135. o.\)](#page-134-0)

0 Ön olyan fájlt próbál lejátszani, amely szerzői jogi védelem alatt áll. A szerzői jogi védelem alatt álló fájlok nem játszhatók le ezen a készüléken.

0 Előfordulhat, hogy a lejátszás nem lehetséges, ha az album art fájl mérete meghaladja a 2 MB-ot.

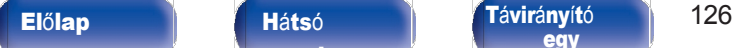

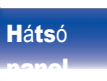

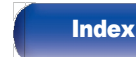

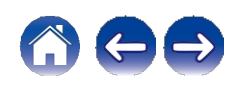

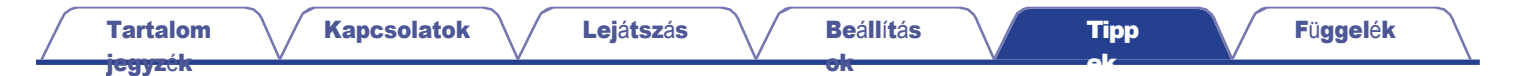

### <span id="page-121-0"></span>Bluetooth nem játszható le

#### Bluetooth-eszközök nem csatlakoztathatók ehhez a készülékhez.

0 A Bluetooth funkciót a Bluetooth-eszközben nem engedélyezték. A Bluetooth funkció engedélyezéséhez tekintse meg a Bluetooth-eszköz felhasználói kézikönyvét.

0 Hozza a Bluetooth-eszközt a készülék közelébe.

0 A Bluetooth-eszköz nem tud csatlakozni ehhez a készülékhez, ha nem kompatibilis az A2DP profillal.

0 Kapcsolja ki és ismét kapcsolja be a Bluetooth-eszközt, majd próbálja meg újra.

0 A beállítási menüben a "Bluetooth"-ot állítsa "Be" értékre. A Bluetooth funkció nem működik, ha a "Bluetooth" beállítás "Off". (v [p. 106\)](#page-105-0)

0 Állítsa a "Network & USB-A" (Hálózat és USB-A) beállítási menüben "On" (Be) értékre. A Bluetooth funkció nem működik, ha a "Network & USB-A" (Hálózat és USB-A) "Off" (Ki). (v [105.](#page-104-0) o.)

#### Az okostelefonok és más Bluetooth-eszközök nem csatlakoztathatók.

0 Az okostelefonok és más Bluetooth-eszközök nem csatlakoztathatók, ha a "Headphone" (Fejhallgató) "On" (Be) állásban van. Nyomja meg a Bluetooth gombot a távirányítón, hogy a bemeneti forrást Bluetooth-ra kapcsolja, majd csatlakoztassa az eszközt. (v p. [106\)](#page-105-0)

#### Nem lehet Bluetooth-fejhallgatót csatlakoztatni.

0 Hozza a Bluetooth-fejhallgatót a készülék közelébe.

- 0 Kapcsolja ki és újra be a Bluetooth-fejhallgatót, majd próbálja meg újra.
- 0 Válassza a "Hálózat" "Bluetooth" menüpontot, és a beállítási menüben állítsa a "Fejhallgatót" "Be" értékre. (v [106. oldal\)](#page-105-0)
- 0 Győződjön meg arról, hogy ez a készülék nincs-e már csatlakoztatva egy másik Bluetooth-fejhallgatóhoz. Ellenőrizze az aktuálisan csatlakoztatott Bluetooth feihallgatót az "Eszközök" menüben. (v p. [106\)](#page-105-0)

A használni kívánt Bluetooth-fejhallgató csatlakoztatása előtt húzza ki a csatlakoztatott Bluetooth-fejhallgatót.

- 0 Bluetooth fejhallgató nem csatlakoztatható, ha a Bluetooth-t használja bemeneti forrásként.
- 0 Bluetooth fejhallgató nem csatlakoztatható, ha ez a készülék a HEOS alkalmazásban csoportosítva van. A Bluetooth-fejhallgató csatlakoztatásának engedélyezéséhez távolítsa el ezt a készüléket a csoportból.
- 0 Bluetooth-fejhallgató nem csatlakoztatható, ha egy beépített HEOS-eszköz ezen a készüléken lévő bemeneti forrást játszik le.
- 0 A Bluetooth-fejhallgató nem tud csatlakozni ehhez a készülékhez, ha az nem kompatibilis az A2DP profillal.
- 0 A kapcsolat és a működés nem garantált minden Bluetooth-kompatibilis eszköz esetében.
- 0 Ez a készülék egyszerre csak egy Bluetooth-fejhallgatóhoz tud csatlakozni. Azonban legfeljebb 8 Bluetooth fejhallgatót lehet regisztrálni. A regisztrált eszközök között a "Bluetooth" menü "Eszközök" menüpontjában válthat. (v p. [106\)](#page-105-0)

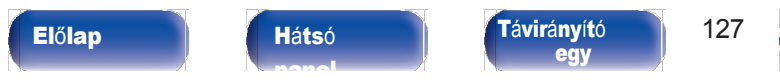

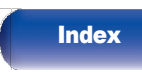

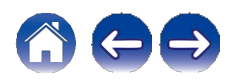

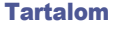

### A hang el van vágva. [jegyz](#page-1-0)ék

0 Hozza a Bluetooth-eszközt a készülék közelébe.

0 Távolítsa el az akadályokat a Bluetooth-eszköz és a készülék között.

0 Az elektromágneses interferencia elkerülése érdekében helyezze ezt a készüléket mikrohullámú sütőktől, vezeték nélküli LAN- és egyéb Bluetootheszközöktől távol.

0 Csatlakoztassa újra a Bluetooth-eszközt.

#### A Bluetooth-fejhallgató használatakor a hang elvágódik vagy zajosodás lép fel.

- 0 Vigye közelebb a Bluetooth-fejhallgatót ehhez a készülékhez.
- 0 Távolítsa el az akadályokat a Bluetooth-fejhallgató és a készülék között.
- 0 Csatlakoztassa újra a Bluetooth-fejhallgatót.

0 Az elektromágneses interferencia elkerülése érdekében helyezze ezt a készüléket mikrohullámú sütőktől, vezeték nélküli LAN- és egyéb Bluetootheszközöktől távol.

- 0 A készülék és más eszközök csatlakoztatásához vezetékes LAN használatát javasoljuk.
- 0 A Bluetooth a 2,4 GHz-es sávban sugároz, ami zavarhatja az ebben a sávban sugárzott Wi-Fi-t. Csatlakoztassa ezt a készüléket és más eszközöket az 5 GHz-es sávban működő Wi-Fi hálózathoz, ha a Wi-Fi routerén elérhető.

#### A hang késik a Bluetooth fejhallgatómban.

0 Ez a készülék nem tudja beállítani a Bluetooth fejhallgatók hangkésleltetését.

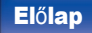

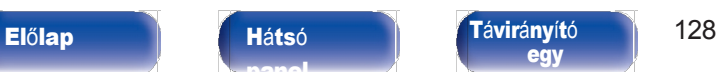

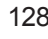

[Index](#page-152-0)

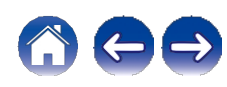

### <span id="page-123-0"></span>Az internetes rádiót nem lehet lejátszani

#### A műsorszóró állomások listája nem jelenik meg.

0 A LAN-kábel nincs megfelelően csatlakoztatva, vagy a hálózat nincs összekötve. Ellenőrizze a kapcsolat állapotát. (v [30.](#page-29-0) o.)

#### Az internetes rádiót nem lehet lejátszani.

- 0 A kiválasztott rádióállomás olyan formátumban sugároz, amelyet ez a készülék nem támogat. A készülékkel lejátszható formátumok a következők: WMA, MP3 és MPEG-4 AAC. (v [141.](#page-140-0) o.)
- 0 A tűzfal funkció engedélyezve van az útválasztón. Ellenőrizze a tűzfal beállítását.
- 0 Ellenőrizze, hogy az útválasztó be van-e kapcsolva.
- 0 Egyes rádióállomások bizonyos időszak alatt némán sugároznak. Ebben az esetben nem történik hangkimenet. Várjon egy ideig, és válassza ugyanazt a rádióállomást, vagy válasszon másik rádióállomást.  $(v$  40. [oldal\)](#page-39-0)
- 0 A kiválasztott rádióállomás nem üzemel. Válasszon ki egy üzemelő rádióállomást.

#### Nem tud csatlakozni a kedvenc rádióállomásokhoz.

0 A rádióállomás jelenleg nem üzemel. Regisztrálja a működő rádióállomásokat.

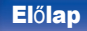

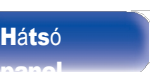

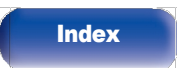

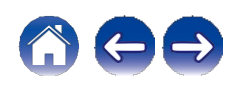

[ek](#page-110-0)

[jegyz](#page-1-0)ék

# <span id="page-124-0"></span>A PC-n vagy NAS-on lévő zenefájlok nem játszhatók le (Zenei kiszolgáló)

#### A számítógépen tárolt fájlok nem játszhatók le.

- 0 A fájlok nem kompatibilis formátumban vannak tárolva. Felvétel kompatibilis formátumban. (v [140.](#page-139-0) o.)
- 0 A szerzői jogi védelem alatt álló fájlok nem játszhatók le ezen a készüléken.
- 0 Még ha a PC-t csatlakoztatjuk is a készülék USB-portjához, a rajta lévő zenefájlok nem játszhatók le. Csatlakoztassa a PC-t ehhez a készülékhez a hálózaton keresztül. (v [30.](#page-29-1) o.)
- 0 A kiszolgáló vagy a NAS médiamegosztási beállításai nem engedélyezik ezt a készüléket. Módosítsa a beállításokat úgy, hogy engedélyezze ezt a készüléket. A részleteket lásd a kiszolgáló vagy a NAS felhasználói kézikönyvében.

#### A szerver nem található, vagy nem lehet csatlakozni a szerverhez.

- 0 A számítógép vagy az útválasztó tűzfala aktiválva van. Ellenőrizze a számítógép vagy az útválasztó tűzfalának beállításait.
- 0 A számítógép nincs bekapcsolva. Kapcsolja be a számítógépet.
- 0 A kiszolgáló nem fut. Indítsa el a kiszolgálót.

#### A PC-n vagy NAS-on lévő fájlok nem jelennek meg.

0 A készülék által nem támogatott típusú fájlok nem jelennek meg. (v [140. o.\)](#page-139-0)

#### A NAS-on tárolt zene nem játszható le.

- 0 Ha a DLNA-szabványnak megfelelő NAS-t használ, engedélyezze a DLNA-kiszolgáló funkciót a NAS-beállításban.
- 0 Ha olyan NAS-t használ, amely nem felel meg a DLNA-szabványnak, akkor a zenét PC-n keresztül játssza le. Állítsa be a Windows Media Player médiamegosztó funkcióját, és adja hozzá a NAS-t a kiválasztott lejátszási mappához.
- 0 Ha a kapcsolat korlátozott, állítsa be a hangberendezést a kapcsolat célpontjaként.

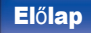

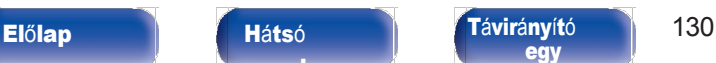

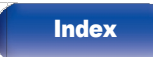

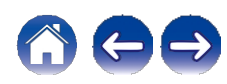

[jegyz](#page-1-0)ék

[ok](#page-90-0)

[ek](#page-110-0)

# <span id="page-125-0"></span>Különböző online szolgáltatások nem játszhatók le

Különböző online szolgáltatások nem játszhatók le.

0 Az online szolgáltatás megszűnhetett.

# <span id="page-125-1"></span>Nem tud csatlakozni egy vezeték nélküli LAN-hálózathoz

#### Nem tud csatlakozni a hálózathoz.

- 0 A készülék beállítása előtt győződjön meg arról, hogy mobilkészüléke csatlakozik a vezeték nélküli hálózathoz. (v [55. o.\)](#page-54-0)
- 0 Ezt a készüléket külön megvásárolható Ethernet-kábellel csatlakoztathatja hálózati routeréhez. Az Ethernet-en keresztül történő csatlakoztatás után a HEOS alkalmazásnak fel kell ismernie ezt a készüléket, és manuálisan áthelyezheti a vezeték nélküli hálózatra a "Beállítások" - "Saját eszközök" - ("Eszköz neve") - "Hálózat" menüpont segítségével.
- 
- 0 Rövidítse le a vezeték nélküli LAN-hozzáférési ponttól való távolságot, és a hozzáférés javítása érdekében először távolítsa el az akadályokat, mielőtt újra csatlakozna. A készüléket mikrohullámú sütőktől és más hálózati hozzáférési pontoktól távol helyezze el.
- 0 A hozzáférési pont csatornabeállításait más hálózatok által használt csatornáktól távolabb konfigurálja.
- 0 Ez a készülék nem kompatibilis a WEP-pel (TSN).

### Nem tud csatlakozni egy WPS-routerhez.

- 0 Ellenőrizze, hogy az útválasztó WPS üzemmódja működik-e.
- 0 Miután megnyomta a WPS gombot az útválasztón, két percen belül nyomja meg és tartsa lenyomva 5 másodpercig a CONNECT gombot a hátlapon. ([v](#page-107-0)  [108.](#page-107-0) o.)
- 0 A WPS 2.0 szabványokkal kompatibilis útválasztó/beállítások szükségesek. A titkosítási idő beállítása "Nincs", WPA-PSK (AES) vagy WPA2-PSK (AES).
- 0 Ha az útválasztó titkosítási módszere WEP/WPA-TKIP/WPA2-TKIP, akkor az útválasztó WPS gombjának használatával nem lehet csatlakozni. Ebben az esetben csatlakozzon a HEOS alkalmazással, vagy csatlakozzon az iOS-eszköz Wi-Fi beállításainak megosztásával. (v [108.](#page-107-0) o.)

### Nem tud csatlakozni a hálózathoz iPhone/iPod touch/iPad használatával.

- 0 Az iPhone/iPod touch/iPad firmware frissítése a legújabb verzióra.
- 0 A beállítások vezeték nélküli kapcsolaton keresztül történő konfigurálásakor az iOS 10.0.2 vagy újabb verziószámú iOS-t kell támogatni.

### Nem tud csatlakozni a hálózathoz készenléti állapotban.

0 Állítsa a beállítások menü "Hálózati vezérlés" menüpontját "Be" értékre. Ha a "Network Control" (Hálózati vezérlés) beállítása "Off" (Ki), a hálózati

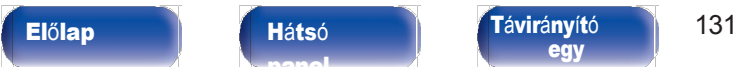

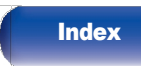

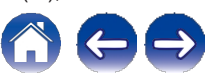

<span id="page-126-0"></span>Nem tudja lejátszani a lemezeket

#### A lejátszás gomb megnyomásakor nem lehet lejátszani, vagy a lemez egy adott részét nem tudja helyesen lejátszani.

0 A lemez piszkos vagy karcos. Vagy tisztítsa meg a lemezt, vagy helyezzen be egy másik lemezt. (v [138. o.\)](#page-137-0)

#### Nem lehet lejátszani a CD-R/CD-RW lemezeket.

0 A lemezek nem játszhatók le, ha nem véglegesítették őket. Használjon véglegesített lemezt. (v [133. o.\)](#page-132-0)

0 Ennek oka lehet a rossz felvételi körülmények, vagy maga a lemez rossz minőségű. Használjon megfelelően rögzített lemezt.

0 A fájlok olyan formátumban készültek, amelyet ez a készülék nem támogat. Ellenőrizze az egység által támogatott formátumokat. (v [133. o.\)](#page-132-1)

#### A kijelzőn megjelenik a "No Disc" (Nincs lemez) felirat.

0 "No Disc" (Nincs lemez) jelenik meg, ha a lemez fejjel lefelé van betéve, vagy ha nincs betéve lemez.

#### "Rendszerhiba" jelenik meg a kijelzőn.

[jegyz](#page-1-0)ék

0 "System Error" (Rendszerhiba) jelenik meg, ha nem a lemez, a formátum stb. által okozott hiba lép fel. Vegye fel a kapcsolatot ügyfélszolgálati központunkkal.

#### "Can't Read Disc" (Nem tudja beolvasni a lemezt) jelenik meg.

0 "Can't Read Disc" (Lemez nem olvasható) jelenik meg, ha a behelyezett lemez nem olvasható, mert nem kompatibilis ezzel a készülékkel, vagy mert piszkos vagy karcos. Ellenőrizze a lemezt.

#### "Rossz formátum" jelenik meg.

0 "Wrong Format" (Rossz formátum) jelenik meg a készülék által nem támogatott formátumban létrehozott fájlok esetén. Ellenőrizze a készülék által támogatott formátumokat. (v [133. o.\)](#page-132-1)

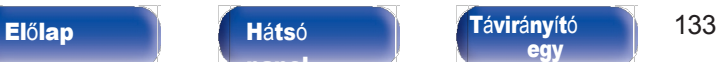

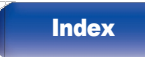

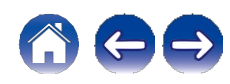

[ek](#page-110-0)

[jegyz](#page-1-0)ék

# <span id="page-127-0"></span>A PC-n vagy Mac-en lévő zenefájlok nem játszhatók le (USB-DAC)

#### Ezt a készüléket nem ismeri fel a számítógép.

0 Csatlakoztassa újra az USB-kábelt a számítógép USB-portjához. Ha a készüléket az újbóli csatlakoztatás után sem ismeri fel, csatlakoztassa egy másik USB-porthoz. (v [28.](#page-27-0) o.)

0 Indítsa újra a számítógépet.

0 Ellenőrizze a számítógép operációs rendszerét. (v [73.](#page-72-0) o.)

0 Ha a számítógépen Windows rendszer fut, egy erre a célra szolgáló illesztőprogramot kell telepíteni. (v [74. o.\)](#page-73-0)

#### Ez a készülék nincs kiválasztva lejátszóeszközként.

0 Válassza ki ezt a készüléket lejátszóeszközként a számítógép hangbeállításaiban. (v [73.](#page-72-1) o.)

#### A "Signal Unlock" (Jelfeloldás) jelenik meg a kijelzőn.

0 Ha a digitális audiojelek nem érzékelhetőek megfelelően, a "Signal Unlock" (Jelzárlat feloldása) jelenik meg. (v [81. oldal\)](#page-80-0)

#### "Nem támogatott" jelenik meg.

0 "Nem támogatott" jelenik meg, ha olyan hangjelek kerülnek bevitelre, amelyeket ez a készülék nem támogat. Ellenőrizze a számítógép vagy a lejátszó szoftver beállításait. (v [81.](#page-80-0) o.)

0 Ha az Ön által használt számítógép macOS, ellenőrizze, hogy a CD 50n formátum 384,0 kHz alatt van-e beállítva az Audio MIDI Setup segítségével. ([v](#page-79-0)  [80.](#page-79-0) o.)

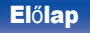

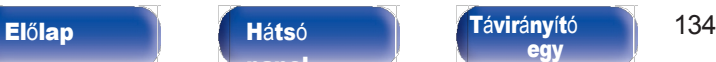

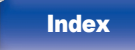

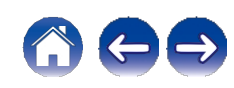

[jegyz](#page-1-0)ék

[ok](#page-90-0)

[ek](#page-110-0)

# <span id="page-128-0"></span>A digitális eszközökről származó hang nem játszható le (HDMI ARC/Koaxiális/Optikai)

#### A "Signal Unlock" (Jelfeloldás) jelenik meg a kijelzőn.

0 Ha a digitális audiojelek nem érzékelhetőek megfelelően, a "Signal Unlock" (Jelzárlat feloldása) jelenik meg. (v [71.](#page-70-0) o.)

#### "Nem támogatott" jelenik meg.

0 "Nem támogatott" jelenik meg, ha olyan hangjelek kerülnek bevitelre, amelyeket ez a készülék nem támogat. Ellenőrizze a digitális eszköz hangkimeneti jelformátumát.  $(v 71.0)$  $(v 71.0)$  $(v 71.0)$ 

0 Csak a PCM 2 csatornás beállítás használható a HDMI ARC funkcióval a TV-ről származó hang lejátszásához. Állítsa be a "PCM 2ch" hangformátumot a TV beállításaiban.

# <span id="page-128-1"></span>A bemeneti forrás átvált "HDMI", "Optikai" vagy "Koaxiális" jelre.

#### A bemeneti forrás automatikusan átvált "HDMI", "Optikai" vagy "Koaxiális" forrásra, amikor a készülékhez csatlakoztatott TV készülék bekapcsol.

<sup>0</sup> Állítsa be a "Ki" értéket az "Automatikus lejátszás" beállításra. (v [101.](#page-100-0) o.)

# <span id="page-128-2"></span>A HDMI vezérlő funkció nem működik

#### A HDMI vezérlő funkció nem működik.

- 0 A HDMI-vezérlő funkcióval nem kompatibilis eszközök nem működtethetők. Ezenkívül a csatlakoztatott eszköztől vagy a beállításoktól függően előfordulhat, hogy a HDMI-vezérlő funkció nem működik. Ebben az esetben működtesse közvetlenül a külső eszközt.
- 0 Ellenőrizze, hogy a HDMI vezérlő funkció beállítása engedélyezve van-e a készülékhez csatlakoztatott TV-n.

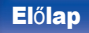

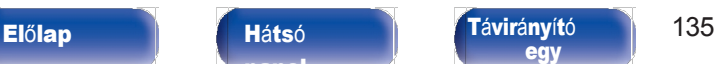

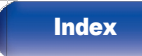

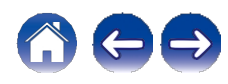

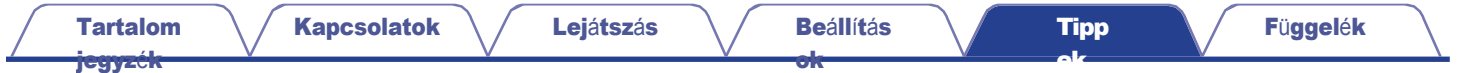

### <span id="page-129-0"></span>Frissítési/frissítési hibaüzenetek

Ha a frissítés/frissítés megszakad vagy sikertelen, hibaüzenet jelenik meg.

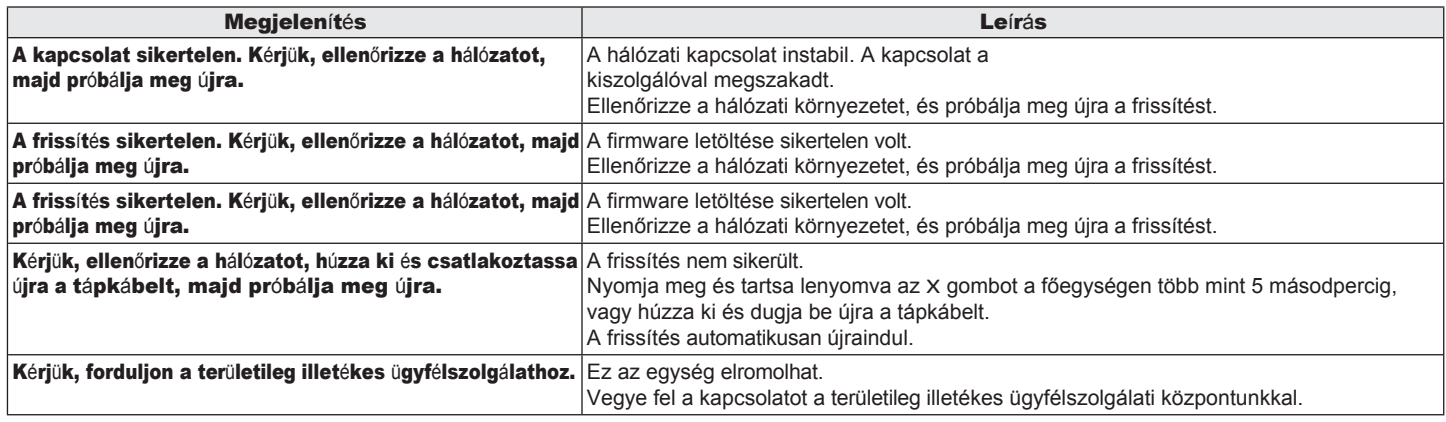

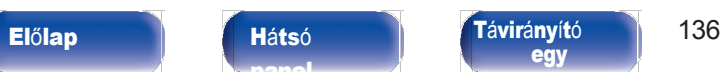

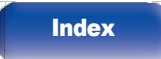

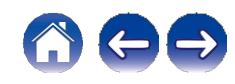

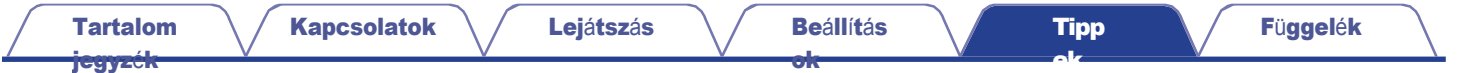

# Hálózati beállítások visszaállítása

Ha a hálózati tartalmak nem játszhatók le, vagy a készülék nem tud csatlakozni a hálózathoz, a készülék újraindítása javíthatja a problémát. Javasoljuk a készülék újraindítását, mielőtt a beállításokat visszaállítaná az alapértelmezett beállításokra. (v [114.](#page-113-0) o.)

Ha a készülék újraindításával sem javul a működés, kövesse az alábbi lépéseket. A

hálózati beállítások visszaállnak a gyári alapértelmezett értékekre. Végezze el újra a

beállításokat. Az "Audio" menü beállításai azonban nem kerülnek visszaállításra.

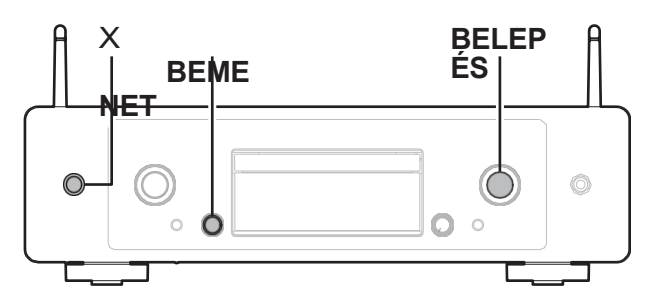

[panel](#page-11-0)

1 Nyomja meg az **<sup>X</sup>** gombot <sup>a</sup> <sup>f</sup>őegységen <sup>a</sup> <sup>k</sup>észülé<sup>k</sup>

#### 2 bekapcsolásához.

Forgassa el az INPUT választót a "HEOS" kiválasztásához, majd nyomja meg az ENTER gombot.

- Forgassa el az INPUT választót az "Internet Radio", "Music Servers" vagy "USB Music" kiválasztásához. 3
- Amikor a készülék bekapcsolva van, nyomja meg és tartsa lenyomva az **X** gombot legalább 3 másodpercig, miközben a főegységen megnyomja az ENTER gombot. 4 5
	- Vegye le ujjait a két gombról, amikor a kijelzőn megjelenik a "Please wait" (Kérem, várjon) felirat.
- A "Completed" (Befejezve) felirat jelenik meg a kijelzőn, amikor a visszaállítás befejeződött. 6
- **MEGJ** EGYZÉ S

[egy](#page-14-0)

0 Ne kapcsolja ki a készüléket, amíg a visszaállítás be nem fejeződött.

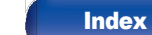

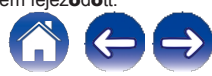

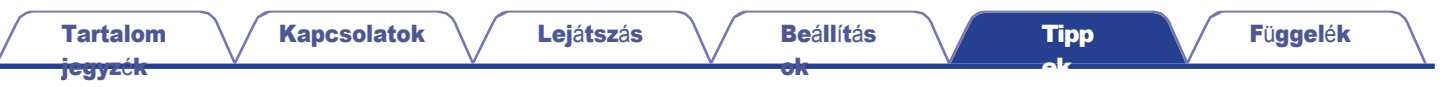

# Gyári visszaállítás

Ha a készülék vagy a hálózati funkciók nem működnek megfelelően, a működés javítható a firmware gyári alapbeállítások visszaállításával. Végezze el ezt <sup>a</sup> <sup>m</sup>űveletet, ha <sup>a</sup> beállítások menü "Általános" - "Visszaállítás" menüpontjának megkísérlése után sem <sup>m</sup>űködik. (v [104.](#page-103-0)

[o.\)](#page-103-0)

A gyári visszaállítás elvégzése után a különböző beállítások visszaállnak az alapértelmezett beállításokra. Konfigurálja a hálózati beállításokat, és frissítse újra a firmware-t.

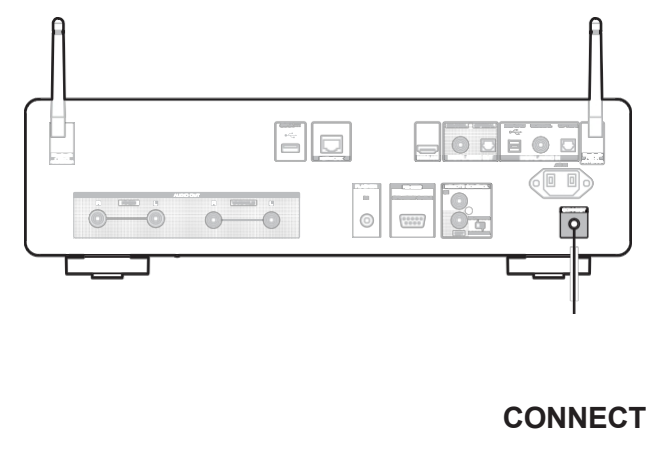

#### FIGYELMEZTETÉS

A gyári visszaállítási mód elindításával korlátozott helyreállítási firmware-t telepít a készülékre. A funkciók korlátozottak maradnak, amíg a firmware frissítése nem történik meg az interneten keresztül. Ne végezzen gyári visszaállítást, ha ez a készülék nincs csatlakoztatva az otthoni hálózatához.

[panel](#page-11-0)

### Húzza ki a tápkábelt a konnektorból.

2 Csatlakoztassa <sup>a</sup> <sup>t</sup>ápkábelt, miközben lenyomva tartja <sup>a</sup>

#### 3 CONNECT gombot.

#### Amikor a kijelzőn megjelenik a "Factory Restore" (Gyári visszaállítás), engedje fel a gombokat.

Amikor a gyári visszaállítás befejeződött, a kijelzőn körülbelül 5 másodpercig megjelenik a "Factory Restore Completed" (Gyári visszaállítás befejeződött) felirat, és a készülék automatikusan újraindul.

- 
- **CONNECT** <sup>0</sup>Ez a művelet időt vesz igénybe, mivel újra kell csatlakozni a hálózathoz, vissza kell állítani és frissíteni kell a firmware-t.
	- 0 Ha ez a művelet nem javítja a problémát, lépjen kapcsolatba ügyfélszolgálati központunkkal.

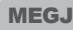

EGYZÉ

S

0 Ne kapcsolja ki a készüléket a gyári visszaállítás befejezéséig.

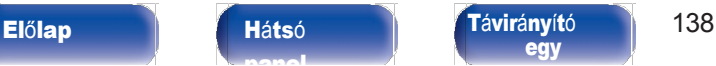

[Index](#page-152-0)

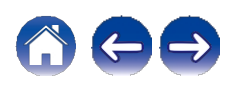

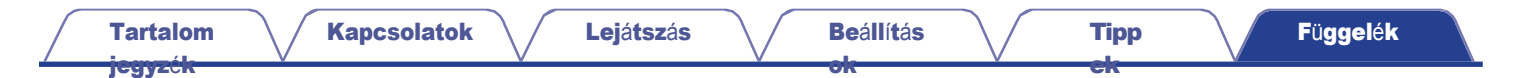

## <span id="page-132-0"></span>Lemezek lejátszása

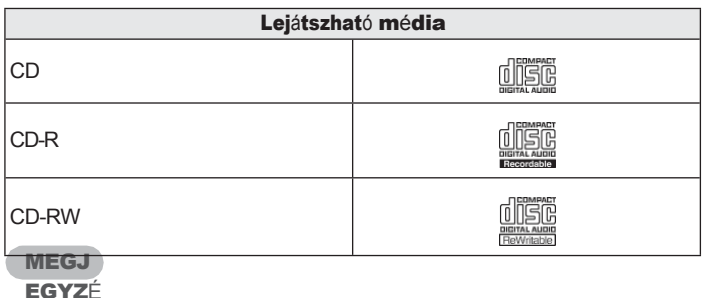

#### S

0 Egyes lemezek és egyes felvételi formátumok nem játszhatók le.

0 A nem véglegesített lemezek nem játszhatók le.

### Fájlok

### <span id="page-132-1"></span>■ <sup>A</sup> támogatott fájlok specifikációi

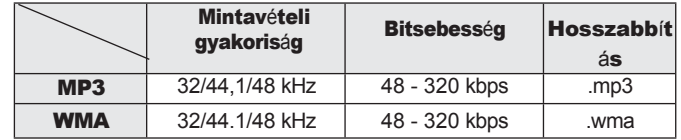

### ■ <sup>A</sup> lejátszható fájlok és mappák maximális száma

A mappák maximális száma : 256 A mappák és fájlok teljes száma : 512

#### MEGJ

EGYZÉ

#### S

- 0 Feltétlenül adja meg a fájlok kiterjesztését. Más kiterjesztésű vagy kiterjesztés nélküli fájlok nem játszhatók le.
- 0 Az Ön által készített felvételeket csak személyes szórakozásra használhatja fel, és a szerzői jogi törvények é r t e l m é b e n a szerzői jog tulajdonosának engedélye nélkül nem használhatja fel más módon.

0 Csak olyan zenefájlok játszhatók le ezen a készüléken, amelyek nem rendelkeznek szerzői jogi védelemmel.

0 Az internetről fizetős oldalakról letöltött tartalom szerzői jogi védelem alatt áll. A WMA formátumban kódolt fájlok i s szerzői jogi védelem alatt állhatnak, ha CD-ről stb. másolják őket számítógépen, a számítógép beállításaitól függően.

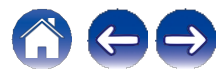

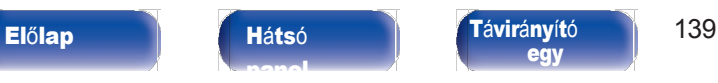

# [egy](#page-14-0)

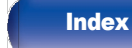

#### [Tartalom](#page-1-0) <del>iegyzé</del>

[ok](#page-90-0)

A zenefájlok lejátszási sorrendje

Ha több mappa tartalmaz zenefájlokat, a lejátszás sorrendje automatikusan beállítódik, amikor ez a készülék beolvassa a médiát. Az egyes mappákban lévő fájlok lejátszása a fájlnév szerinti ábécésorrendben történik.

#### CD-R/CD-RW

A CD-R vagy CD-RW lemezen lévő fájlok lejátszásakor az első rétegen lévő összes mappában lévő fájlokat először lejátssza a rendszer, majd a második rétegen, aztán a harmadik rétegen, és így tovább ebben a sorrendben.

### $\overline{\mathscr{O}}$

0 A számítógépen megjelenített lejátszási sorrend eltérhet a tényleges lejátszási sorrendtől.

0 A CD-R/CD-RW lejátszási sorrendje az írószoftvertől függően eltérő lehet.

# A lemezekről és a fájlokról

Music files recorded on CD-R/CD-RW are divided into large segments (folders) and small segments (files). Files are stored in folders, and folders can be placed for storage in a hierarchy. The unit can recognize up to 16 levels of folders.

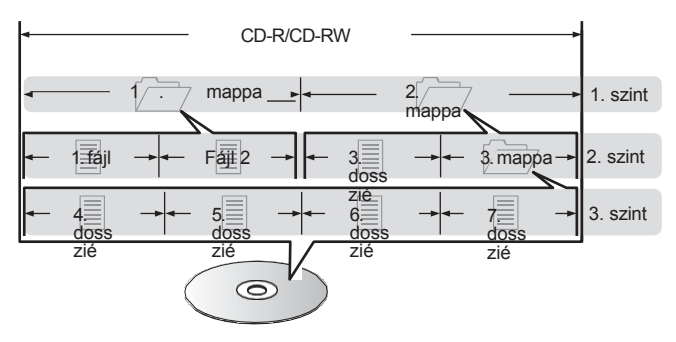

0 Ha zenei fájlokat ír CD-R/CD-RW lemezre, állítsa az írószoftver formátumát "ISO9660"-ra. Előfordulhat, hogy a fájlok nem játszódnak le megfelelően, ha más formátumban vannak rögzítve. A részletekért olvassa el az írószoftver utasításait.

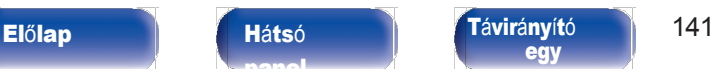

# [egy](#page-14-0)

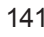

**[Index](#page-152-0)** 

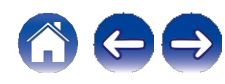

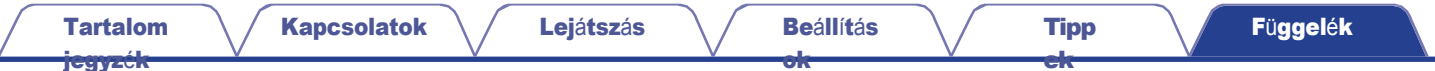

# <span id="page-134-0"></span>USB flash meghajtók lejátszása

0 Ez a készülék kompatibilis az MP3 ID3-Tag (Ver. 2) szabvánnyal.

0 Ez a készülék kompatibilis a WMA META címkékkel.

0 Ha az album artwork képmérete (pixelek) meghaladja az 500 × 500 (WMA/MP3/Apple Lossless/DSD) vagy a 349 × 349 (MPEG-4 AAC) méretet, akkor előfordulhat, hogy a zene nem megfelelően játszódik le.

### ■ <sup>A</sup> támogatott fájlok specifikációi

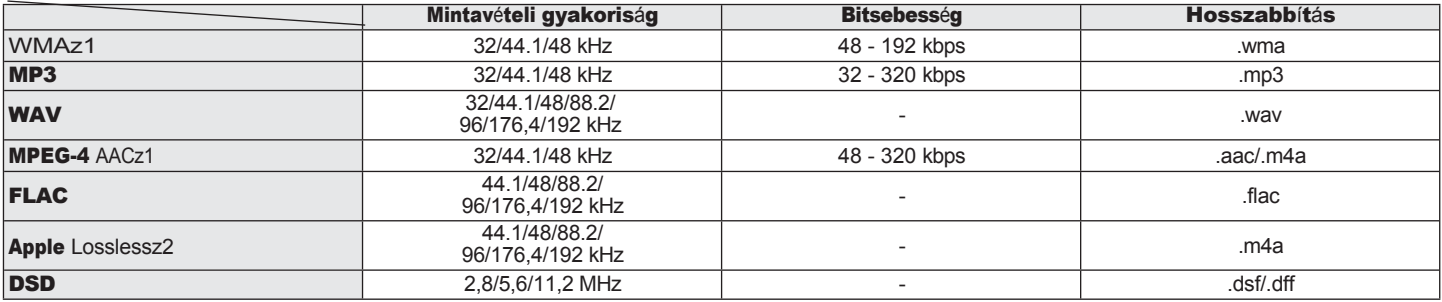

z1 Csak olyan fájlok játszhatók le ezen a készüléken, amelyek nem állnak szerzői jogi védelem alatt.

Az internetről fizetős oldalakról letöltött tartalmak szerzői jogi védelem alatt állnak. A WMA formátumban kódolt fájlok is szerzői jogi védelem alatt állhatnak, ha CD-ről stb. másolják őket számítógépen, a számítógép beállításaitól függően.

z2 Az Apple Lossless Audio Codec (ALAC) decoder az Apache License, Version 2.0 [\(http://www.apache.org/licenses/LICENSE-2.0](http://www.apache.org/licenses/LICENSE-2.0))) alatt kerül terjesztésr[e.](http://www.apache.org/licenses/LICENSE-2.0))

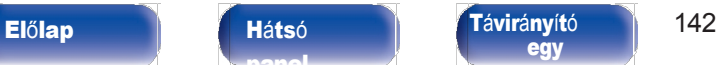

[egy](#page-14-0)

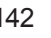

**[Index](#page-152-0)** 

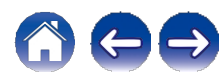

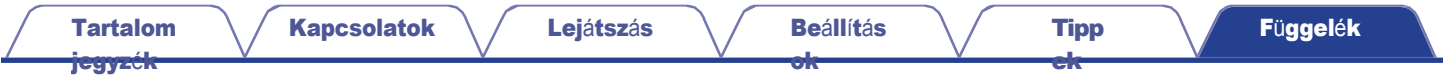

### ■ A lejátszható fájlok és mappák maximális száma

A készülék által megjeleníthető mappák és fájlok számának korlátozásai a következők.

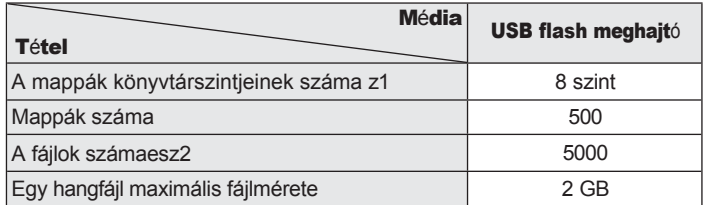

z1 A korlátozott szám magában foglalja a gyökérmappát.

z2 A fájlok megengedett száma az USB flash meghajtó kapacitásától és a fájlmérettől függően változhat.

MEGJ

EGYZÉ

#### S

0 A digitális hangkimenet leáll a DSD-fájlok lejátszása közben.

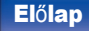

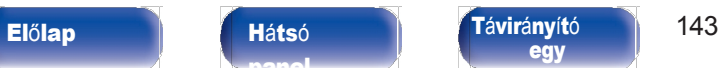

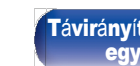

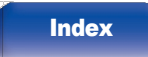

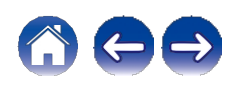

#### [Tartalom](#page-1-0)

<del>[jegyz](#page-1-0)é</del>

[ek](#page-110-0)

# Óvintézkedések a hordozók

# használatával kapcsolatban

# Lemez behelyezése

0 Helyezze a lemezt a tálcába a címkével felfelé.

0 A lemez behelyezésekor győződjön meg róla, hogy a lemeztálca teljesen nyitva van.

0 Helyezze a lemezeket laposan, a 12 cm-es lemezeket a külső tálca vezetőjébe (1. ábra), a 8 cm-es lemezeket a belső tálca vezetőjébe (2. ábra).

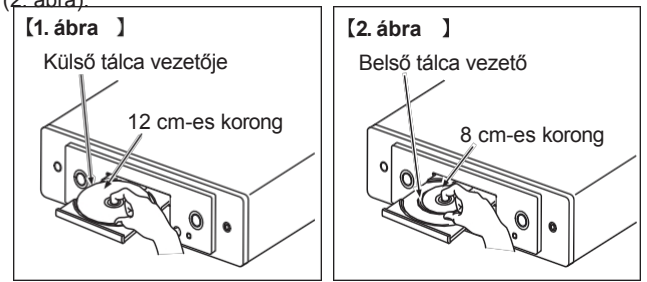

0 Helyezzen 8 cm-es lemezeket a belső tálca vezetőjébe adapter használata nélkül.

### **MEGJ**

[ok](#page-90-0)

#### EGYZÉ

### S

- 0 Egyszerre csak egy lemezt tölthet be. Két vagy több lemez betöltése károsíthatja a készüléket vagy megkarcolhatja a lemezeket.
- 0 Ne használjon repedt vagy elgörbült lemezeket, illetve ragasztóval stb. javított lemezeket.
- 0 Ne használjon olyan lemezeket, amelyeken a celofánszalag vagy a címkék ragadós része szabadon van, vagy amelyeken a címkék eltávolításának nyomai láthatók. Az ilyen lemezek beakadhatnak a lejátszó belsejébe, és károsíthatiák azt.
- 0 Ne használjon különleges formájú lemezeket, mert azok károsíthatják a készüléket.

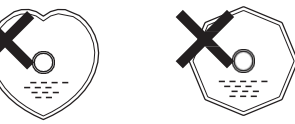

0 Ne tolja be kézzel a lemeztálcát, ha a készülék ki van kapcsolva. Ez károsíthatja a készüléket.

0 Ne helyezzen idegen tárgyakat a lemeztálcába. Ellenkező esetben sérülés következhet be.

0 Ha a készüléket hosszabb i d e i g cigarettafüsttel stb. teli helyiségben hagyja, az optikai vevő felülete szennyeződhet, és így nem tudja megfelelően fogadni a jeleket.

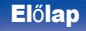

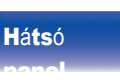

Elő[lap](#page-8-0) **Há[ts](#page-11-0)ó Tá[vir](#page-14-0)ányító** 144 [egy](#page-14-0)

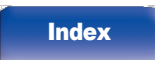

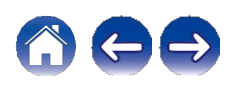

# <span id="page-137-0"></span>Hogyan kezeljük a médiát

- 0 Ne kerüljenek ujjlenyomatok, olaj vagy szennyeződés a lemezekre.
- 0 Különösen ügyeljen arra, hogy ne karcolja meg a lemezeket, amikor kiveszi őket a tokjukból.
- 0 Ne hajlítsa vagy melegítse a lemezeket.
- 0 Ne növelje a középen lévő lyukat.
- 0 Ne írjon a címkézett (nyomtatott) felületre golyóstollal, ceruzával stb., és ne ragasszon új címkéket a lemezekre.
- 0 Kondenzáció képződhet a lemezeken, ha hirtelen hideg helyről (például a szabadban) meleg helyre kerülnek, de ne próbálja a lemezeket hajszárítóval stb. szárítani.
- 0 Ne dobja ki az USB flash meghajtót, és ne kapcsolja ki a készüléket USB flash meghajtó lejátszása közben. Ez üzemzavarhoz vagy az USB flash meghajtó adatainak elvesztéséhez vezethet.
- 0 Ne próbálja megnyitni vagy módosítani az USB flash meghajtót.
- 0 USB flash meghajtó és a fájlok megsérülhetnek a statikus elektromosság miatt. Ne érintse meg ujjaival az USB flash meghajtó fémérintkezőit.
- 0 Ne használjon elgörbült USB flash meghajtót.

0 Használat után mindenképpen távolítsa el a lemezt vagy az USB flash meghajtót, és tárolja a

a megfelelő tokban, a por, a karcolások és a deformáció elkerülése érdekében.

- 0 Ne tároljon lemezeket a következő helyeken:
	- 1. Hosszú ideig közvetlen napfénynek kitett helyek
	- 2. Poros vagy nedves helyeken
	- 3. A fűtőtestek stb. által kibocsátott hőnek kitett helyek.

# Lemezek tisztítása

0 Ha a lemezen ujjlenyomatok vagy szennyeződések vannak, a lemez használata előtt törölje le azokat.

[Tipp](#page-110-0) [ek](#page-110-0)

0 A lemezek tisztításához használjon a kereskedelemben kapható lemeztisztító készletet vagy puha ruhát.

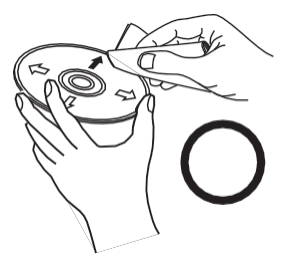

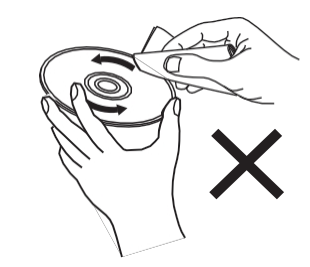

Óvatosan törölje le a lemezt a belülről kifelé.

Ne törölje körkörös mozgás.

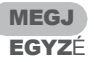

0 Ne használjon lemezspray-t, antisztatikus szereket, benzolt, hígítót vagy más Soldószert.

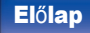

Elő[lap](#page-8-0) **Há[ts](#page-11-0)ó Tá[vir](#page-14-0)ányító** 145 [egy](#page-14-0)

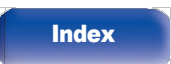

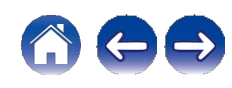

#### [Tartalom](#page-1-0)

[jegyz](#page-1-0)ék

[ok](#page-90-0)

# Digitális bemenet

■ A támogatott audioformátumok specifikációi

### **n** USB-DAC

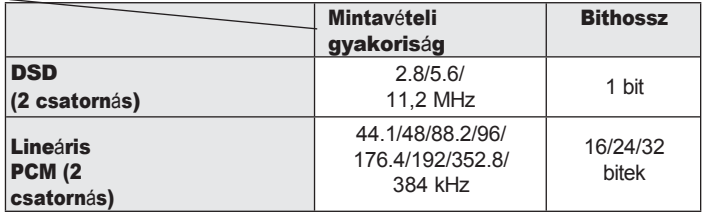

### $\mathscr{E}$

0 A digitális hangkimenet leáll a DSD fájlok és a 352,8/384 kHz mintavételi frekvenciájú lineáris PCM jelek lejátszása közben.

### **n** HDMI ARC/koaxiális/optikus

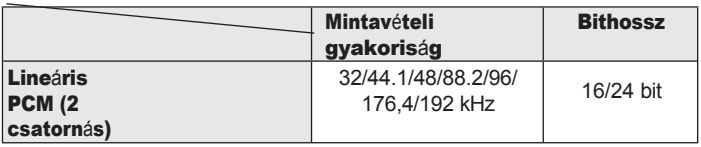

# Bluetooth-eszköz lejátszása

Ez a készülék a következő Bluetooth-profilokat támogatja.

0 A2DP (Advanced Audio Distribution Profile):

Ha egy olyan Bluetooth-eszköz csatlakozik, amely támogatja ezt a szabványt,

monaurális és sztereó hangadatok kiváló minőségben streamelhetők.

0 AVRCP (Audio/Video távvezérlő profil):

Ha egy olyan Bluetooth-eszköz csatlakozik, amely támogatja ezt a szabványt, akkor a

A Bluetooth-eszköz erről a készülékről működtethető.

### ■ <sup>A</sup> Bluetooth-kommunikációról

A készülék által sugárzott rádióhullámok zavarhatják az orvosi eszközök működését. Győződjön meg róla, hogy a következő helyeken kikapcsolja a készülék és a Bluetooth-eszköz áramellátását, mivel a rádióhullámok interferenciája meghibásodásokat okozhat.

- 0 Kórházak, vonatok, repülőgépek, benzinkutak és olyan helyek, ahol gyúlékony gázok keletkeznek
- 0 Automatikus ajtók és tűzjelzők közelében

Elő[lap](#page-8-0) **Há[ts](#page-11-0)ó Tá[vir](#page-14-0)ányító** 146 [egy](#page-14-0)

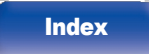

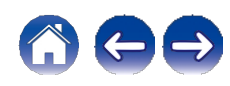

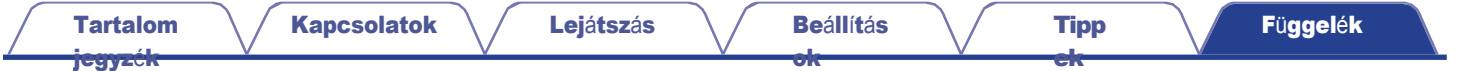

# <span id="page-139-0"></span>PC-n és NAS-on tárolt fájlok lejátszása

- 0 Ez a készülék kompatibilis az MP3 ID3-Tag (Ver. 2) szabvánnyal.
- 0 Ez a készülék kompatibilis a WMA META címkékkel.
- 0 Ha az albumkép képmérete (pixelek) meghaladja az 500 × 500 (WMA/MP3/WAV/FLAC) vagy a 349 × 349 (MPEG-4 AAC) méretet, akkor előfordulhat, hogy a zene lejátszása nem megfelelő.
- 0 A zenefájlok hálózaton keresztüli lejátszásához a megfelelő formátumú terjesztéssel kompatibilis szerver vagy szerverszoftver szükséges.
- 0 A készülékkel lejátszható hangfájlok maximális mérete fájlonként 2 GB.

Az említett hangformátumok hálózaton keresztüli lejátszásához a teljes támogatáshoz egy szerverszoftver, például a Twonky Media Server vagy a jRiver Media Server telepítése szükséges a számítógépre vagy a NAS-ra. Más szerverszoftverek is elérhetők. Kérjük, ellenőrizze a támogatott formátumokat.

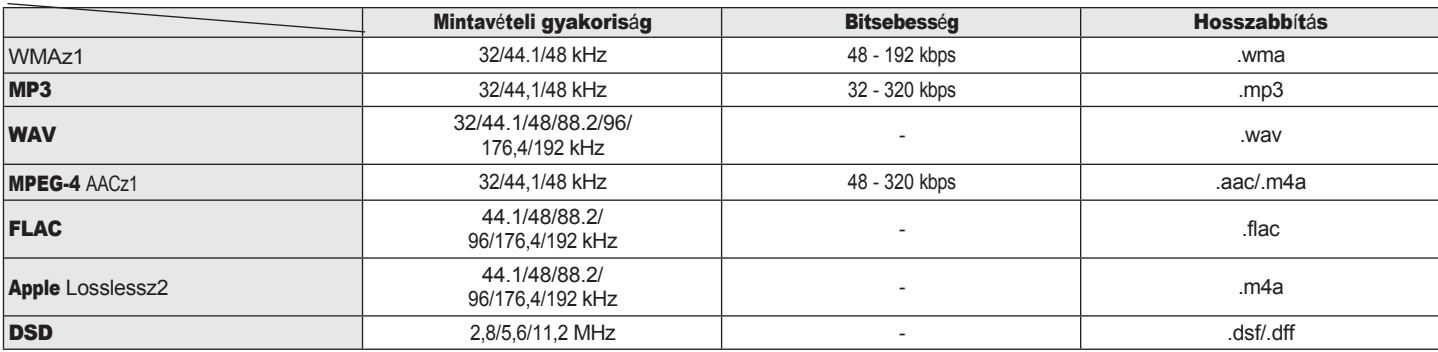

### A támogatott fájlok specifikációi

z1 Csak olyan fájlok játszhatók le ezen a készüléken, amelyek nem állnak szerzői jogi védelem alatt.

Az internetről fizetős oldalakról letöltött tartalmak szerzői jogi védelem alatt állnak. A WMA formátumban kódolt fájlok is szerzői jogi védelem alatt állhatnak, ha CD-ről stb. másolják őket számítógépen, a számítógép beállításaitól függően.

z2 Az Apple Lossless Audio Codec (ALAC) decoder az Apache License, Version 2.0 [\(http://www.apache.org/licenses/LICENSE-2.0](http://www.apache.org/licenses/LICENSE-2.0))) alatt kerül terjesztésr[e.](http://www.apache.org/licenses/LICENSE-2.0))

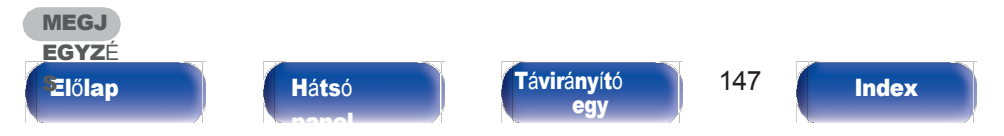

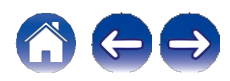

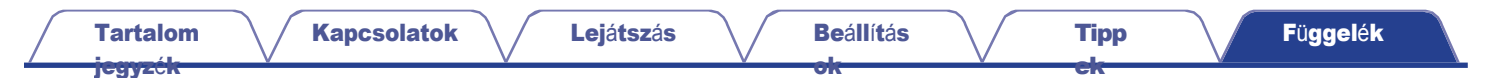

# <span id="page-140-0"></span>Internetes rádió lejátszása

### ■ Lejátszható műsorszóró állomás specifikációi

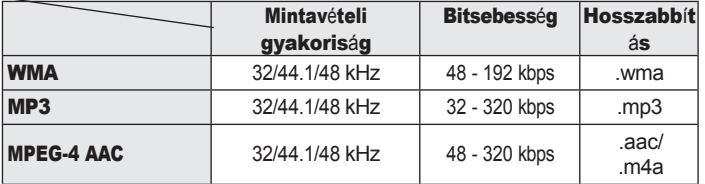

# Utolsó funkció memória

Ez a funkció tárolja a készenléti üzemmódba lépés előtt elvégzett beállításokat.

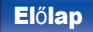

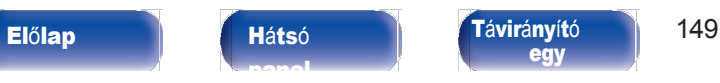

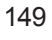

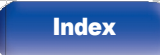

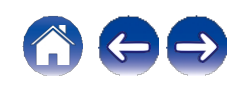

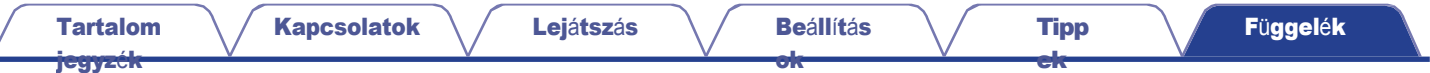

# A HDMI-ről

Ez a készülék a következő HDMI-funkciókat támogatja.

#### 0 ARC (Audio Return Channel) funkció

Élvezze a filmeket, zenéket stb. a tévéjén egyszerűen úgy, hogy egy ARC funkcióval kompatibilis tévét csatlakoztat ehhez a készülékhez HDMI-n keresztül.

#### 0 HDMI vezérlő funkció

Csatlakoztasson egy HDMI-vezérléssel kompatibilis TV-t és ezt a készüléket HDMI-n keresztül, és engedélyezze a HDMI-vezérlést, hogy lehetővé tegye a kapcsolt vezérlést bármelyik eszközről.

0 Bemeneti forrás váltás

Ha a TV bekapcsol, ez a készülék automatikusan bekapcsol, és átkapcsolja a bemeneti forrást.

0 Link kikapcsolása

A TV kikapcsolási művelet összekapcsolódik, így ez a készülék is kikapcsol.

0 Hangerő beállítása

A távvezérlő egységgel állíthatja be a készülék analóg audió kimeneti csatlakozóin (VARIABLE) kimenő hangjelek hangerejét.

0 Audió kimenet célállomás váltás

Ha ez a készülék be van kapcsolva, a TV-hang ezen a készüléken keresztül kerül kimenetre. Ha ez a készülék ki van kapcsolva, a TV-hang a TV hangszóróin keresztül kerül kimenetre.

0 Egyes funkciók a csatlakoztatott TV készüléktől függően nem működnek.

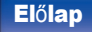

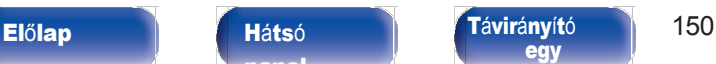

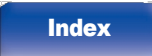

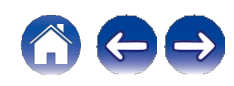

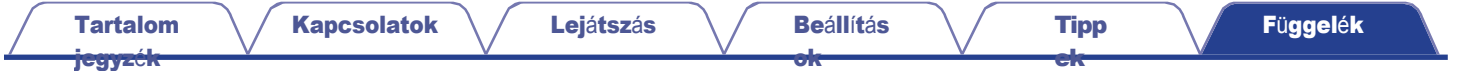

# A kifejezések magyarázata

### ■ Audio

[jegyz](#page-1-0)ék

#### AIFF(Audio Interchange File **Format)** (hangcsere-fájlformátum)

Ez egy tömörítetlen és veszteségmentes digitális hangformátum. Az AIFF fájlok segítségével kiváló minőségű audio CD-ket írhat importált dalokból. Az AIFF fájlok percenként körülbelül 10 MB lemezterületet használnak.

#### Apple Lossless Audio Codec

Ez az Apple Inc. által kifejlesztett veszteségmentes audiotömörítési módszer. Ez a codec lejátszható iTunes, iPod vagy iPhone készülékeken. A körülbelül 60-70%-kal tömörített adatok pontosan ugyanarra az eredeti adatra dekompresszálhatók.

#### DSD (Direct-Stream Digital)

Az egyik audio adatrögzítési módszer, a szuper audio CD-n a hangjelek tárolására használt jel szempontja, és a Δ-Σ modulált digitális hang.

#### FLAC (Free Lossless Audio Codec)

A FLAC a Free lossless Audio Codec rövidítése, és egy veszteségmentes, ingyenes audio fájlformátum. A veszteségmentes azt jelenti, hogy a hangot minőségromlás nélkül tömörítik. Az FLAC licenc az alábbiakban látható.

Copyright (C) 2000,2001,2002,2003,2004,2005,2006,2007,2008,2009 Josh Coalson

Az újraelosztás és a felhasználás forrás- és bináris formában, módosítással vagy anélkül, a következő feltételek teljesülése esetén engedélyezett:

- 0 A forráskód újraelosztásának meg kell tartania a fenti szerzői jogi közleményt, a jelen feltétellistát és az alábbi nyilatkozatot.
- 0 A bináris formában történő újraelosztásoknak a fenti szerzői jogi közleményt, ezt a feltétellistát és a következő nyilatkozatot kell tartalmazniuk a dokumentációban és/vagy a terjesztéssel együtt adott egyéb anyagokban.
- 0 Sem a Xiph.org Alapítvány neve, sem a közreműködők neve nem használható a szoftverből származó termékek támogatására vagy népszerűsítésére külön előzetes írásbeli engedély nélkül.

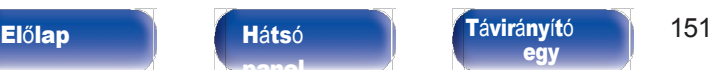

[Index](#page-152-0)

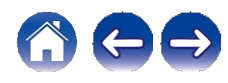

[Tartalom](#page-1-0)

[jegyz](#page-1-0)ék

[ok](#page-90-0)

EZT A SZOFTVERT A SZERZŐI JOGTULAJDONOSOK ÉS A KÖZREMŰKÖDŐK ÚGY BOCSÁTJÁK RENDELKEZÉSRE, AHOGY VAN, ÉS MINDEN KIFEJEZETT VAGY HALLGATÓLAGOS SZAVATOSSÁG, BELEÉRTVE, DE NEM KIZÁRÓLAGOSAN, AZ ELADHATÓSÁGRA ÉS A MEGHATÁROZOTT CÉLRA VALÓ ALKALMASSÁGRA VONATKOZÓ HALLGATÓLAGOS SZAVATOSSÁGOT KIZÁRUNK. AZ ALAPÍTVÁNY VAGY A KÖZREMŰKÖDŐK SEMMILYEN KÖRÜLMÉNYEK KÖZÖTT NEM FELELNEK SEMMILYEN KÖZVETLEN, KÖZVETETT, VÉLETLEN, KÜLÖNLEGES, PÉLDAMUTATÓ VAGY KÖVETKEZMÉNYES KÁRÉRT (BELEÉRTVE, DE NEM KIZÁRÓLAGOSAN A HELYETTESÍTŐ ÁRUK VAGY SZOLGÁLTATÁSOK BESZERZÉSÉT; A HASZNÁLAT, AZ ADATOK VAGY A NYERESÉG ELVESZTÉSÉT; VAGY AZ ÜZLETMENET MEGSZAKÍTÁSÁT), BÁRMILYEN OKBÓL ÉS BÁRMILYEN FELELŐSSÉGI ELMÉLET ALAPJÁN, AKÁR SZERZŐDÉS, SZIGORÚ FELELŐSSÉG, AKÁR JOGELLENES KÁROKOZÁS (BELEÉRTVE A GONDATLANSÁGOT VAGY MÁS OKBÓL), AMELY BÁRMILYEN MÓDON A SZOFTVER HASZNÁLATÁBÓL ERED, MÉG AKKOR SEM, HA TUDTAK AZ ILYEN KÁR LEHETŐSÉGÉRŐL.

#### Lineáris PCM

Ez egy tömörítetlen PCM (Pulse Code Modulation) jel. A veszteséges tömörítésű hangforrásokkal, például az MP3-mal ellentétben nem romlik a hangminőség vagy a dinamikatartomány.

#### MP3 (MPEG Audio Layer-3)

Ez egy nemzetközileg szabványosított hangadattömörítési séma, amely az "MPEG-1" videotömörítési szabványt használja. Az adatmennyiséget az eredeti méret körülbelül tizenegyedére tömöríti, miközben a hangminőséget a zenei CD-kkel egyenértékűen tartja fenn.

#### MPEG (Moving Picture Experts Group), MPEG-2, MPEG-4

Ezek a videók és hangok kódolására használt digitális tömörítési formátumszabványok elnevezései. A videostandardok közé tartozik az "MPEG-1 Video", "MPEG-2 Video", "MPEG-4 Visual", "MPEG-4 AVC". A hangszabványok közé tartozik az "MPEG-1 Audio", "MPEG-2 Audio", "MPEG-4 AAC".

#### WMA (Windows Media Audio)

Ez a Microsoft Corporation által kifejlesztett hangtömörítési technológia. A WMA-adatok a Windows Media® Player segítségével kódolhatók. A WMA fájlok kódolásához csak a Microsoft Corporation által engedélyezett alkalmazásokat használjon. Ha nem engedélyezett alkalmazást használ, előfordulhat, hogy a fájl nem működik megfelelően.

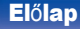

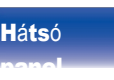

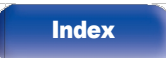

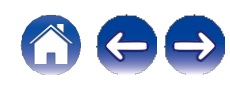
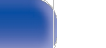

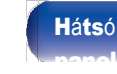

Elő[lap](#page-8-0) <sup>H</sup>á[ts](#page-11-0)<sup>ó</sup> <sup>T</sup>á[vir](#page-14-0)ányít<sup>ó</sup> 153 [egy](#page-14-0)

[Index](#page-152-0)

[ek](#page-110-0)

## Mintavételi gyakoriság [jegyz](#page-1-0)ék

A mintavételezés során a hanghullámot (analóg jelet) rendszeres időközönként leolvassák, és a hullám magasságát minden egyes leolvasáskor digitalizált formátumban kifejezik (digitális jelet állítanak elő). Az egy másodperc alatt végzett leolvasások számát "mintavételi frekvenciának" nevezzük. Minél nagyobb az érték, annál közelebb áll a reprodukált hang az eredetihez.

### Dinamikai tartomány

A maximális torzítatlan hangszint és az eszköz által kibocsátott zaj feletti legkisebb érzékelhető szint közötti különbség.

#### Bitsebesség

Ez a lemezen rögzített videó/hangadatok 1 másodpercenkénti olvasási mennyiségét fejezi ki. A nagyobb szám jobb hangminőséget, de nagyobb fájlméretet is jelent.

### ■ Hálózat

### AirPlay

[ok](#page-90-0)

Az AirPlay az iTunes-ban vagy iPhone/iPod touch-on rögzített tartalmakat a hálózaton keresztül elküldi (lejátssza) egy kompatibilis eszközre.

#### WEP kulcs (hálózati kulcs)

Ez az adatátvitel során az adatok titkosításához használt kulcsinformáció. Ezen a készüléken ugyanazt a WEP-kulcsot használják az adatok titkosítására és visszafejtésére, ezért mindkét eszközön ugyanazt a WEPkulcsot kell beállítani ahhoz, hogy a kommunikáció létrejöjjön közöttük.

#### Wi-Fi®

A Wi-Fi tanúsítás a Wi-Fi Alliance által tesztelt és bizonyított átjárhatóságot biztosítja, amely a vezeték nélküli LAN-eszközök közötti átjárhatóságot tanúsító csoport.

#### WPA (Wi-Fi védett hozzáférés)

Ezt a biztonsági szabványt a Wi-Fi Alliance hozta létre. A hagyományos SSID (hálózati név) és WEP-kulcs (hálózati kulcs) mellett a nagyobb biztonság érdekében felhasználó-azonosító funkciót és titkosítási protokollt is használ.

#### WPA2 (Wi-Fi Protected Access 2)

Ez a Wi-Fi Alliance által létrehozott WPA új változata, amely kompatibilis a biztonságosabb AES titkosítással.

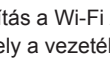

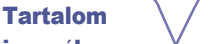

[Kapcsolatok](#page-19-0) \ / [Lej](#page-35-0)átszás \ / [Be](#page-90-0)állítás

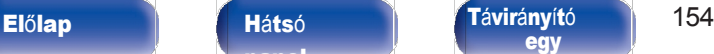

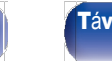

### WPA/WPA2-Perszonális

[Tartalom](#page-1-0) [jegyz](#page-1-0)ék

Ez egy egyszerű hitelesítési rendszer a kölcsönös hitelesítéshez, amikor egy előre beállított karakterlánc egyezik a vezeték nélküli LANhozzáférési ponton és az ügyfélnél.

#### WPA2/WPA3-Perszonális

A WPA2/WPA3-Personal módot a Wi-Fi Alliance® azért határozta meg, hogy minimalizálja a felhasználói zavarokat, és fokozatos átállást biztosítson a WPA3-Personal módra, miközben fenntartja az interoperabilitást a csak WPA2-Personal eszközökkel.

#### WPA3-Perszonális

A WPA3-Personal a WPA2-Personal Pre-Shared Key (PSK) hitelesítés helyébe a Simultaneous authentication of equals (SAE) lép. A PSK-val ellentétben az SAE ellenáll az offline szótáralapú támadásoknak.

#### Hálózati nevek (SSID: Service Set Identifier)

A vezeték nélküli LAN-hálózatok kialakításakor csoportokat alakítanak ki az interferencia, adatlopás stb. megelőzése érdekében. Ezek a csoportok az "SSID (hálózati nevek)" alapján jönnek létre. A fokozott biztonság érdekében egy WEP-kulcsot állítanak be, hogy a kommunikáció ne legyen elérhető, hacsak az "SSID" és a WEP-kulcs nem egyezik. Ez alkalmas egyszerűsített hálózat kiépítésére.

## ■ Egyéb [ok](#page-90-0)

#### A véglegesítése

Ez a folyamat lehetővé teszi, hogy a felvevővel rögzített DVD/CD más lejátszókkal is lejátszható legyen.

[Tipp](#page-110-0) [ek](#page-110-0)

#### Párosítás

A párosítás (regisztráció) egy olyan művelet, amely ahhoz szükséges, hogy egy Bluetooth-eszközt Bluetooth segítségével csatlakoztasson ehhez a készülékhez. A párosítás során az eszközök hitelesítik egymást, és téves kapcsolatok előfordulása nélkül tudnak csatlakozni. A Bluetooth-kapcsolat első használatakor párosítani kell ezt a készüléket és a csatlakoztatandó Bluetooth-eszközt.

#### Védőáramkör

Ez egy olyan funkció, amely megakadályozza a tápegységen belüli eszközök károsodását, ha bármilyen okból rendellenesség, például túlterhelés, túlfeszültség vagy túlmelegedés lép fel.

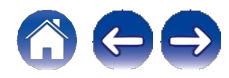

[Kapcsolatok](#page-19-0) \ / [Lej](#page-35-0)átszás \ / [Be](#page-90-0)állítás

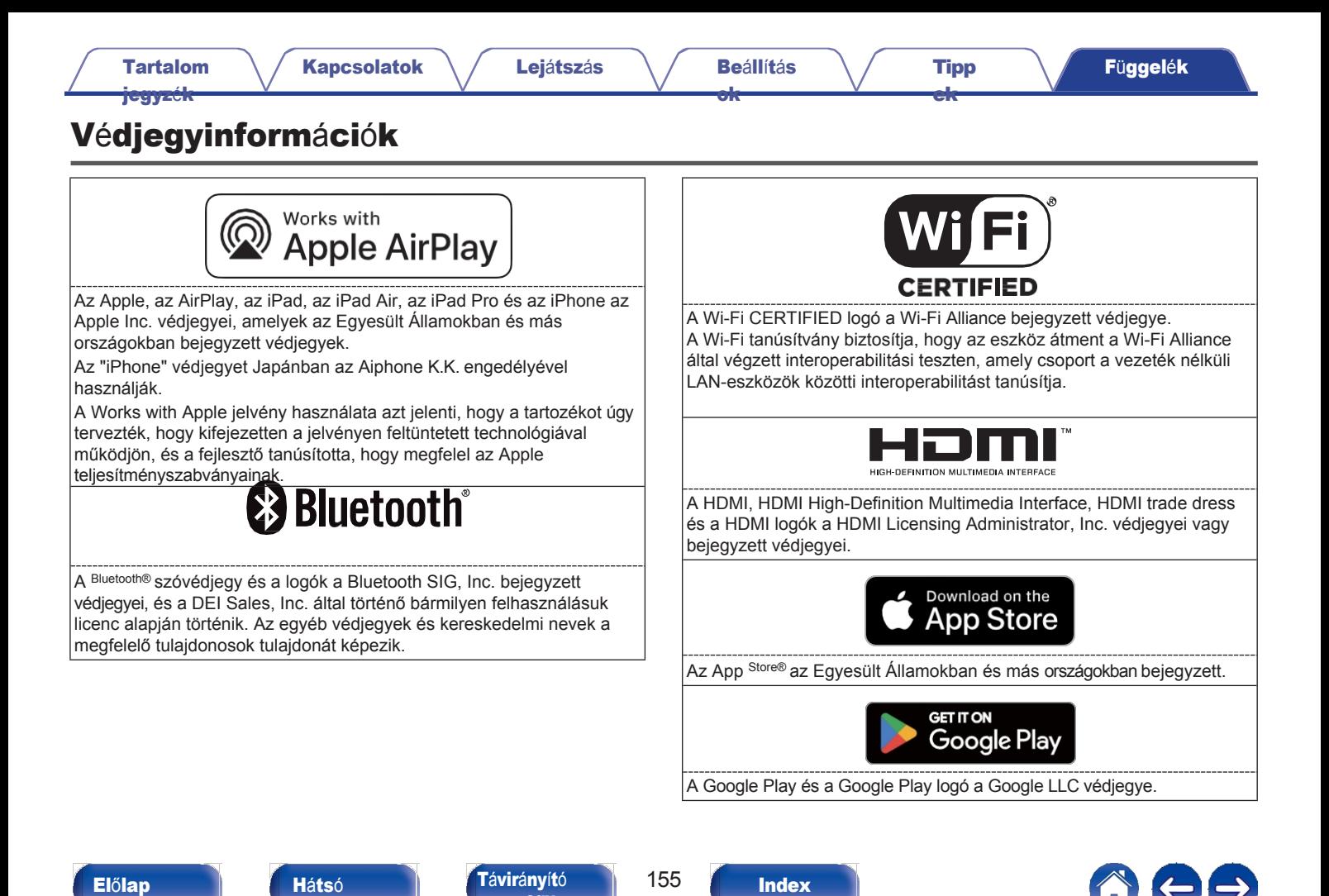

[egy](#page-14-0)

[panel](#page-11-0)

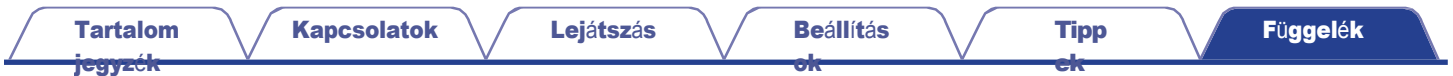

# Műszaki adatok

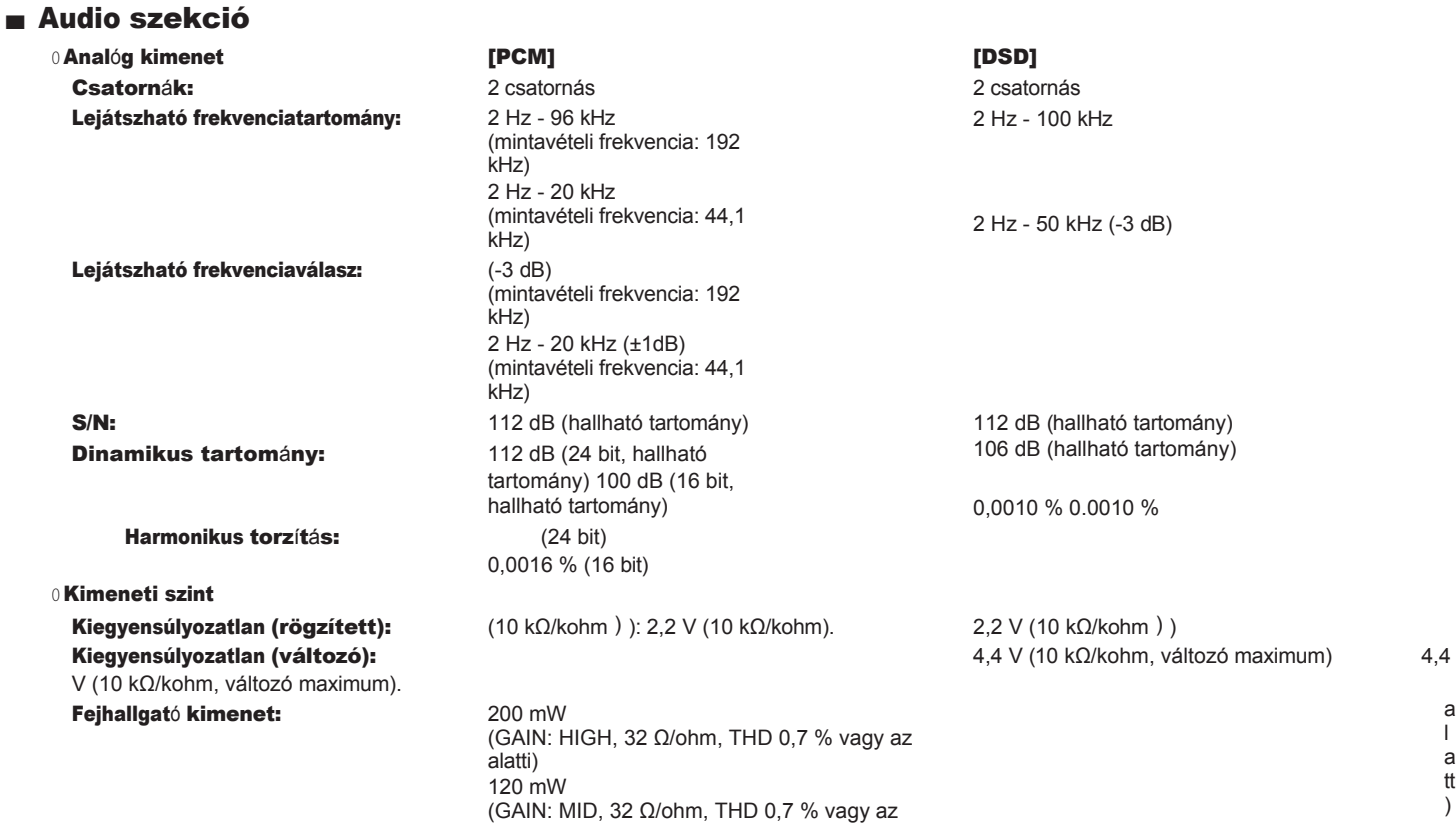

[panel](#page-11-0)

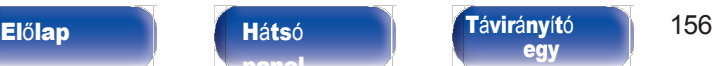

[Index](#page-152-0)

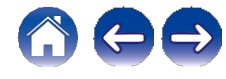

a l a tti )

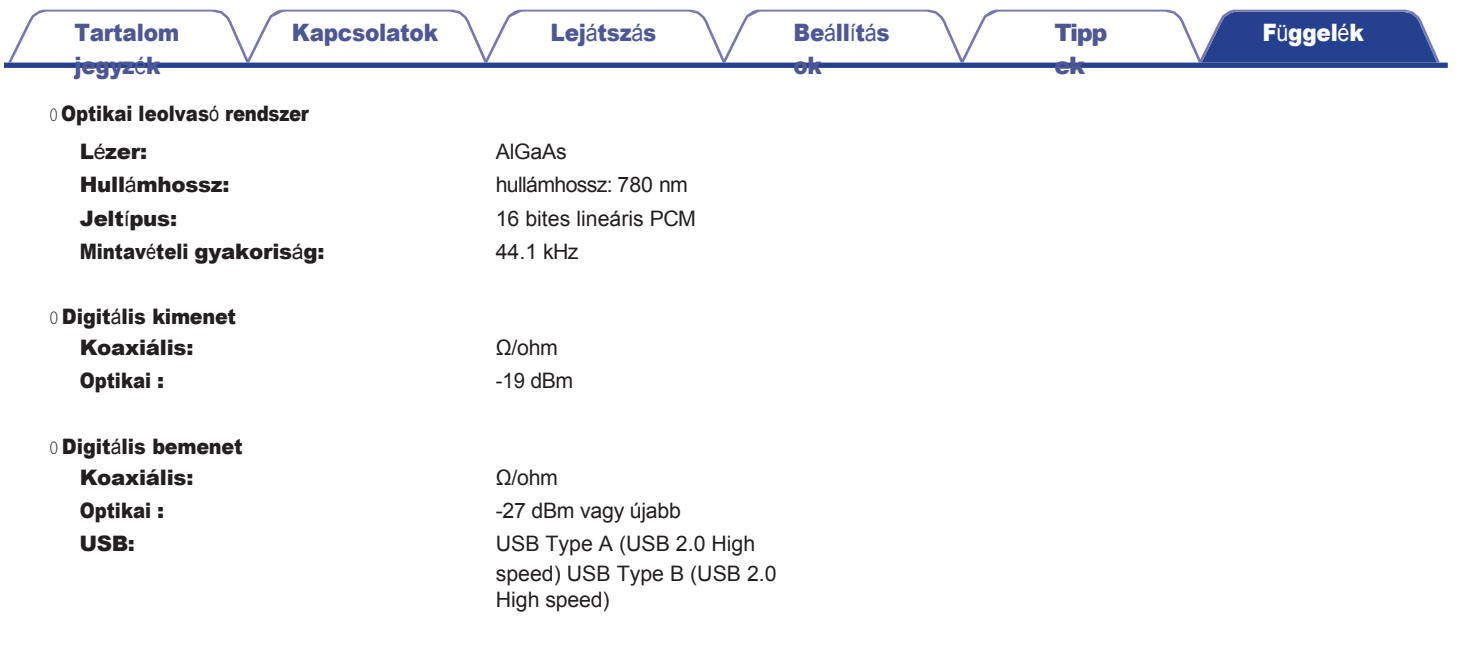

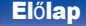

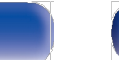

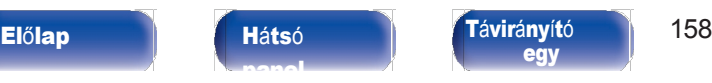

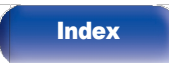

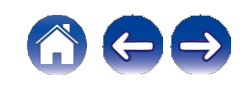

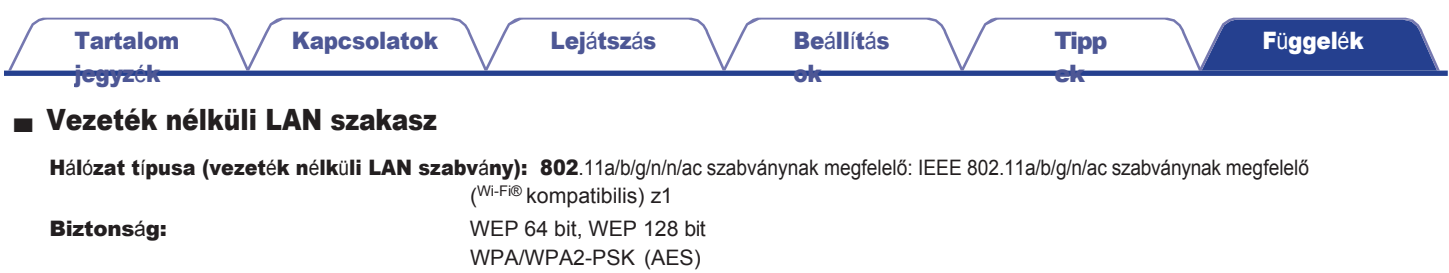

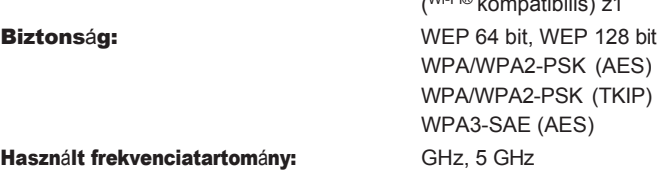

z1 A Wi-Fi® CERTIFIED embléma és a Wi-Fi CERTIFIED On-Product embléma a Wi-Fi Alliance bejegyzett védjegye.

## ■ Bluetooth szekció

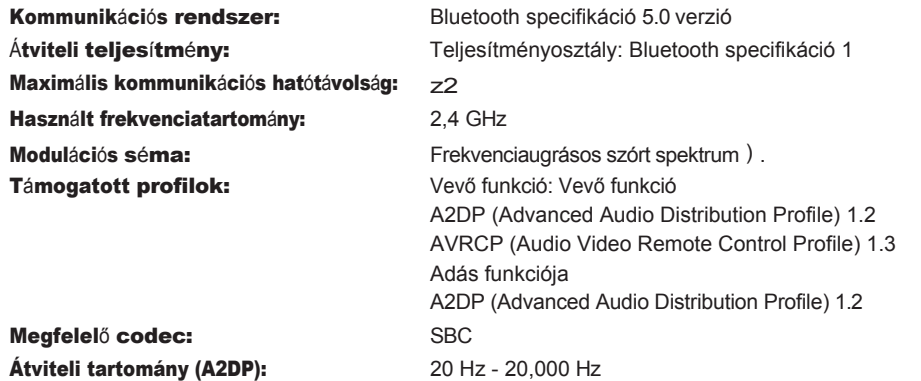

z2 A tényleges kommunikációs hatótávolság az olyan tényezők hatásától függően változik, mint az eszközök közötti akadályok, mikrohullámú sütők<br>elektromágneses hullámai, statikus elektromosság, vezeték nélküli telefonok, vé az alkalmazási szoftver stb.

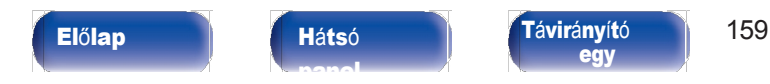

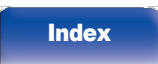

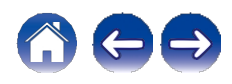

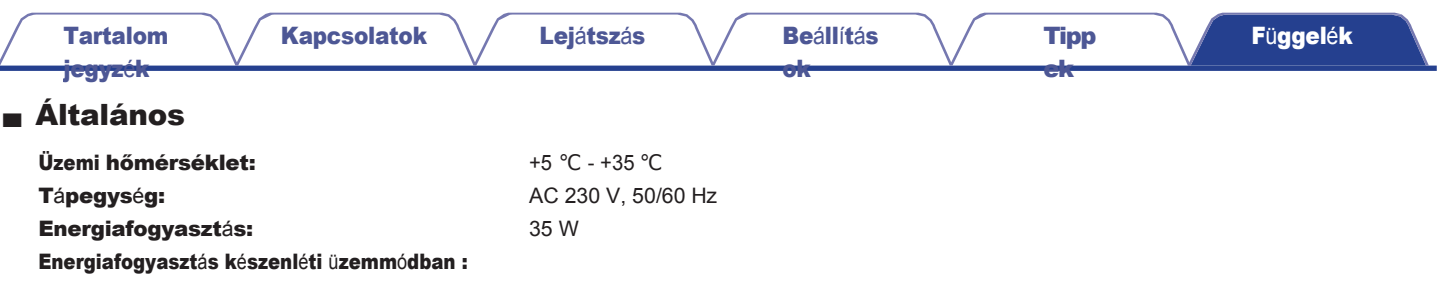

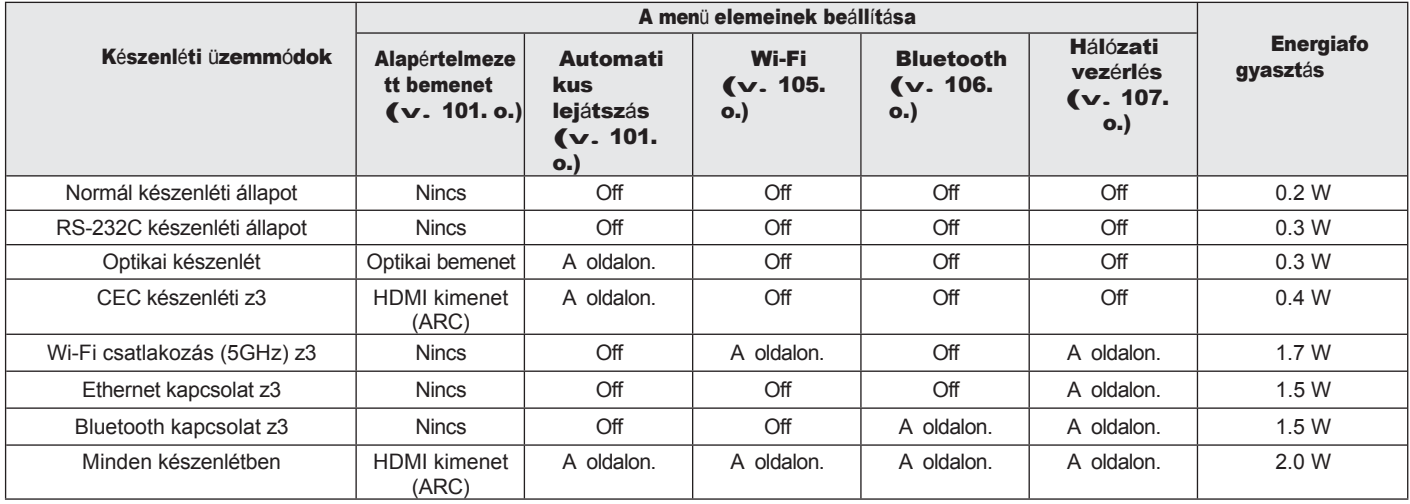

z3 Amikor ez a készülék a zárójelben lévő funkcióval történő hanglejátszás után készenléti állapotba kerül.

A fejlesztés érdekében a specifikációk és a kialakítás előzetes értesítés nélkül változhatnak.

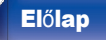

ċ

[panel](#page-11-0)

Elő[lap](#page-8-0) **Há[ts](#page-11-0)ó Tá[vir](#page-14-0)ányító** 160 [egy](#page-14-0)

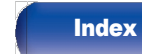

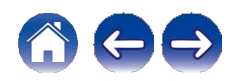

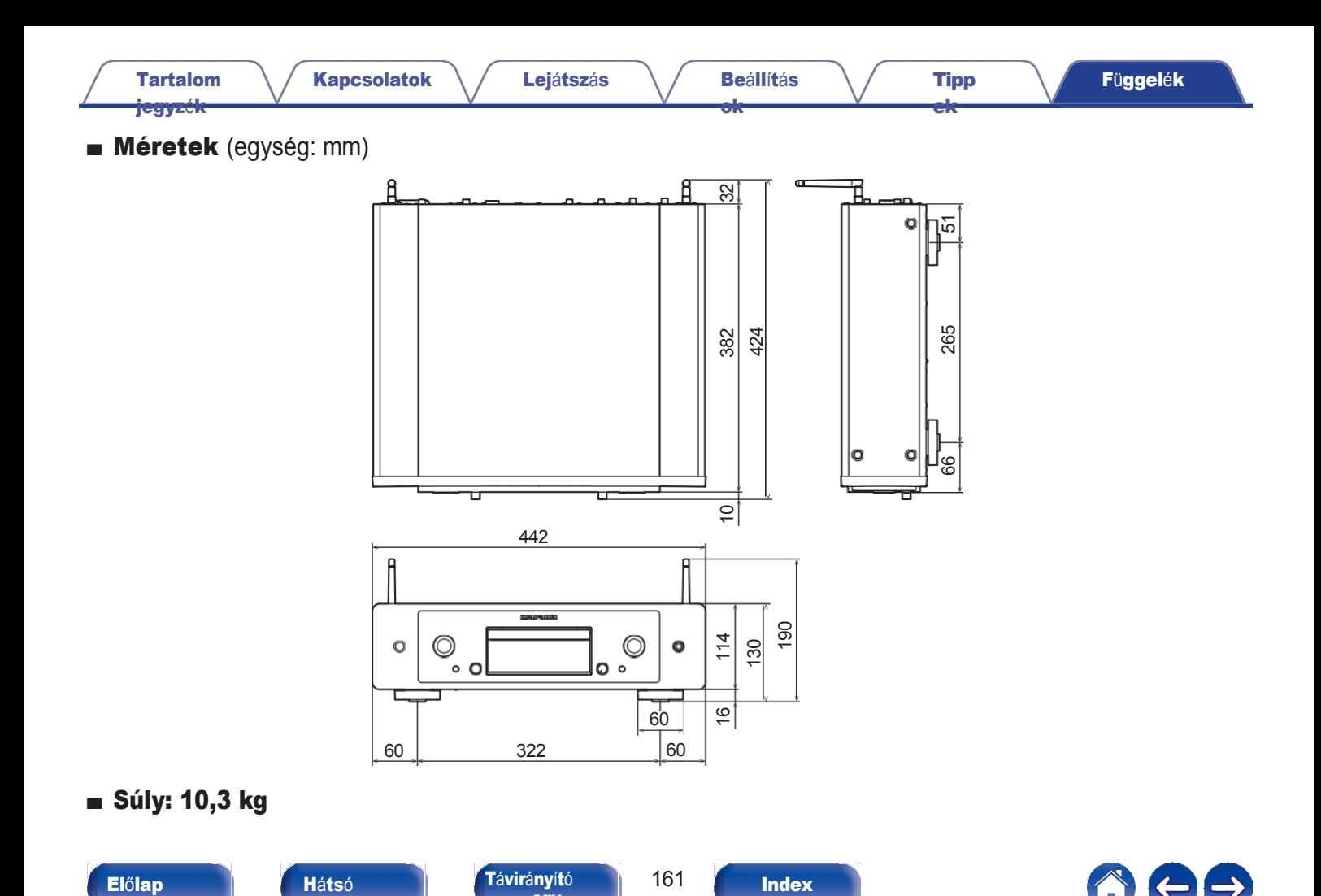

[egy](#page-14-0)

[panel](#page-11-0)

<span id="page-152-0"></span>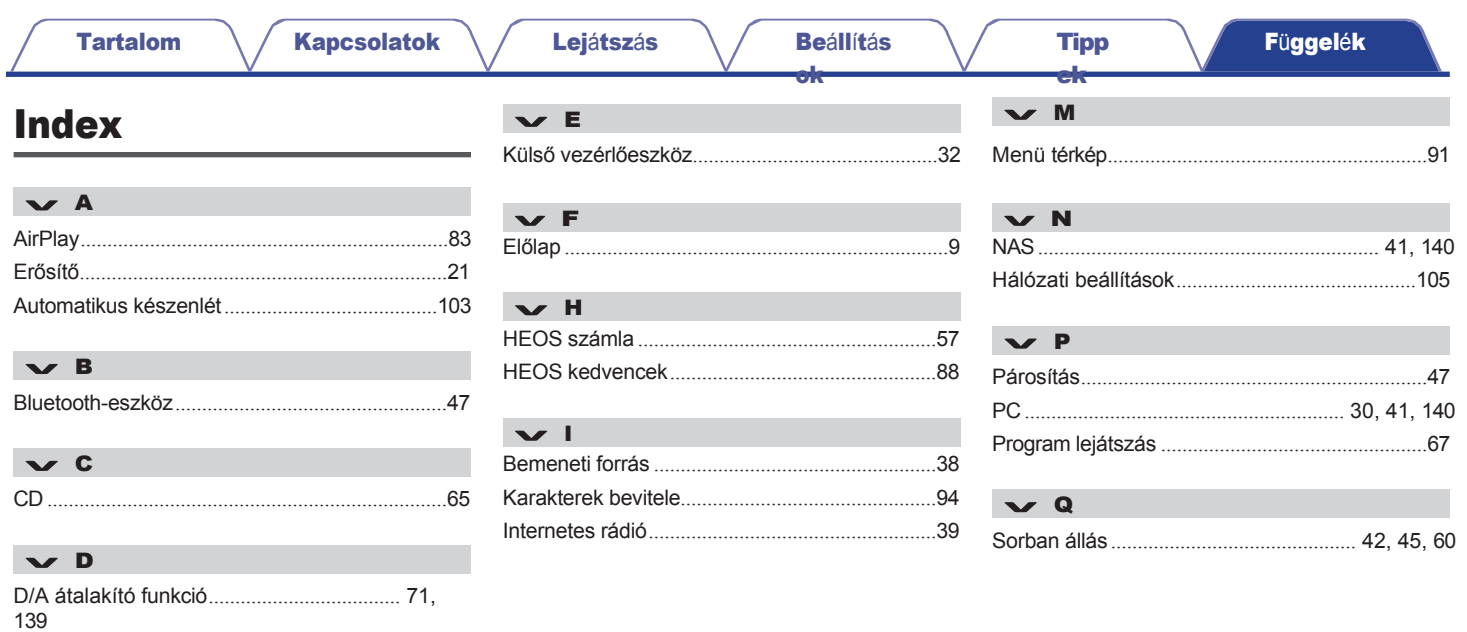

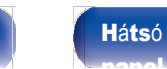

..68

Távirányító<br>egy

162

**Index** 

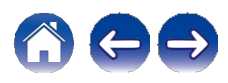

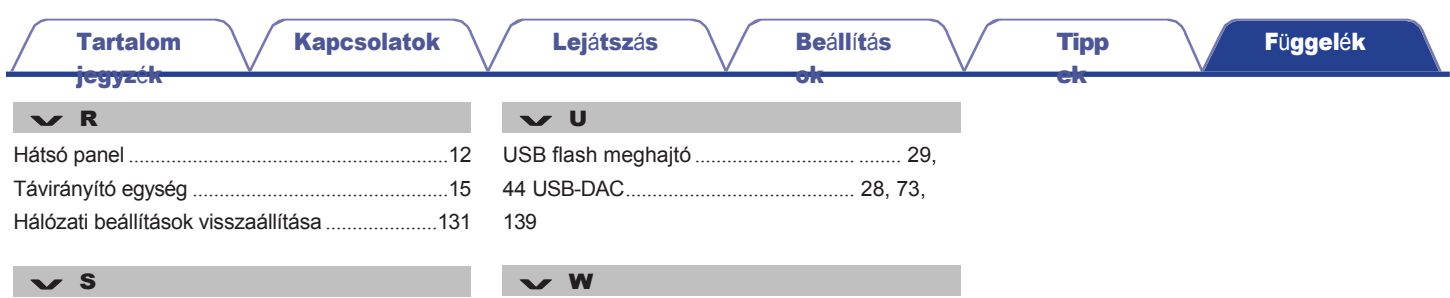

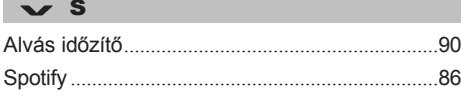

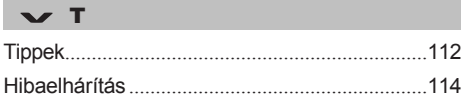

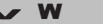

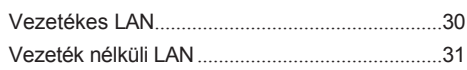

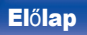

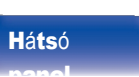

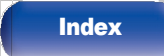

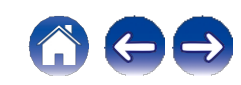

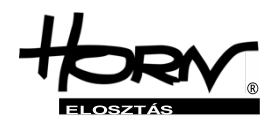

## **Importőr és forgalmazó: Horn Distribution S.A. Kurantów Str. 34, 02-873 Varsó, Lengyelország**

További hasznos információkat találhat a termékről, amelyhez ez a kézikönyv tartozik, a forgalmazó weboldalán a következő címen

### **www.horn.eu**

# marantz

Előzetes értesítés nélkül változhat. Minden jog fenntartva. Horn Distribution S.A.

3520 10945 00ASA © 2023 DEI Sales, Inc. Minden jog fenntartva.